BECKHOFF GUANGZHOU

# TwinCAT NC I

# 实用教程

(Based on TcMc2.lib)

**LizzyChen**

**Hisotry Version:**

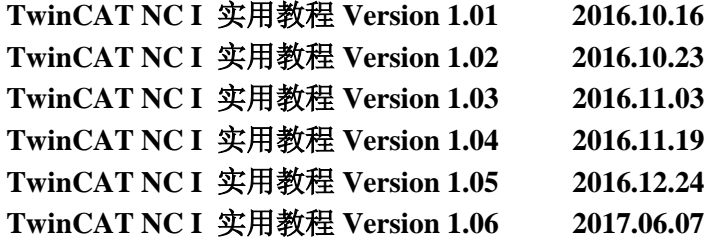

注意:

第 3、5、7 章的例程是功能递增的关系,可以直接参考功能最完整的第 7 章例程。

#### 第 1 页 共 158 页 2017-10-13

# Version 1.07

(最新版本:)

# 前言

本书是在《TwinCAT NC PTP 实用教程》的基础上,讲述 TwinCAT 运动控制软件的插 补功能,即控制多个伺服轴在空间上的插补运动。

我们先回顾运动控制的功能分类。在运动控制领域,按联动关系可以分为单轴点位运动、 主从跟随运动、多轴插补运动。最简单的单轴点位运动就是控制电机匀速运动、绝对定位、 相对定位,再复杂一点就是模长内定位、用外部位置发生器控制电机走一个自定义的位置曲 线。最简单的主从联动是速度跟随和位置跟随,力矩跟随也算一种跟随,但不是标准的运动 控制功能,要通过 PLC 编程实现。速度跟随就是电子齿轮(Gear),位置跟随就是电子凸轮 (CAM),在速度跟随、位置跟随、力矩跟随的基础上,针对专门的应用场合,又开发了飞剪、 飞锯、张力控制等功能,用到具体的设备上,又常用工艺表达为:横切、纵切、旋切、收放 卷控制等等。

单轴点位运动和主从跟随运动用 TwinCAT NC PTP 都可以实现,而插补联动就必须使 用 TwinCAT NCI 或者 TwinCAT CNC 才能实现。这里所说的插补联动,是指插补轴的运动 方向在空间上有正交关系,比如 X、Y、Z 轴,并且在机械上已经安装成一个整体,运动控 制的目标不再是单个轴的终点位置,而是运动机构在空间上的坐标轨迹。在三维空间里,最 简单的轨迹是一维线段,比如只在 X 方向移动一段距离。最常用的是二维平面上的线段, 比如 XY 平面上一定斜率的直线段,以及二维平面上的圆和圆弧。直线和圆弧可以构成平面 上任意的图形。TwinCAT NCI 可以实现 3 轴插补,实现运动机构在空间上任意的坐标轨迹, 最常用的是螺旋插补,比如: XY 轴做圆弧插补的同时, Z 轴上下移动, 就会在空间上形成 一个螺旋轨迹。

TwinCAT NCI 支持两种插补指令的接口:G 代码文件和 FeedTable。

G 代码文件是若干行 G 代码的集合,G 代码有一套规范,常用的是 G 指令和 M 指令。 最简单的直线插补指令 G01, 圆弧插补指令 G02/G03。M 指令是在 G 代码文件执行过程中 需要触发的开关状态。

TwinCAT NCI 包含了 G 代码预读器, 在执行 G 代码文件的时候, NCI 会预读 G 代码 行,结合插补通道内每个轴的当前位置,分解出每个轴接下来在每个控制周期的设置位置。

第 2 页 共 158 页 2017-10-13

FeedTable 的区别是,G 代码不是写在 G 代码文件中,而是从 PLC 程序临时填入插补指 令表。可以填入插补指令表的指令与 G 代码文件中的指令类型大致相当,也包括直线插补、 圆弧插补、M 指令等等,但不再出现 G01、G02 等字样,而是以插补指令的类型枚举值来区 分。

TwinCAT NCI 做插补运动时, 所有轴的物理层都是在 PTP 轴中配置的。

第 3 页 共 158 页 2017-10-13

### 0.1 本书读者对象

本书的目的是教您如何尽可能快捷地编写 TwinCAT NC I 应用程序,并假定您已经熟练 掌握了 TwinCAT PLC、TwinCAT NC PTP 编程。

本书适合于以下情况:

1) 习惯使用 G 代码的 CNC 数控系统的用户。

这类用户需要了解 TwinCAT NCI 支持的 G 代码语法与其原来所用系统的 G 代码语法 的细微差别。虽然都是 DIN66025 标准, 在一些细微的地方, 还是有所不同的。

2) 习惯使用插补指令的运动控制器的用户

在 PLC 库提供的原始插补指令功能块中,并没有一个现成的 FB 用于直线插补或者圆 弧插补,插补指令是一条一条地填入列表,批量执行。当然,如果填一条执行一条,完成后 才填入下一条,就等效于单个的插补动作了。指令表的形式更加灵活、强大,但使用起来毕 竟不同于以往的习惯,所以要个适应过程。还有一种做法是,自己封装一个 FB,接口类似 第三方运动控制器的插补功能块。

### 0.2 本书主要内容

- 第 1 章,TwinCAT NC I 的系统概述
- 第 2 章, 在 System Manager 中测试 NCI 功能
- 第 3 章, 使用 G 代码的插补运动项目
- 第4章,使用 FeedTable 的插补运动项目
- 第 5 章,关于 M 函数
- 第 6 章, G 代码文件中的指令简介
- 第7章,回溯和单步执行
- 第 8 章, 插补运动中常见需求(样条过渡,限速,限加速度,寻参, JumpVelo)
- 第9章,在 TwinCAT 3 下使用 NCI 功能的差别说明

第 4 页 共 158 页 2017-10-13

### 0.3 版本说明

本书所提供的操作截图、程序代码都基于 TwinCAT 2.11(Build 2254)。所述例程基于 TcMc2.Lib, 该库兼容于 PLC Open Motion Control Version2.0。截至目前, 由于 BECKHOFF 公司的 TwinCAT 软件仍然会持续升级和更新,我们不排除后续版本的操作界面会发生变化, 而例程中的代码也有可能不适用于后续版本。

在 TwinCAT 3 下使用 NC I 功能,与 TwinCAT 2 下几乎没有区别。绝大部分规则仍然适用, 只是界面上有所不同。

开发及模拟调试 TwinCAT NC I 程序需要 Windows NT/2000/XP/Win 7 32 位操作系统。

### 0.4 勘误表

尽管我们竭尽所能来确保在正文和代码中没有错误,但也难免会发生错误。如果您在本书中 发现了错误(例如拼写错误或者代码错误),我们将非常感谢您的反馈。发送勘误表将节省 其它读者的时间,同时也会帮助我们提供更高质量的信息。

请发邮件至 [L.Chen@Beckhoff.com.cn](mailto:请发邮件至L.Chen@Beckhoff.com.cn),该邮箱由作者本人杳收,我会检查您的反馈信息。如 果是正确的,将在本书的后续版本中使用。

### 0.5 感谢

用户的需求是我们成长的动力,我本人使用 TwinCAT NCI 的时间并不长,经验不算丰 富。本书只是我在支持 NCI 项目中的一些知识总结。通过梳理这些零散的知识,令其系统 有序,并将实际应用中常见的工艺要求、常见的问题以及解决办法一一列举出来,希望可以 帮助后来的同事和用户,至少在我遇到过的这些问题上可以少走弯路。

在此必须感谢长期给予我支持的 TwinCAT CNC 专家, 倍福中国应用部高级 CNC 工程 师史晓云。他编写的《TwinCAT CNC 简明调试教程》第三章 CNC 系统编程指令,对 NCI 用户也适用。

作者 2016-12-24 于广州

第 5 页 共 158 页 2017-10-13

#### 修订记录(V1.01)

2017-06-06, 2.3 NCI 通道参数设置 应华为肖工请求,希望详细了解通道每个参数的作用。尤其是 DXD 页面那些。

2016-10-16, 周末整理

列提纲。

第 6 页 共 158 页 2017-10-13

目录

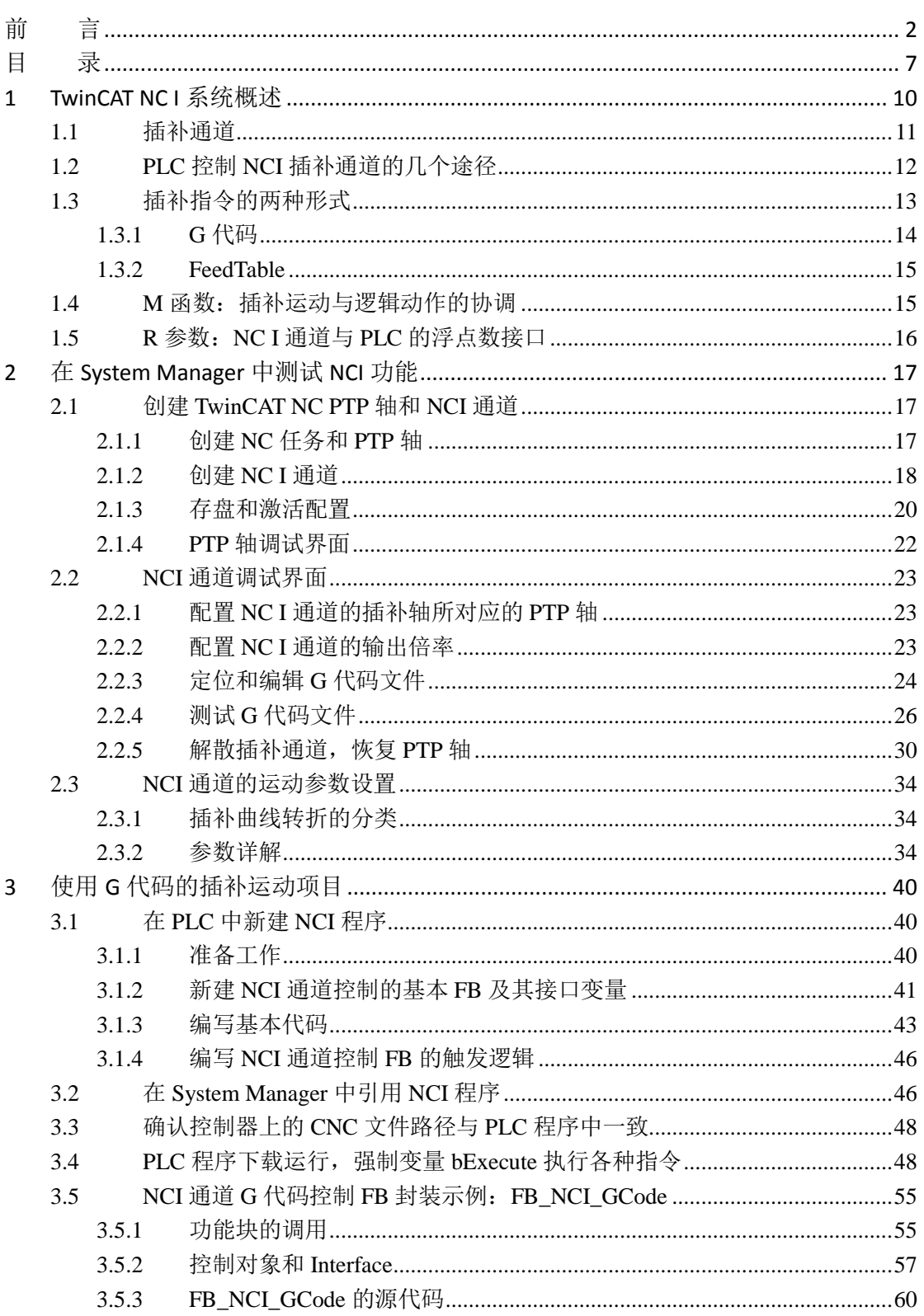

2017-10-13

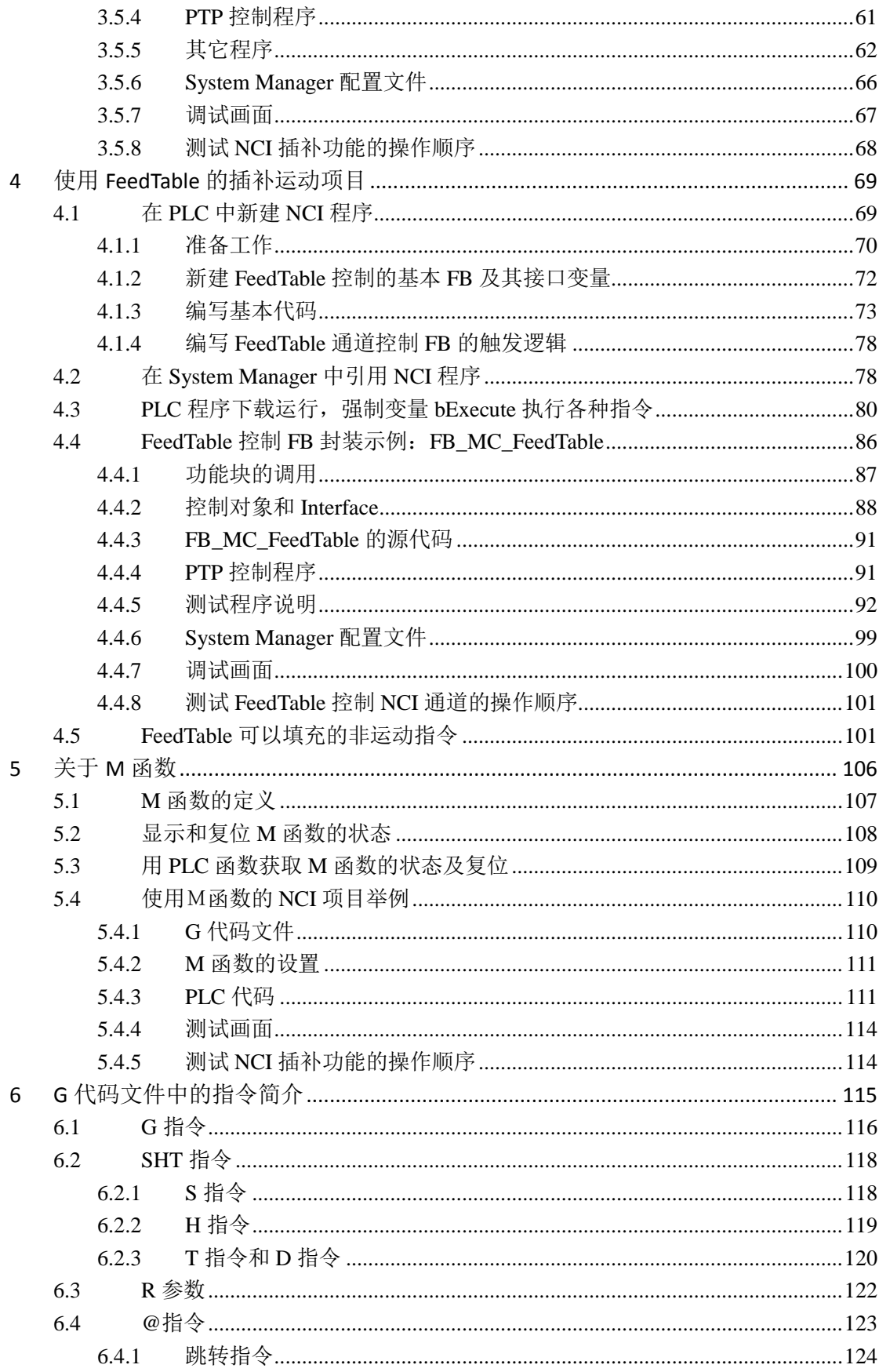

第 8页 共 158页

2017-10-13

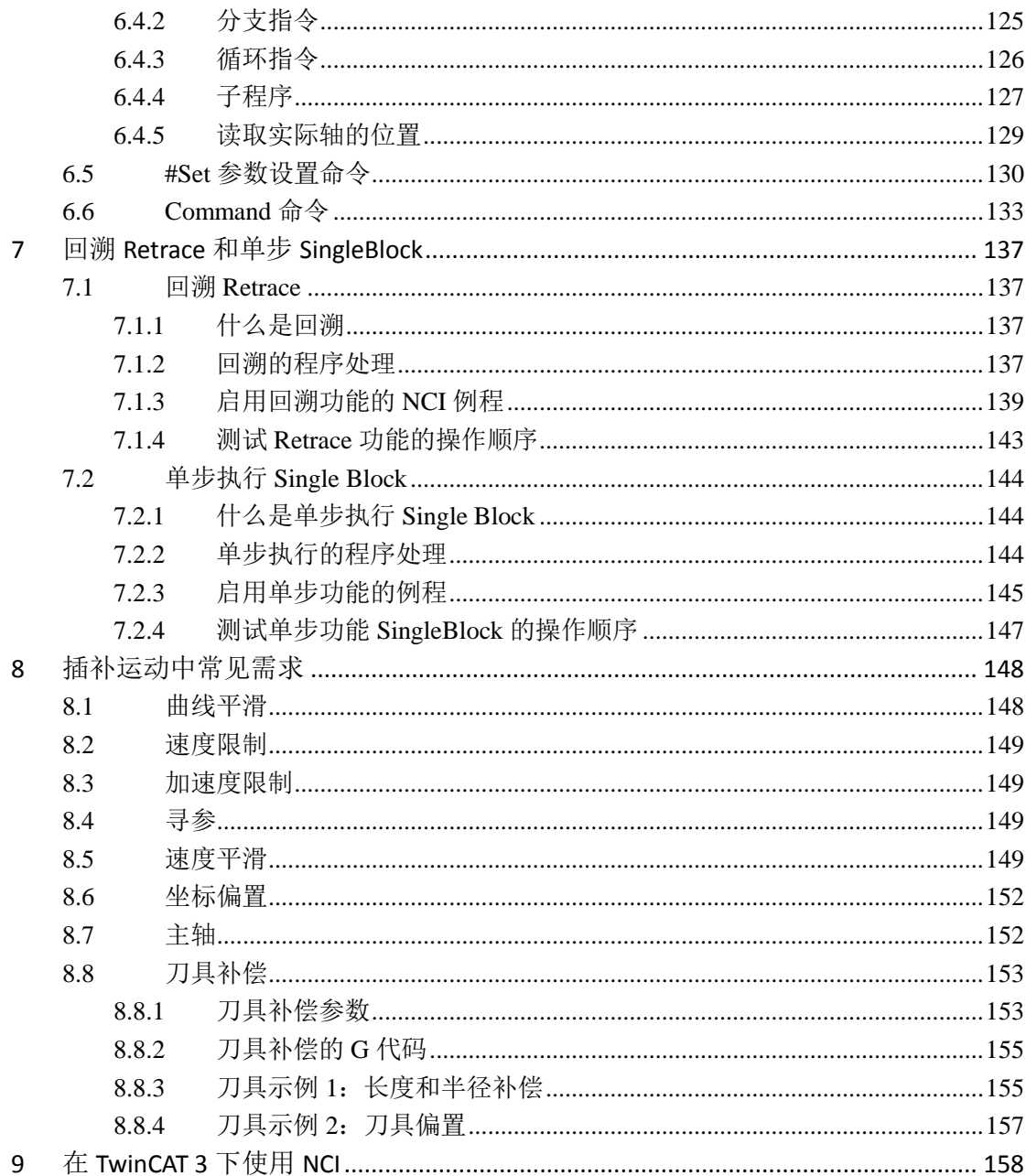

第 9页 共 158页

# **1 TwinCAT NC I** 系统概述

我们首先回顾一下运动控制的功能分类:按联动关系可以分为单轴点位运动、主从跟随 运动、多轴插补运动。最简单的单轴点位运动就是控制电机匀速运动、绝对定位、相对定位, 再复杂一点就是模长内定位、用外部位置发生器控制电机走一个自定义的位置曲线。最简单 的主从联动是速度跟随和位置跟随,力矩跟随也算一种跟随,但不是标准的运动控制功能, 要通过 PLC 编程实现。速度跟随就是电子齿轮(Gear), 位置跟随就是电子凸轮(CAM), 在 速度跟随、位置跟随、力矩跟随的基础上,针对专门的应用场合,又开发了飞剪、飞锯、张 力控制等功能,用到具体的设备上,又常用工艺表达为:横切、纵切、旋切、收放卷控制等 等。

单轴点位运动和主从跟随运动用 TwinCAT NC PTP 都可以实现,而插补联动就必须使 用 TwinCAT NCI 或者 TwinCAT CNC 才能实现。TwinCAT NC I 中的"I", 就是 Interplation (插 补)的首字母。这里所说的插补联动,是指插补轴的运动方向在空间上有正交关系,比如 X、 Y、Z 轴,并且在机械上已经安装成一个整体。运动控制的目标不再是单个轴的终点位置, 而是运动机构在空间上的坐标轨迹。在三维空间里,最简单的轨迹是一维线段,比如只在 X 方向移动一段距离。最常用的是二维平面上的线段,比如 XY 平面上一定斜率的直线段,以 及二维平面上的圆和圆弧。直线和圆弧可以构成平面上任意的图形。TwinCAT NCI 可以实 现 3 轴插补, 实现运动机构在空间上任意的坐标轨迹, 最常用的是螺旋插补, 比如: XY 轴 做圆弧插补的同时, Z 轴上下移动, 就会在空间上形成一个螺旋轨迹。

第 10 页 共 158 页 2017-10-13

### **1.1** 插补通道

TwinCAT NCI 做插补运动时, 是完全基于 TwinCAT NC PTP 的, 所有轴的物理层都是 在 PTP 轴中配置的,而它们在 PLC 程序中的接口仍然是类型为 Axis\_Ref 的变量。所以 PTP 控制中的 3 个轴类型:PLC 轴、NC 轴、物理轴在 NC I 中仍然适用,TcMc2.lib 中的所有功 能块也仍然适用于这些轴。

TwinCAT NC I 是作为一种 PTP 轴的联动关系来定义和使用的。建立联动关系之前,每 个轴可以独立运动。如果联动关系是运动方向在空间上的正交关系,比如机械上已经安装成 一个整体,一个轴控制 X 方向的运动 ,另一个轴控制 Y 方向的运动,另一个轴控制 Z 方向 的运动。为了控制这个机构的整体运动,专门建立一个 NC I Channel 即插补通道作为它的模 型,也就是软件上的控制对象。换句话说,与 TwinCAT NC PTP 中建立一个 NC 轴作为伺服 电机的控制对象一样,TwinCAT NC I 中建立一个 NC I 插补通道作为三维正交联动机构的 控制对象。

一个 NC I 插补通道可以最多包含 3 个插补轴,5 个辅助轴。3 个插补轴的运动方向在空 间上存在正交关系,通常命名为 X、Y、Z 轴, 进给速度就是指这三个轴的合成速度(没有 正交关系的轴是无法确定合成速度的)。5 个辅助轴与进给轴之间没有严格的空间关系,需 要同时达到预定位置的其它轴,可以添加到 NC I 通道中作为辅助轴控制。

TwinCAT NC I 可以包含多少个插补通道呢?理论上,只要所有 PTP 轴、NCI 通道、其 它通道的总数不超过 255 即可。假如每个 NCI 通道都只有 XY 两轴插补,没有辅助轴, 那 么理论上可以有 170 个 PTP 轴和 85 个插补通道。假如每个 NCI 通道有 3 个插补轴,5 个辅 助轴,理论上可以有 224 个 PTP 轴和 28 个插补通道。实际上,一个机床上当然不会有这么 多需要联动机构。

TwinCAT NC PTP把一个电机的运动控制分为三层:PLC轴、NC轴和物理轴。而TwinCAT NC I 把一个联动机构的控制分为三层:PLC 插补通道、NCI 插补通道、NC PTP 轴。

第 11 页 共 158 页 2017-10-13

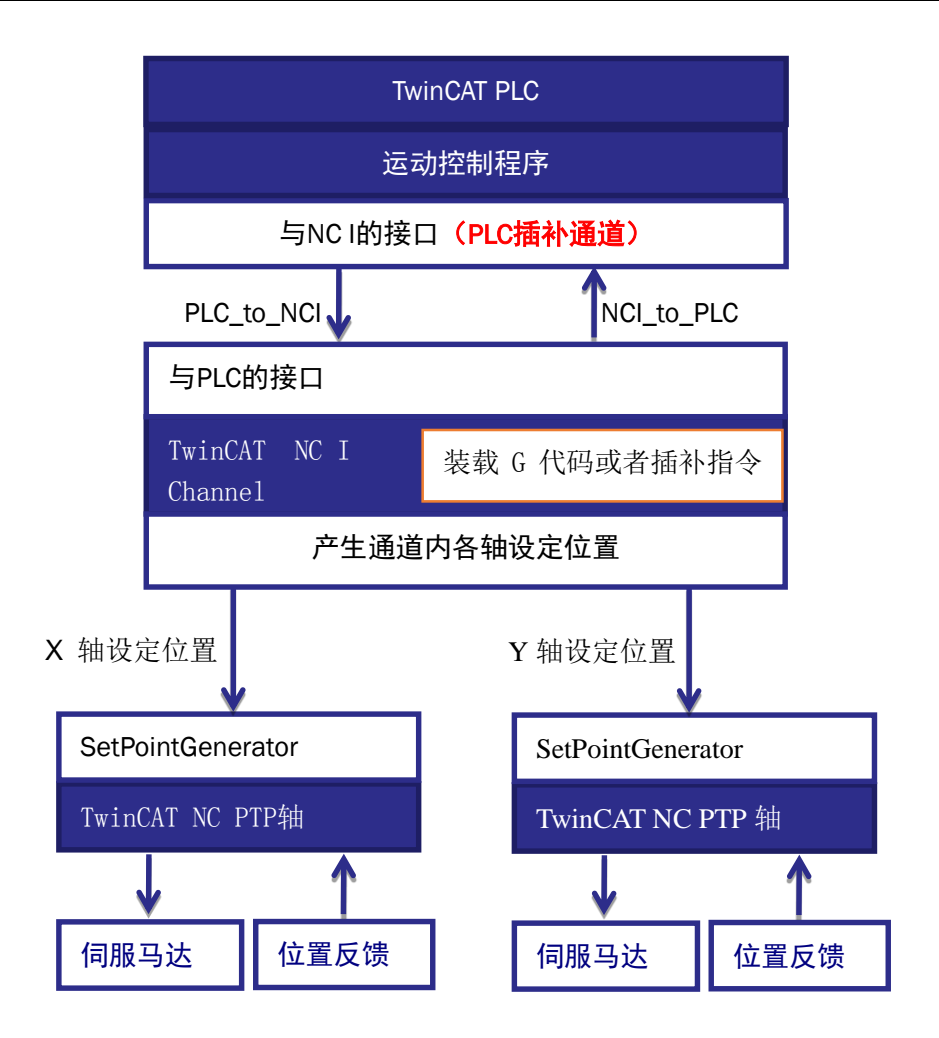

## **1.2 PLC** 控制 **NCI** 插补通道的几个途径

ADS 接口: PLC 通过 ADS 接口可以控制 NCI 插补通道: 组建插补通道、解散插补通道 装载 G 代码文件到插补通道 插补运动的启动、停止、复位 读取缓存的插补指令数量及其它标记

接口变量 PLCTONC:每个 PLC 周期更新 NCI 通道的控制信号 倍率修改:

接口变量 NCTOPLC:每个 PLC 周期更新 NCI 通道的状态 通道状态,故障代码,当前进给速度,正在运行的插补指令编号。

R 参数: 可以从 PLC 读写的浮点型参数, 在 G 代码中也可以使用和设置 R 参数。

M 函数:在 NCI 通道运动控制中触发的 Bool 型状态变量。PLC 可以读取它的状态。

第 12 页 共 158 页 2017-10-13

### **1.3** 插补指令的两种形式

让一个插补通道运动之前,必须定义好,它的 X、Y、Z 轴分别对应哪个 PTP 轴, 然后 就可以控制它运动了。我们可以让它执行哪些运动呢?比起 PTP 轴, NCI 通道能够执行插 补运动种类极少:仅包含直线、圆弧、螺旋三种,甚至螺旋都很少用。每一个插补运动指令 都必须配有对应的参数,比如直线插补指令包含终点坐标和进给速度,而圆弧插补指令包含 圆心、半径、弧长或者终点坐标等参数。

如前所述,插补运动控制的目标不再是单个轴的终点位置,而是运动机构在空间上的坐 标轨迹。换句话说,插补运动要求机构到达某个空间位置,但可能并不要求它在那个位置停 下来,对于连续加工来说,最好能够保持进给速度的稳定。所以插补指令不能给一条,执行 一条,必须有相当的 Buffer,才能预读或者前瞻。在前一条指令未结束时,其实后一条指令 的路径规划已经完成了,才可能让运动连贯。

TwinCAT NCI 支持两种形式的插补指令:G 代码文件和 FeedTable。可以从数据流向来 理解二者的区别:

执行 G 代码文件的方式:

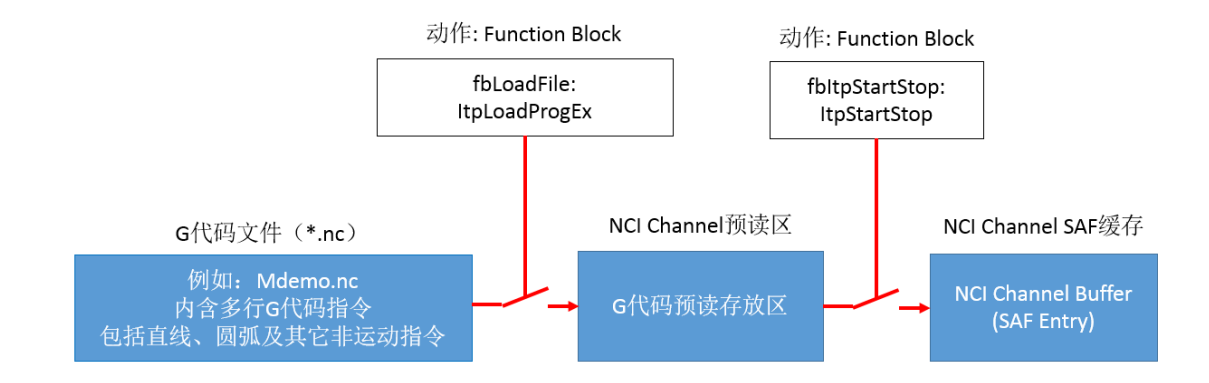

执行 FeedTable 单条指令填充的方式:

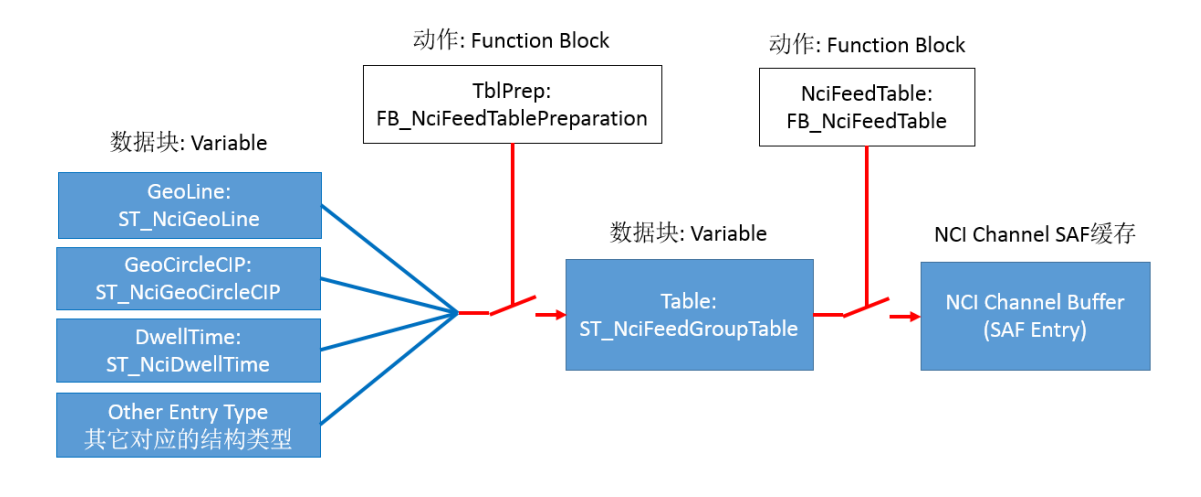

第 13 页 共 158 页 2017-10-13

### **1.3.1 G** 代码

G 代码文件是苦干行 G 代码的集合,而每一行 G 代码就是一个动作命令。G 代码有一 套规范,常用的是 G 指令和 M 指令。最简单的直线插补指令 G01, 圆弧插补指令 G02/G03。 TwinCAT NCI 包含了 G 代码预读器, 在执行行 G 代码文件的时候, NCI 会预读 G 代

码行,结合插补通道内每个轴的当前位置,分解出每个轴接下来在每个控制周期的设置位置。 G 代码文件以.nc 为后辍名,可以用记事本编辑,一个最简单的 G 代码文件如下图所示:

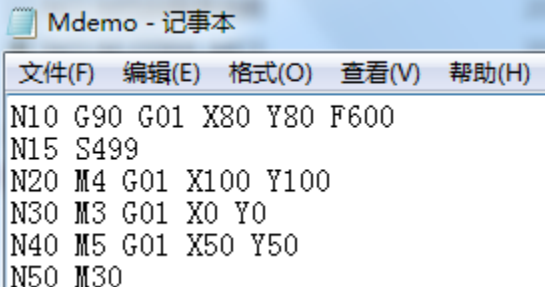

说明: 新建 G 代码文件如果格式不方便写入, 可以用示例 G 代文件来修改。

图中每行的第1列,比如 N10、N15,表示行号。这个不是必须的,但是行号可以增加 可读性。行号还有其它辅助用途,这里就不细细展开了。

G90 是坐标切换指令,与 G91 是一对互锁提令。G90 表示切换到绝对坐标,G91 表示 切换到相对坐标。如果 G 代码中从来没有出现 G90 或者 G91, 默认使用绝对坐标。

S499 表示主轴速度 499 mm/min, 在 NCI 中因为插补通道并没有主轴, 实际上这个值 是从 Proess Data 插补通道的过程变量 NCItoPLC 中的一个变量传递经 PLC 程序。PLC 程序 再用它来控制主轴(PTP 轴)的速度。只有机加工的设备才有主轴速度,如果是激光切割或 者其它简单走个路线的插补,就没有主轴这个概念,也就无须 S 指令了。

G01 这是最简单的直线插补指令,G01 X80 Y80 F600 的意思是说,下一个目标位置是 X80,Y80,进给速度是 600mm/min。有兴趣的读者可以试算一下,如果当前位置分别是 X0,Y0 及 X200,Y0 时, 接下来 X 和 Y 轴的速度分别应该是多少。注意 F600 表示进给速度, 在 G 代码中出现下一个 Fxxx 改变进给速度之前一直有效。

M3、M4、M5 这是自定义的 M 指令。当 M 指令与插补运动指令写在同一行时,需要 在 NCI 通道参数中先设置好,是运动之前还是运动之后触发 M 函数,以及它的复位机制。 假定 M4 的属性为 AM(After Motion)的 Hankshake 型, M4 G01 X100 Y100, 表示插补轴运动 到 X100,Y100 的坐标位置后,M4 状态为 TRUE,插补通道的运动就暂停在这一行。这时 PLC 就得知 M4 的状态,根据 PLC 代码执行相关的逻辑,并复位 M4 函数。 插补通道在 M4 函数 复位后再继续下一行 G 代码的运动。

M30 G代码规范约定的结束指令。

在 PLC 程序中,将 PTP 轴组合进 NCI 插补通道之后,装载 G 代码文件时只要确定 G

#### 第 14 页 共 158 页 2017-10-13

代码文件的路径和要装入的插补通道,然后就可以发启动命令让通道内各轴逐行执行 G 代 码了。我们将在第 6 章详细介绍 G 代码的规则。

### **1.3.2 FeedTable**

FeedTable 与G代码的区别是,插补指令不是写在 G 代码文件中,而是从 PLC 程序临时 填入插补指令表。可以填入插补指令表的指令与 G 代码文件中的指令类型大致相当, 也包 括直线插补、圆弧插补、M 指令等等,但不再出现 G01、G02 等字样,而是以插补指令的类 型枚举值来区分。

可以理解为, NCI 自带一个 G 代码解释器,装载 G 代码文件后,解释器就把它分解了 一个一个的插补指令。

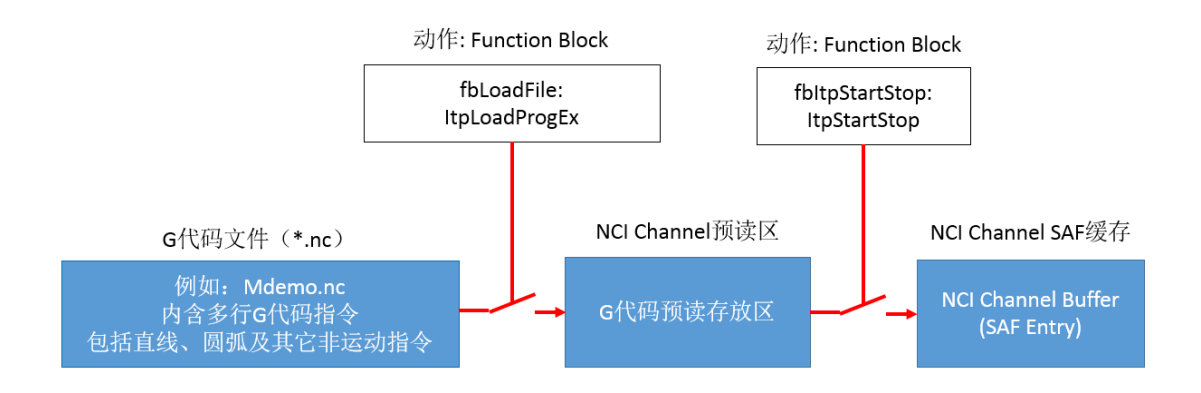

而使用 FeedTable 的时候,不是用 G 代码解释器,而是从 PLC 程序通过功能块 FB\_NciFeedTable 往 NCI 的执行区(SAF Entry)里填充指令。对于熟悉 PTP 中的 TwinCAT NC Fifo 的用户,这点比较容易理解。

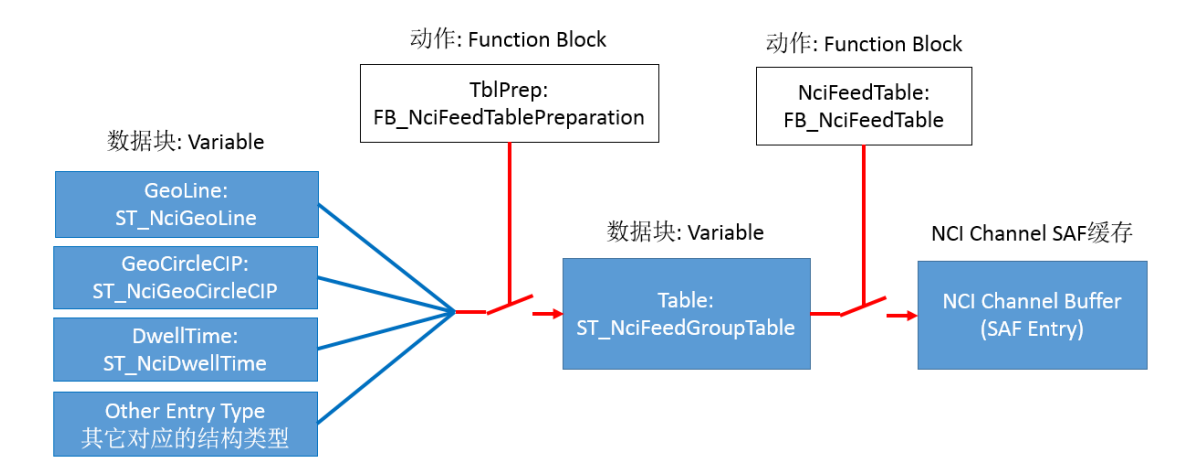

## 1.4 M 函数: 插补运动与逻辑动作的协调

M 指令是在 G 代码文件执行过程中需要触发的开关状态。这个开关状态可以是自恢复

#### 第 15 页 共 158 页 2017-10-13

的,也可以是等待 PLC 确认恢复的。如果是自恢复的,插补运动在 M 代码行只是通知给 PLC 的 M 涵数状态为 True, 动作继续执行。如果是等待 PLC 确认才能恢复的, 插补运动在 M 代码行通知给 PLC 的 M 函数状态为 True, 插补运动就会停下来, PLC 收到 M 函数为 True 之后执行相应的动作,动作完成后复位 M 函数,才继续下一行 M 指令。

NCI 通道用到哪些 M 函数, 分别是什么类型, 需要在 NCI 配置文件中事先定义, 否则 系统默认为需要等待的 M 函数。如果是 MFast 型的, 即自恢复型, 那么它在什么时间恢复, 也是可以设置的。

注意:在国际标准中,有一些 M 函数是有固定用途的,比如 M30 用于 G 代码结束。

### **1.5 R** 参数:**NC I** 通道与 **PLC** 的浮点数接口

在 G 代码中,表达一个插补运动指令时,在给终点坐标位置或者进给速度的时候,可以用 常量,也可以用变量。如果使用变量,并且希望这个变量可以在 PLC 程序中访问, 就可以 使用 R 参数。

每个通道都有 R0-R44 共 45 个 R 参数。R 参数都是实数型的, 可以在 G 代码中赋值, 也可 以在 PLC 程序中通过功能块写入或者读取。所以可以把 R 参数作为 NC I 通道与 PLC 程序 的浮点数接口,只不是它不是每个 PLC 周期刷新的。

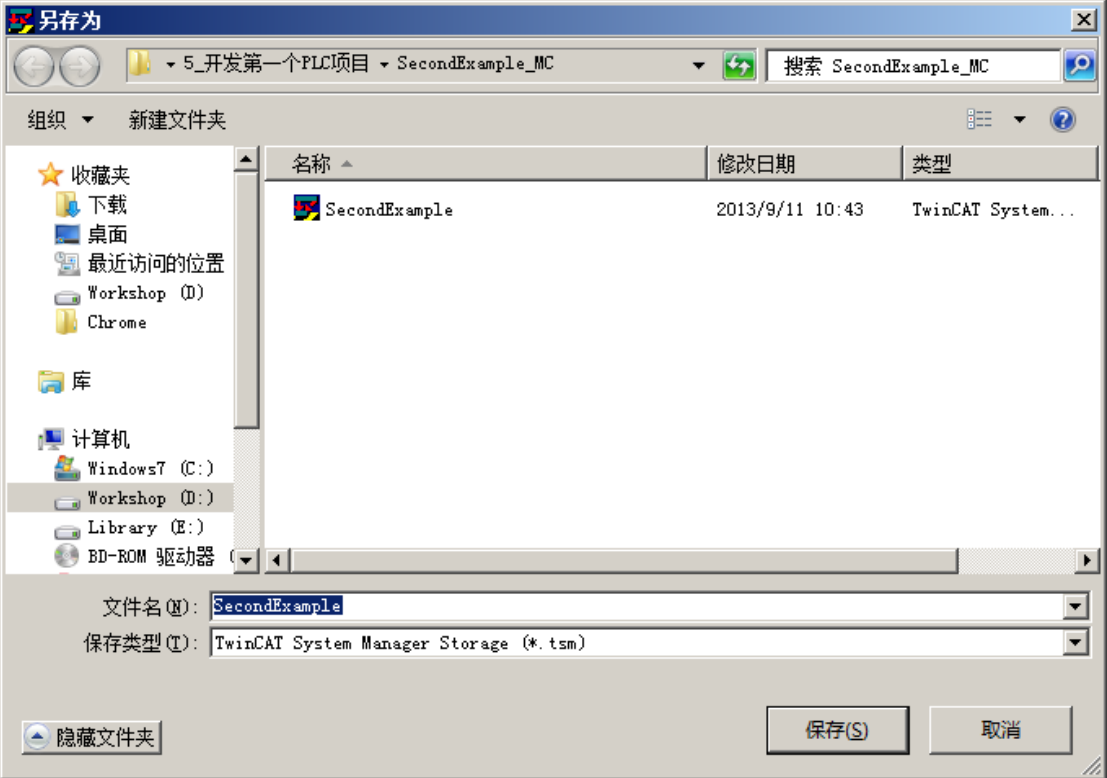

第 16 页 共 158 页 2017-10-13

# **2** 在 **System Manager** 中测试 **NCI** 功能

\配套例程\第 2 章 在 System Manager 中测试 NCI 功能

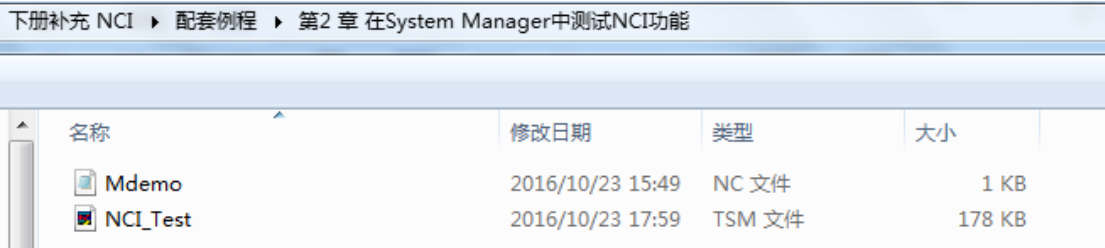

## **2.1** 创建 **TwinCAT NC PTP** 轴和 **NCI** 通道

## **2.1.1** 创建 **NC** 任务和 **PTP** 轴

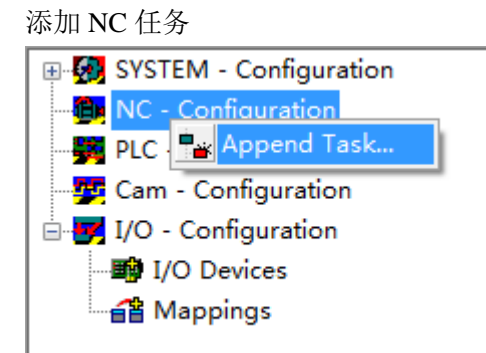

添加 PTP 轴

第 17 页 共 158 页 2017-10-13

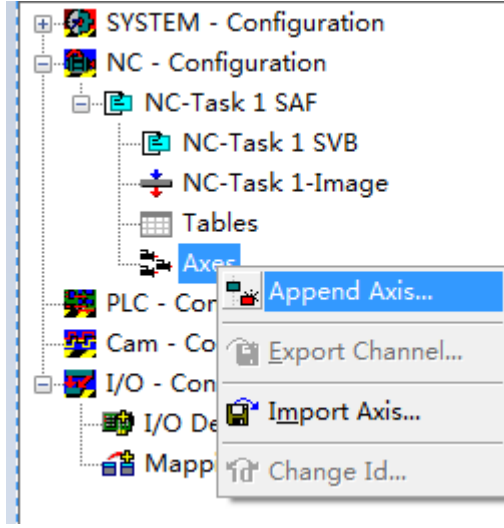

### 选择轴的类型

使用默认设置,不做任何硬件配置和关联,就创建了一个可以在任何PC上仿真运行的虚轴。

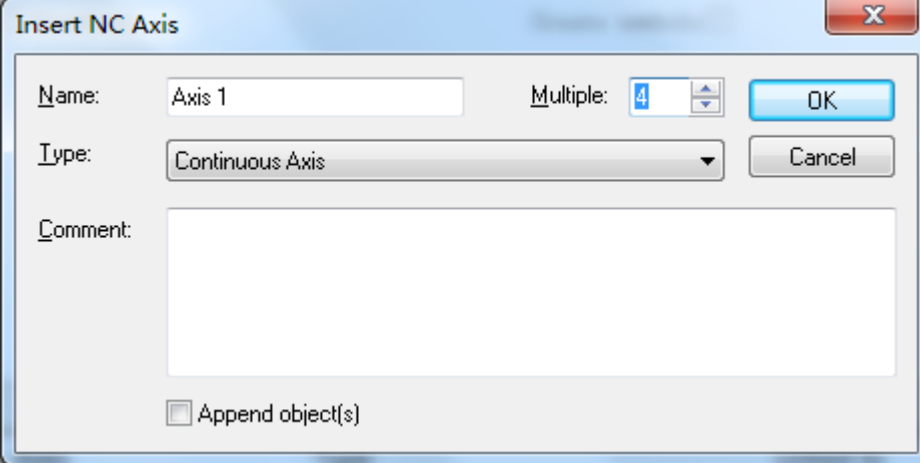

# **2.1.2** 创建 **NC I** 通道

已经有一个 NC 任务的项目里,再次添加 Channel:

第 18 页 共 158 页 2017-10-13

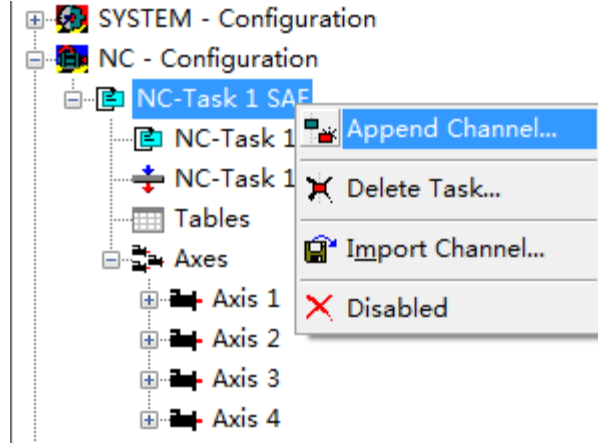

### 默认就是添加 NC I 插补通道:

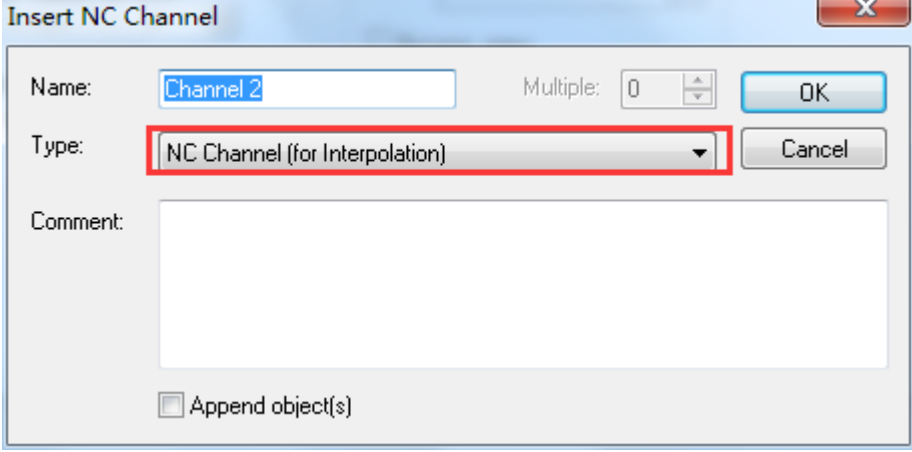

第 19 页 共 158 页 2017-10-13

# **2.1.3** 存盘和激活配置

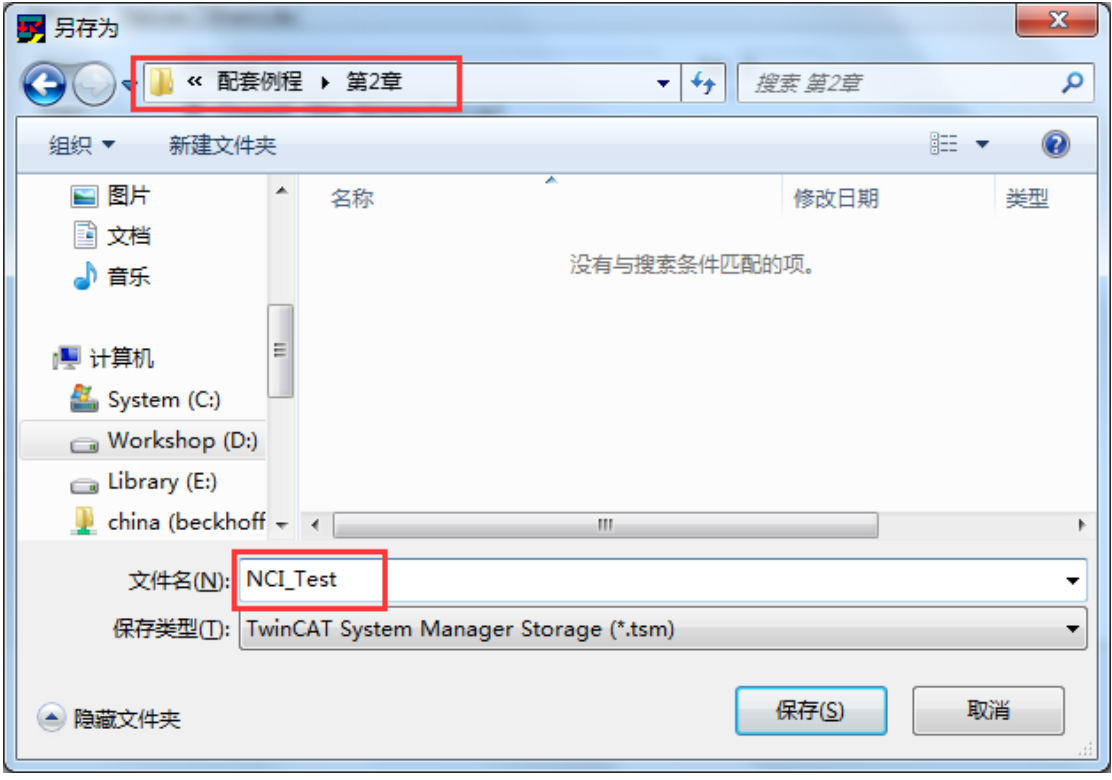

### 选择目标系统

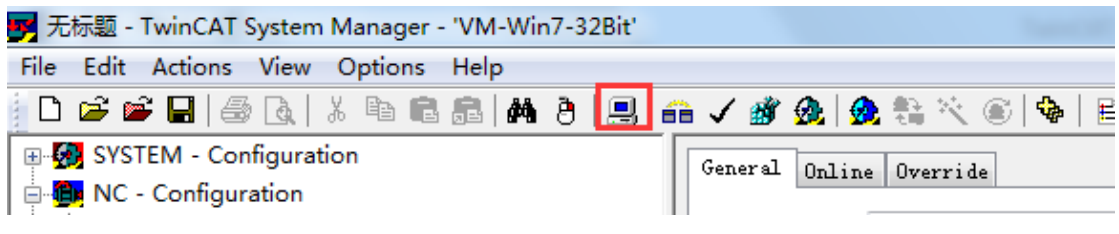

点击上图中的目标选择图标,就会弹出开发 PC 的路由表:

第 20 页 共 158 页 2017-10-13

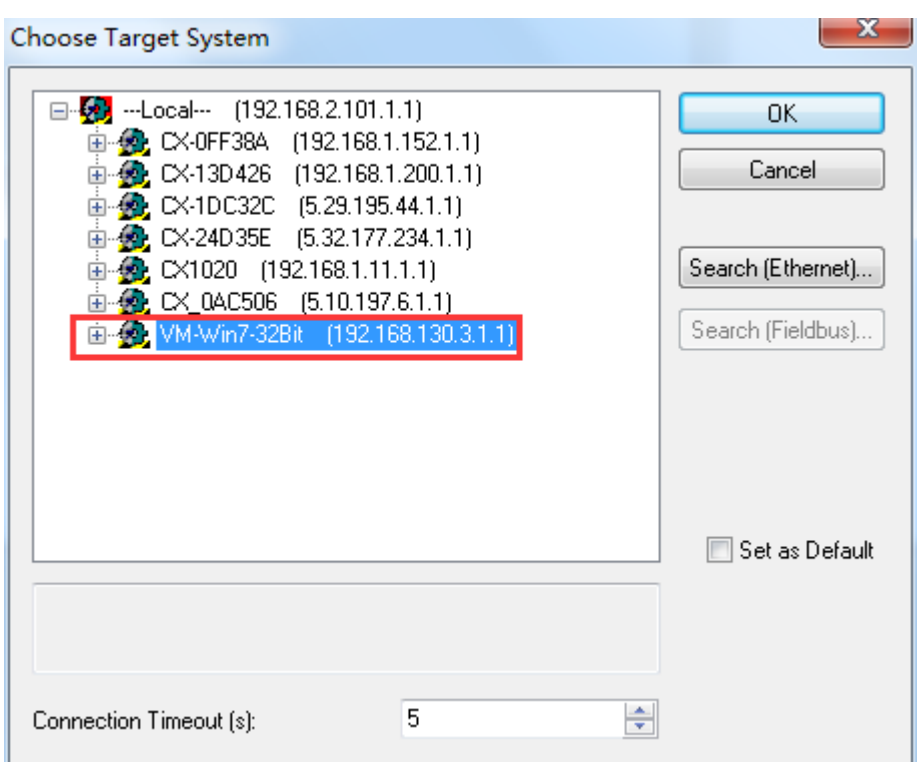

如果目标机器不在上图的列表就,就需要点击 Search 按钮进行添加。 对于 PTP 的用户这个步骤已经非常熟悉。此处不再重述。

激活配置:

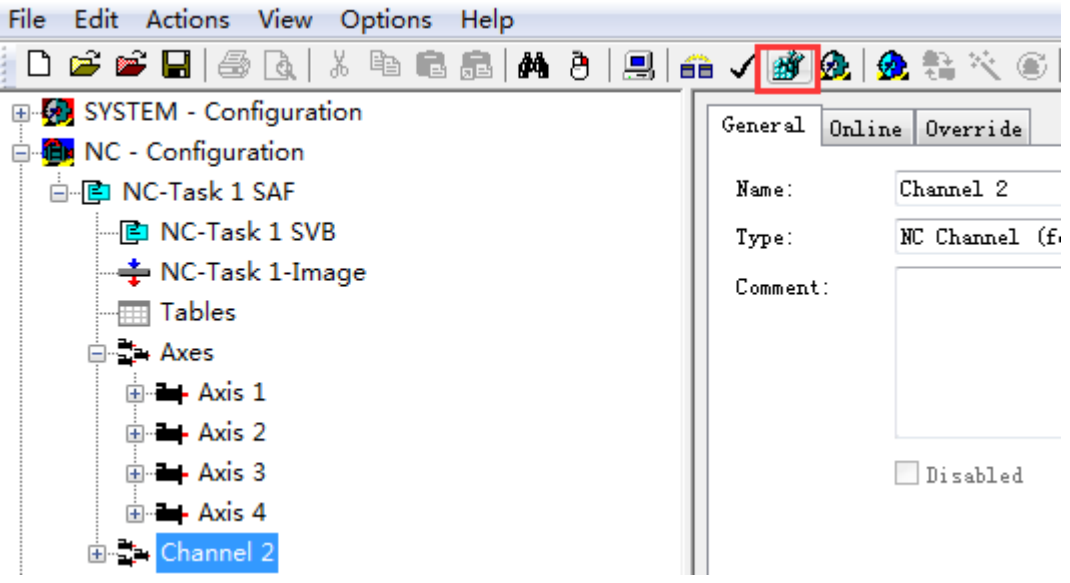

这样一个带 NC I 插补通道的 TwinCAT 运动控制项目就建立起来了。以后的章节就是讲 述分别从 PLC 程序或者开发环境控制 NCI 插补通道按 G 代码文件或者插补指令表执行规定 动作。

第 21 页 共 158 页 2017-10-13

# **2.1.4 PTP** 轴调试界面

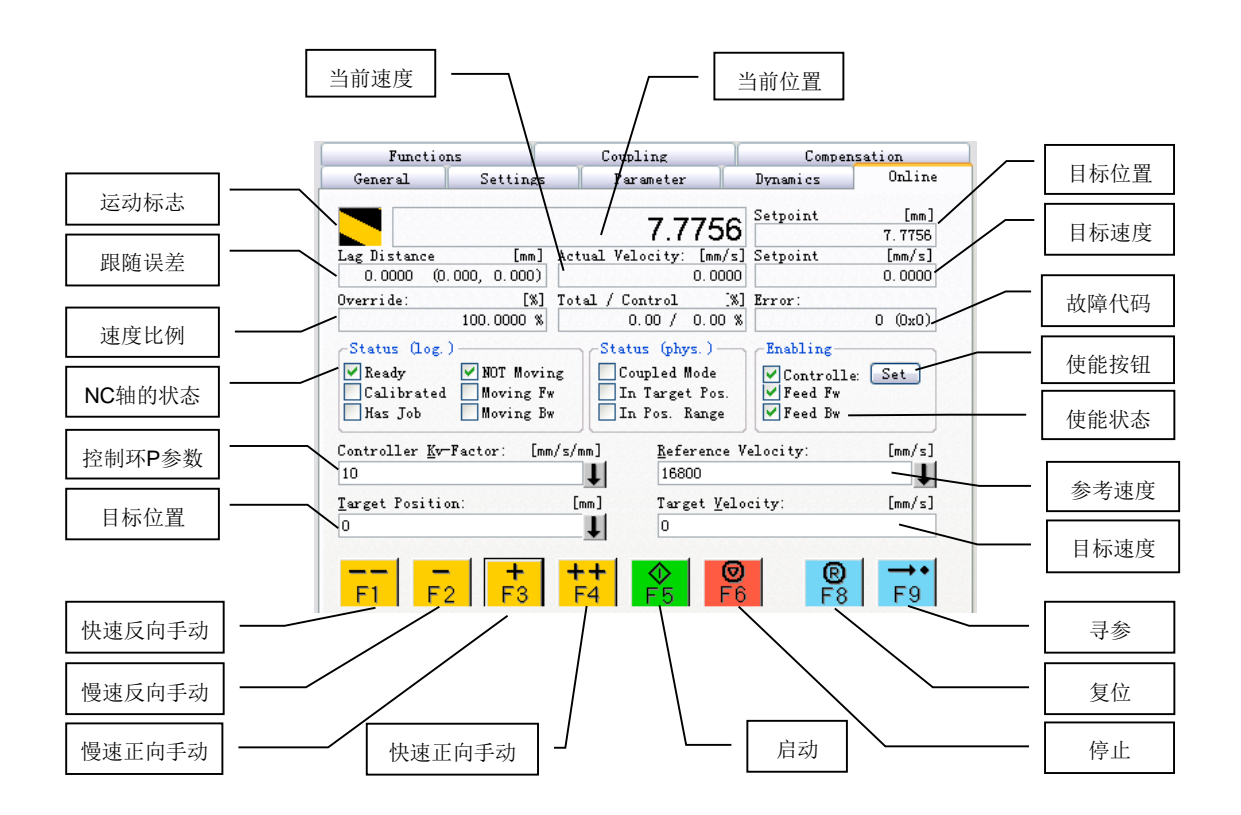

这里的 F1-F9, 与 PC 键盘的功能键 F1-F9 是等效的,用户可以用鼠标点击界面上的按钮, 也可以直接按下键盘上的对应的功能键。

这里的速度、位置、跟随误差等, 默认都是以"mm"为单位。如果关联了伺服驱动器, 就表 示这些参数都是根据编码器的脉冲当量"Scaling Factor"换算之后的值。

第1步:让轴使能。

第 2 步: 点击 F1-F4 按钮, 试试点动功能。

其它测试不再重述, 鉴于 NC I 的用户必须先熟悉 PTP 操作, 所以在此假设用户已经熟悉 PTP 调试界面和步骤。

第 22 页 共 158 页 2017-10-13

## **2.2 NCI** 通道调试界面

### **2.2.1** 配置 **NC I** 通道的插补轴所对应的 **PTP** 轴

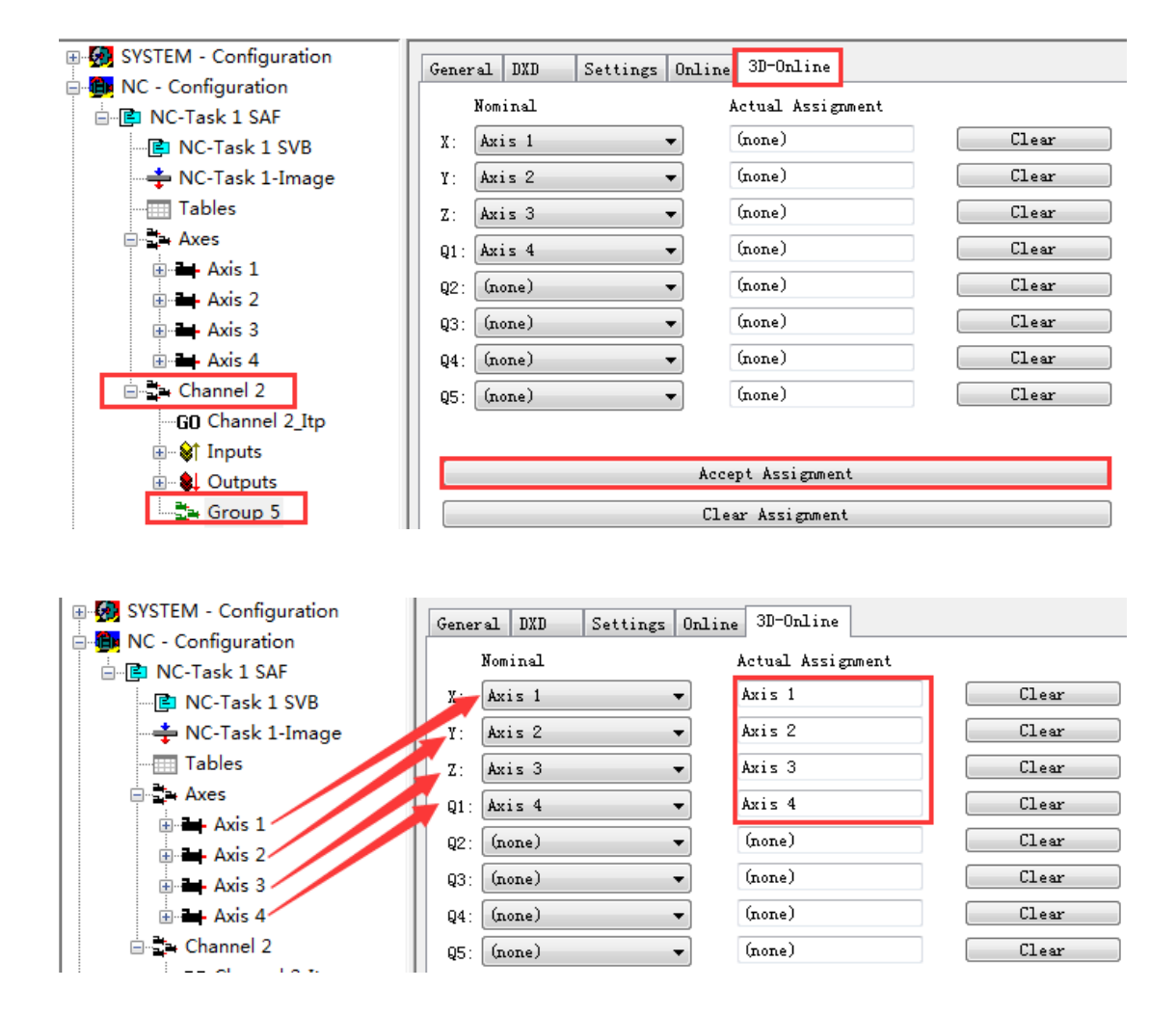

### **2.2.2** 配置 **NC I** 通道的输出倍率

第 23 页 共 158 页 2017-10-13

TwinCAT NC I 插补运动入门 V1.07\_2017\_10\_13

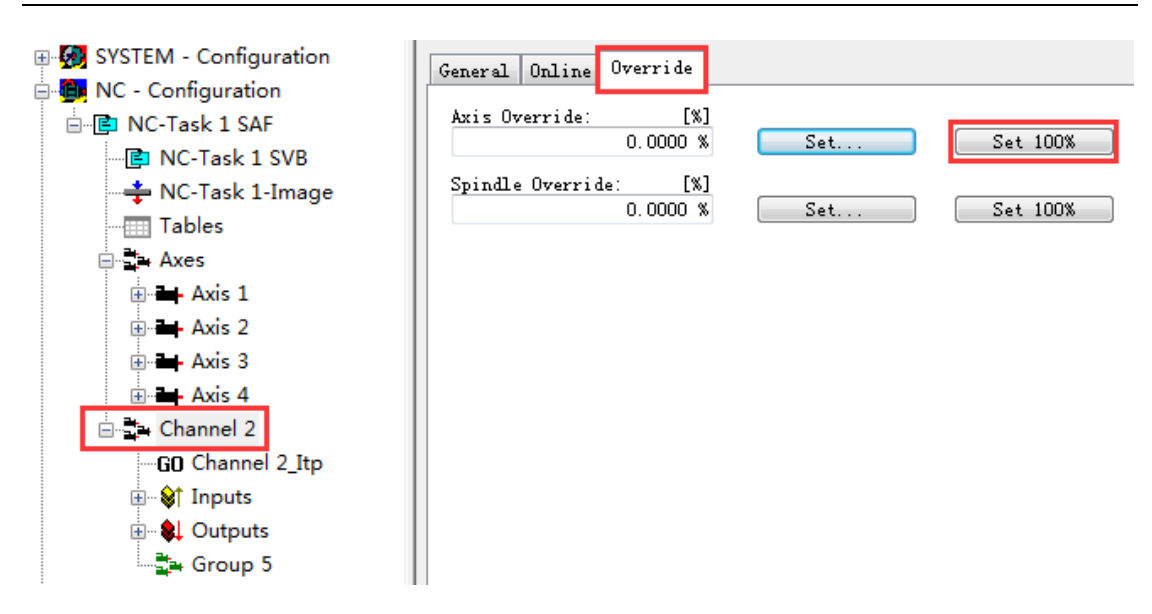

# **2.2.3** 定位和编辑 **G** 代码文件

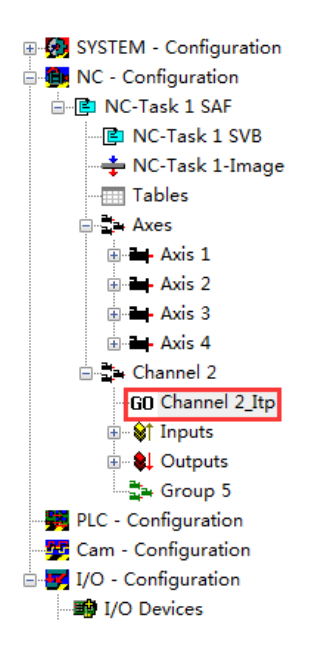

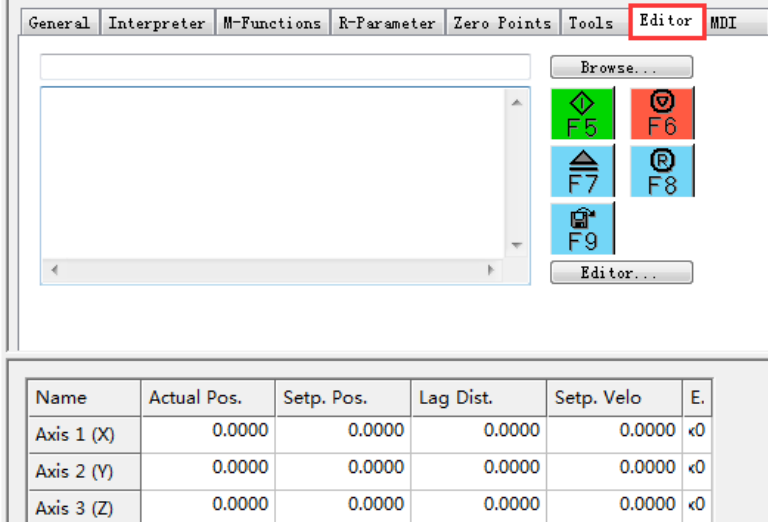

0.0000

0.0000

 $0.0000 \times 0$ 

第 24 页 共 158 页 2017-10-13

0.0000

Axis  $4(Q1)$ 

TwinCAT NC I 插补运动入门 V1.07\_2017\_10\_13

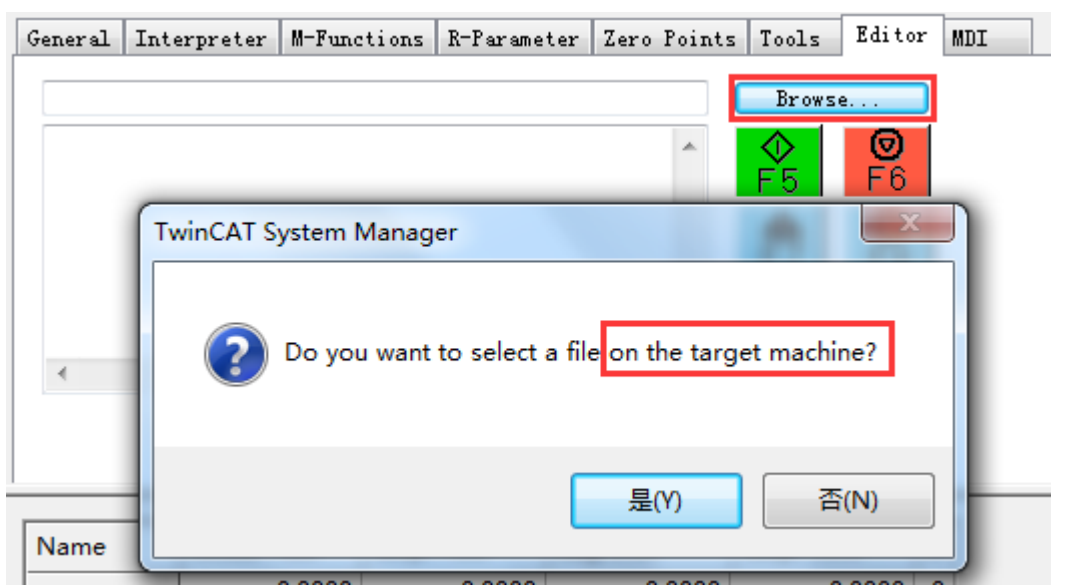

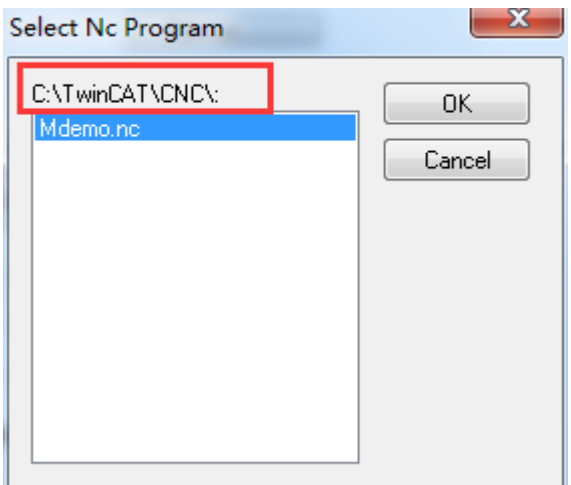

第 25 页 共 158 页 2017-10-13

TwinCAT NC I 插补运动入门 V1.07\_2017\_10\_13

| E SYSTEM - Configuration                       | General        | Interpreter                    | M-Functions | R-Parameter Zero Points Tools | Editor MDI                |    |
|------------------------------------------------|----------------|--------------------------------|-------------|-------------------------------|---------------------------|----|
| <b>Configuration</b>                           |                |                                |             |                               |                           |    |
| 白 <b>P</b> NC-Task 1 SAF                       |                | Target:C:\TwinCAT\CNC\Mdemo.nc |             |                               | Browse                    |    |
| $\blacksquare$ MC-Task 1 SVB                   |                | N10 G01 X0 Y0 F1200            |             |                               | ⊚<br>⊙                    |    |
| — $\div$ NC-Task 1-Image                       | G01<br>N2 0.   | X0 Y100                        |             |                               | F <sub>6</sub><br>F5      |    |
| <b>Tables</b>                                  | N30            | G01 X100 Y100                  |             | Ξ                             |                           |    |
| ⊟ : Axes                                       | N50 G01 X0 Y0  | N40 G01 X100 YO                |             |                               | <u>®</u><br>F8<br>€<br>F7 |    |
| i∃ - Axis 1                                    | N50 M30        |                                |             |                               | œ                         |    |
| ⊞ ⊶ Axis 2                                     |                |                                |             | $\overline{\phantom{a}}$      | F9                        |    |
| ⊞ → Axis 3                                     | $\overline{4}$ |                                |             |                               | Editor                    |    |
| ⊞—— Axis 4                                     |                |                                |             |                               |                           |    |
| 白 : Channel 2                                  |                |                                |             |                               |                           |    |
| GO Channel 2 Itp                               |                |                                |             |                               |                           |    |
|                                                |                |                                |             |                               |                           |    |
|                                                |                |                                |             |                               |                           |    |
| ⊞ <sup>©†</sup> Inputs                         | Name           | Actual Pos.                    | Setp. Pos.  | Lag Dist.                     | Setp. Velo                | Ε. |
| <b>E</b> Qutputs                               | Axis $1(X)$    | 0.0000                         | 0.0000      | 0.0000                        | 0.0000                    | кO |
| └─全 Group 5                                    |                | 0.0000                         | 0.0000      | 0.0000                        | $0.0000 \times 0$         |    |
| PLC - Configuration                            | Axis $2(N)$    |                                |             |                               |                           |    |
|                                                | Axis $3(7)$    | 0.0000                         | 0.0000      | 0.0000                        | $0.0000 \times 0$         |    |
| Cam - Configuration<br>□ v I/O - Configuration | Axis $4(Q1)$   | 0.0000                         | 0.0000      | 0.0000                        | $0.0000 \times 0$         |    |

R-Parameter Zero Points Tools Editor MDI

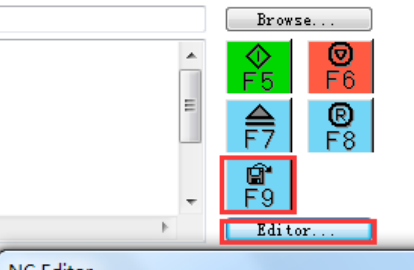

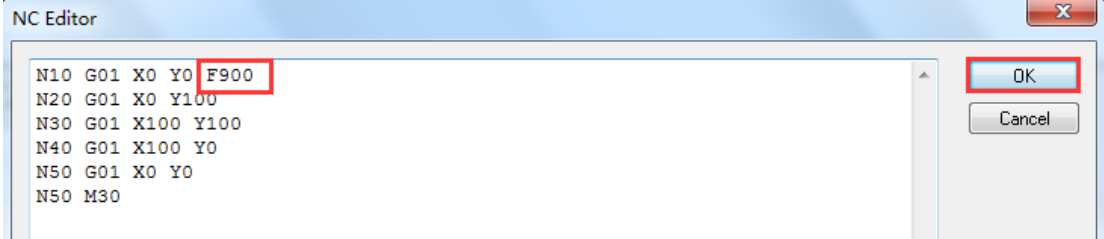

# **2.2.4** 测试 **G** 代码文件

先使能各个 PTP 轴。

第 26 页 共 158 页 2017-10-13

TwinCAT NC I 插补运动入门 V1.07\_2017\_10\_13

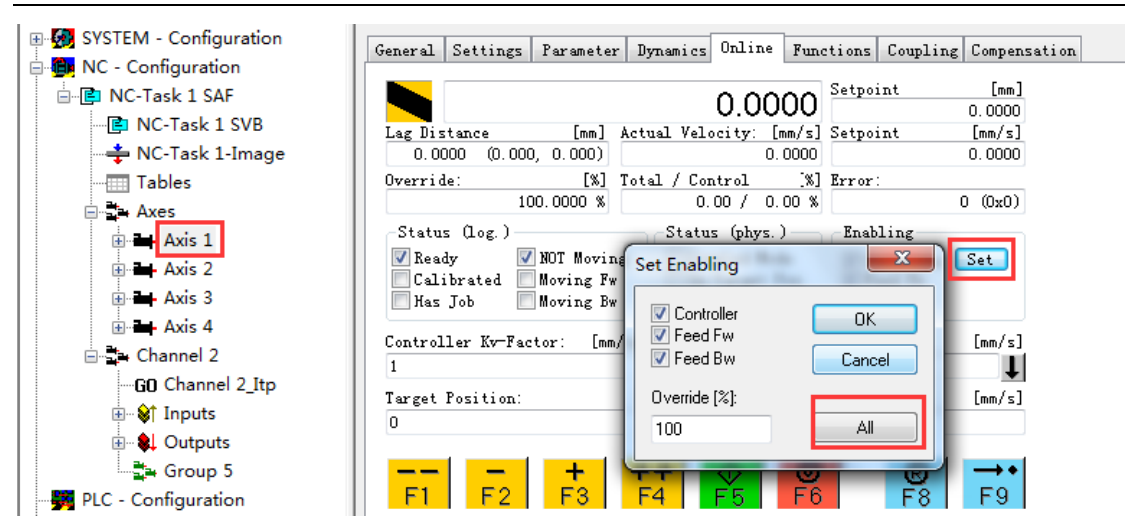

依次点击 F8(复位)-F7(装载文件)-F5(运行), 结果如下: F8(复位): 程序行: 空, 插补状态: Idle, 通道状态: 0

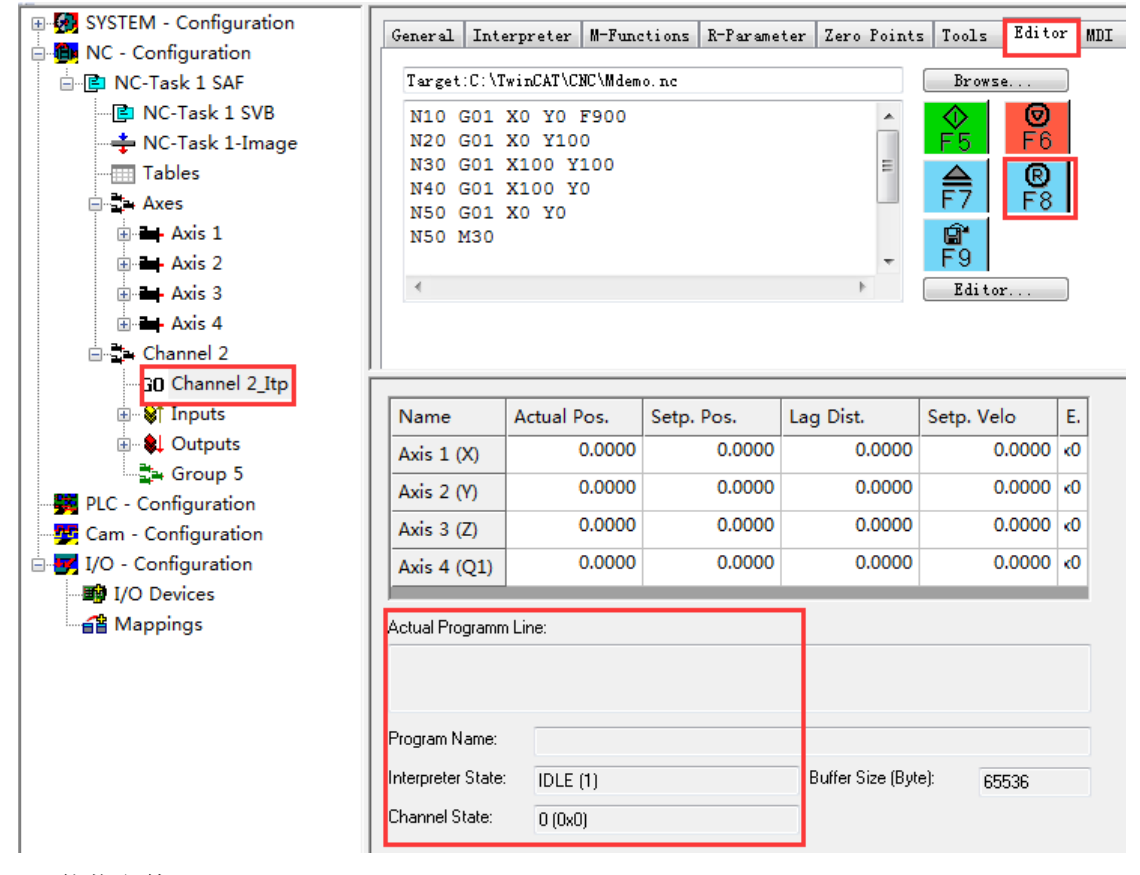

F7(装载文件):

第 27 页 共 158 页 2017-10-13

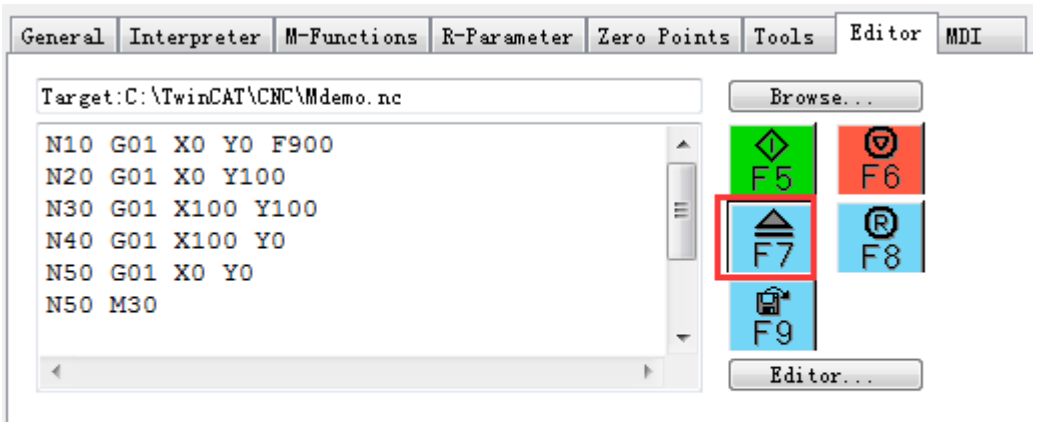

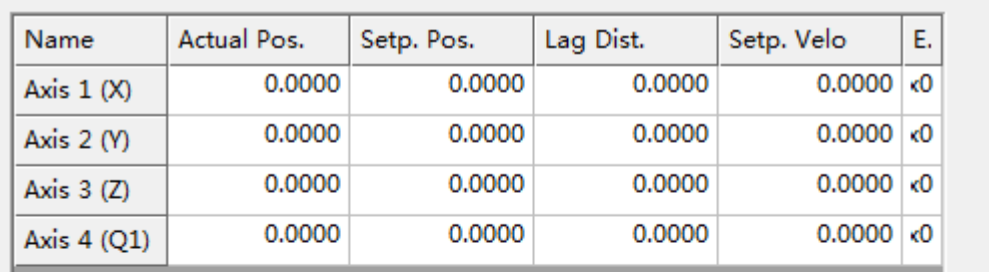

Actual Programm Line:

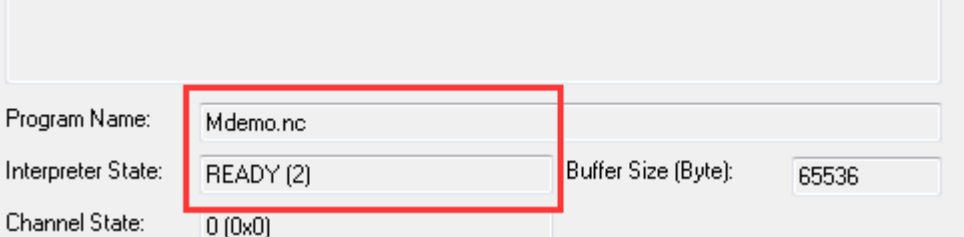

F5(运行)

第 28 页 共 158 页 2017-10-13

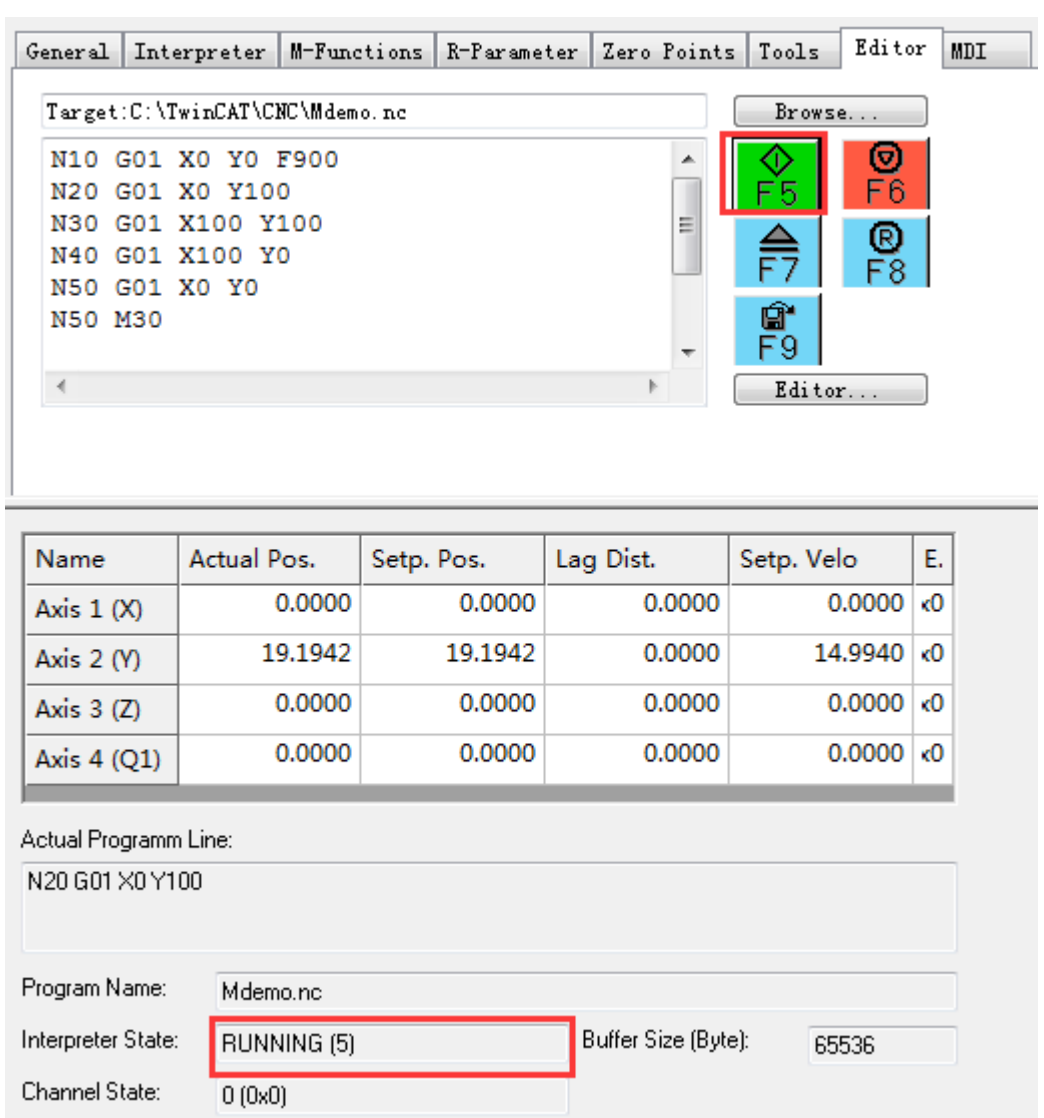

开始运行后,插补状态 Interpreter State 会显示为 Running(5)。

第 29 页 共 158 页 2017-10-13

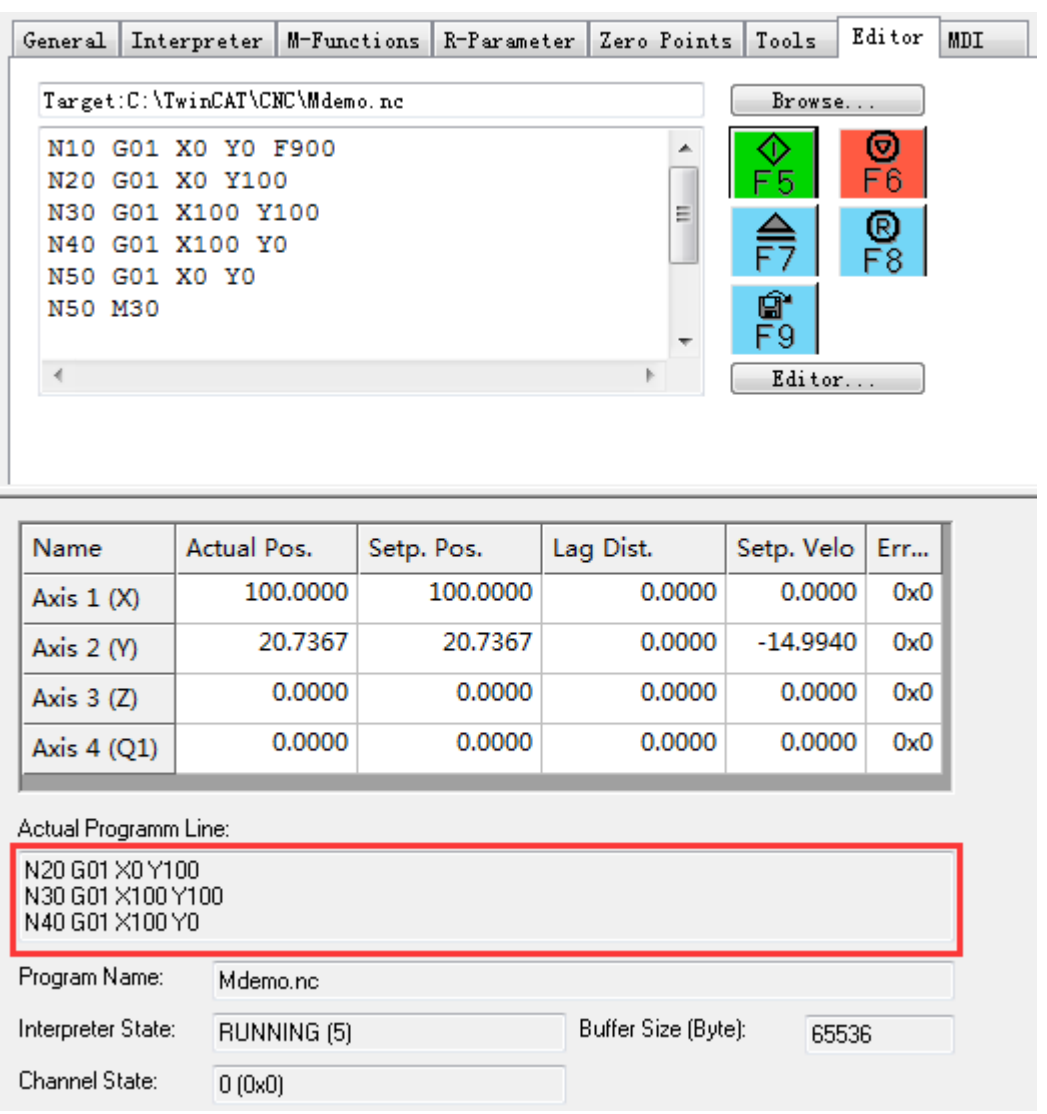

最新执行的代码行会显示在"Actual Programm Line"区域。

待所有代码都执行完毕,插补轴不再动作,重新依次点击 F8(复位)、F7(装载)、F5(运 行),插补轴就可以继续动作了。

# **2.2.5** 解散插补通道,恢复 **PTP** 轴

对比 Axis 和 NCI Channel 的 Online 页面。

在 PTP 轴分配给插补通道时,在 Axes 的 Online 页面不显示分配到 NCI 通道的轴信息。 而 Channel 的 Online 页面显示各个插补轴贩信息。

第 30 页 共 158 页 2017-10-13

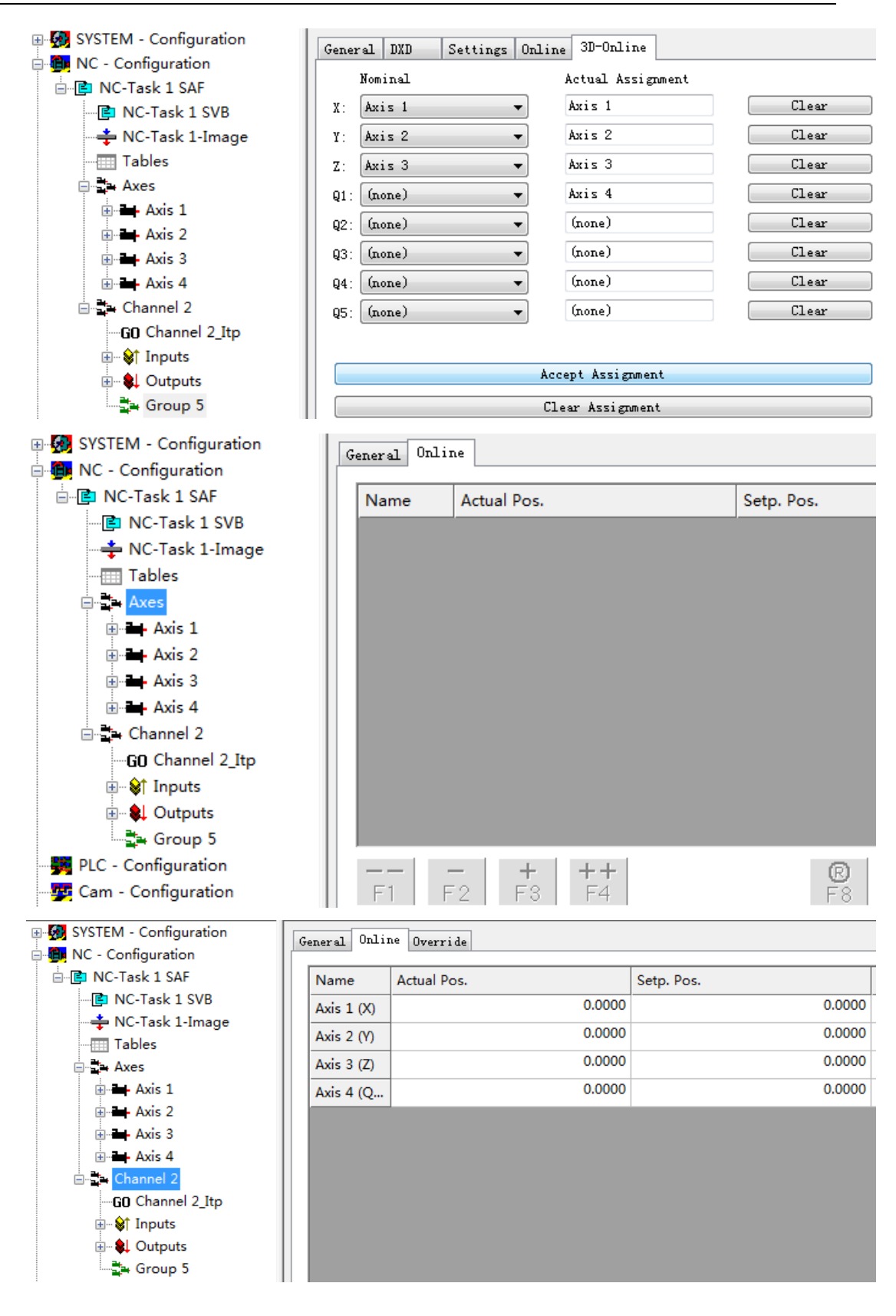

第 31 页 共 158 页 2017-10-13

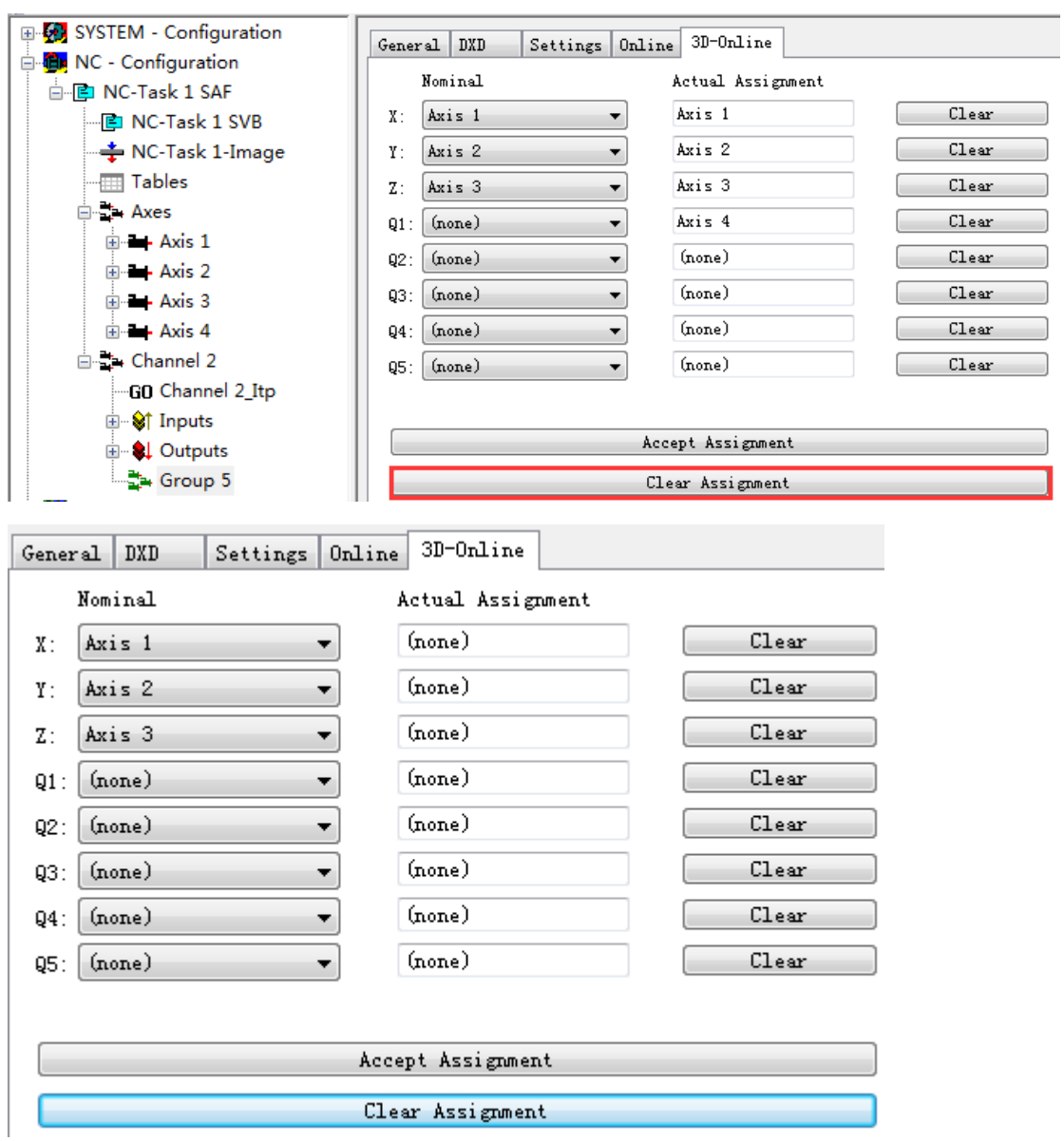

### 点击 Clear, 解散插补通道, XYZ 等插补轴还原成为 PTP 轴。

在 NCI 通道解散后, Axis1、Axis2、Axis3 恢复为 PTP 轴, 在 Axes 的 Online 页面各轴 信息,而 Channel 的 Online 页面就没有信息显示了。

第 32 页 共 158 页 2017-10-13

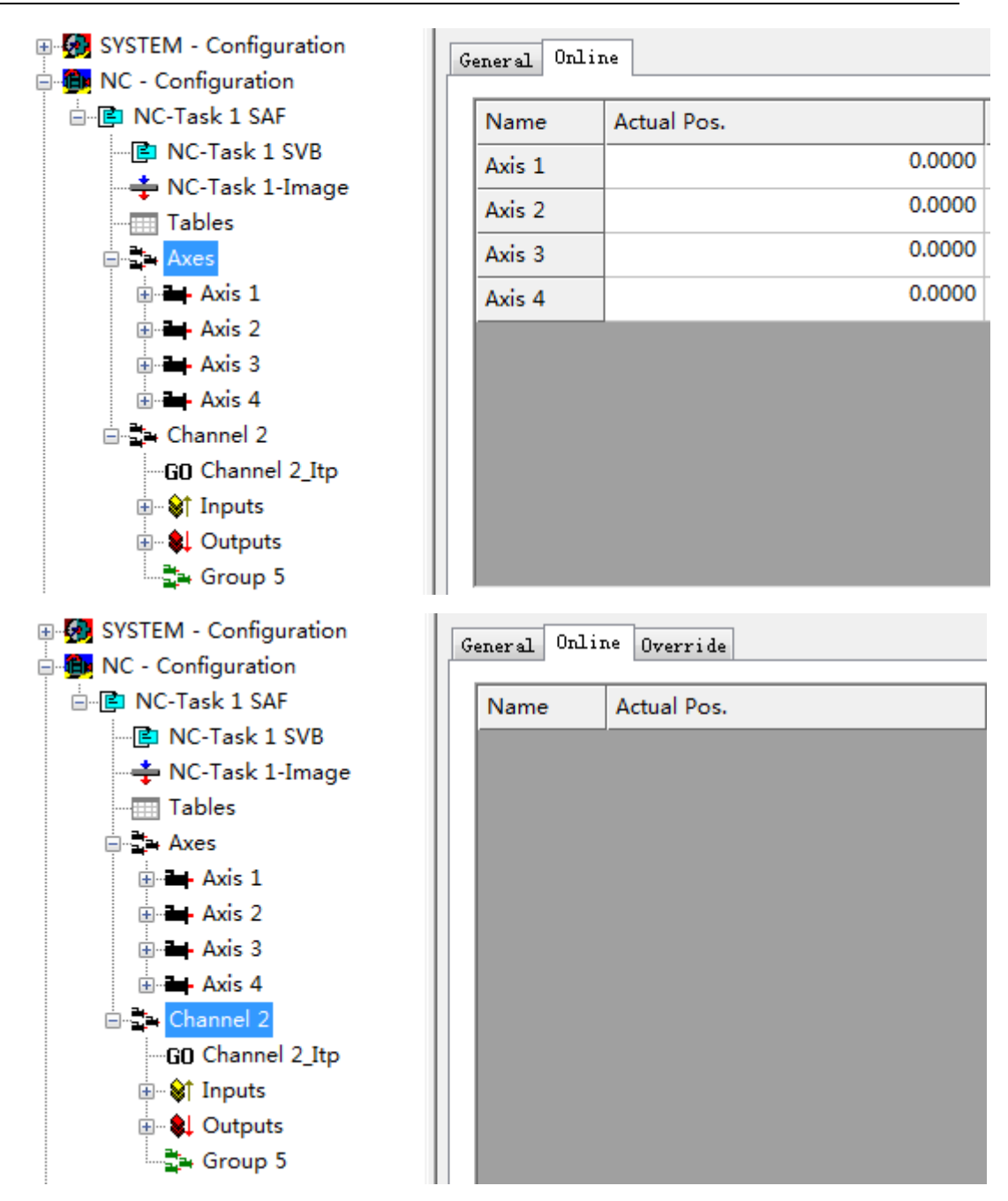

特别提示: 除了轴的使能以前,插补轴不能执行任何 PTP 指令,包括 MC Reset, MC\_Home、MC\_SetPosition 等指令。也不能作为 PTP 电了齿轮或者凸轮的主轴或者从轴。 (主轴不知是否可以,从轴肯定不行)

第 33 页 共 158 页 2017-10-13

### **2.3 NCI** 通道的运动参数设置

### **2.3.1** 插补曲线转折的分类

通常来讲,从一段曲线到下一段曲线的连接不是绝对平滑的。所以在两段曲线连接的地 方必须降底速度以避免加速度跳变引起的冲击。为此把两段曲线的转折方式按几何特性分为 C0,C1,C2:

C0 转折:位置连续速度不连续。两段几何曲线的连接处是一个拐点。

C1 转折:速度连续加速度不连续。比如体育馆跑道的直线与半圆的转折点,切线是连 续的,但是二次求导后的曲线是不连续的。如果均速经过这段曲线,必须有加速度阶跃。 C2 转折:加速度连续加加速度不连续。如果均速经过这段曲线,加速度连续,不会产 生冲击。超过 2 阶连续的曲线更加不会冲击。

### **2.3.2** 参数详解

本节作为字典可查,但与实际项目要求的结合,请参考第 7 章"插补运动中的常见需求"

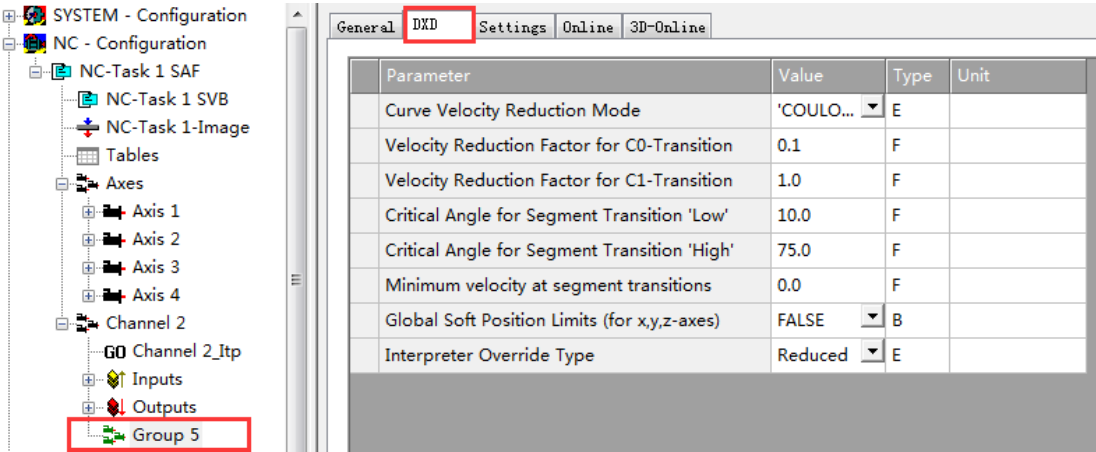

在相邻曲线平滑过渡时的减速模式,由 CurveVelocity Reduction Mode 控制。

插补轴的 PTP 软限位设置是否生效, 由 Globale Soft Position Limits 控制。

曲线过渡时允许降到的最低速度,由 Minimum Velocity at Segment transitions,单位是运 动指令速度的百分比。

在 DXD 属性页面可以设置 NCI 组的参数:

Curve velocity reduction method (曲线减速方式)

这个选项仅在 C0 转折时生效,即前后两段曲线有一个硬的拐角。C0 转折指切线斜率 不连续的点,又称拐点。

可选项包括:

- 0 Coulomb (库仑减速)
- 1 Cosine (余弦减速)
- 2 VeloJump(速度跃变)

第 34 页 共 158 页 2017-10-13

TwinCAT NC I 插补运动入门 V1.07\_2017\_10\_13

| 3               | Deviation Angle (偏差角, 此功能未发布)                                                                                                    |  |  |  |  |
|-----------------|----------------------------------------------------------------------------------------------------|--|--|--|--|
| Method          | 描述                                                                                                    |  |  |  |  |
| Coulomb<br>库仑减速 | 库仑减速是一个类似库仑散射的动态过程。<br>(百度"库仑散射": 带电粒子入射方向与散射方向的夹角称为散射角θ。库仑<br>散射的特点是散射粒子按角度的分布, 与 sin <sup>4</sup> (θ/2)成反比, 即散射粒子多集中<br>在前向小角度区域。)                                                     |  |  |  |  |
|                 | 前后两段曲线在转折点的切线方向的夹角, 称为偏转角 φ。如果前后两段曲线<br>完全反向, φ=180, 速度就会减到 0。库仑散射的特点是偏转角越小, 减速曲线<br>越陡。可以设置减速段的起始角度 φlow。                                                                               |  |  |  |  |
|                 | 库仑减速的因素包括:<br>C0 factor, 界于 0.0 到 1.0, 即 0%到 100%。<br>φlow, 界于 0.0 到 180.0 度                                                                                                    |  |  |  |  |
|                 | 减速原则(假定指令进给速度为 Vk, 减速后的设定速度 V_res):<br>$\varphi$ < $\varphi$ low: $V_{res}$ = Vk<br>$\varphi$ low < φ <180: V_res = 根据 φ 值按库仑曲线从 Vk 减到 Vk* (1-C0 factor)                                 |  |  |  |  |
|                 | 如图所示:                                                                                                    |  |  |  |  |
|                 | 1,0<br>Coulomb-Reduktionsmethode<br>$mit AngleLow = 15.0$ und $CO 1.0$<br>0,8<br>ative Reduktion<br>0,6<br>0,4<br>ē<br>0.2<br>0,0<br>200<br>100<br>300<br>400<br>Ablenkungswinkel [Grad] |  |  |  |  |
|                 | 上图是比较典型的设置, φlow=15, C0 factor =1.0, 表示转角在 15 度以内都<br>不减速,而在反向时,速度会减少 100%,即速度降为 0。                                                                                                    |  |  |  |  |
|                 | 库仑减速的特点是: 偏转角一旦达到需要减速的程度, 速度就大幅下降。从图 <br> 中可以看出,15 度开始减速。如果偏转角继续加大,到在 30 到 170 度就以一<br>个很低的速度运行, 下降幅度很缓慢了, 超过 170 度即接近反向, 又开始急速<br>减到0。                                                  |  |  |  |  |

第 35 页 共 158 页 2017-10-13

TwinCAT NC I 插补运动入门 V1.07\_2017\_10\_13

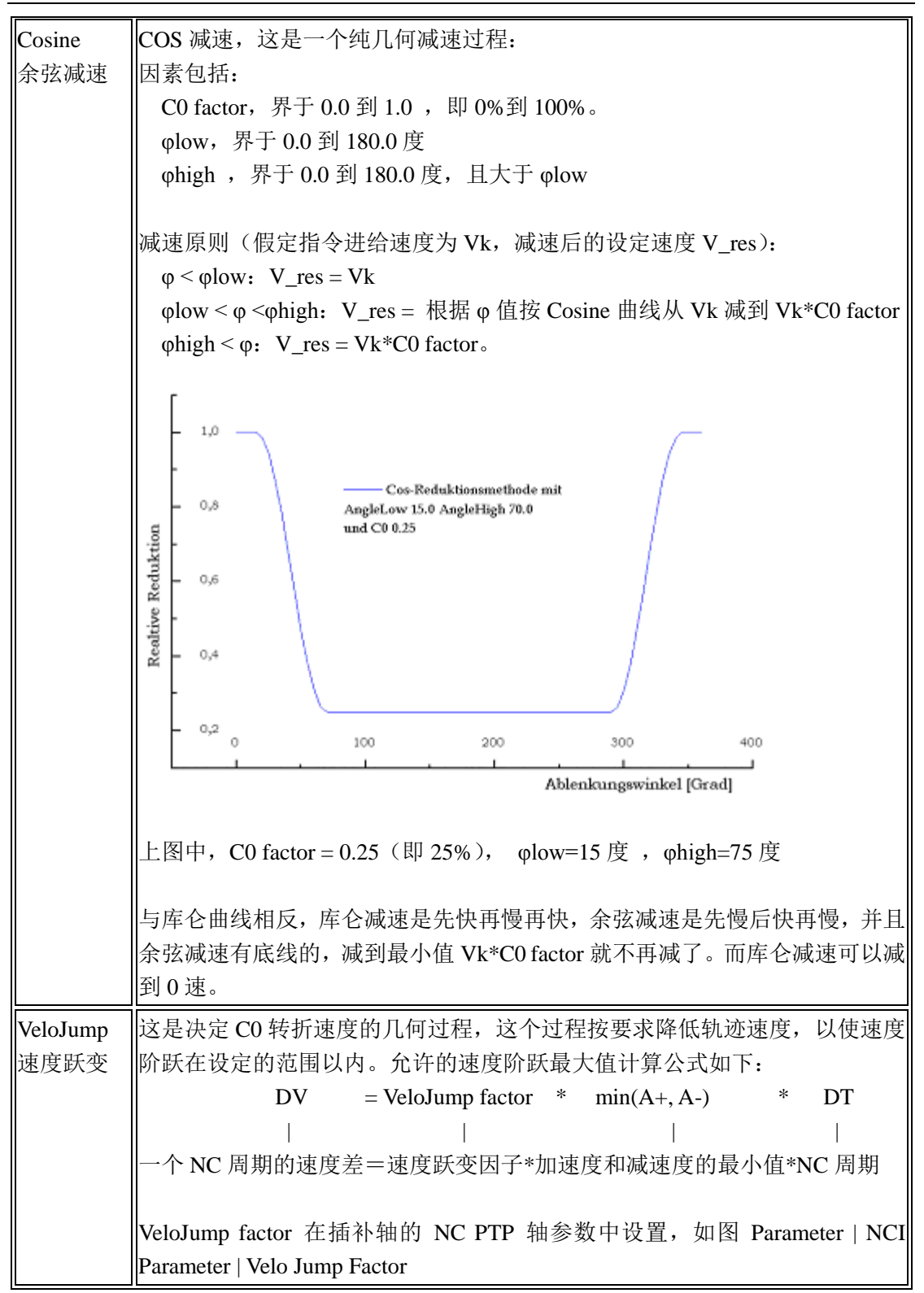

第 36 页 共 158 页 2017-10-13
TwinCAT NC I 插补运动入门 V1.07\_2017\_10\_13

|  |                                                                                                    |                                                                                   |                                    | <b>NCI Parameter:</b>            |  |     |                               |        |      |
|--|----------------------------------------------------------------------------------------------------|-----------------------------------------------------------------------------------|------------------------------------|----------------------------------|--|-----|-------------------------------|--------|------|
|  |                                                                                                    |                                                                                   | Rapid Traverse Velocity (G0)       |                                  |  |     |                               | 2000.0 |      |
|  |                                                                                                    |                                                                                   |                                    | Velo Jump Factor                 |  |     |                               | 100.0  |      |
|  |                                                                                                    | Tolerance ball auxiliary axis                                                     |                                    |                                  |  | 0.0 |                               |        |      |
|  |                                                                                                    |                                                                                   | Max. position deviation, aux. axis |                                  |  |     | 0.0                           |        |      |
|  | 从 Beckhoff Information System 中查到该参数的解释如下:                                                                                  |                                                                                   |                                    |                                  |  |     |                               |        |      |
|  | 轴参数                                                                                                    |                                                                                   | 读                                  |                                  |  |     | 单位: 1 范围: NCI 动态减速时允许的速度跃变    |        | 默认值: |
|  | Offset                                                                                                    |                                                                                   | 写                                  |                                  |  |     | 0.0-10 <sup>6</sup> 最大值的作用因子: |        |      |
|  | 0x0106                                                                                                    |                                                                                   |                                    | $DV =$ factor * min(A+, A-) * DT |  |     |                               |        |      |
|  | 对比 PTP 运动, 一个 NC 周期允许的最大速度跃变就是加速度乘以时间,                                                                                      |                                                                                   |                                    |                                  |  |     |                               |        |      |
|  |                                                                                                    | 即 DV=Acc*DT, 即 VeloJump Factor = 1。<br>NCI 中可以在 PTP 模式的 DV 基础上, 迭加一个作用因子。小于 1 就是限 |                                    |                                  |  |     |                               |        |      |
|  |                                                                                                    |                                                                                   |                                    |                                  |  |     |                               |        |      |
|  | 制它的速度跃变,大于1就是放大它的速度跃变。对于放大速度跃变的情况,<br>还受限于其它条件: 电机功率、伺服驱动中的加速度限制、通道内其它轴的允<br>许速度跃变等。所以通常是设置为小于1,以限制速度跃变,牺牲轨迹精度,<br>使运动更加平稳。 |                                                                                   |                                    |                                  |  |     |                               |        |      |
|  |                                                                                                    |                                                                                   |                                    |                                  |  |     |                               |        |      |
|  |                                                                                                    |                                                                                   |                                    |                                  |  |     |                               |        |      |
|  |                                                                                                    |                                                                                   |                                    |                                  |  |     |                               |        |      |
|  |                                                                                                    |                                                                                   |                                    |                                  |  |     |                               |        |      |

说明: 上述 3 种方式中,速度跃变都会受限于轴的 NCI 参数 VeloJump Factor 的限制, 只 是库仑减速和余弦减速时,除受这个限制之外,还对何时开始减速、减到多少做出了规划, 实际的 NCI 给定速差取规划速差和 VeloJump Factor 计算出的速差之最小值。而曲线过渡 时如果选择 VeloJump 方式减速, 则仅受限于根据 VeloJump Factor 计算出的速差, 在 3 种 减速模式中,这种减速最少,运动最猛。

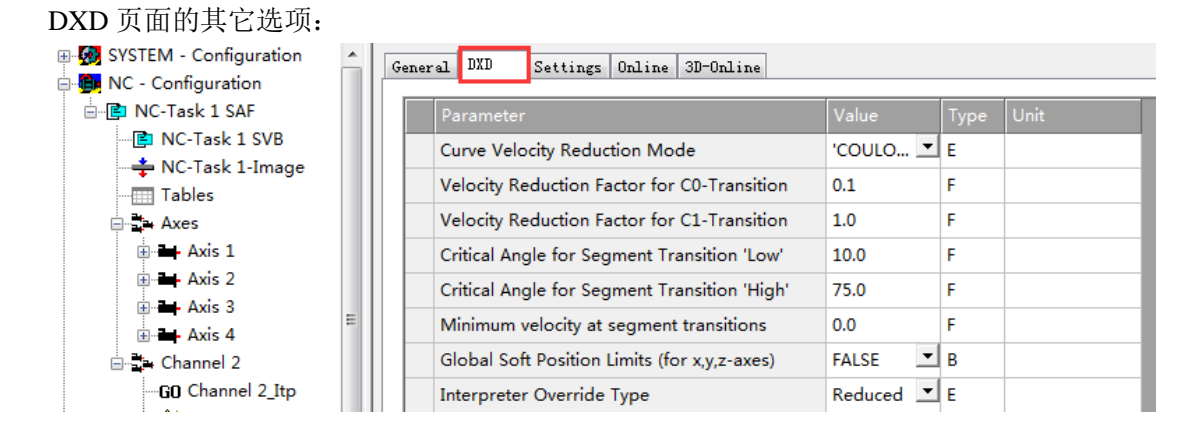

 Velocity reduction factor C0 transition C0 转折(速度不连续)的减速因子,其作用依赖于减速方式。C0 的取值范围 [0.0, 1] 在 Coulumb 减速模式时,表示减速的幅度。0.1 表示 100%。 在 COS 减速模式下,表示减速的最小值。 0.1 表示 100%。

第 37 页 共 158 页 2017-10-13

#### **•** Velocity reduction factor C1 transition

C1 转折(加速度不连续)的减速因子,其作用依赖于减速方式。C1 的取值范围 [0.0, 1] 首先假定 V\_Link 为前后两段进给速度中较小的那个值。V\_link = min(V\_in,V\_out)

曲线过渡时加速度变化的绝对值 AccJump 计算取决于在速度 V\_link 时几何类型 G\_in 、 G\_out 和 G\_in 、G\_out 所连接曲线的平面选择。如果 AccJump 大于轨迹加速度 AccPathReduced 的 C1 倍, V\_link 就会减小, 直到加速度跃变的绝对值 AccJump 与 AccPathReduced 相等或者直到 V\_link 等于 V\_min(即 DXD 参数中的 minimum velocity at the segment transitions)

注意: 修改 Dynamic 参数时, 允许的空间和平面轨迹加速度也会自动地相应变化。 Reduction factor for C1 transitions:  $C1 \ge 0.0$ 

● Critical angle, segment transition 'low' 曲线过渡处理的起始偏转角'low',单位 Deg φlow. 曲线过渡模式为 Coulumb 或者 Cosine 时,表示相邻曲线的夹角大于此角度后, 才开始降速处理。

● Critical angle, segment transition 'high' 曲线过渡处理的截止偏转角'high', 单位 Deg φhigh. 曲线过渡模式为 Cosine 时,表示相邻曲线的夹角大于此角度后,速度不再继续 下降,而是按 进给速度\*C0 factor 运动。

● Minimum velocity at the segment transitions 曲线过渡时的最小速度 每个 NCI 通道都有"最小进给速度(V\_min)"这个参数, V\_min ≥ 0.0。实际速度应当保 持在此速度之上,但以下情况除外:在曲线过渡或者路径末端的合法停止,以及低于 V\_min 的 Override 倍率请求, 以及系统产生的例外情况, 比如使用 DEVIATIONANGLE 减 速模式时的反转运动(轨迹反转),如果偏转角 φ ≥ φ\_h 的条件满足,最小轨迹速度就 可以忽略。每一段曲线的进给速度都必须大于 V\_min(前进方向)。(DEVIATIONANGLE 模 式尚未发布, 蓝色字体可忽略)。

最小速度 V\_min 的单位是 mm/sec, NC 代码中可以随时修改这个值。

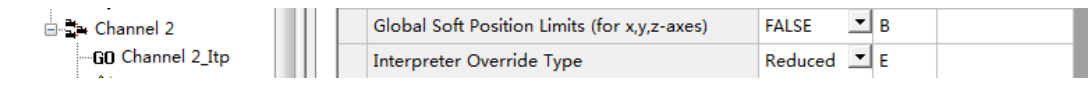

Global software limit positions for the path: 详见 Beckhoff Information System TwinCAT2 | TwinCAT NC | TwinCAT NCI | Appednix | [Parameterisation](mk:@MSITStore:TcNci.chm::/Appendix/HTML/TCNCNCIParameters.htm#Verbleibende Bahnlänge)

#### 本选项提供两种监视限位的方式:

第一种, 在 SAF 任务中监视软件限位: 如果插补轴 Axis 的 Parameter 页面中打开了的 软件限位,那么本选项也必须打开。这样 SAF 任务就会自动监视软限位。如果插补运 动时超过了限位,进给速度就会立即设置为 0,整个插补通道就会报错。这种监视是通 过轴参数来激活的,并不是本节描述的重点。

#### 第 38 页 共 158 页 2017-10-13

第二种,路径软限位:为了避免运动到路径终点时速度突然变 0,本选项"Global software limit positions for the path"必须启用。如果启用了此功能,当一个插补运动可能会导致 某个轴超过限位时,该动作就会在达到限位之前提前减速并安全停止。

注意:

▪ 此监视功能只针对开启了软限位功能插补轴,所以轴参数中的 Software Limit 功能必须打开。

▪ 监视功能在标准的几何曲线轨迹运动中并列运行,包括:直线、圆弧、螺 旋。从 TwinCAT V2.10 B1258 开始, 辅助轴也可以被监视。

▪ 此功能不能监视样条曲线。与样条曲线有关的设定值由误差允许球面范围 所限制,如果超出该范围,将由 SAF 任务监视软限位。

■ 由于软限位的有效监视只能在预读之前在 NC 程序的 Run-time 中处理, 所 以 NCI 通道有可能会执行一行明知会超出软限位的 G 代码,直到进给轴移动到接 近限位的位置才停下来。

▪ 如因某些原因,轴处在限位之外,允许用直线插补指令让它回到正常区域。

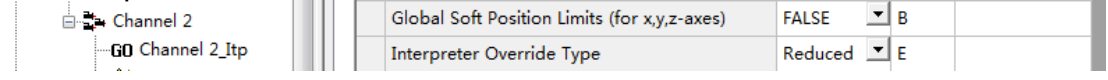

 $\bullet$  Path override type | Interpreter override type

详见 Beckhoff Information System

TwinCAT2 | TwinCAT NC | TwinCAT NCI | Appednix | [Parameterisation](mk:@MSITStore:TcNci.chm::/Appendix/HTML/TCNCNCIParameters.htm#Verbleibende Bahnlänge)

Path override 是速度倍率。修改 Override 就等于修改速度,但并不影响加速度和加加 速度。由于有关的动态参数(刹车距离,加速度等),不可能在每一段曲线都能达到 G 代 码给定的目标速度,因此 NCI 会计算出每一段空间曲线的最大速度 v\_max,有可能低于 G 代码给定的速度 v\_path。Path override type 决定了实际设定进给速度 v\_res 的计算公式:

选项"Reduced" – 默认选项, 基于 v\_max,

v\_res = min (v\_path, v\_ max) \* Override

无论指令速度是否超过最大曲线速度,Override 都起倍率作用。

选项"Original" – 基于 v\_path ,

v\_res = min (v\_path \* Override, v\_max)

指令速度乘以 Override 超过最大曲线速度,Override 就不起倍率作用。

选项"Reduced [0 ... >100%]" – 类似 Reduced 模式,且可以定义大于 100%的倍率。 比如 120%的速度倍率。但是 v\_path 也得受限于每个插补轴的 PTP 参数: G0 速度 及最大加减速设置。这种模式下,必须通过 PLC 程序来写参数才能限制最大倍率, 比如 150%。 实际进给速度的计算公式为:

v\_res = min (v\_path, v\_max) \* min(Override, 150)

无论指令速度是否超过最大曲线速度,Override 都起倍率作用,但 Override 不能 超过最大倍率,比如本例中的 150。

第 39 页 共 158 页 2017-10-13

# **3** 使用 **G** 代码的插补运动项目

本章使用 PLC 程序来控制上一章上建立的 NC PTP 轴和插补通道。 例程:\配套例程\第3章 使用 G 代的 NCI 项目\

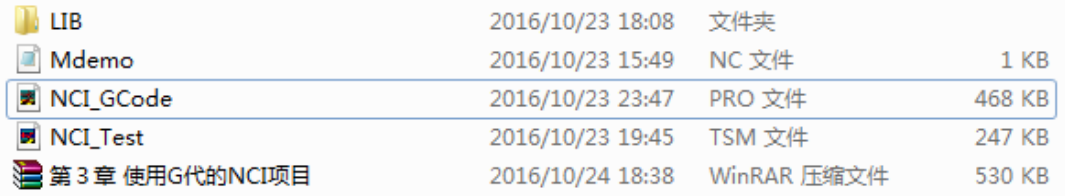

在第 2 章,通道的控制都通过 TwinCAT System Manager 中的测试界面来实现,接下来用 PLC 程序来实现这些控制,包括通道的组合、解散、G 代码文件的装载、运行、停止、复位等。 所以 TSM 文件继续使用第 2 章中新建的 NCI\_Test.tsm。

### **3.1** 在 **PLC** 中新建 **NCI** 程序

为了方便导出到其它程序使用,所以代码并不写在 MAIN 中,而是另外取名,比如本 例中叫做 PRG\_NCI。需要在 MAIN 中引用 PRG\_NCI,程序才会执行。如图所示:

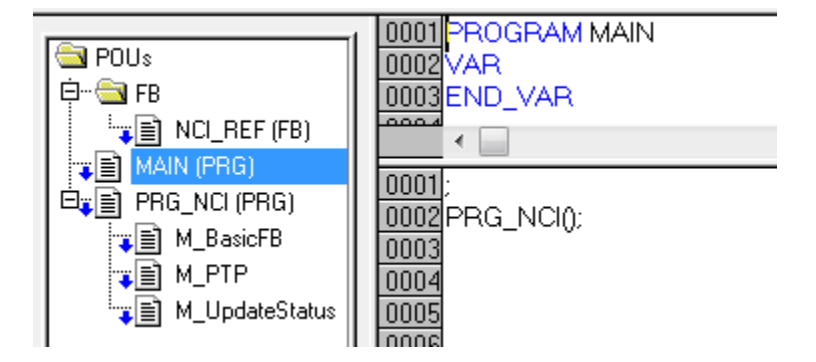

## **3.1.1** 准备工作

3) 准备工作 1: 新建 Pro 项目, 保存命名为"NCI GCode New.pro", 并添加 PTP 程序所需 要的库 TcMc2.lib 以及 NCI 程序所需要的库 TcNcCfg.lib 和 TcNci.lib。

第 40 页 共 158 页 2017-10-13

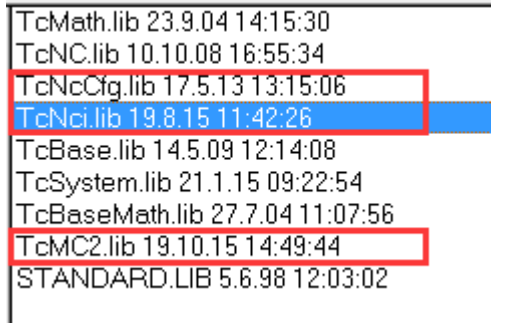

手动加了这 3 个库之后,图中的其它库都会自动添加进来。

4) 准备工作 2:新建功能块 NCI\_Ref

这一步不是必须的,而是为了符合 TcMc2.lib 的习惯,将通道的控制对象约定为一个 变量。在 TcMc2.lib 的 PTP 指令中, 所有 FB 的控制对象都是 Axis\_Ref, 所以在 NCI 程序 中我们定义一个 FB 叫做 NCI\_Ref, 如图所示:

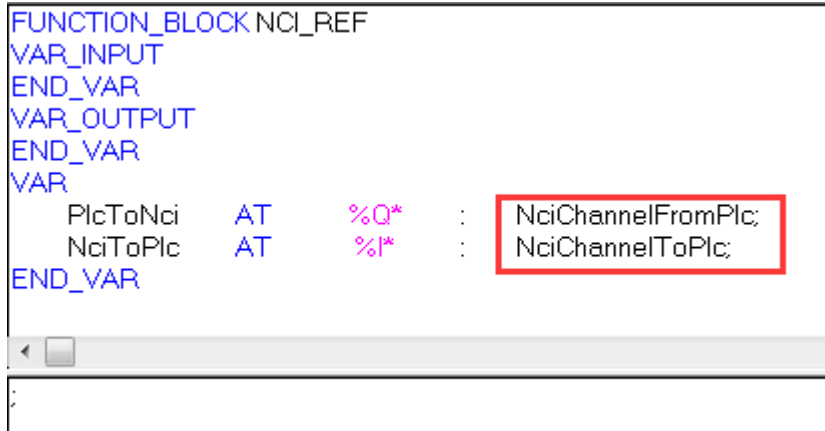

变量名可以修改,而变量类型是所有 NCI 相关库中定义的,不能修改。

# **3.1.2** 新建 **NCI** 通道控制的基本 **FB** 及其接口变量

在 PRG\_NCI 的局部变量中声明以下变量或者功能块实例。

通道控制的基本动作包括:

组合通道, CfgBuildExt3DGroup; 解散通道:CfgReconfigGroup; 装载 G 代码: ItpLoadProgEx; 启动停止:ItpStartStop; 通道复位: ItpResetEx2

另外,通道的速度倍率是在 PLC 的接口变量 NciChannelFromPlc 中周期性刷新的,既可

第 41 页 共 158 页 2017-10-13

以直接 PLC 赋值, 也可以用函数(FC) ItpSetOverridePercent 来控制。

为此,我们新建以下局部变量:

#### VAR

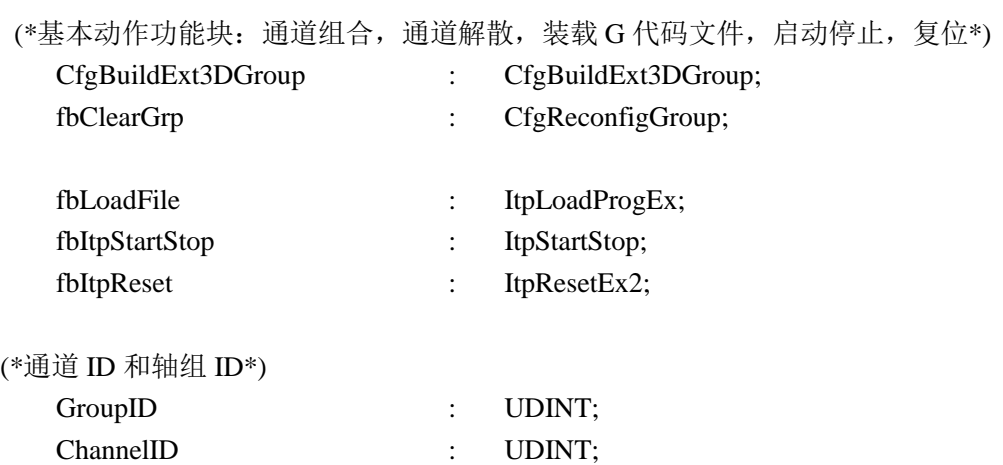

(\*通道控制信号,对应 5 个基本动作功能块的触发命令:使能,复位,装载,启动, 停止, 其中使能为 True 即组合通道, 为 False 则解散通道\*)

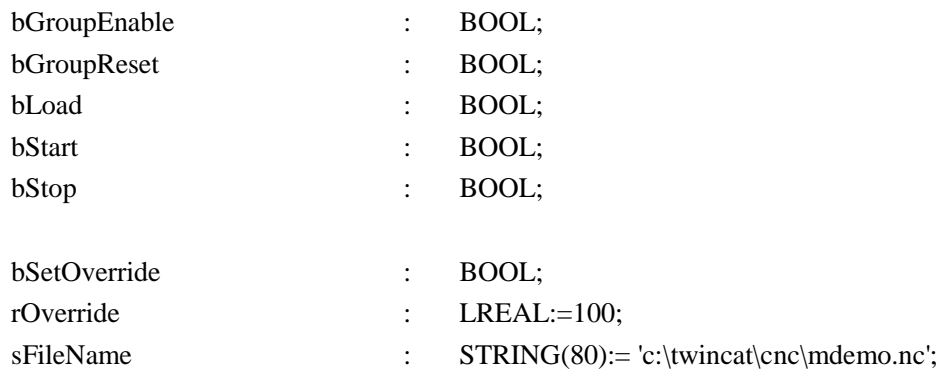

#### (\*NCI 通道的 Axis 和 Channel, 与 TwinCAT NC 的接口变量\*)

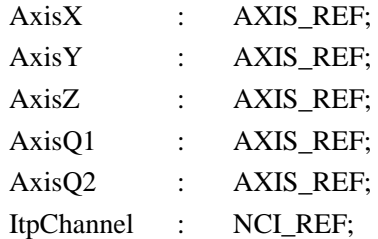

#### END\_VAR

第 42 页 共 158 页 2017-10-13

### **3.1.3** 编写基本代码

基本代码分为控制命令的执行,和通道状态的刷新。由于轴的使能属于 PTP 代码,为 了示例简单,PTP 轴使能的代码也写在这里。

1) 控制命令的执行

实际上,控制命令的执行就是罗列 5 个 FB 的 Instance, 但是把每个 FB 的 bExecute 都 悬空不填,这样就可以在程序的其它地方控制这些 bExecute 条件了。为了程序清晰, 把以 上代码放到 Action 里面, 名为 M\_BasicFB, 如图所示:

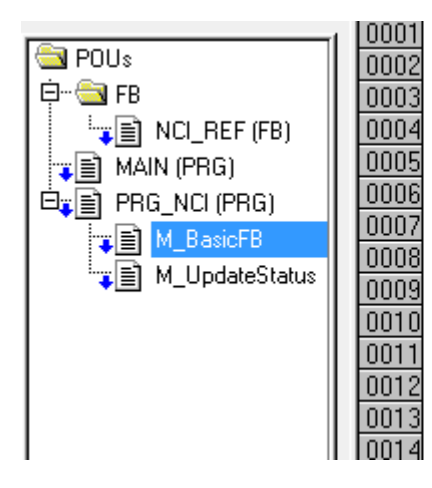

CfgBuildExt3DGroup( bExecute:= ; nGroupId:=GroupID, nXAxisId:=AxisX.NcToPlc.AxisId.. nYAxisId:=AxisY.NcToPlc.AxisId. nZAxisId:=AxisZ.NcToPlc.AxisId, nQ1AxisId:=AxisQ1.NcToPlc.AxisId. nQ2AxisId:=AxisQ2.NcToPlc.AxisId. tTimeOut:=T#500ms  $bBusy = \sum$  $bErr =$  $nErrId = \sum$ 

代码如下:

CfgBuildExt3DGroup( bExecute:= , nGroupId:=GroupID , nXAxisId:=AxisX.NcToPlc.AxisId , nYAxisId:=AxisY.NcToPlc.AxisId , nZAxisId:=AxisZ.NcToPlc.AxisId, nQ1AxisId:=AxisQ1.NcToPlc.AxisId , nQ2AxisId:=AxisQ2.NcToPlc.AxisId , tTimeOut:=T#500ms , bBusy=> ,  $bErr \Rightarrow$ . nErrId=> );

#### fbClearGrp(

bExecute:=, nGroupId:= GroupID ,  $tTimeOut := T#500MS$ ;

第 43 页 共 158 页 2017-10-13

fbLoadFile(

bExecute:= . sPrg:= sFileName, nLength:=LEN(sFileName) , tTimeOut:=T#500MS , sNciToPlc:=ItpChannel.NciToPlc , bBusy=> ,  $bErr = >$ .  $nErrId \Rightarrow$  );

fbItpStartStop(

bStart:= ,  $bStop :=$ . nChnId:=ChannelID, tTimeOut:=T#500MS , bBusy=> ,  $bErr = >$ .  $nErrId \Rightarrow$  :

fbItpReset( bExecute:=, tTimeOut:= T#500MS, sNciToPlc:= ItpChannel.NciToPlc, bBusy=> , bErr=> ,  $nErrId \Rightarrow$  );

以上功能块的接口变量,其功能几乎可以一目了然。对基类型不明确的,打开本文 所附的例程也就清楚了。需要提示的是,装载 G 代码文件时,指的是控制器上的路径, 所以 G 代码一定要复制到控制器上,并且在程序里提供正确的路径,包括文件夹和文 件名。

2) 通道状态刷新

为了尽快看到 PLC 控制 NCI 轴的结果,本例并没有完整的状态,但是可以先设置这 个功能的 Action,以后再增加状态变量和相应的代码。现在,只是刷新倍率设置和和通道 及轴组 ID 号。代码放到 Action 里面, 名为 M\_UpdateStatus, 如图所示:

第 44 页 共 158 页 2017-10-13

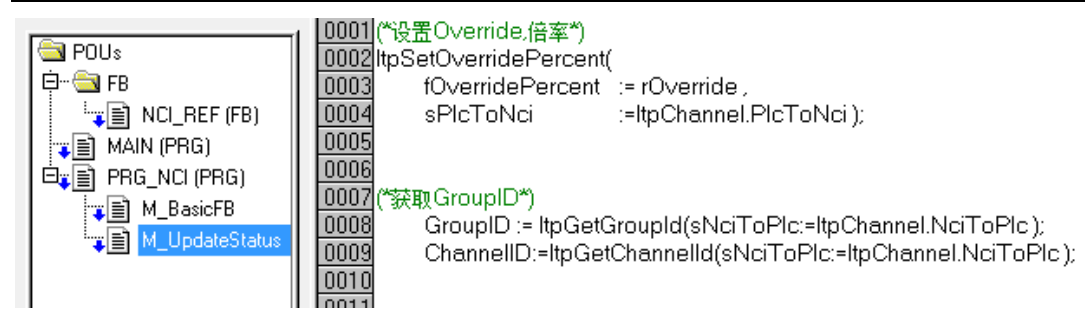

代码如下:

```
(*设置 Override,倍率*)
ItpSetOverridePercent(
    fOverridePercent := rOverride ,
    sPlcToNci :=ItpChannel.PlcToNci );
```

```
(*获取 GroupID*)
    GroupID := ItpGetGroupId(sNciToPlc:=ItpChannel.NciToPlc );
ChannelID:=ItpGetChannelId(sNciToPlc:=ItpChannel.NciToPlc );
```
同样道理,以上

3) PTP 命令,使能和 Override 设置

代码放到 Action 里面, 名为 M\_PTP:

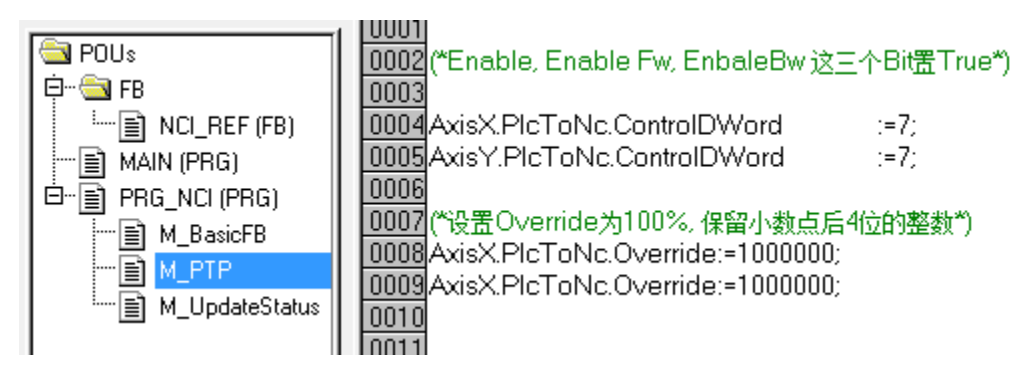

代码如下:

(\*Enable, Enable Fw, EnbaleBw 这三个 Bit 置 True\*)  $AxisX.PlcToNc.ControIDWord$  :=7; AxisY.PlcToNc.ControlDWord :=7;

(\*设置 Override 为 100%, 保留小数点后 4 位的整数\*) AxisX.PlcToNc.Override:=1000000;

第 45 页 共 158 页 2017-10-13

#### AxisX.PlcToNc.Override:=1000000;

### **3.1.4** 编写 **NCI** 通道控制 **FB** 的触发逻辑

为了实现 System Manager 中的功能,最简单的触发方式就是手动。上一节我们定义了 5 个变量即分别用不同的 Bool 变量, 计划用来触发这 5 个功能块的动作。在本节我们可以 不用变量,而是直接手动强制 FB 的 bExecute 变量来触发控制命令。

为此, 先把这些 bExecute 罗列在 NCI 程序代码区, 比 Login 之后展开 FB 实例去找变 量要方便快捷。

(\*准备手动控制 NC 通道的触发命令\*)

rOverride; CfgBuildExt3DGroup.bExecute; fbClearGrp.bExecute; fbItpStartStop.bStart; fbItpStartStop.bStop; fbLoadFile.bExecute; sFileName; fbItpReset.bExecute;

另外, NCI 程序代码区还要增加前面所建的 3 个 Action 的引用:

(\*引用 3 个 Action, 实现不同的功能\*)

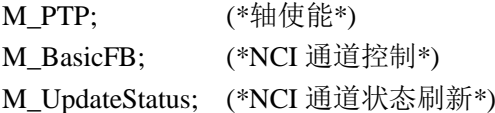

至此,控制 NCI 通道的基本程序就写成了。 然后就可以编译了,如果没有 Error 报错,这部份工作就算完成了。

# **3.2** 在 **System Manager** 中引用 **NCI** 程序

1) 准备工作: 在 System Manger 中打开第 2 章的例程 NCI Test.tsm, 另存为 NCI Test\_new.tsm。

第 46 页 共 158 页 2017-10-13

TwinCAT NC I 插补运动入门 V1.07\_2017\_10\_13

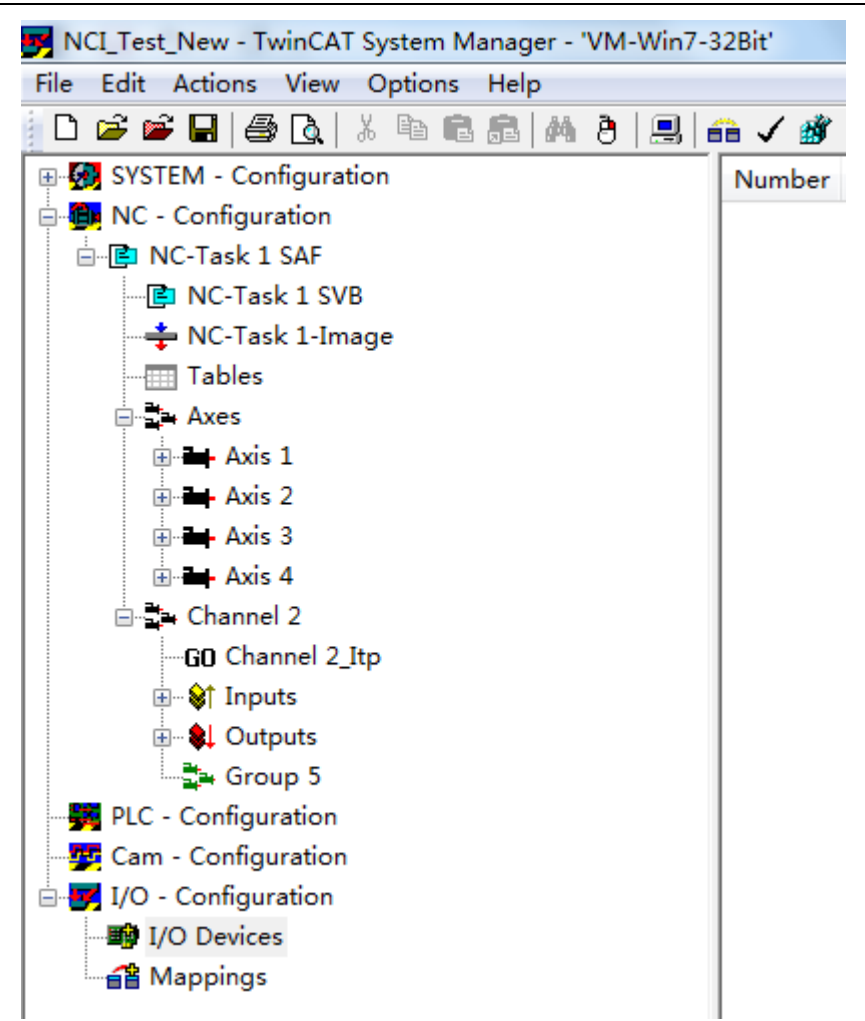

#### 2) 导入 PLC 程序,并链接 Axis 及 Channel 变量

Axis 的链接对于 PTP 的用户来说已经很熟悉了, NCI 的链接也是同样道理。Channel 的接口 变量是一对 150 字节的结构: NciChannelFromPlc 和 NciChannelToPlc。

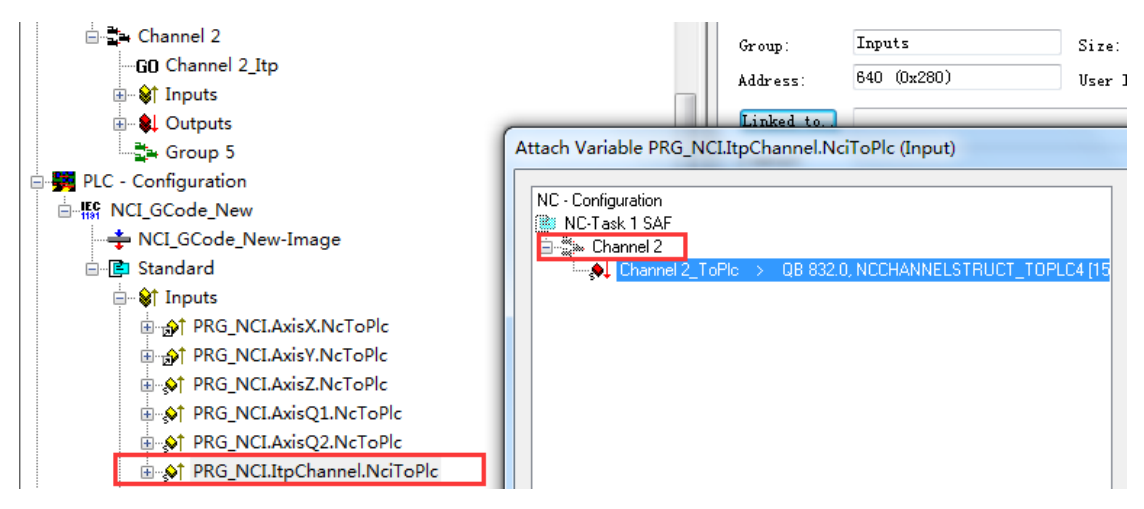

最简单的插补运动只有 X 和 Y 轴, 所以其它轴可以不必链接。

#### 第 47 页 共 158 页 2017-10-13

3) 选中目标系统,激活配置。

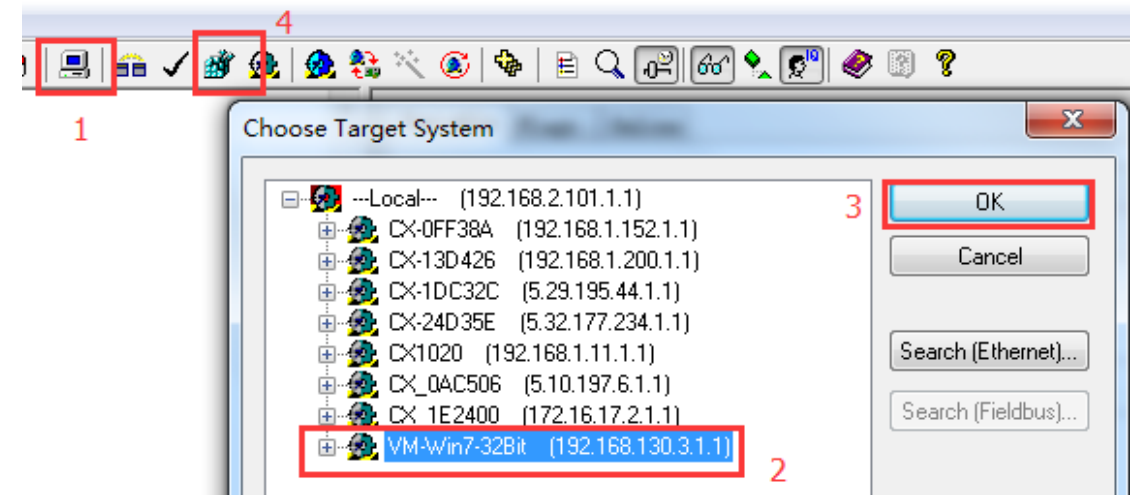

# **3.3** 确认控制器上的 **CNC** 文件路径与 **PLC** 程序中一致

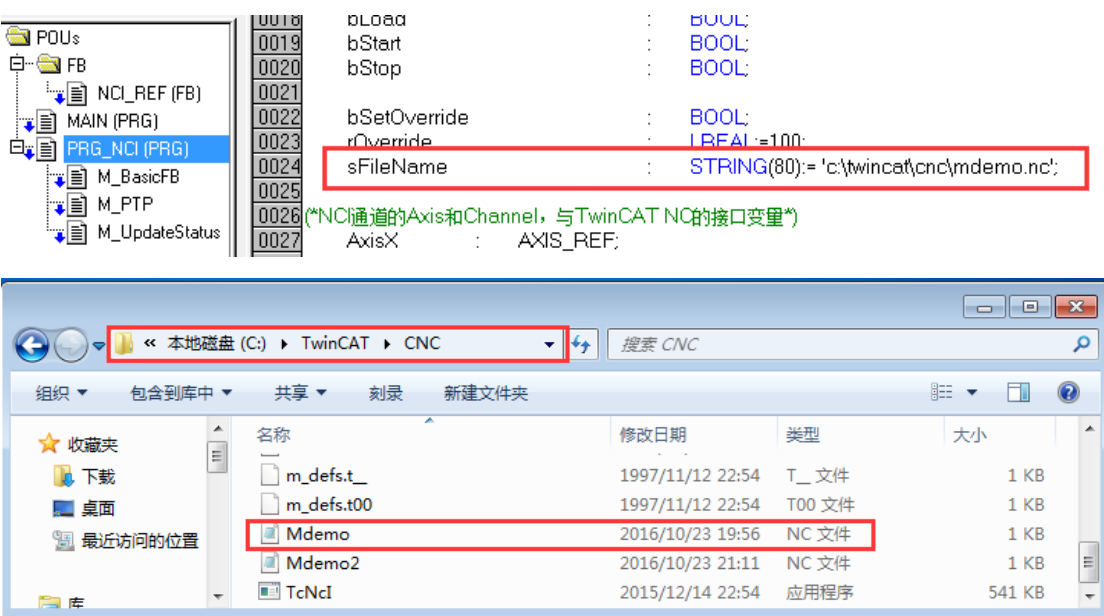

# 3.4 PLC 程序下载运行,强制变量 bExecute 执行各种指令

4) Choose Runtime System

第 48 页 共 158 页 2017-10-13

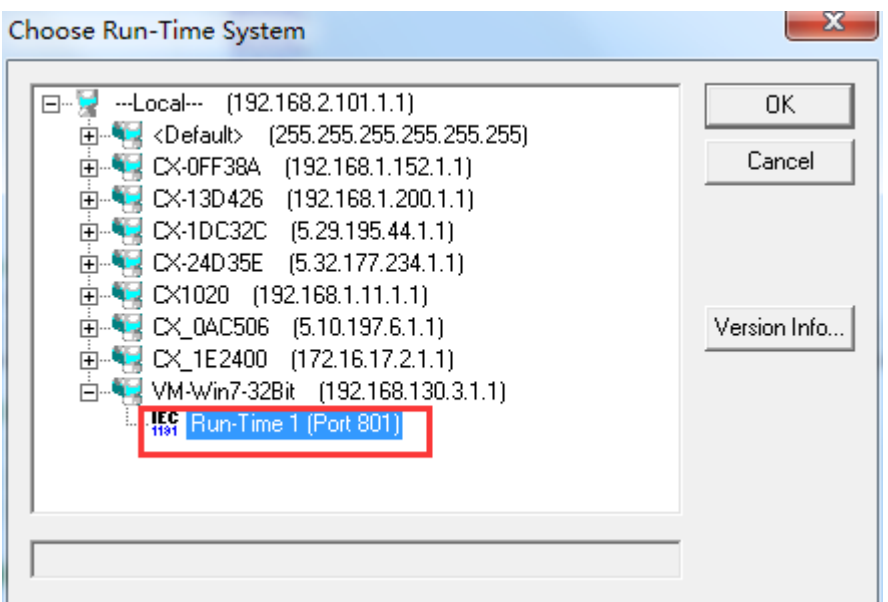

#### 5) 程序运行之初, NC 轴的状态 Login 并 Run, 定位到 PRG\_NCI 的代码区

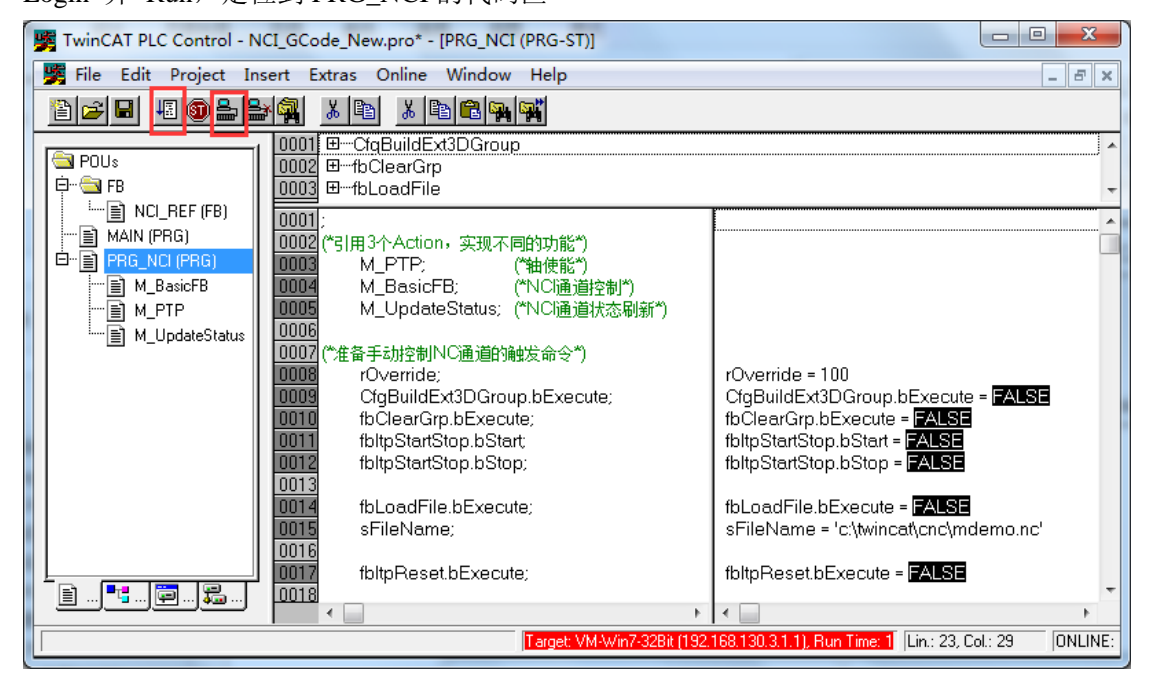

可以看 Axis X 和 Axis Y 所对应的轴 1、轴 2 已经使能了。

第 49 页 共 158 页 2017-10-13

TwinCAT NC I 插补运动入门 V1.07\_2017\_10\_13

| NCI_Test_New - TwinCAT System Manager - 'VM-Win7-32Bit'   |             |                                                    |                                       | $\mathbf{x}$<br>▣<br>$\Box$              |
|-----------------------------------------------------------|-------------|----------------------------------------------------|---------------------------------------|------------------------------------------|
| Edit Actions View Options Help<br><b>File</b><br>₩<br>l à |             |                                                    |                                       | P<br>臘                                   |
| 人名尼<br>eeh<br>品<br>⊡                                      | 841 B<br>81 | ▲ / 確 免   免 者 次 ⑥                                  | <b>♦  ⊟Q</b>  Ժ  ∞  ?  ୨              |                                          |
| E-8 SYSTEM - Configuration                                |             | <b>Eunctions</b>                                   | Coupling                              | Compensation                             |
| <b>E-GI NC</b> - Configuration                            |             | General<br>Settings                                | Parameter                             | Online<br>Dynamics                       |
| 白 <b>P</b> NC-Task 1 SAF                                  |             |                                                    |                                       | [mm]<br>Setpoint                         |
| e NC-Task 1 SVB                                           |             |                                                    | o oooc                                | 0.0000                                   |
| → NC-Task 1-Image                                         |             | Lag Distance                                       | [mm] Actual Velocity: [mm/s] Setpoint | [mm/s]                                   |
| ⊞ Tables                                                  |             | (0.000, 0.000)<br>0.0000                           | 0.0000                                | 0.0000                                   |
| 白·二· Axes                                                 |             | Override:<br>100.0000 %                            | [%] Total / Control<br>0.00 / 0.00 %  | [%] Error:<br>0(0x0)                     |
| E - Axis 1                                                |             |                                                    |                                       |                                          |
| ⊞ <del>- Axi</del> s 2                                    |             | Status (log.)                                      | Status (phys.)-                       | $-E$ nabling                             |
| ia – Axis 3                                               |             | V Ready<br>V NOT Moving<br>Calibrated<br>Moving Fw | Coupled Mode<br>In Target Pos.        | Controlle:<br>Set<br>V Feed Fw           |
| <b>E</b> Axis 4                                           |             | Has Job<br>Moving Bw                               | In Pos. Range                         | Feed Bw                                  |
| 由 : Channel 2                                             |             |                                                    |                                       |                                          |
| <b>E</b> PLC - Configuration                              |             | Controller Kv-Factor:                              | [mm/s/mm]<br>Reference Velocity:      | [mm/s]                                   |
| <b>E-42 NCI GCode New</b>                                 |             | 1                                                  | 2200                                  |                                          |
| —♣ NCI GCode New-Image                                    |             | Target Position:                                   | [mm]<br>Target Velocity:              | [mm/s]                                   |
| 白 <b>El Standard</b>                                      |             | 0                                                  | $\Omega$                              |                                          |
|                                                           |             |                                                    |                                       |                                          |
| ⊞ <sup>©</sup> Inputs                                     |             |                                                    | $\frac{\Theta}{\text{F6}}$            | $\mathbb{R}^8$                           |
| <b>E Que Continuits</b>                                   |             |                                                    |                                       |                                          |
| 由 AL PRG_NCI.AxisX.PlcToNc                                |             |                                                    |                                       |                                          |
| 由 A PRG_NCI.AxisY.PlcToNc                                 |             |                                                    |                                       |                                          |
| i PRG NCI.AxisZ.PlcToNc                                   |             |                                                    |                                       |                                          |
| Ready                                                     |             |                                                    |                                       | M-Win7-32Bit (192.168.130.3.1.1 RTime 6% |

并且各轴是处在 PTP 状态下,可以从 Axes 树形结构的 Online 页面看到全部轴的信息:

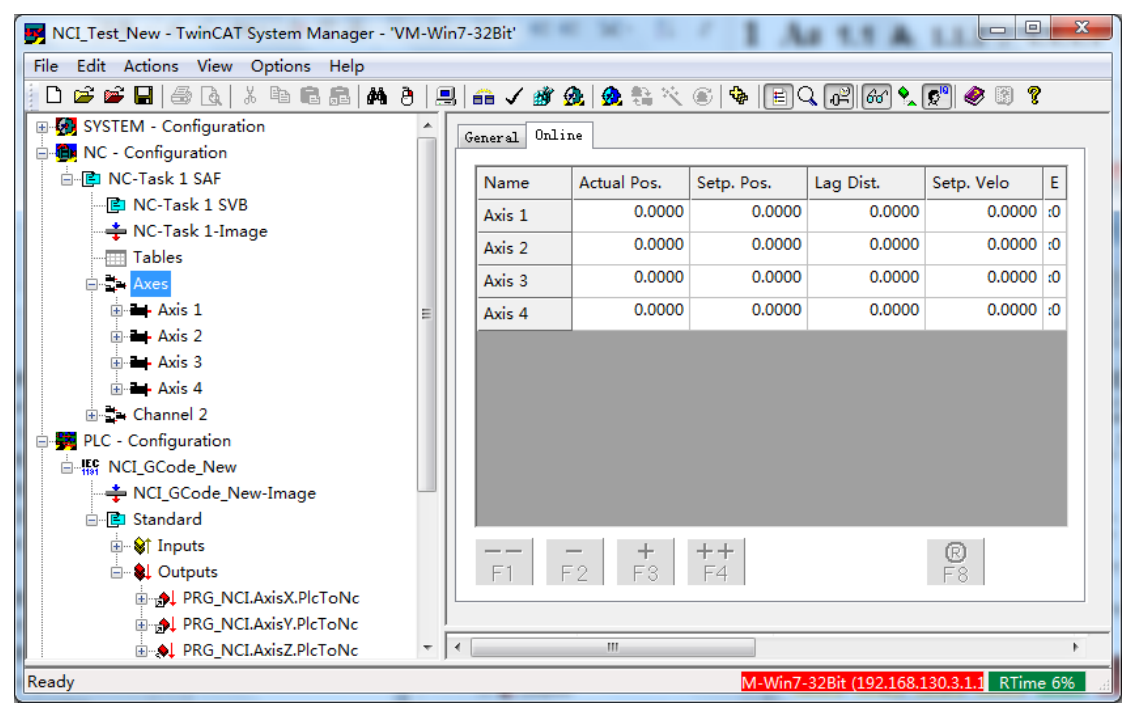

6) 组合通道

0009

CfgBuildExt3DGroup.bExecute;

CfgBuildExt3DGroup.bExecute = TRUE

Axes 中少了轴 1 和轴 2 的信息:

第 50 页 共 158 页 2017-10-13

TwinCAT NC I 插补运动入门 V1.07\_2017\_10\_13

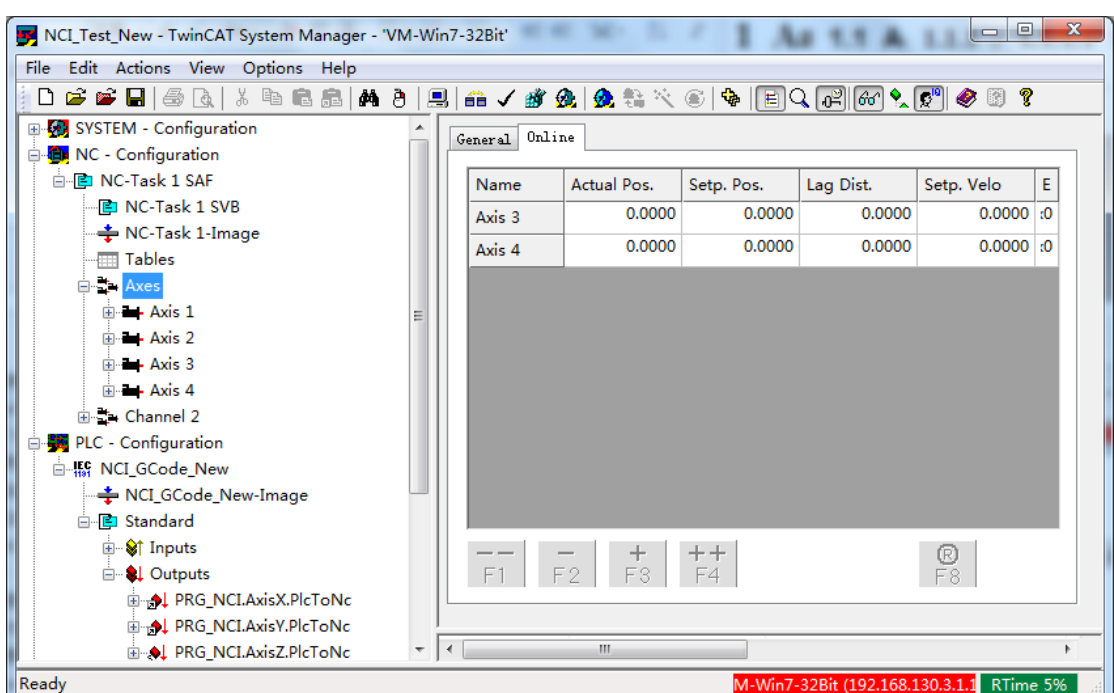

而 Channel 中有了轴 1 和轴 2 的信息:

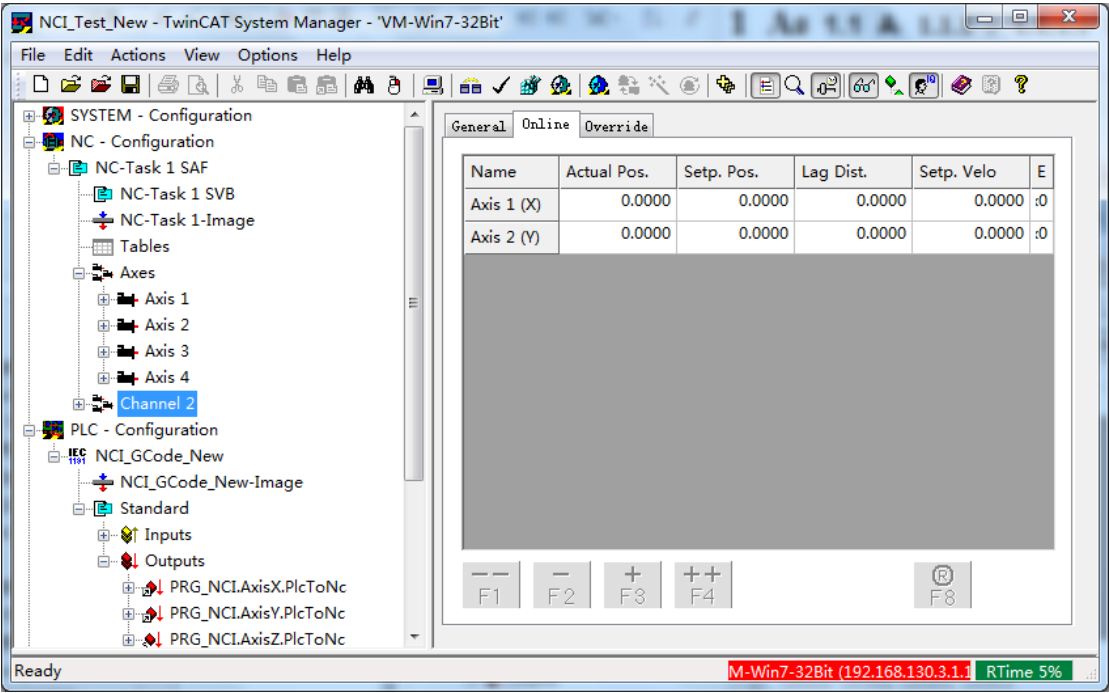

并且,通道的 Override 也成功设置为 100%了。

第 51 页 共 158 页 2017-10-13

TwinCAT NC I 插补运动入门 V1.07\_2017\_10\_13

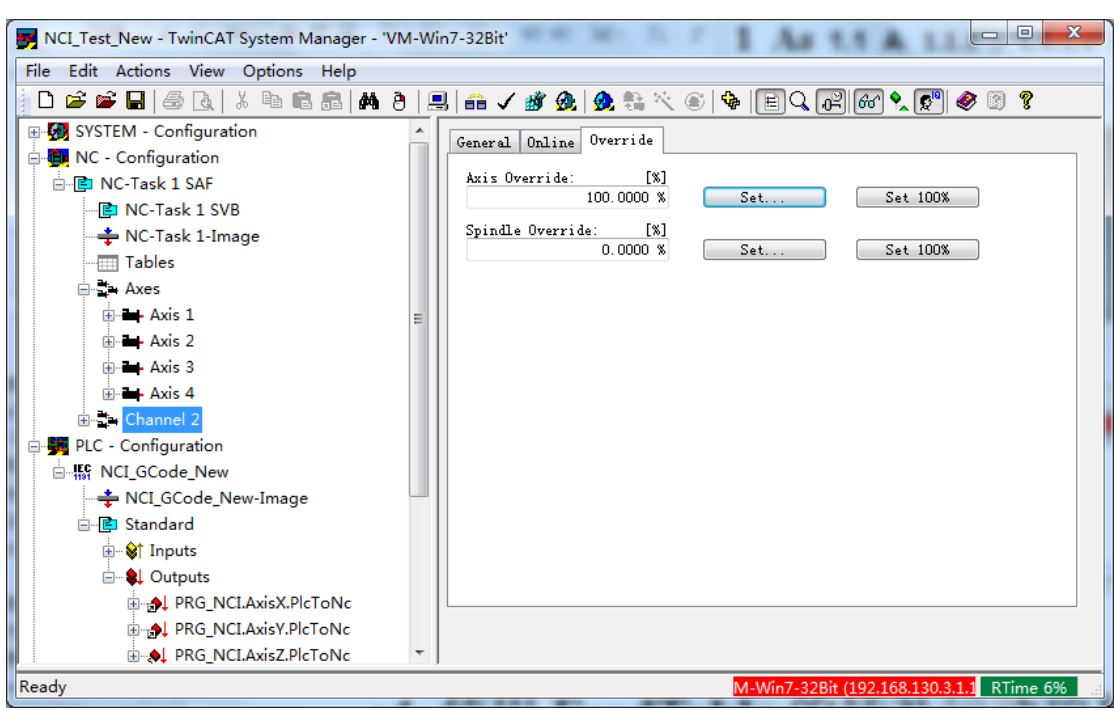

这表明这两个轴现在归 NCI 通道控制,不能再做 PTP 动作了。

7) 装载 G 代码

 $0014$ 

fbLoadFile.bExecute;

fbLoadFile.bExecute = TRUE

在 Editor 页面可以看到, G 代码已经成功装载。

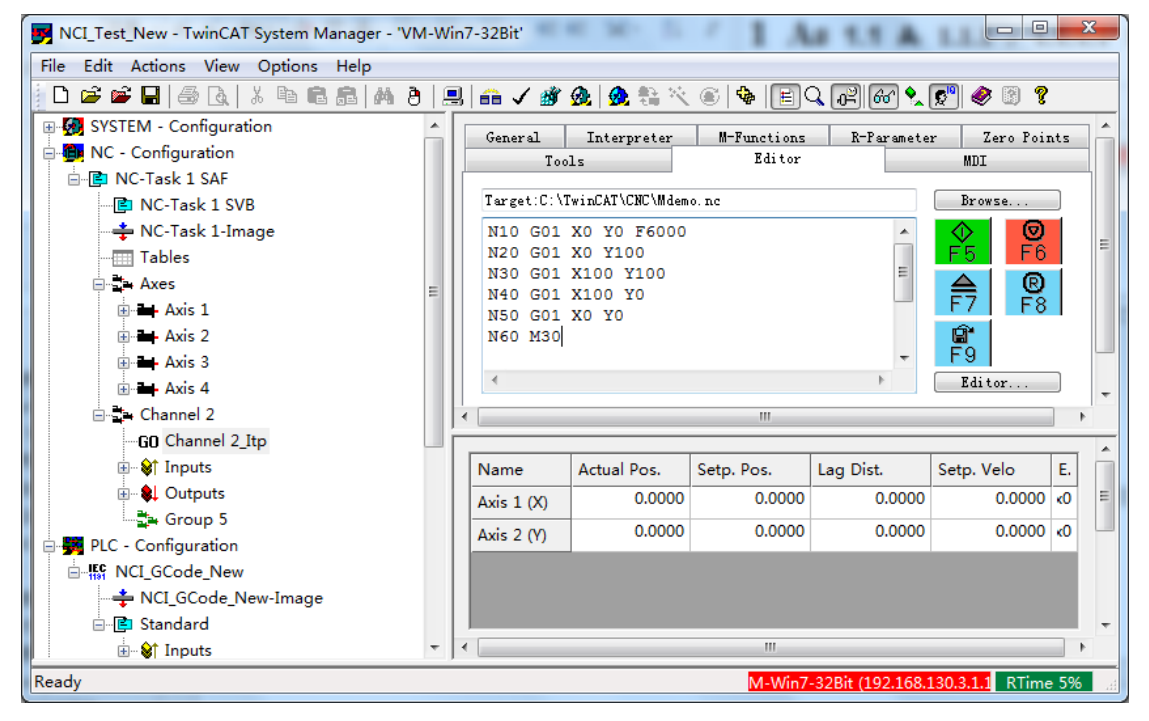

第 52 页 共 158 页 2017-10-13

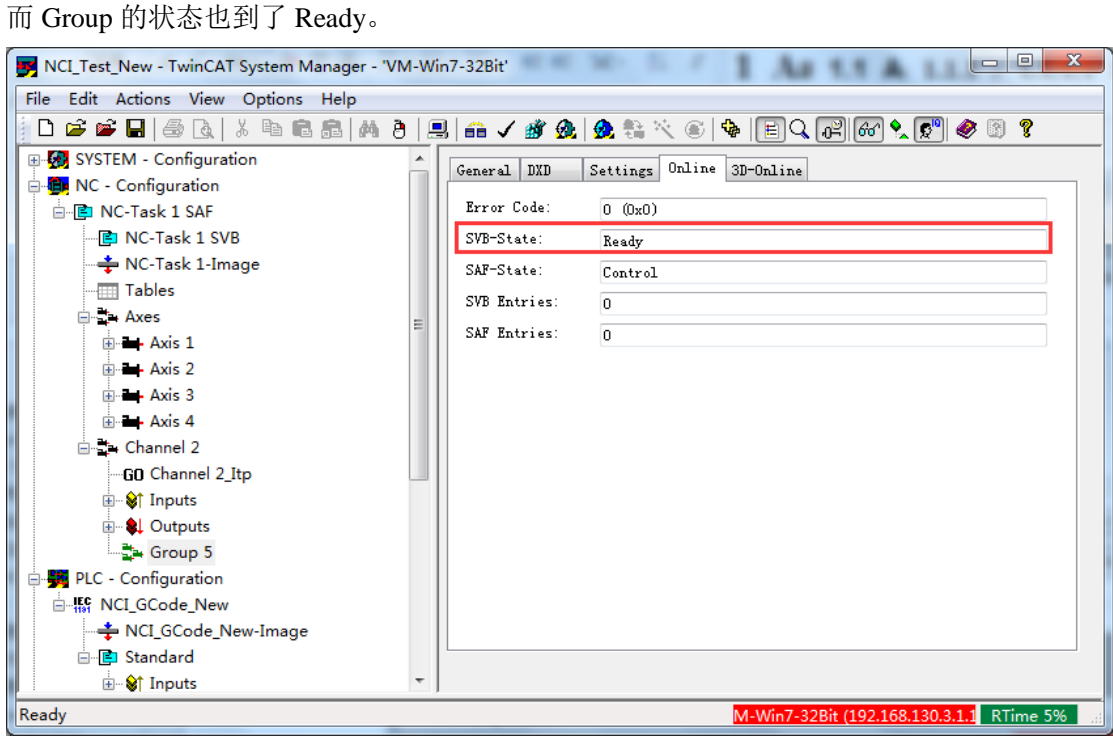

表示 X、Y 轴随时可以按照 G 代码指定的轨迹来运行。

#### 8) 通道启动运行

Group 状态为 Ready,表示插补通道已经储存了一些数据,可以运行。这时只要一个 Start 指令,就可以开始动作了。

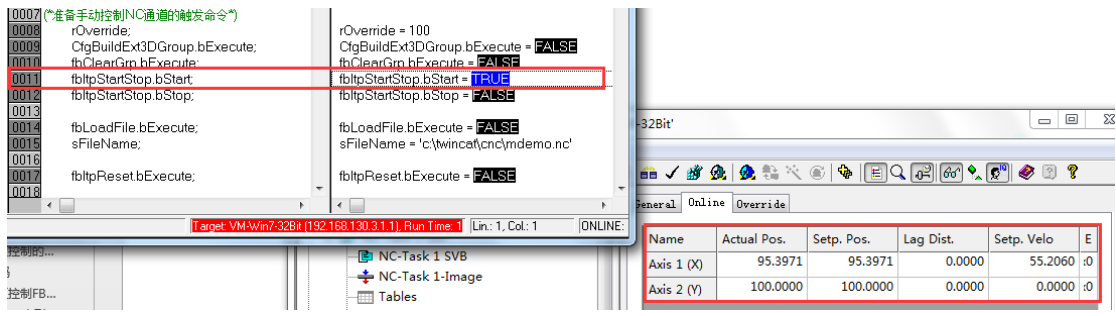

上图可见,已经开始动作。

最终 Axis 1 (X) 和 Axis 2 (Y) 都停在了位置 0, 这是由于 G 代码的最后一行动作代码的终 点坐标为 X0 Y0.

第 53 页 共 158 页 2017-10-13

TwinCAT NC I 插补运动入门 V1.07\_2017\_10\_13

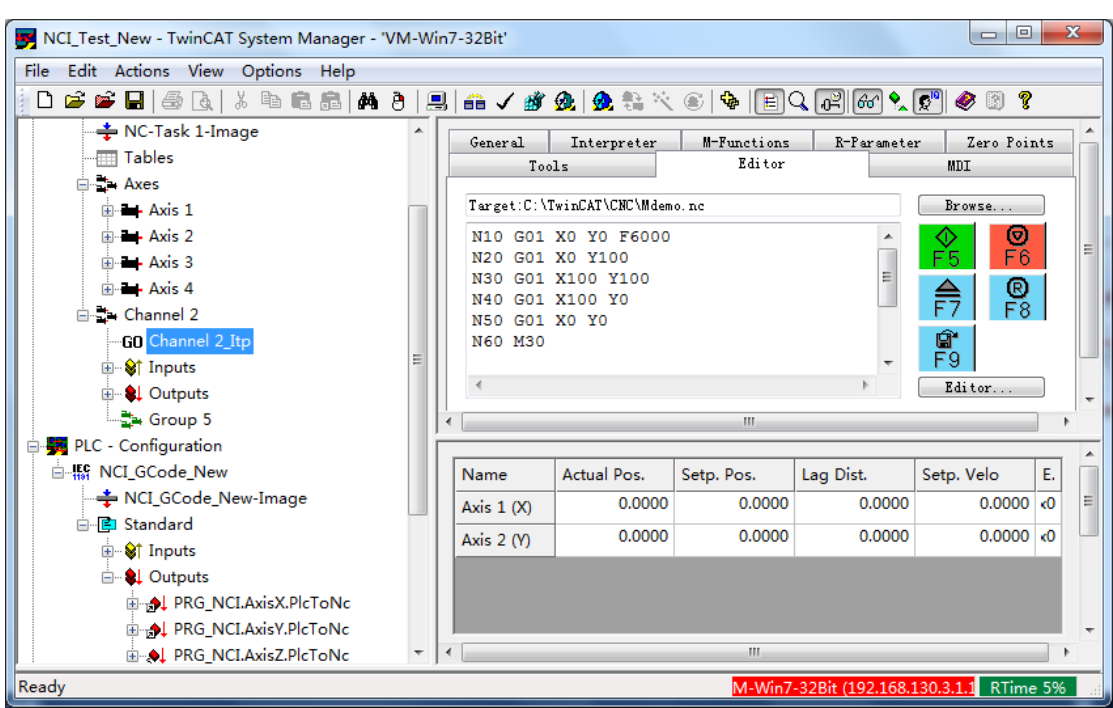

9) 通道停止、复位

停止和复位要用录屏软件才能记录效果,用户可以自行测试。 停止和复位对通道的影响是类似的,当前运动马上停止。之后必须重新装载 G 代码才 能从头运动。只是当轴出现报警之外,必须用 Reset 才能清除。

组合成通道的 NCI 轴, 无法用 PTP 功能块 MC\_Reset 进行单个轴的复位。

如果是 NCI 动作的过程中只是要暂停再继续运动,最简单的方式是,Override 设置为 0,需要继续运动时再恢复为 100%。

10) 通道解散

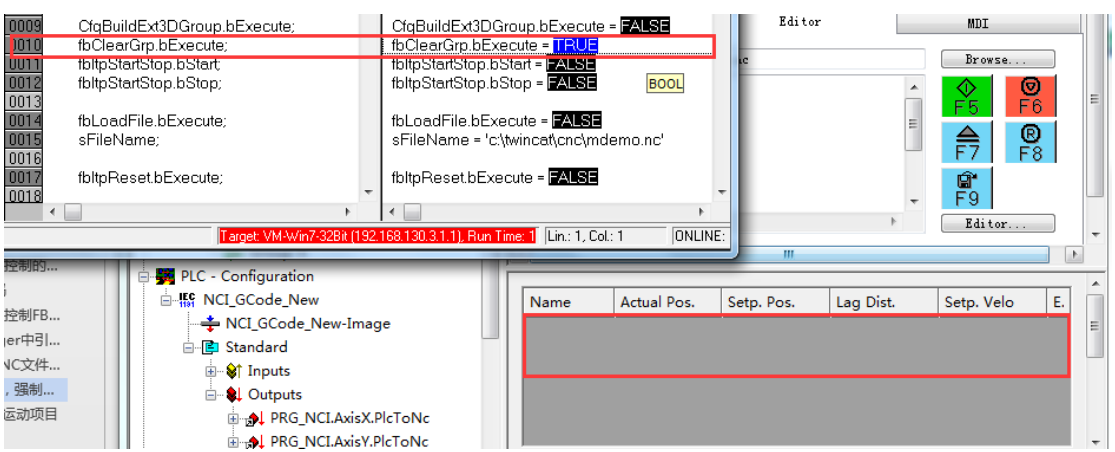

第 54 页 共 158 页 2017-10-13

# **3.5 NCI** 通道 **G** 代码控制 **FB** 封装示例:**FB\_NCI\_GCode**

\配套例程\第3章 使用 G 代的 NCI 项目\Demo Self Defined NCI FB\

下册补充 NCI ▶ 配套例程 ▶ 第3章 使用G代的NCI项目 ▶ Demo Self Defined NCI FB

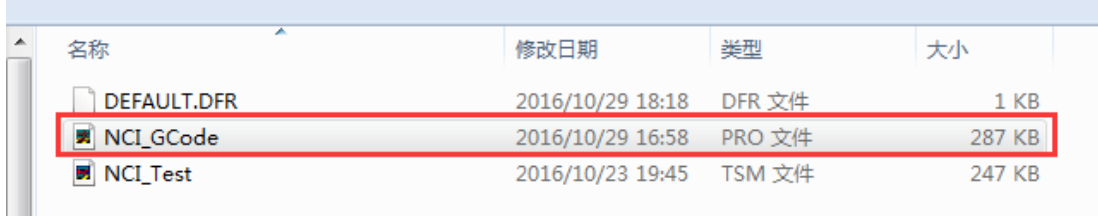

例程用到 Lib 和 G 代码在上一层目录:

#### 下册补充 NCI ▶ 配套例程 ▶ 第3章 使用G代的NCI项目 ▶

文件夹

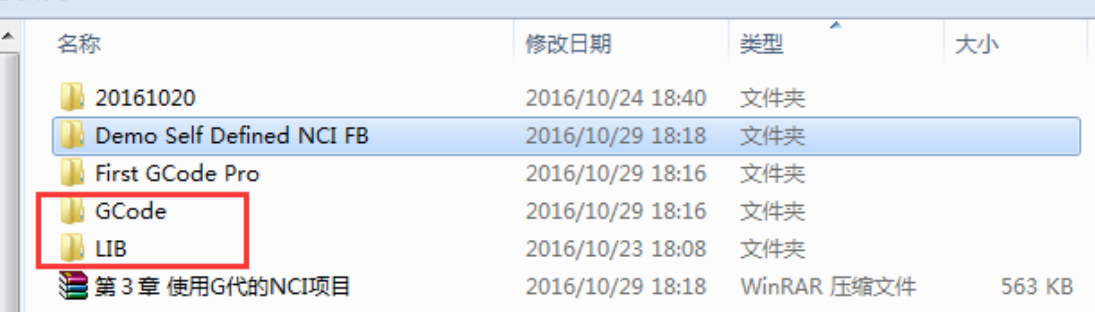

这个例程是在前面这个 Pro 的基础上, 补充了以下功能:

将 Prg\_NCI 封装成 FB, 并完善了通道状态信息,以及缓存 G 代码数量。 引用 FB 做 NCI 控制时还集成了 PTP 基本功能。 轴和通道的控制信号和状态信息都分别放在 Interface 的结构体中。 增加了调试画面。

以下为这个例程的说明

# **3.5.1** 功能块的调用

在 MAIN 程序的 Action 子程序"Act\_Call\_GCode"中可以直观地看到功能块的输入变量和输 出输出变量,

第 55 页 共 158 页 2017-10-13

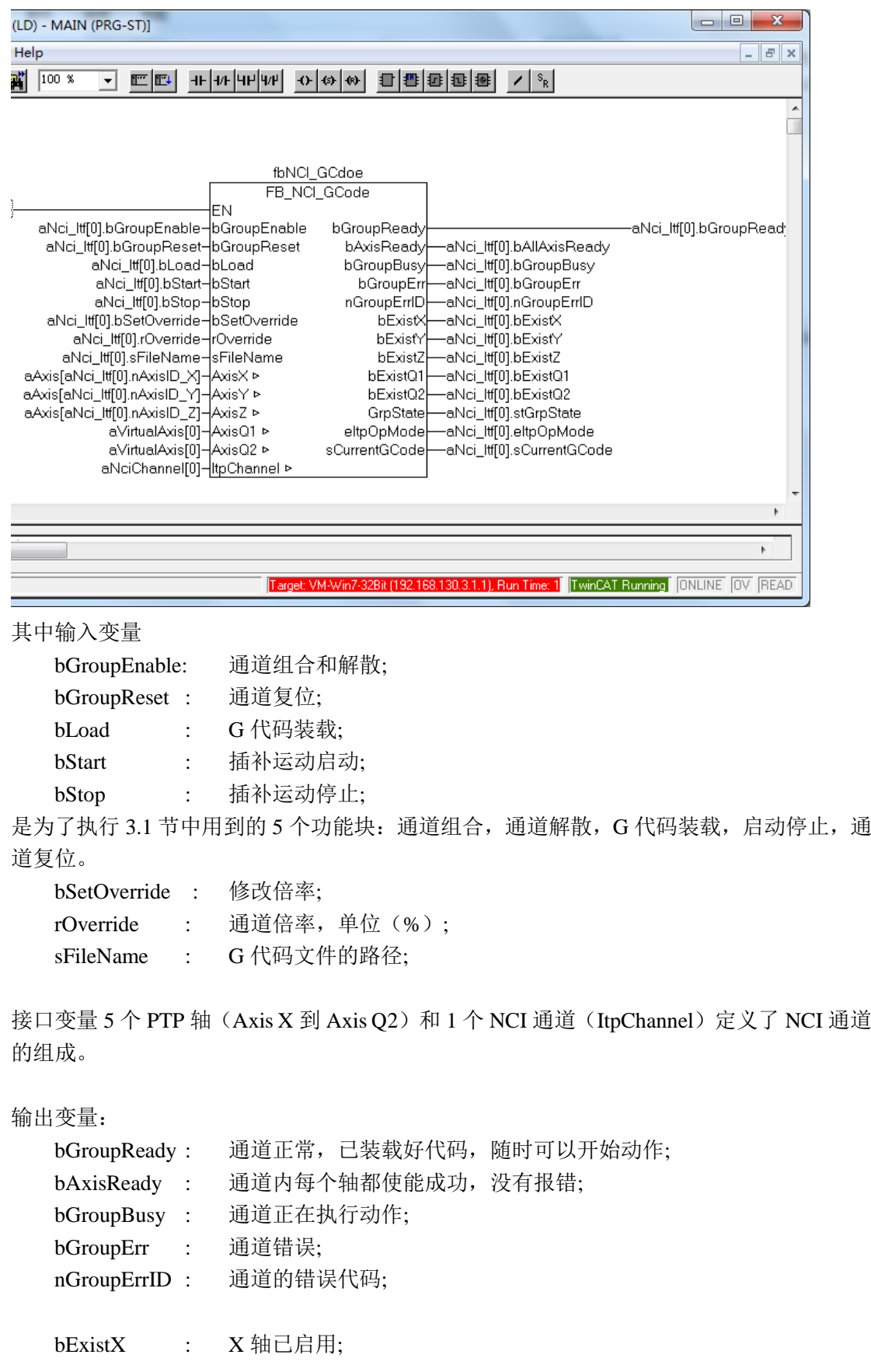

第 56 页 共 158 页 2017-10-13

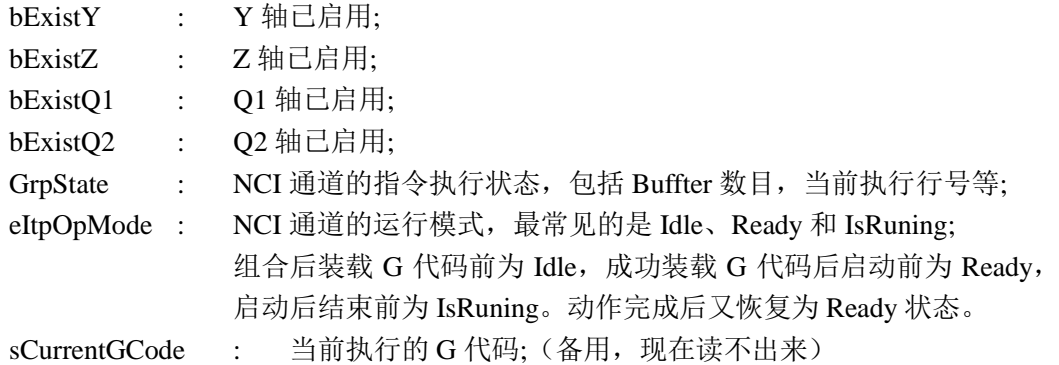

从图上可以看出,FB 的接口做成了单个的变量,而调用FB 并给它的接口赋值时,统 一使用了 aNci\_Itf[0]中的元素,并且调用时使用了梯形图。这是为了使程序监视更直观,可 以在线显示每个接口变量的值,也可以随时强制某个变量。

在全局变量文件 Globale\_Variabls 中定义了数组 aNci\_Itf:

aNci Itf : ARRAY[0..nMaxChannel] OF GCode Chn Interface ;

这是为 NCI 通道专门建的接口数组,一个 NCI 通道对应一数组里的一个结构。每个结 构中包含了一个 NCI 通道的所有状态和控制信息。下一节会就此详展开细介绍。

另外 aVirtualAxis 是为纯粹为了补齐 5 个轴,避免 FB 报错而建的辅助轴。实际使用是 不要链接到任何 NC 轴即可。

### **3.5.2** 控制对象和 **Interface**

控制对象包括 NC 轴和 NCI 通道。本例程的基本思路是:

为每个 PTP 轴建一个 Interface 结构体 st\_Axis\_Interface,为每个 NCI 插补通道也建一个 Interface 结构体 GCode\_Chn\_Interface。

所以在全局变量中: aAxis 和 Axis Interface 数组的下标数字相同,而 aNciChannel 和 aNci Itf 数组的下标数字相同。如图所示:

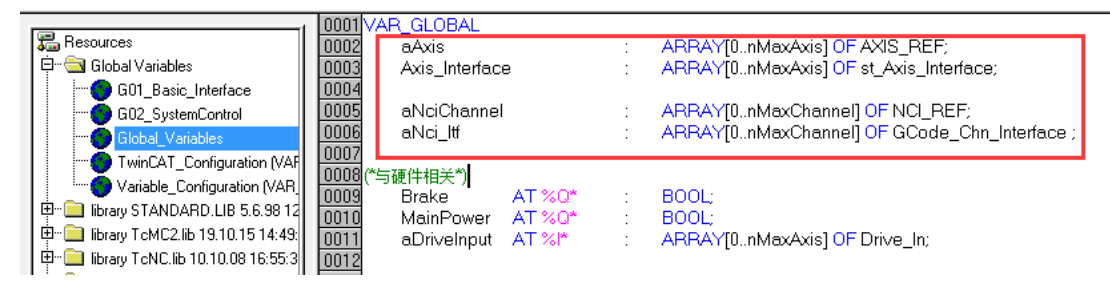

其中 Axis 的接口定义,来自原先的 TcMc2.lib 例程:

第 57 页 共 158 页 2017-10-13

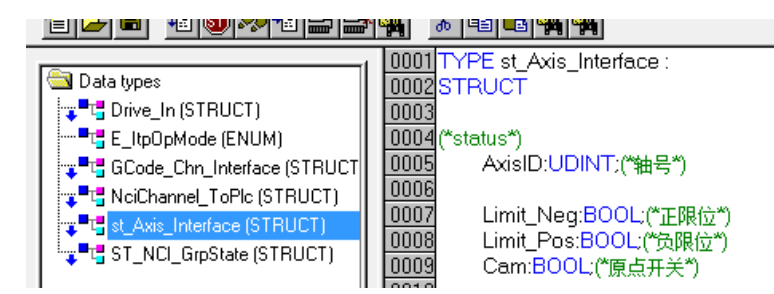

由于结构体元素较多,不方便截图,以下为文字版:

TYPE st\_Axis\_Interface : **STRUCT** 

(\*status\*)

AxisID:UDINT;(\*轴号\*)

Limit\_Neg:BOOL;(\*正限位\*) Limit\_Pos:BOOL;(\*负限位\*) Cam:BOOL;(\*原点开关\*)

Drive\_Alarm:BOOL;(\*驱动器报警\*) Drive\_Ready:BOOL;(\*驱动器准备好\*) Drive\_Torque:REAL;(\*1000 对应 100%额定转矩\*) DC\_Voltage:REAL;(\*驱动器直流母线电压\*)

Current Pos:LREAL;(\*轴当前位置\*)

Axis\_Ready:BOOL;(\*NC 轴准备好\*) Axis Err:BOOL;(\*NC 轴故障\*) Axis\_ErrID:UDINT;(\*NC 轴故障代码\*) Axis\_IsCalibrated:BOOL;(\*NC 轴寻参完成\*) Axis\_IsNotMoving:BOOL;(\*NC 轴静止\*) Axis\_IsPTP :BOOL;

(\*manual control\*)

bEnable:BOOL;(\*NC 轴使能\*) bEnableFw:BOOL;(\*NC 轴允许正转\*) bEnableBw:BOOL;(\*NC 轴允许反转\*) Jog\_Pos:BOOL;(\*NC 轴正向点动\*) Jog\_Neg:BOOL;(\*NC 轴反向点动\*) bStop:BOOL;(\*NC 轴正常停止\*) bMoveAbs:BOOL;(\*NC 轴绝对定位开始\*) bMoveRel:BOOL;(\*NC 轴相对定位开始\*)

第 58 页 共 158 页 2017-10-13

bHome:BOOL;(\*NC 轴寻参开始\*) bReset:BOOL;(\*复位 NC 轴\*) bSetPos:BOOL;(\*NC 轴重设位置\*)

(\*virtual Neg\*) bVirtualAxis:BOOL;(\*NC 轴虚轴标记\*)

(\*Parameter\*)

AbsMove\_TargetPos:REAL:=10;(\*NC 轴绝对定位位置\*) AbsMove\_Velo:REAL:=10;(\*NC 轴绝对定位的速度\*) RelMove\_Distance:REAL:=10;(\*NC 轴相对定位距离\*) RelMove\_Velo:REAL:=10;(\*NC 轴相对定位速度\*) Jog\_Velo:REAL:=10;(\*NC 轴点动速度\*) RefPos:REAL;(\*NC 轴寻参完成时的原点位置\*) SetPosition:REAL;

END\_STRUCT END\_TYPE

而 NCI 通道的接口定义如下:

第 59 页 共 158 页 2017-10-13

| Data types                                               |              | 0001 TYPE GCode_Chn_Interface:                        |                                        |
|----------------------------------------------------------|--------------|-------------------------------------------------------|----------------------------------------|
| ि⊉ <sup>∎</sup> t∃ Drive_In (STRUCT)                     | 0002STRUCT   |                                                       |                                        |
| ;॑ <sup>■</sup> प्" E_Itp0pMode (ENUM)                   | 0003<br>0004 |                                                       | $\pm$ BOOL:                            |
|                                                          | 0005         | bGroupEnable                                          | BOOL:                                  |
| <mark>s <sup>■</sup>더</mark> GCode_Chn_Interface (STRUCT | 0006         | bGroupReset<br>bStart<br>bStar                        | BOOL:                                  |
| " <mark>"라</mark> NeiChannel_ToPle (STRUCT)              | 0007         |                                                       | BOOL:                                  |
| पृ <sup>∎</sup> ानु st_Axis_Interface (STRUCT) ।         | 0008         | bStop :<br>bLoad :                                    | BOOL:                                  |
| ैं " " " ST_NCI_GrpState (STRUCT)                        | 0009         | bSetOverride :                                        | BOOL:                                  |
|                                                          | 0010         | rOverride : REAL:=100;                                |                                        |
|                                                          | 0011         | sFileName :                                           | STRING(80):="c:\twincat\cnc\mdemo.nc'; |
|                                                          | 0012         |                                                       |                                        |
|                                                          | 0013         | bAllAxisReady                                         | BOOL:<br>$\mathcal{L}^{\mathcal{L}}$ . |
|                                                          | 0014         |                                                       | $\pm$ BOOL:                            |
|                                                          | 0015         |                                                       | BOOL:                                  |
|                                                          | 0016         |                                                       | <b>BOOL:</b>                           |
|                                                          | 0017         | bGroupReady<br>bGroupBusy<br>bGroupErr<br>nGroupErrID | DWORD:                                 |
|                                                          | 0018         |                                                       |                                        |
|                                                          | 0019         | bExistX                                               | BOOL:                                  |
|                                                          | 0020         | bExistY in the state of the                           | BOOL:                                  |
|                                                          | 0021         | bExistZ                                               | BOOL:                                  |
|                                                          | 0022         | bExistQ1                                              | BOOL:                                  |
|                                                          | 0023         | bExistQ2                                              | BOOL:                                  |
|                                                          | 0024         |                                                       |                                        |
|                                                          | 0025         | nAxisID_X<br>nAxisID_Y<br>nAxisID_Z<br>nAxisID_Q1     | $USINT = 0$                            |
|                                                          | 0026         |                                                       | $USINT = 1.$                           |
|                                                          | 0027         |                                                       | $USINT = 2$                            |
|                                                          | 0028         |                                                       | USINT.                                 |
|                                                          | 0029         | nAxisID Q2                                            | USINT:                                 |
|                                                          | 0030<br>0031 | stGrpState                                            | : ST_NCI_GrpState;                     |
|                                                          | 0032         | eltpOpMode                                            | : E_ltpOpMode;                         |
|                                                          | 0033         | sCurrentGCode                                         | STRING(80);                            |
|                                                          |              | 0034END_STRUCT                                        |                                        |
|                                                          |              | 0035END_TYPE                                          |                                        |
|                                                          |              |                                                       |                                        |

以上只是例程的思路,用户可以根据实际情况再增减或者修改。

# **3.5.3 FB\_NCI\_GCode** 的源代码

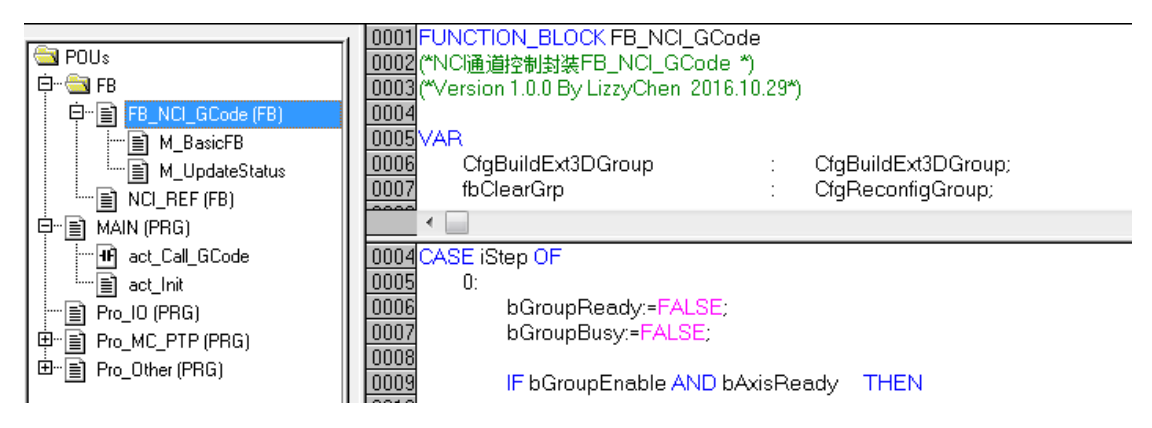

如果当前封装的功能不能满足需求,用户可以在此基础上修改。如果涉及到接口变量的 增加, 就需要同时修改结构体 GCode Chn Interface, 并在 FB\_NCI\_GCode 增加这些变量的 控制代码。

第 60 页 共 158 页 2017-10-13

## **3.5.4 PTP** 控制程序

虽然这是 NCI 插补程序的例程,但是在实际项目中,必然涉及到 PTP 指令,比如使能、 复位、寻参(回零)、点动等等。因此本例程直接集成了 TcMc2 PTP 的例程中的代码和 Axis Interface 结构体。

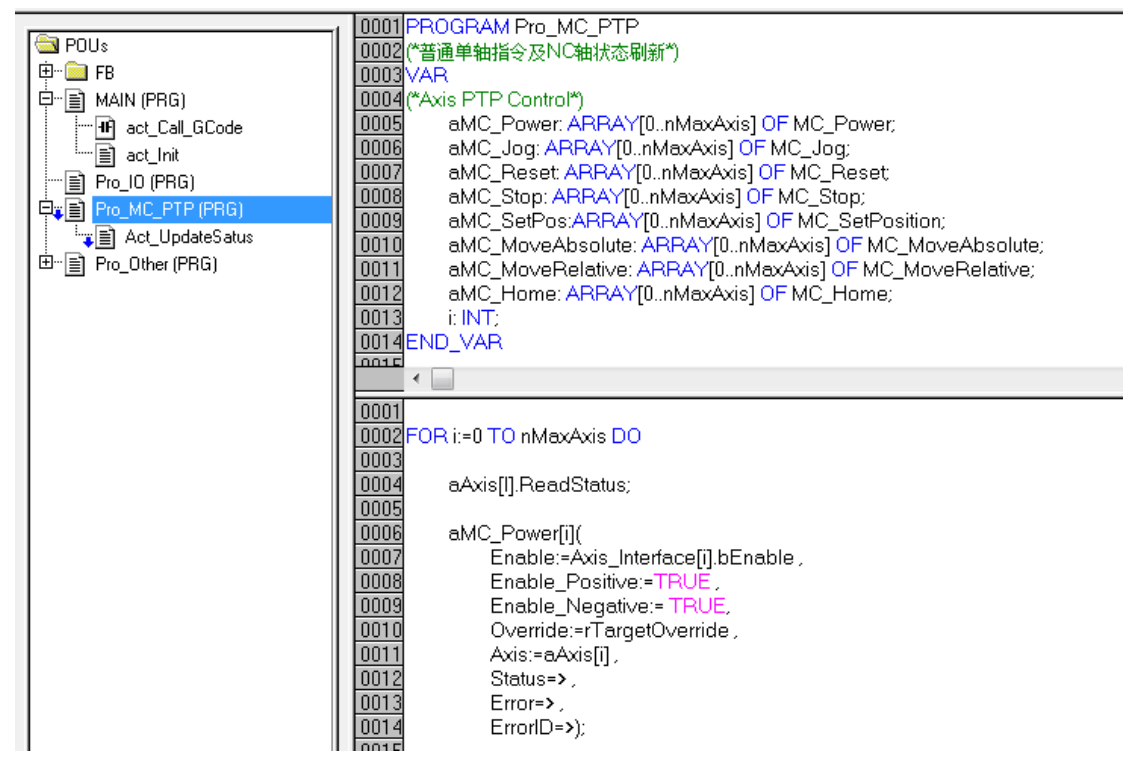

这部分代码用到的结构体 aAxis 和 Axis\_Interface 已经在 3.5.2 控制对象和 Interfacec 中 介绍过了,PTP 的用户对这些代码也已经相当熟悉,这里不再详述。

在本例中,还是通过程序 Pro\_MC\_PTP 中的 MC 功能块数组配合 For 语句来完成的。 如果客户有兴趣,可以把一个 Axis 的功能也封装成一个 FB。

第 61 页 共 158 页 2017-10-13

# **3.5.5** 其它程序

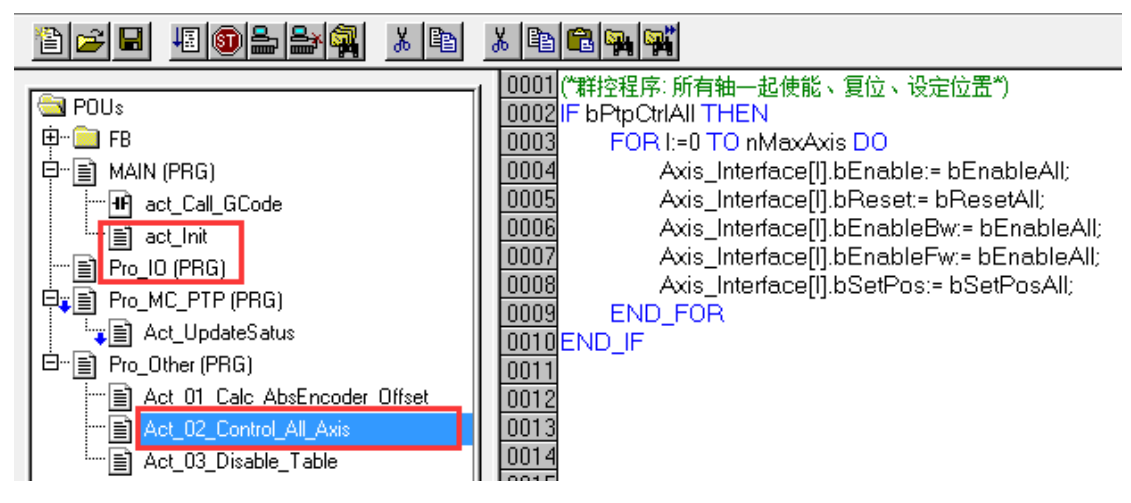

上图中红线框住的,都是无关核心功能的辅助程序,目的是为了调试方便。

11) Main 的 Act Init 中, 是为了初始化 NCI 通道接口变量中的轴号, 也可以初始化

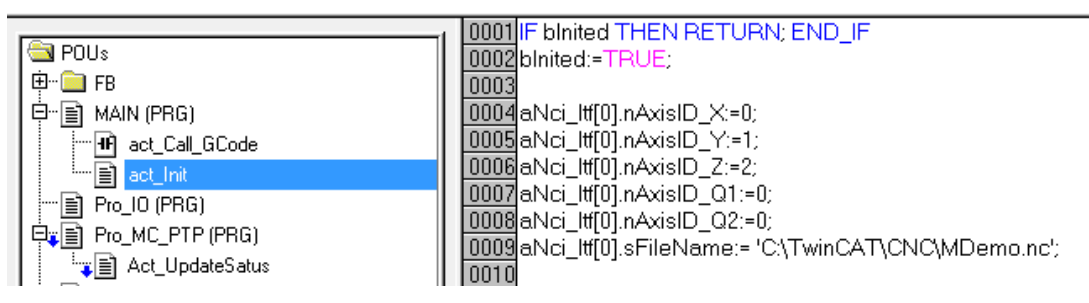

12) Pro\_IO 中是与硬件 IO 相关的程序

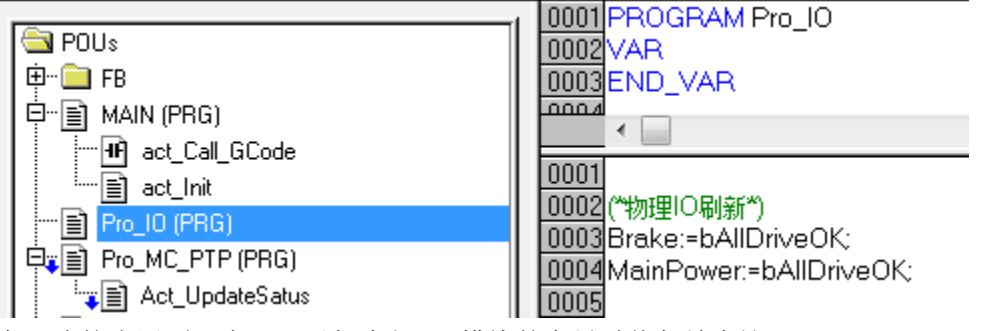

在正式的应用项目中,可以把全部 IO 模块的变量赋值都放在这里。

在 Pro\_Other 中集中放置辅助功能代码,本例中包括:

13) NciToPlc 结构体的转换赋值

第 62 页 共 158 页 2017-10-13

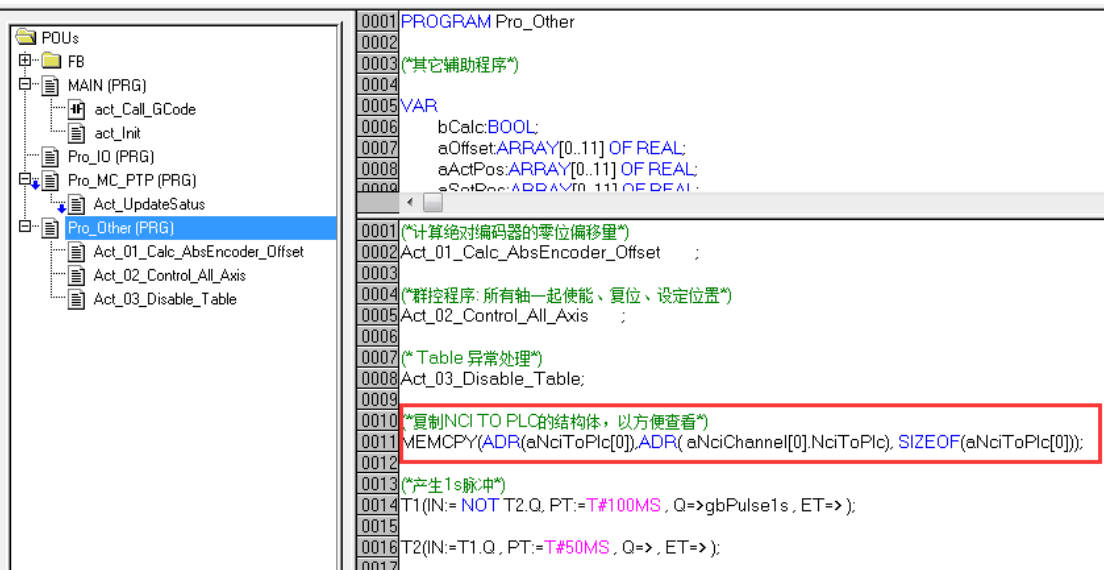

共中 aNciToPlc 的定义如下:

```
aNciToPlc : ARRAY[0..nMaxChannel] OF NciChannel_ToPlc;
```
这是因为 TcNci.lib 中的 NCI 接口变量 NciChannelToPlc 与 System Manager 中 NCI 通道 的输出变量结构体的元素顺序不一致,

在 TcNci.lib 中的结构体定义如下:

| TYPE NciChannelToPlc :       |                |                                                   |                                                            |
|------------------------------|----------------|---------------------------------------------------|------------------------------------------------------------|
| <b>STRUCT</b>                |                |                                                   |                                                            |
| nJobNo.<br><b>Contractor</b> |                | DWORD:                                            |                                                            |
| nFastMFuncMask:              |                |                                                   | ARRAY[15] OF DWORD; (*Mask to evaluate fast M-functions *) |
| nHskMFuncNo                  | $\sim 100$ MeV | WORD:                                             | (* evaluate M-function with handshake *)                   |
| nHskMFuncReq : WORD;         |                |                                                   |                                                            |
| nHFuncValue : DINT;          |                |                                                   |                                                            |
| nSpindleRpm : WORD;          |                |                                                   |                                                            |
| nTool                        |                | WORD:<br>$\mathbb{R}^n$                           |                                                            |
| nReserved1                   | $\sim$         | ARRAY[37132] OF BYTE; (* 3740 nChnState *)        |                                                            |
|                              |                | (* 41.56 nParams *)                               |                                                            |
|                              |                | (* 5788 fParams *)                                |                                                            |
|                              |                | (* 89132 reserved *)                              |                                                            |
| nLoadedProq                  |                | DWORD:                                            | (* loaded program number if exist *)                       |
| nltpMode                     |                | WORD:                                             | (* Interpreter mode *)                                     |
| nitpState : WORD;            |                |                                                   | (* Interpreter status *)                                   |
| nltpErrCode : WORD;          |                |                                                   | (* Interpreter-Channel Error Code *)                       |
| nReserved2                   |                | ARRAY[143150] OF BYTE; (*143144 still reserved *) |                                                            |
|                              |                | (*145146 nChnld *)                                |                                                            |
|                              |                | (*147148 nGrpld *)                                |                                                            |
|                              |                | (*149150 nltfVersion *)                           |                                                            |
| <b>END STRUCT</b>            |                |                                                   |                                                            |
| END_TYPE                     |                |                                                   |                                                            |

而在 System Manager 看到的 NCI 通道到 PLC 的结构体如下:

第 63 页 共 158 页 2017-10-13

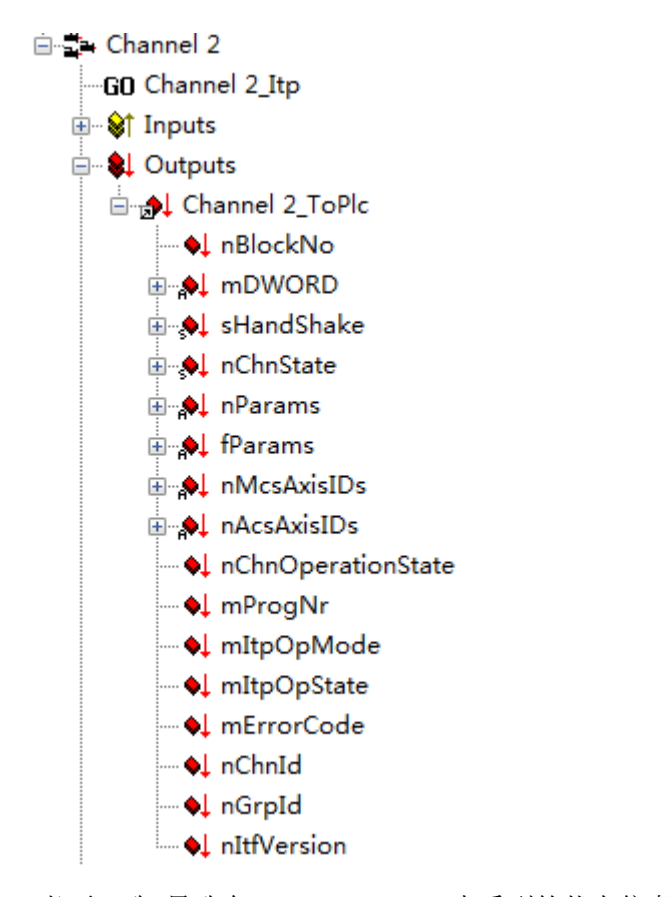

二者不一致,导致在 System Manager 中看到的状态信息, 在 PLC 程序中无法一一对应, 所以根据 System Manager 中的变量顺序, 新建了结构体 NciChannel ToPlc:

#### TYPE NciChannel\_ToPlc :

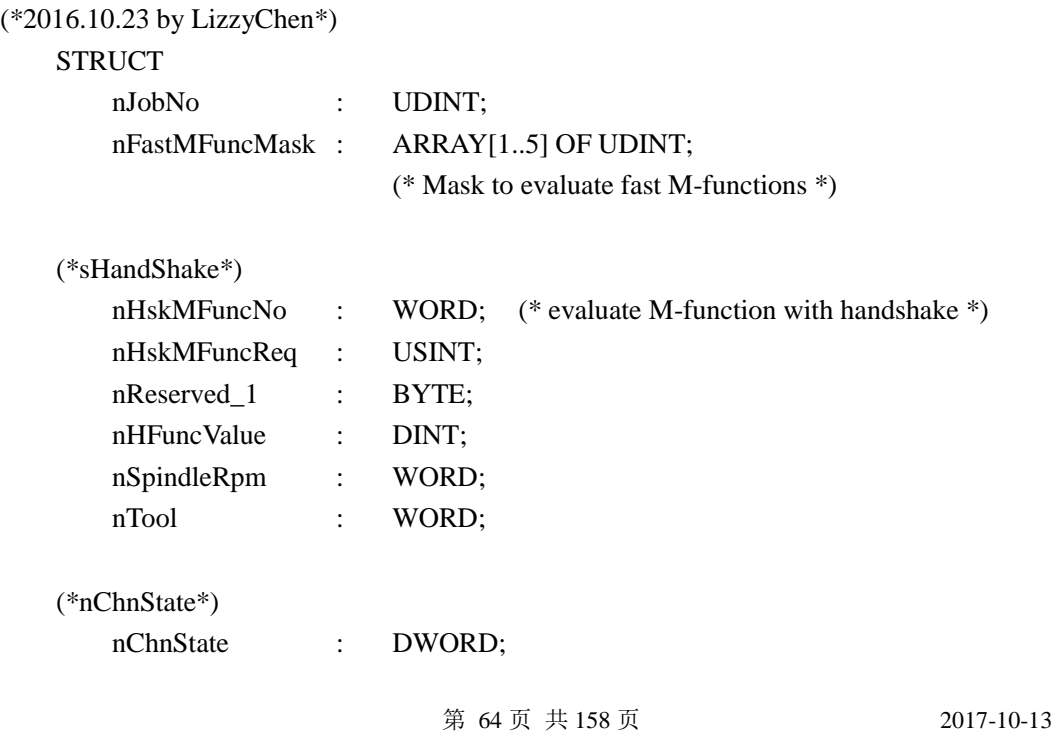

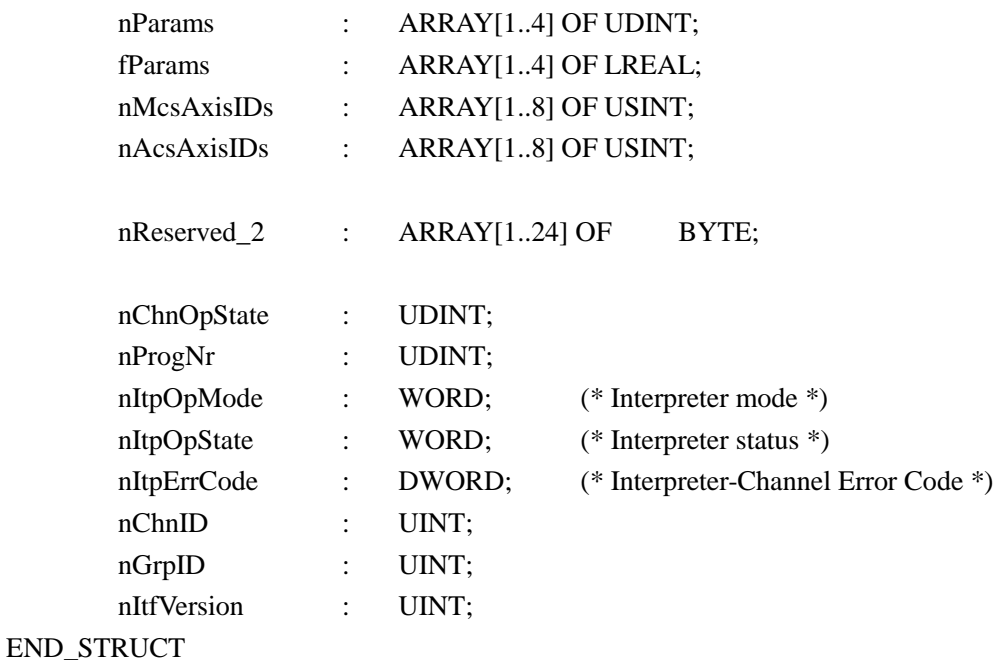

END\_TYPE

然后在 Pro\_Other 中用内存拷贝指令 MEMCPY, 将 IO 映射过来的类型为 NciChannelToPlc 结构体转送到与 TSM 中一致的类型为 NciChannel\_ToPlc 的结构体中。

0009 0010 (\*复制NCITO PLC的结构体,以方便查看\*) 0011|MEMCPY(ADR(aNciToPlc[0]),ADR(aNciChannel[0].NciToPlc),SIZEOF(aNciToPlc[0])); 0012

14) PTP 轴的群控

这是因为轴数特别多的时候,在调试界面上单个点击每个轴的接口变量,比如使能、复 位、位置置零时,会相当耗时。所以在界面上做了几个群控的按钮,一旦群控模式 (bPtpCtrlAll)开启,这个几个变量的值就直接赋到每个轴的 Interface 里了。

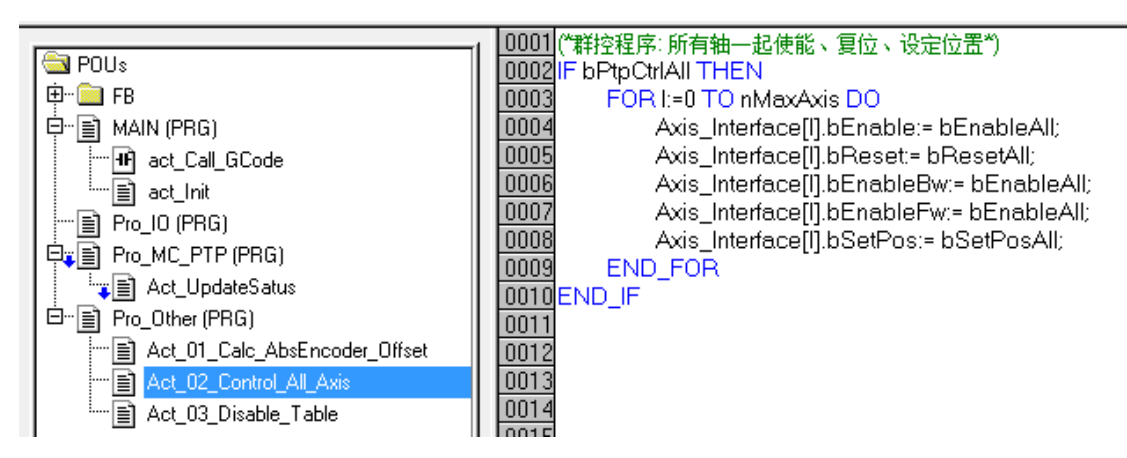

第 65 页 共 158 页 2017-10-13

# **3.5.6 System Manager** 配置文件

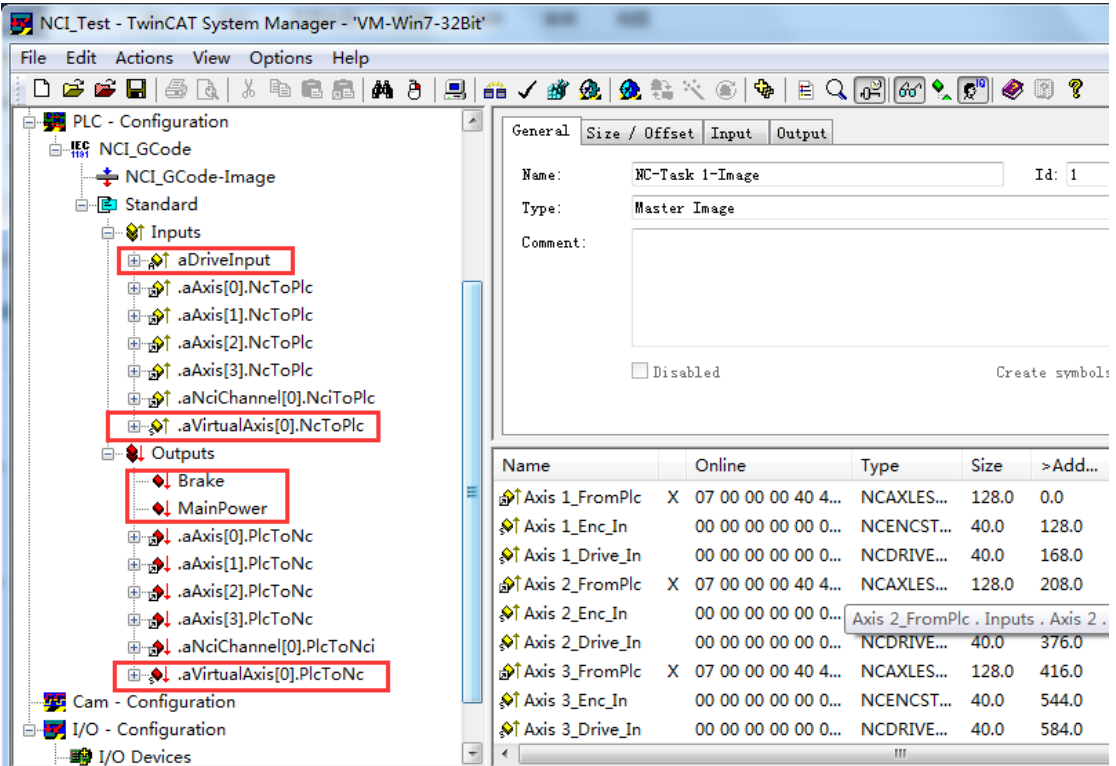

注意:

aDriveInput 和 Brake\MainPower 都是在实际项目中使用时,与伺服驱动器硬件相关的变 量。用虚轴测试功能时,不必链接。

aVirtualAxis 是辅助轴,类似为了字对齐而在结构体中增加的 Reserve 或者 Dummy 变 量,仅仅是为了程序不报错。不必连接 NC 轴。

第 66 页 共 158 页 2017-10-13

### **3.5.7** 调试画面

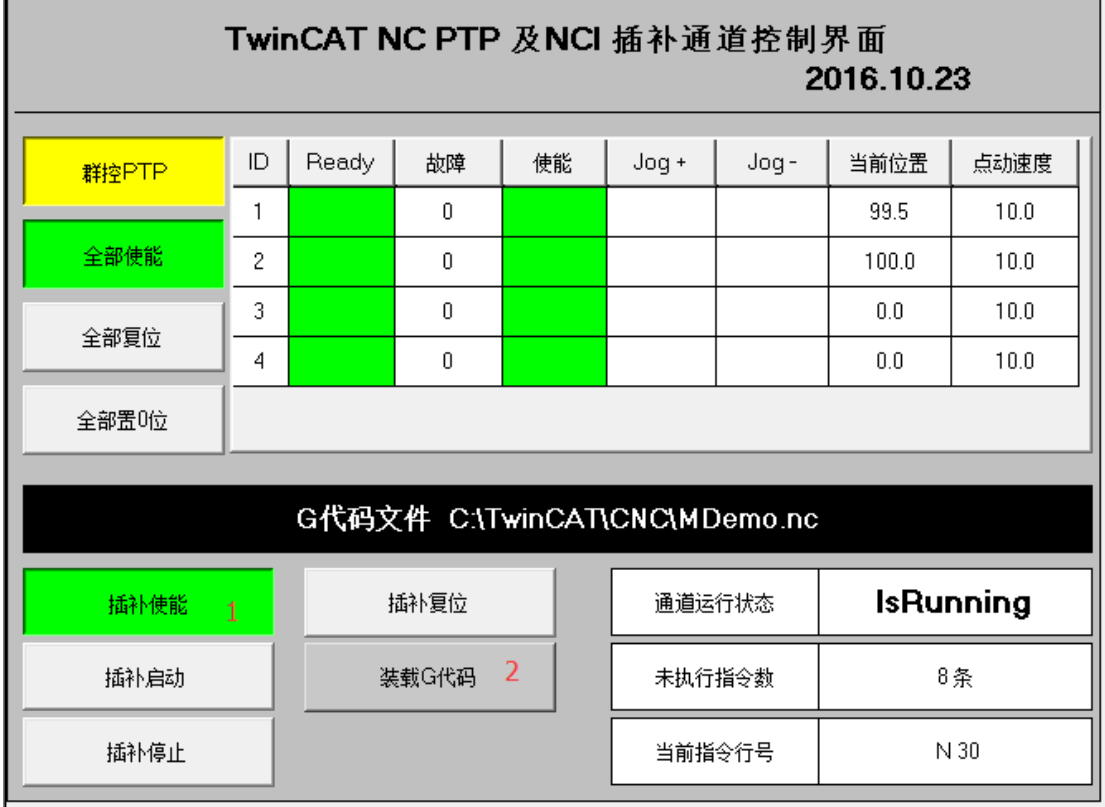

画面的上半部是 PTP 调试界面,包括群控的使能、复位、位置置 0 按钮。右边的列表 中有轴的 Ready、Error、ErrorID 等状态, 以及使能、正反向点动 Jog+、Jog-等控制信号。显 示当前位置,可单独设置点动速度。

下半部的 NCI 调试界面,除了 5 个命令按钮之外,还可以显示通道运行状态,这是显 示的通道 Interface 中的 eItpOpMode 中的值, 说明如下:

eItpOpMode : NCI 通道的运行模式,最常见的是 Idle、Ready 和 IsRuning; 组合后装载 G 代码前为 Idle, 成功装载 G 代码后启动前为 Readv, 启动后结束前为 IsRuning。动作完成后又恢复为 Ready 状态。

当前指令的行号:假如 G 代码行首包含约定的行号, 例如 N10、N20 等, 执行这样的代 码行时,行号就会在这里显示出来。这个行号其实来自 NciToPlc 的第一个变量 nBlockNo:

第 67 页 共 158 页 2017-10-13

TwinCAT NC I 插补运动入门 V1.07\_2017\_10\_13

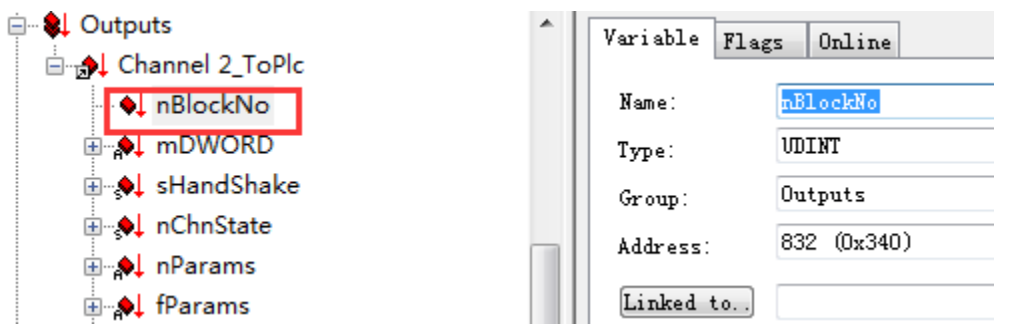

未执行指令数: 指从 G 代码文件预读到 NCI 编译器但还没有执行的 G 代码行数。执 行完毕,该值为 0。由于 NCI 缓存的容量(SAF Entry)有限,该值最大为 128。也就是说 NCI 最多缓存 128 条指令。虽然 SVB Entry 中也可以存 64 条, 但是测试结果表明, 把 SAF Entry 用尽偶尔会引起动作异常,原因有待研究。这个参数不能从 NciToPlc 的结构体中获得, 必须用 ADS 通讯从 NCI 设备中读回来,这些代码在 FB\_NCI\_GCode 的 M\_UpdateStatus 中:

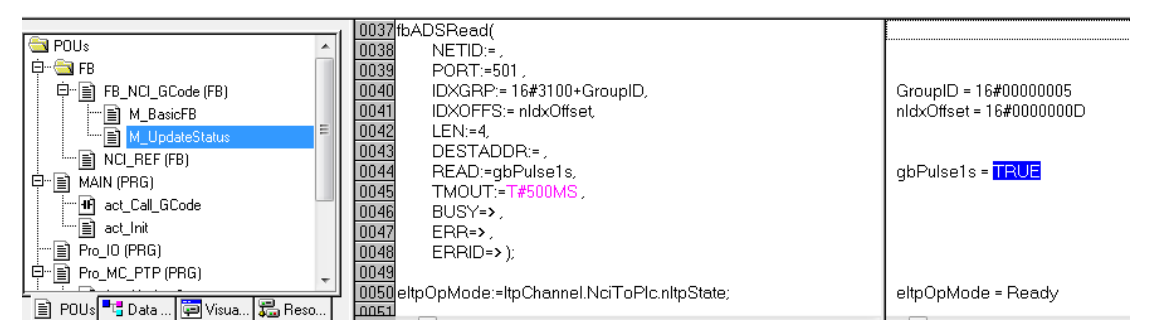

## **3.5.8** 测试 **NCI** 插补功能的操作顺序

- 1) 选择目标控制器,激活 NCI\_Test.tsm
- 2) 打开 NCI GCode.pro, 下载到目标 PLC, 运行。
- 3) 进入 HMI, 查看 G 代码文件, 确认控制器上的 CNC 文件路径与之一致
- 4) 使能 NC 轴。使用群控功能,可以节约时间。
- 5) 如有需要可以全部位置置 0
- 6) 插补使能——装载 G 代码——插补启动
- 7) 插补停止,或者插补复位。
- 8) 可以修改 G 代码文件,或者选择其它 G 代码文件。重新执行。

执行 Step 6 和 7 时,观察轴的位置变化和通道的状态、未执行指令数及当前行号的变化。 注意:

停止和复位后必须重新装载 G 代码,更换 G 代码文件也要重新装载。

本例程中配了一个用于对比的 G 代码文件 MDemo2.nc, 与 MDemo.nc 的唯一区别就是 进给速度的不同。用户可以在界面上修改 G 代码文件名,然后重新装载,对比运动效果。

第 68 页 共 158 页 2017-10-13

# **4** 使用 **FeedTable** 的插补运动项目

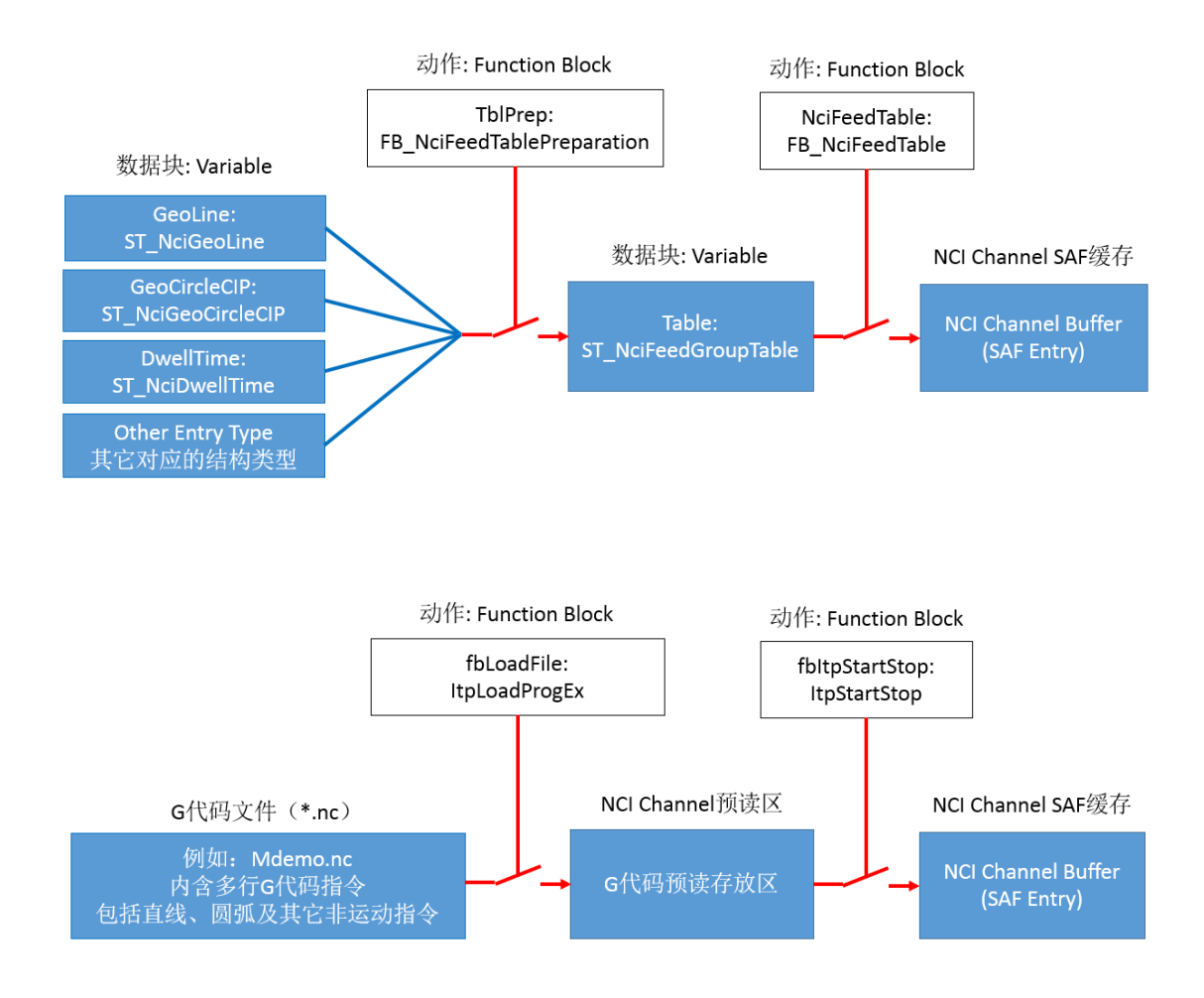

# **4.1** 在 **PLC** 中新建 **NCI** 程序

为了方便导出到其它程序使用,所以代码并不写在 MAIN 中,而是另外取名,比如本 例中叫做 PRG\_MC\_FeedTable。需要在 MAIN 中引用 PRG\_MC\_FeedTable, 程序才会执 行。如图所示:

第 69 页 共 158 页 2017-10-13

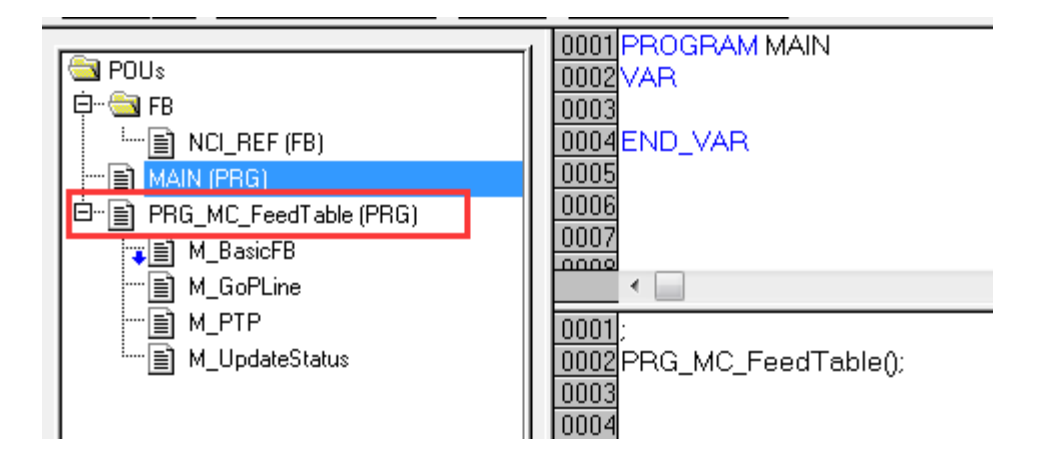

# **4.1.1** 准备工作

1) 准备工作 1: 新建 Pro 项目, 保存命名为"NCI FeedTable New.pro", 并添加 PTP 程序所 需 要 的 库 TcMc2.lib 以 及 NCI 程 序 所 需 要 的 库 TcNcCfg.lib 、 TcNci.lib 、 TcPlcInterpolation.lib。

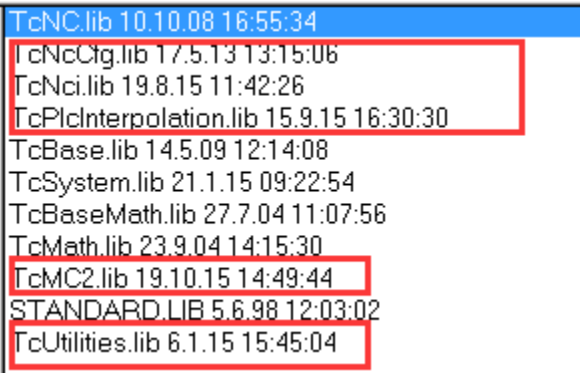

手动加了这 4 个库之后,图中的其它库都会自动添加进来。

2) 准备工作 2: 新建功能块 NCI\_Ref

这一步不是必须的,而是为了符合 TcMc2.lib 的习惯,将通道的控制对象约定为一个 变量。在 TcMc2.lib 的 PTP 指令中, 所有 FB 的控制对象都是 Axis\_Ref, 所以在 NCI 程序 中我们定义一个 FB 叫做 NCI\_Ref, 如图所示:

第 70 页 共 158 页 2017-10-13

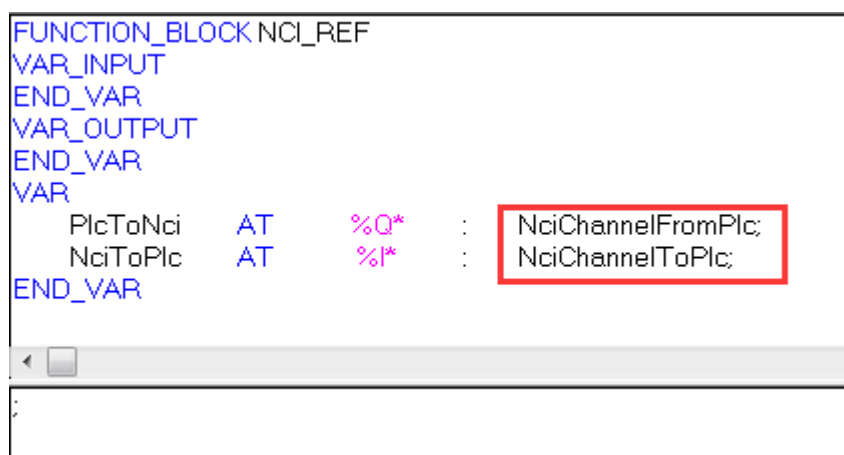

变量名可以修改,而变量类型是所有 NCI 相关库中定义的,不能修改。

3) 准备工作3:新建结构体 NCI\_SingleEntry

这一步不是必须的,而是为了统一直线和圆弧插补的准备数据,填充插补指令时总是 从这个结构中取数据。如图所示:

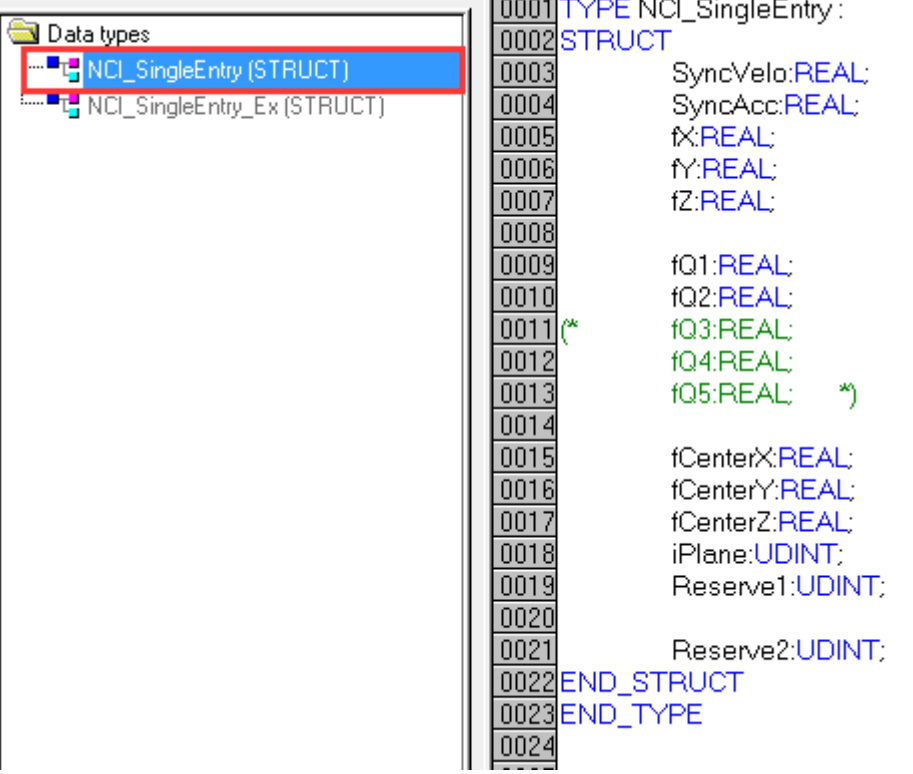

圆弧还是直线插补,用 iPlane 来区分。如果该变量为 0,表示直线插补,否则为圆弧 插补。这个逻辑在 4.1.3 编写基本代码的第 2 项"准备待填充到 Table 的插补指令的数据"的 M\_GoPLine 子程序中实现。

第 71 页 共 158 页 2017-10-13

# **4.1.2** 新建 **FeedTable** 控制的基本 **FB** 及其接口变量

在 PRG\_MC\_FeedTable 的局部变量中声明以下变量或者功能块实例。

基本功能块 FB

通道控制的基本动作包括:

组合通道,CfgBuildExt3DGroup; 解散通道:CfgReconfigGroup; 插补指令准备: FB\_NciFeedTablePreparation; 插补指令填充: FB\_NciFeedTable; 插补运动启停:ItpStartStop; 通道复位: ItpResetEx2

使用过 G 代码方式的用户可以这样理解,插补指令准备(FB\_NciFeedTablePreparation) 相当于装载 G 代码文件,而插补指令填充(FB\_NciFeedTable)相当于插补运动启动,如果 运动过程中要停止,仍然是通过插补运动启停功能块(ItpStartStop)

另外,通道的速度倍率是在 PLC 的接口变量 NciChannelFromPlc 中周期性刷新的,既可 以直接 PLC 赋值, 也可以用函数(FC) ItpSetOverridePercent 来控制。

为此,我们新建以下局部变量:

VAR

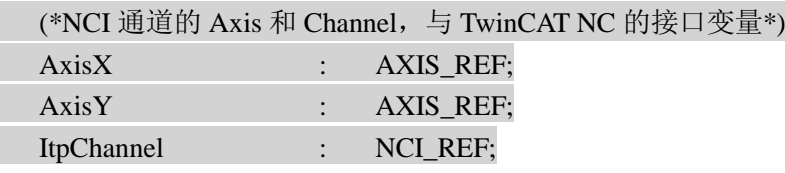

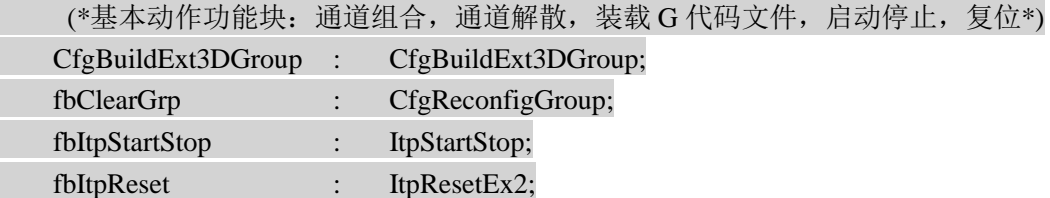

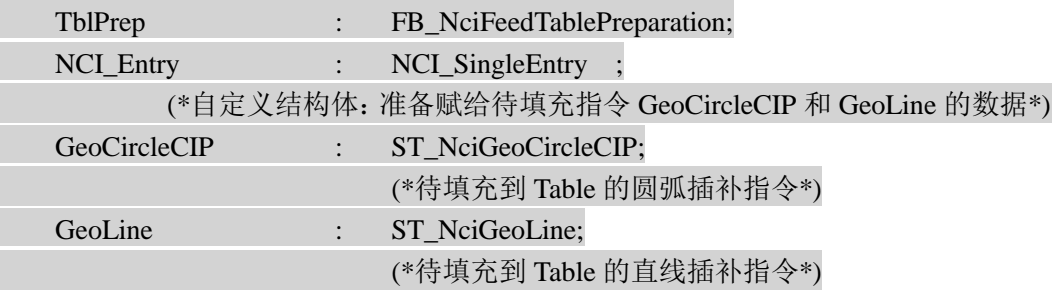

第 72 页 共 158 页 2017-10-13
TwinCAT NC I 插补运动入门 V1.07\_2017\_10\_13

| <b>NciFeedTable</b> |                | FB_NciFeedTable;         |
|---------------------|----------------|--------------------------|
| Table               |                | ST_NciFeedGroupTable;    |
|                     |                | (*插补通道要执行的插补指令序列*)       |
|                     |                |                          |
| TableDisplayIndex:  |                | UDINT := 1;              |
|                     |                | (*插补指令在 Table 中的索引号*)    |
| rOverride<br>÷      |                | $LREAL := 100;$          |
|                     |                | (*插补运动的倍率*)              |
|                     |                |                          |
| (*通道 ID 和轴组 ID*)    |                |                          |
| GroupID             |                | UDINT;                   |
| ChannelID           |                | <b>UDINT:</b>            |
|                     |                |                          |
| (*仅在数据准备的上升沿,       |                | 才把 Entry 中的数据填充到 Table*) |
| bTablePrepare       |                | BOOL;                    |
| fbRTrigTablePrepare | $\ddot{\cdot}$ | R_TRIG;                  |
| TITN TIID           |                |                          |

END\_VAR

其中 NCI\_Entry 的类型NCI\_SingleEntry 在 4.1.1 准备工作的第 3 项中定义。

# **4.1.3** 编写基本代码

基本代码分为控制命令的执行,和通道状态的刷新。由于轴的使能属于 PTP 代码,为 了示例简单,PTP 轴使能的代码也写在这里。

1) 控制命令的执行

实际上,控制命令的执行就是罗列 5 个 FB 的 Instance, 但是把每个 FB 的 bExecute 都 悬空不填,这样就可以在程序的其它地方控制这些 bExecute 条件了。为了程序清晰, 把以 上代码放到 Action 里面, 名为 M\_BasicFB。如图所示:

第 73 页 共 158 页 2017-10-13

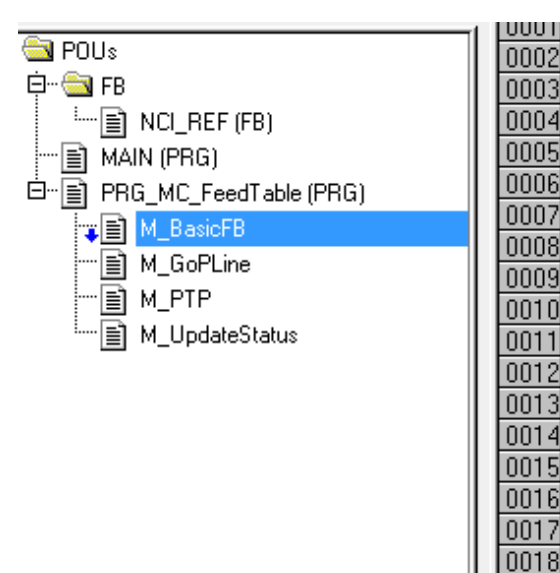

CfgBuildExt3DGroup( bExecute:= ; nGroupId:=GroupID, nXAxisId:=AxisX.NcToPlc.AxisId.. nYAxisId:=AxisY.NcToPlc.AxisId., nZAxisId:=, nQ1AxisId:=, nQ2AxisId:=, tTimeOut=T#500ms bBusy=>,  $bErr = \sum$  $nErrId = \geq$ ); fbClearGrp(

bExecute:= nGroupId:= GroupID, tTimeOut = T#500MS);

完整的基本代码为:

CfgBuildExt3DGroup(

bExecute:= , nGroupId:=GroupID , nXAxisId:=AxisX.NcToPlc.AxisId , nYAxisId:=AxisY.NcToPlc.AxisId ,  $nZAxiId:=$ nQ1AxisId:=, nQ2AxisId:=, tTimeOut:=T#500ms , bBusy=> ,  $bErr \Rightarrow$ ,  $nErrId \Rightarrow$  );

### fbClearGrp(

bExecute:= , nGroupId:= GroupID ,  $tTimeOut := T#500MS$ ;

### fbItpStartStop(

bStart:= ,  $bStop :=$ , nChnId:=ChannelID, tTimeOut:=T#500MS , bBusy=> ,  $bErr \Rightarrow$ ,  $nErrId \Rightarrow$  );

第 74 页 共 158 页 2017-10-13

fbItpReset(

bExecute:= , tTimeOut:= T#500MS, sNciToPlc:= ItpChannel.NciToPlc, bBusy=> , bErr=> , nErrId=> );

### TblPrep(

 $nEntryType := ,$  $pEntry :=$ , bResetTable:= , stFeedGroupTable:= Table, nFilledRows=> ,  $bError$   $\implies$  $nErrorId \implies$  );

NciFeedTable( bExecute:= .  $bReset:=$ . bLogFeederEntries:= FALSE , stFeedGroupTable:= Table, stNciToPlc:=ItpChannel.NciToPlc );

2) 准备待填充到 Table 的插补指令的数据 代码放到 Action 里面,名为 M\_GoPLine:

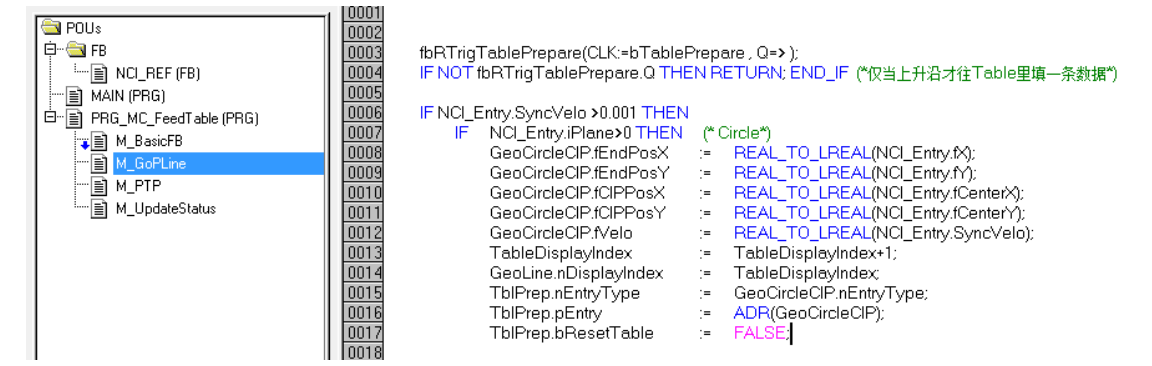

代码如下:

fbRTrigTablePrepare(CLK:=bTablePrepare , Q=> ); IF NOT fbRTrigTablePrepare.Q THEN RETURN; END\_IF (\*仅当上升沿才往 Table 里填一条数据\*)

第 75 页 共 158 页 2017-10-13

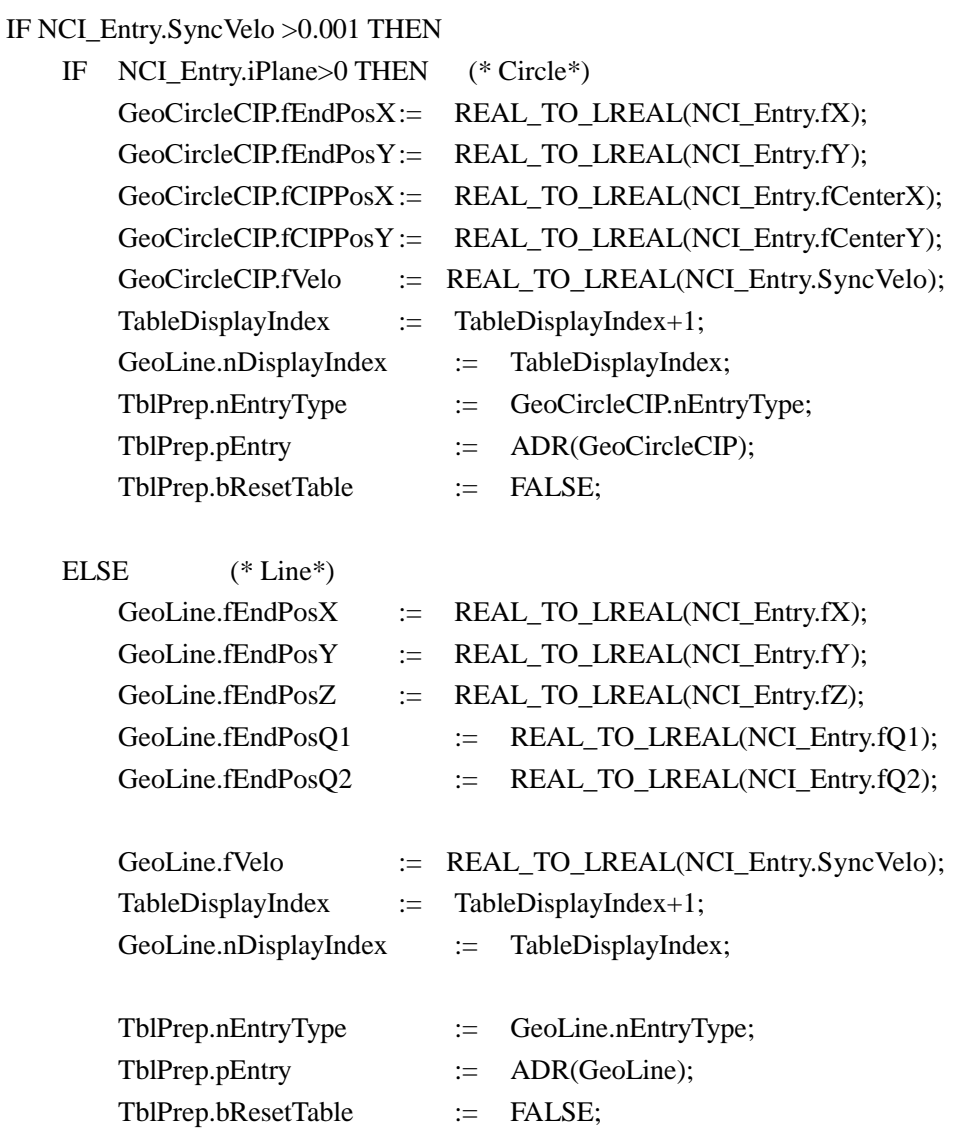

### END\_IF

END\_IF

### 3) 通道状态刷新

为了尽快看到 PLC 控制 NCI 轴的结果,本例并没有完整的状态,但是可以先设置这 个功能的 Action,以后再增加状态变量和相应的代码。现在,只是刷新倍率设置和和通道 及轴组 ID 号。代码放到 Action 里面,名为 M\_UpdateStatus:

第 76 页 共 158 页 2017-10-13

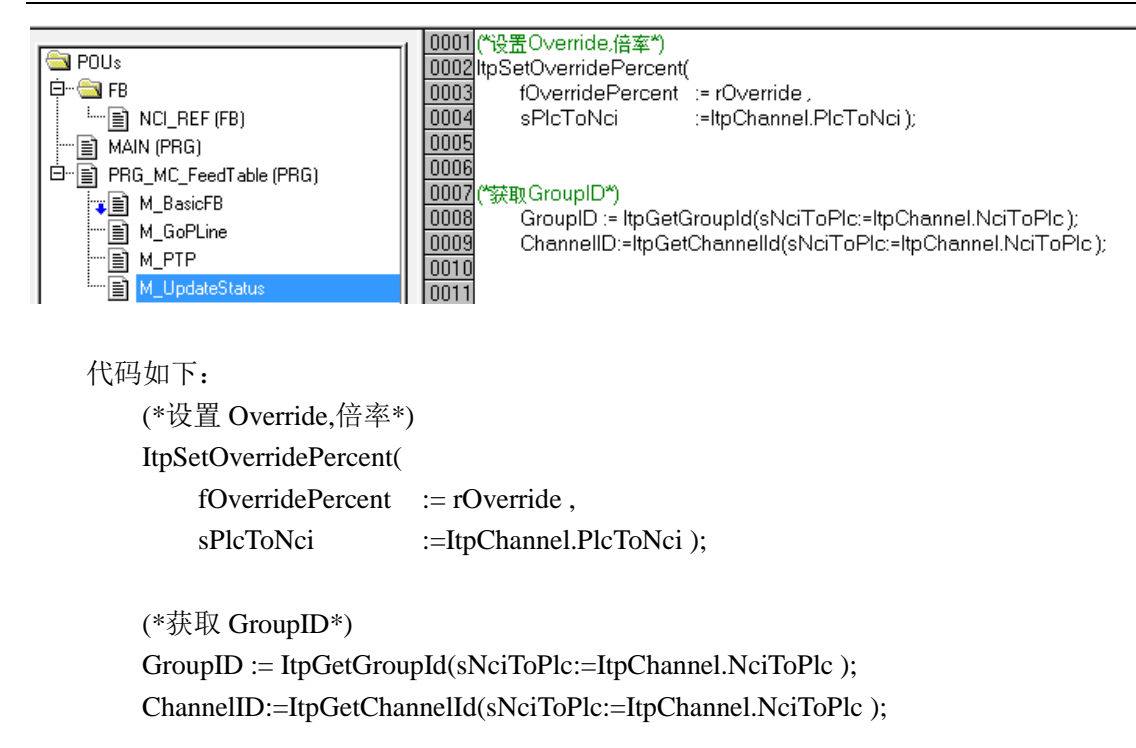

4) PTP 命令,使能和 Override 设置 代码放到 Action 里面, 名为 M\_PTP, 如图所示:

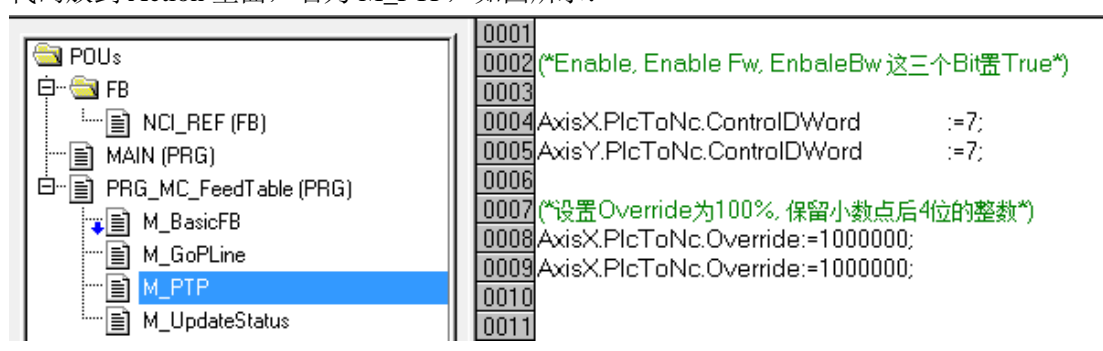

代码如下:

(\*Enable, Enable Fw, EnbaleBw 这三个 Bit 置 True\*)

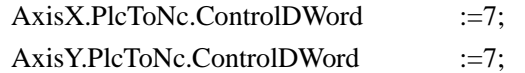

(\*设置 Override 为 100%, 保留小数点后 4 位的整数\*) AxisX.PlcToNc.Override:=1000000; AxisX.PlcToNc.Override:=1000000;

第 77 页 共 158 页 2017-10-13

## **4.1.4** 编写 **FeedTable** 通道控制 **FB** 的触发逻辑

为了直观的感受各个 FB 动作的先后顺序, 以及相互的关联, 最简单的触发方式就是 手动。所以我们可以不用变量,而是直接手动强制 FB 的 bExecute 变量来触发控制命令。

为此, 先把这些 bExecute 罗列在 NCI 程序代码区, 比 Login 之后展开 FB 实例去找变 量要方便快捷。

(\*准备手动控制 NC 通道的触发命令\*)

rOverride; CfgBuildExt3DGroup.bExecute; fbClearGrp.bExecute; fbItpReset.bExecute;

NCI\_Entry.fX; NCI\_Entry.fY; NCI\_Entry.SyncVelo;

bTablePrepare;

TblPrep.bResetTable; NciFeedTable.bExecute; 另外, NCI 程序代码区还要增加前面所建的 4 个 Action 的引用:

(\*引用 4 个 Action,实现不同的功能\*)

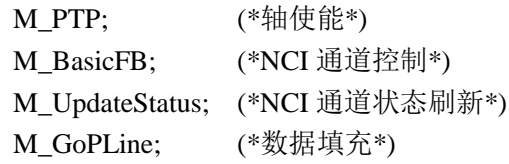

至此,控制 NCI 通道的基本程序就写成了。 然后就可以编译了,如果没有 Error 报错,这部份工作就算完成了。

# **4.2** 在 **System Manager** 中引用 **NCI** 程序

1) 准备工作: 在 System Manger 中打开第 2 章的例程 NCI\_Test.tsm, 另存为 NCI FeedTable\_new.tsm。

第 78 页 共 158 页 2017-10-13

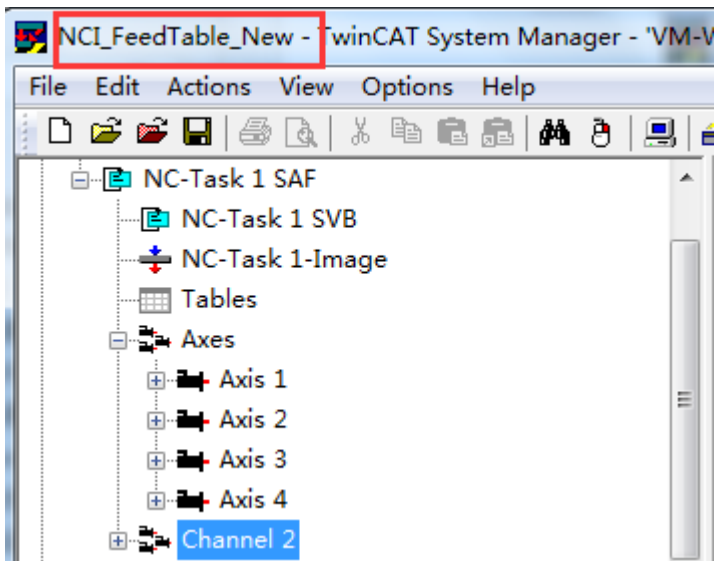

2) 导入 PLC 程序,并链接 Axis 及 Channel 变量

Axis 的链接对于 PTP 的用户来说已经很熟悉了, NCI 的链接也是同样道理。Channel 的接口 变量是一对 150 字节的结构: NciChannelFromPlc 和 NciChannelToPlc。

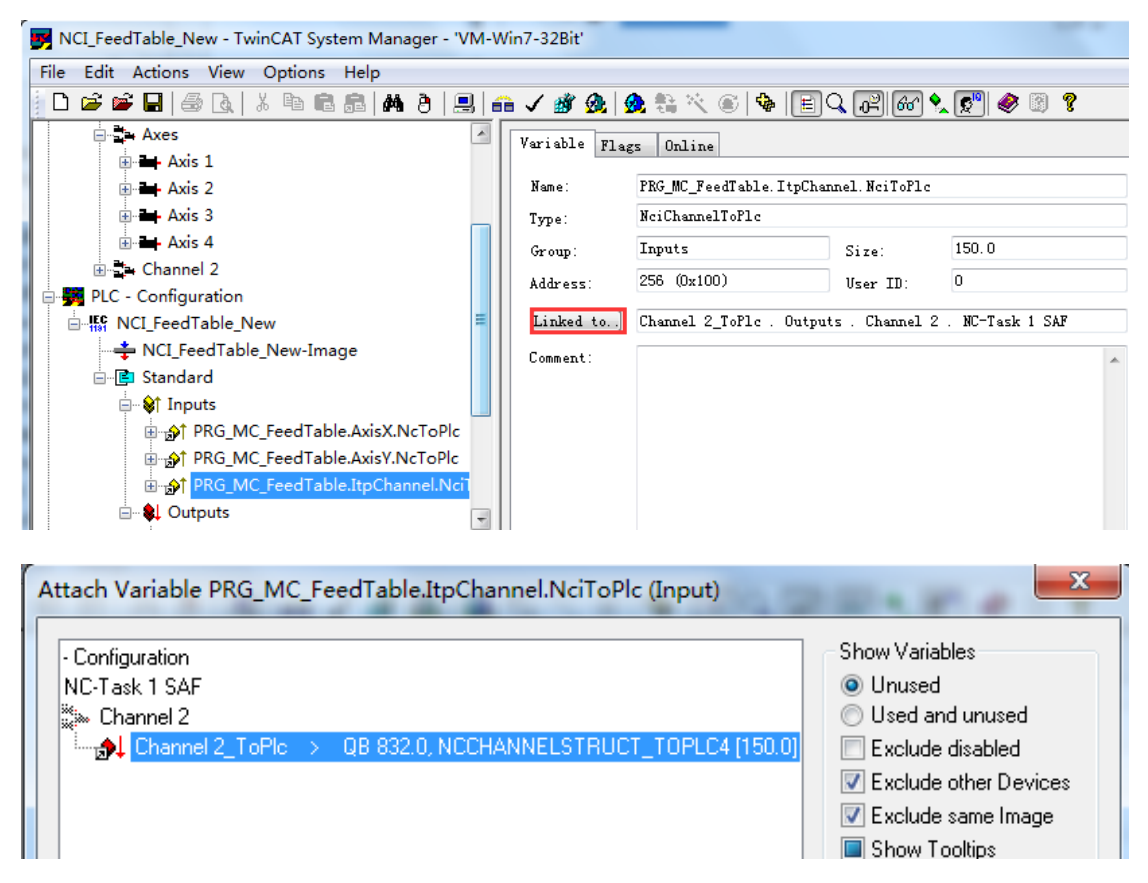

最简单的插补运动只有 X 和 Y 轴, 所以其它轴可以不必链接。

第 79 页 共 158 页 2017-10-13

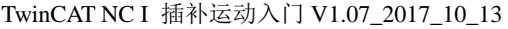

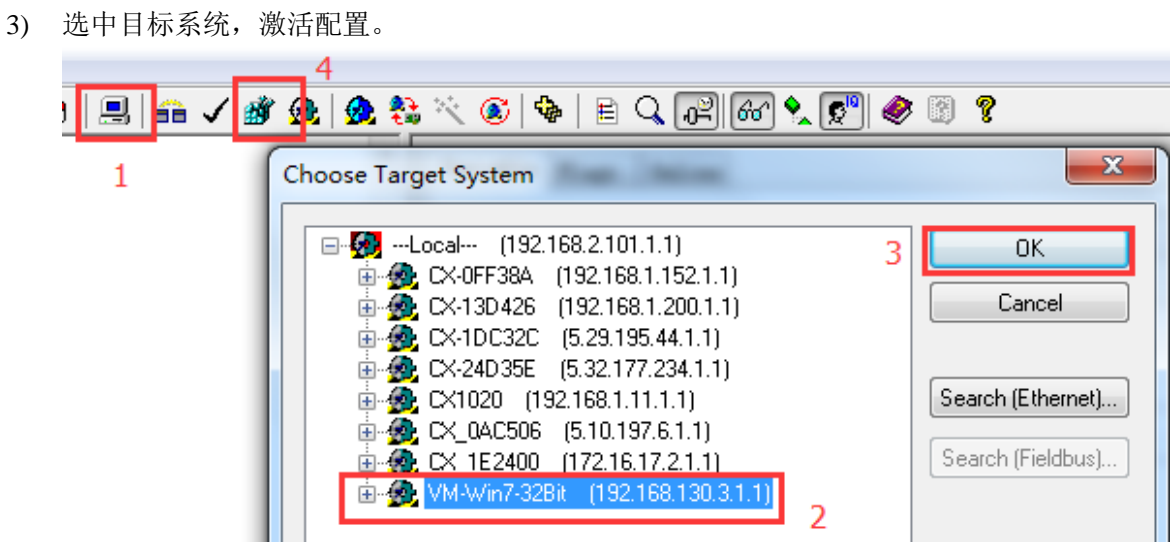

# 4.3 PLC 程序下载运行,强制变量 bExecute 执行各种指令

- $-x$ Choose Run-Time System 日· 2 --Local-- (192.168.2.101.1.1) 0K 由 - 255.255.255.255.255.255.255.255] Cancel 由 V-0FF38A (192.168.1.152.1.1) 面 图 CX-1DC32C [5.29.195.44.1.1] □ UX-24D35E (5.32.177.234.1.1) 由 图 CX1020 (192.168.1.11.1.1) 由 ¥ CX\_0AC506 [5.10.197.6.1.1] Version Info... □ 图 CX\_1E2400 (172.16.17.2.1.1) 白 VM-Win7-32Bit (192.168.130.3.1.1) **Ref** Run-Time 1 (Port 801)
- 1) Choose Runtime System

2) 程序运行之初, NC 轴的状态

Login 并 Run, 定位到 PRG\_MC\_FeedTable 的代码区

第 80 页 共 158 页 2017-10-13

TwinCAT NC I 插补运动入门 V1.07\_2017\_10\_13

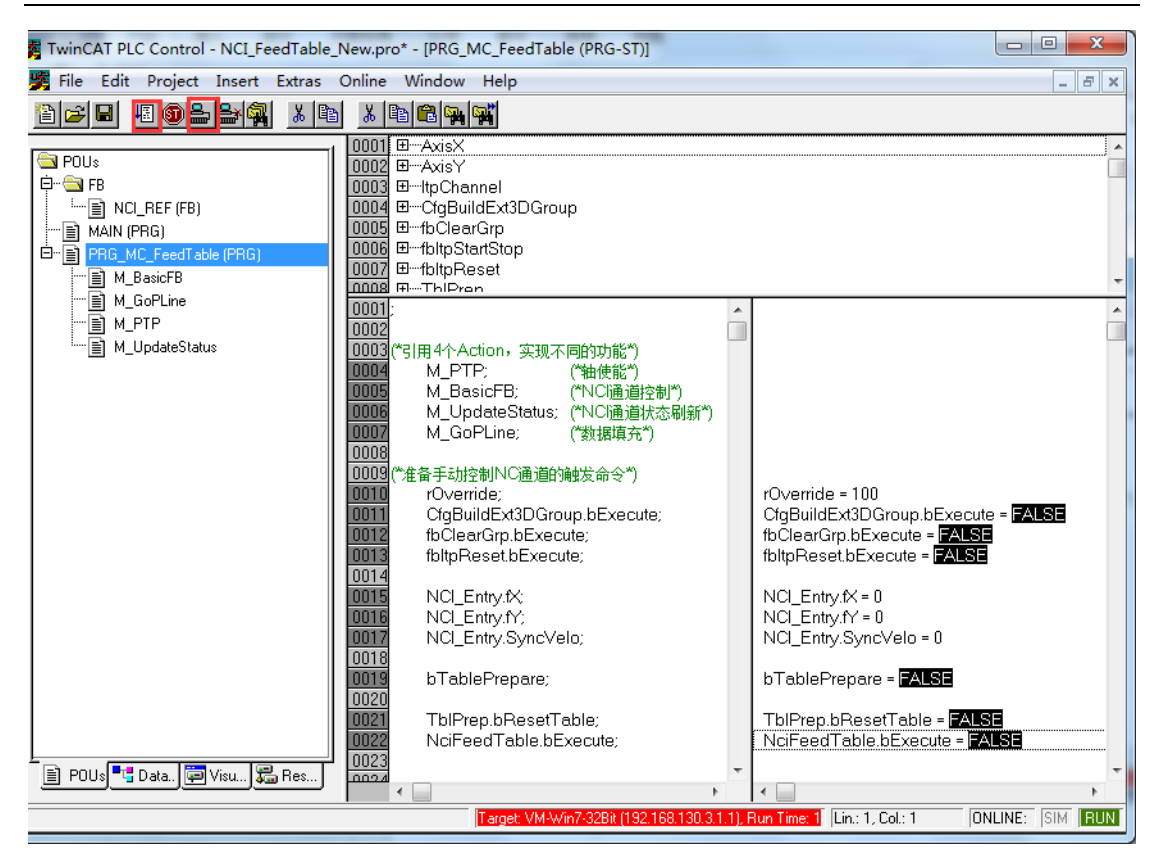

可以看 Axis X 和 Axis Y 所对应的轴 1、轴 2 已经使能了。

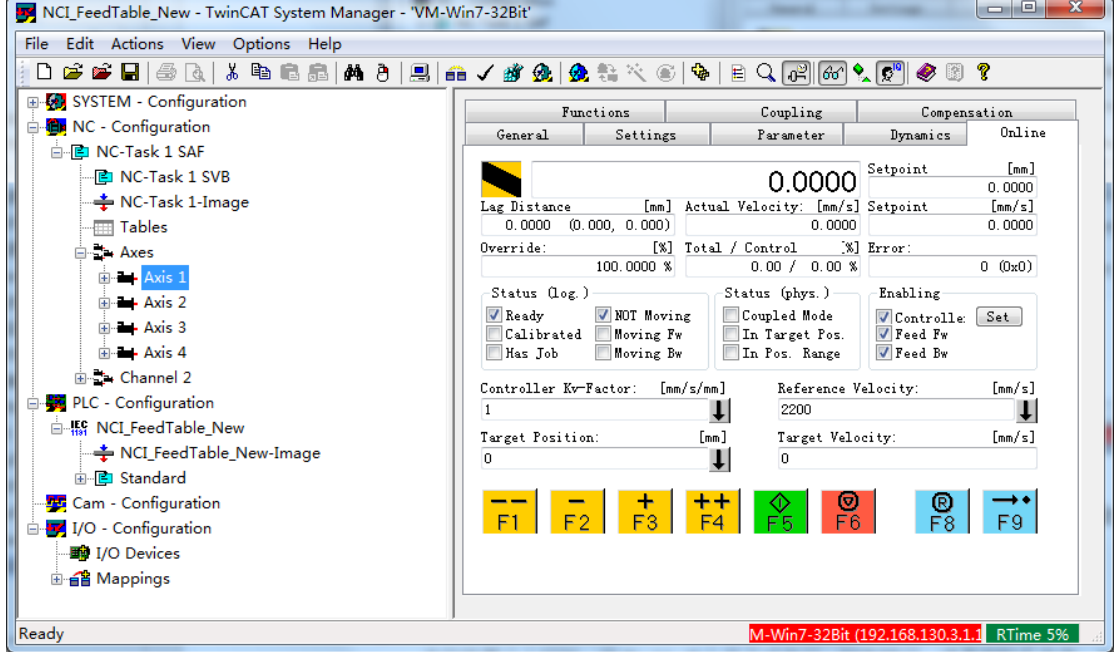

并且各轴是处在 PTP 状态下,可以从 Axes 树形结构的 Online 页面看到全部轴的信息:

第 81 页 共 158 页 2017-10-13

TwinCAT NC I 插补运动入门 V1.07\_2017\_10\_13

| NCI_Test_New - TwinCAT System Manager - 'VM-Win7-32Bit'<br>Edit Actions View Options Help<br>File |                          |                      |                   |             |            |                                                                                                    |             |    |  |  |
|---------------------------------------------------------------------------------------------------|--------------------------|----------------------|-------------------|-------------|------------|----------------------------------------------------------------------------------------------------|-------------|----|--|--|
| * @ 6 .6   A4 8   B.<br>$\mathbf{E} \in \mathbf{H}$ . For<br>▯<br>$\ddot{a}$                      |                          |                      |                   | ■ノ酢魚 免毒火④   |            | $\mathbf{F} \parallel \mathbf{F} \parallel \mathbf{G} \parallel \mathbf{G} \parallel \mathbf{G} \parallel \mathbf{G} \parallel \mathbf{F} \parallel \mathbf{F} \parallel \mathbf{F} \parallel \mathbf{F}$ |             |    |  |  |
| E-C SYSTEM - Configuration                                                                        |                          |                      | Online<br>General |             |            |                                                                                                    |             |    |  |  |
| <b>E C Configuration</b>                                                                          |                          |                      |                   |             |            |                                                                                                    |             |    |  |  |
| 白 RD NC-Task 1 SAF                                                                                |                          |                      | Name              | Actual Pos. | Setp. Pos. | Lag Dist.                                                                                                    | Setp. Velo  | E. |  |  |
| 图 NC-Task 1 SVB                                                                                   |                          |                      | Axis 1            | 0.0000      | 0.0000     | 0.0000                                                                                                    | $0.0000$ :0 |    |  |  |
| → NC-Task 1-Image                                                                                 |                          |                      |                   | 0.0000      | 0.0000     | 0.0000                                                                                                    | $0.0000$ :0 |    |  |  |
| <b>Tables</b>                                                                                     |                          |                      | Axis 2            |             |            |                                                                                                    |             |    |  |  |
| <b>E</b> Axes                                                                                     |                          |                      | Axis 3            | 0.0000      | 0.0000     | 0.0000                                                                                                    | $0.0000$ :0 |    |  |  |
| ⊞ Axis 1                                                                                          | Ξ                        |                      | Axis 4            | 0.0000      | 0.0000     | 0.0000                                                                                                    | $0.0000$ :0 |    |  |  |
| ia → Axis 2                                                                                       |                          |                      |                   |             |            |                                                                                                    |             |    |  |  |
| ⊞ — Axis 3                                                                                        |                          |                      |                   |             |            |                                                                                                    |             |    |  |  |
| i ---- Axis 4                                                                                     |                          |                      |                   |             |            |                                                                                                    |             |    |  |  |
| 由 : Channel 2                                                                                     |                          |                      |                   |             |            |                                                                                                    |             |    |  |  |
| PLC - Configuration                                                                               |                          |                      |                   |             |            |                                                                                                    |             |    |  |  |
| <b>E-42 NCI GCode New</b>                                                                         |                          |                      |                   |             |            |                                                                                                    |             |    |  |  |
| ┈♣ NCI_GCode_New-Image                                                                            |                          |                      |                   |             |            |                                                                                                    |             |    |  |  |
| □ Standard                                                                                        |                          |                      |                   |             |            |                                                                                                    |             |    |  |  |
| <sub>⊞</sub> . of Inputs                                                                          |                          |                      |                   | $\pm$       | $++$       |                                                                                                    | ®           |    |  |  |
|                                                                                                   |                          |                      |                   | F3<br>F2    | F4         |                                                                                                    | F8          |    |  |  |
| <b>E</b> Q Outputs                                                                                |                          |                      |                   |             |            |                                                                                                    |             |    |  |  |
| 由 AL PRG_NCI.AxisX.PlcToNc                                                                        |                          |                      |                   |             |            |                                                                                                    |             |    |  |  |
| <b>E-AL PRG_NCI.AxisY.PlcToNc</b><br>由→ L PRG NCI.AxisZ.PlcToNc                                   | $\overline{\phantom{a}}$ | $\blacktriangleleft$ |                   | m.          |            |                                                                                                    |             |    |  |  |

3) 组合通道

0009 CfgBuildExt3DGroup.bExecute; | CfgBuildExt3DGroup.bExecute = LRUE

Axes 中少了轴 1 和轴 2 的信息:

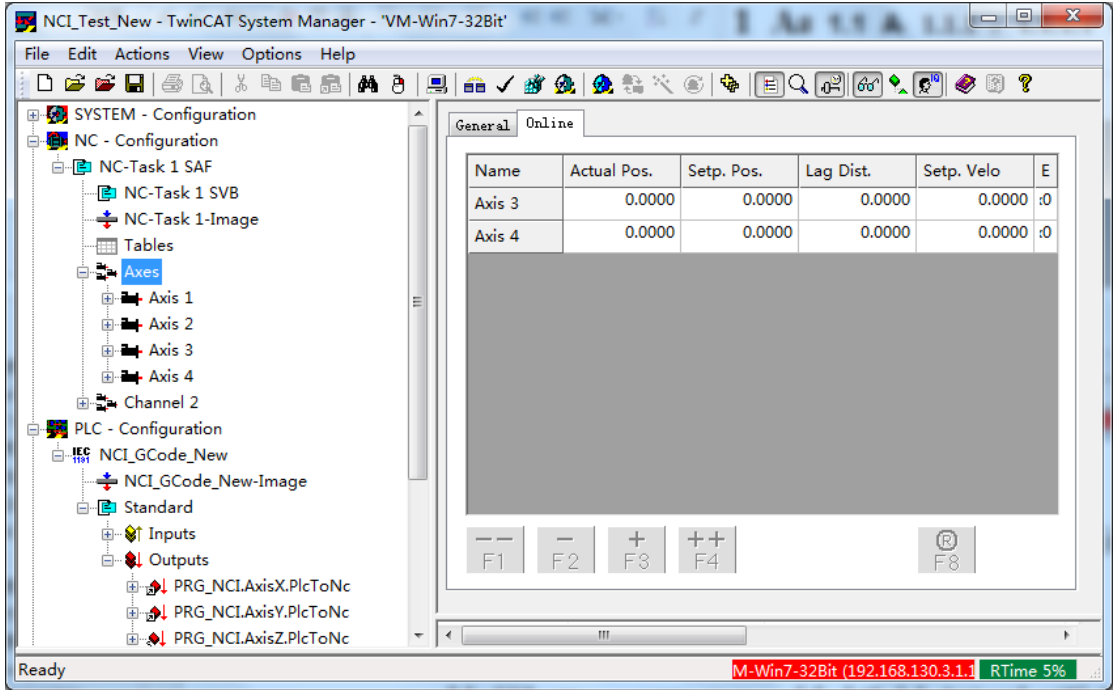

而 Channel 中有了轴 1 和轴 2 的信息:

第 82 页 共 158 页 2017-10-13

TwinCAT NC I 插补运动入门 V1.07\_2017\_10\_13

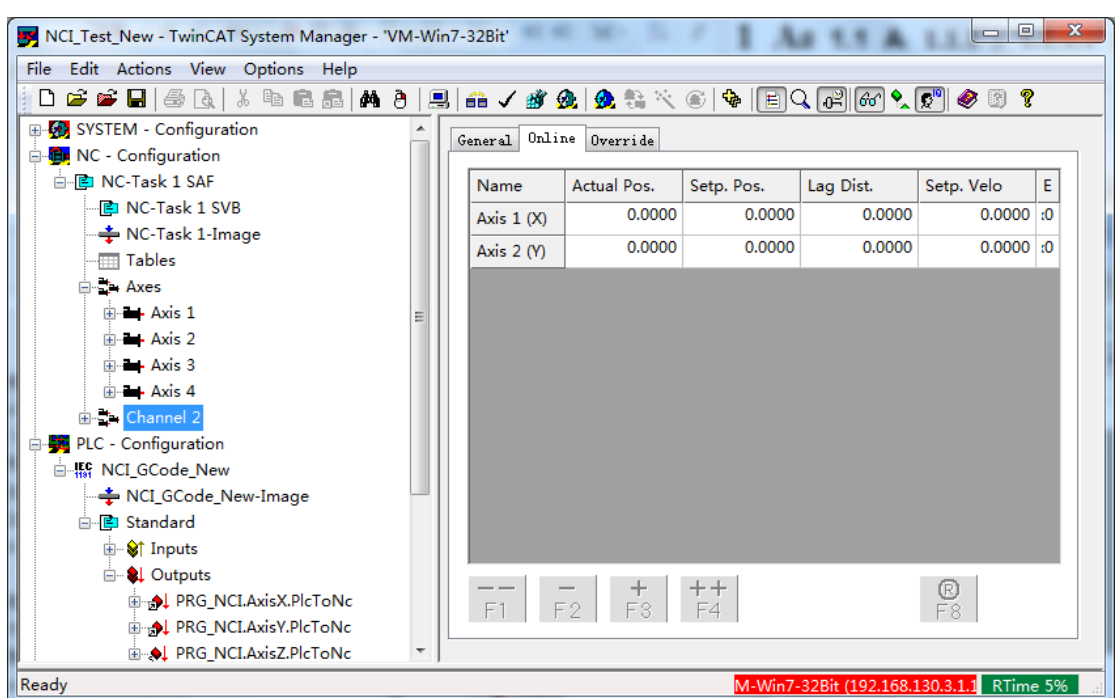

并且,通道的 Override 也成功设置为 100%了。

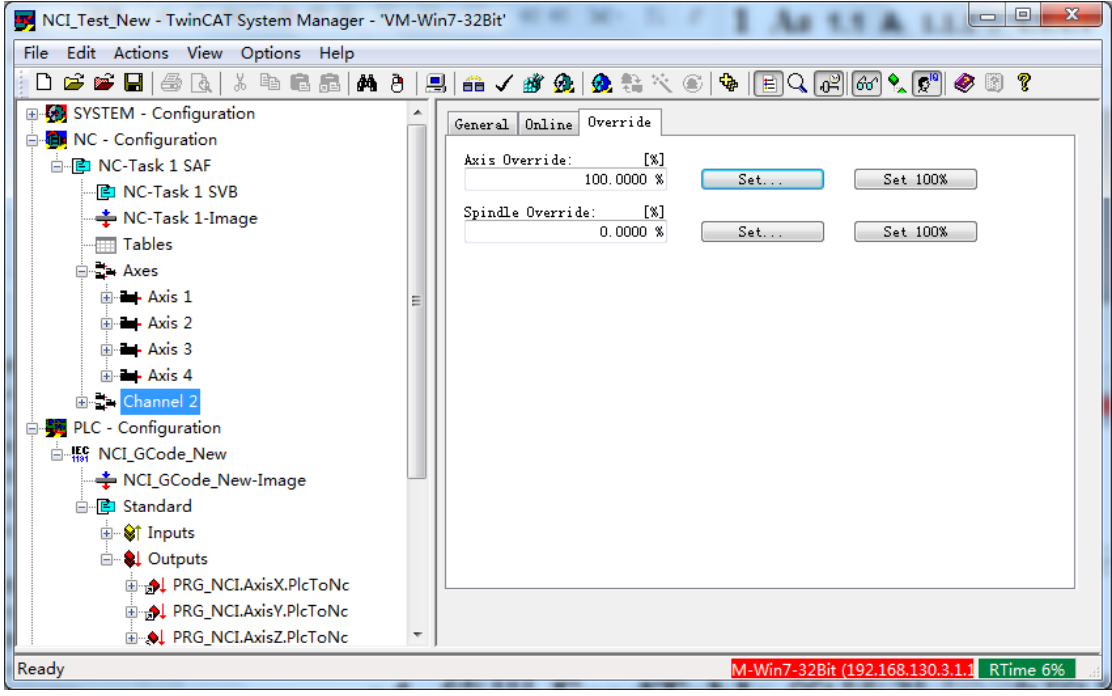

这表明这两个轴现在归 NCI 通道控制,不能再做 PTP 动作了。

4) 复位 Table

由于不清楚 Table 中是否有以前填充的数据,所以最保险的做法是,往里面填充数据之 前,总是执行一下复位动作,即 TblPrep.bResetTable 置 True。注意,如果要修改 NCI\_Entry 的终点位置,重新开始插补动作,也要求 TblPrep.bResetTable 置 True, 让 Table 清空,

第 83 页 共 158 页 2017-10-13

然后置 False, 再重复"准备数据——启动运行"。

5) 准备填充数据

在用变量 bPrepareTable 触发填充数据之前, NCI\_Entry 中应该填好目标位置(Fx、fY)和 进给速度(SyncVelo)。

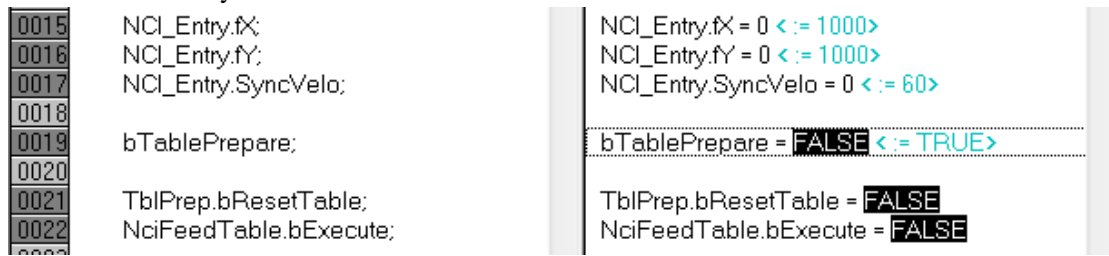

双击变量,准备以上数据,然后按"Ctrl+F7",在线强制变量,把这些值写入控制器。

6) 通道启动运行

Group 状态为 Ready, 表示插补通道已经储存了一些数据, 可以运行。

把 NciFeedTable.bExecute 强制为 True, 插补通道就开始运动了, 如图所示:

**TODON** computered

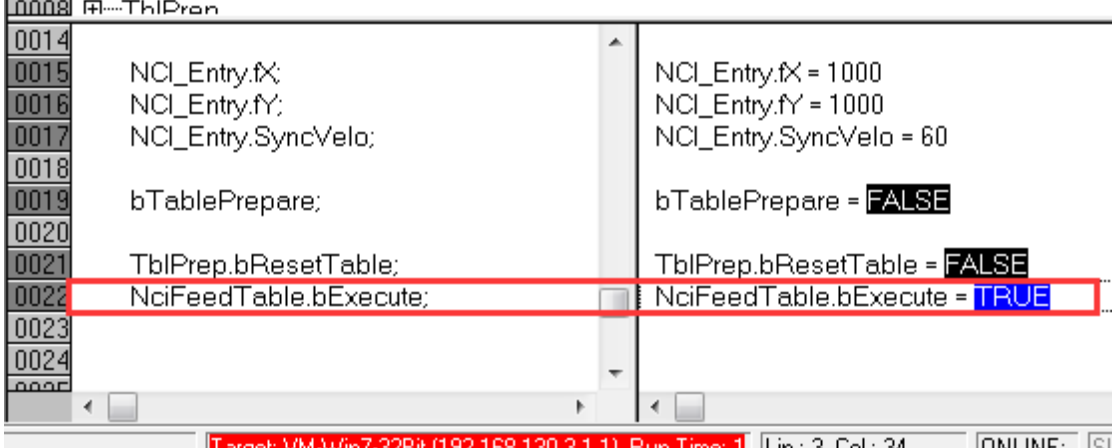

.11, Hun Time 1 | Lin.: 3, Col.: 34 | | UNLINE: | 51

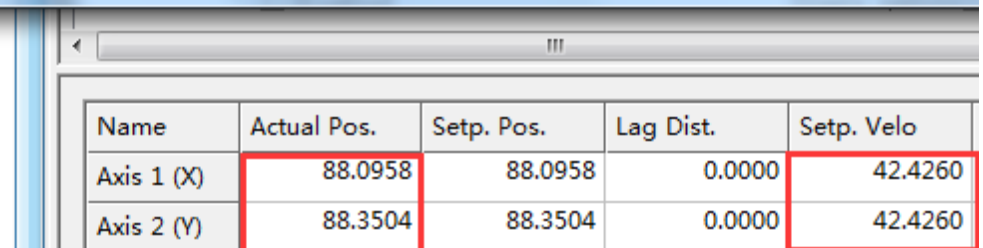

X、Y 轴的设定速度为什么都是 42.426 呢?这是由于 X、Y 轴在动作之前的位置都是 0, 而 NCI\_Entry 中设定的 SyncVelo 是 60, 指合成速度 60mm, 所以两轴速度应该是 60/1.414=42.4286。由于 NC 中采用 LReal 来运算, 所以根号 2 的值会保留更多有效位数, 运算的结果更准确。

最终 Axis 1 (X) 和 Axis 2 (Y) 都停在了位置 1000, 这是由于刚才填入的插补指令终点

#### 第 84 页 共 158 页 2017-10-13

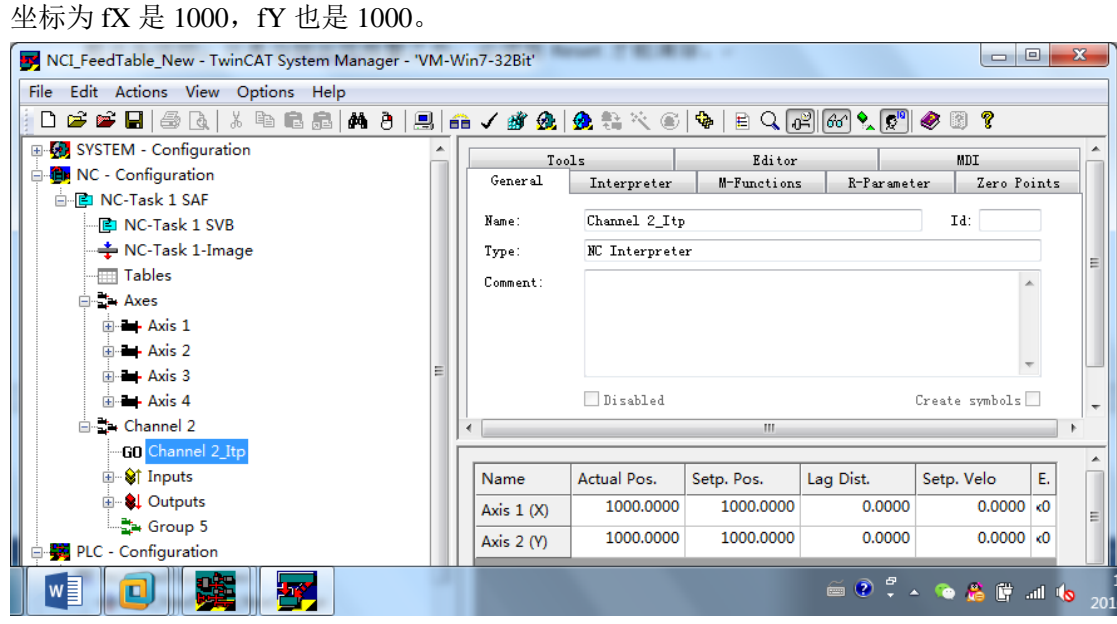

7) 通道停止、复位

停止和复位要用录屏软件才能记录效果,用户可以自行测试。 停止和复位对通道的影响是类似的,当前运动马上停止。之后必须重新装载 G 代码才 能从头运动。只是当轴出现报警之外,必须用 Reset 才能清除。

组合成通道的 NCI 轴, 无法用 PTP 功能块 MC\_Reset 进行单个轴的复位。

如果是 NCI 动作的过程中只是要暂停再继续运动,最简单的方式是,Override 设置为 0,需要继续运动时再恢复为 100%。

0005 emploiearum<br>0006 emploitpStartStop 0007 E-fbltpReset M\_BasicFB ■ M\_GoPLine 0008 0009 "准备手动控制NC通道的触发命令") M\_UpdateStatus rOverride = 100 0010 rOverride:  $0011$ CfgBuildExt3DGroup.bExecute CfgBuildExt3DGroup.bExecute = 24.8E  $n<sub>012</sub>$ fbClearGrp.bExecute;<br>fbltpReset.bExecute; fbClearGrp.bExecute = TRUE<br>fbltpReset.bExecute = FALSE  $0013$  $0014$ **BOO**  $\frac{0015}{0016}$ NCL Entry.fX: NCI Entry. $fX = 0$ NCLEntry: N = 0<br>NCLEntry: N = 1000 NCL Entry.fY:  $\frac{0010}{0017}$ NCI\_Entry.SyncVelo; NCI\_Entry.SyncVelo = 60  $0018$ ▙▜▖▙▙▖▛▄▖▖▖▖▁▕▅▓▆▅▅ ■ POUs <sup>■</sup> U Data.. | ● Visu... | <mark>●</mark> Res.. **ATHLORIES** 1.1), Run 1 | Lin.: 21, Col.: 21 ONLINE: SIM .<br>⊟⊶Channel 2  $\frac{1}{4}$ m GO Channel 2\_Itp <sup>i</sup> Vi Inputs  $E$ Name Actual Pos. Setp. Pos. Lag Dist. Setp. Velo <u>i</u> el Outputs  $\frac{1}{2}$  Group 5 PLC - Configuration

8) 通道解散

第 85 页 共 158 页 2017-10-13

# **4.4 FeedTable** 控制 **FB** 封装示例:**FB\_MC\_FeedTable**

下册补充 NCI ▶ 配套例程 ▶ 第4章 使用FeedTable的NCI项目 ▶ Demo Self Defined FeedTable FB ▶ 名称 修改日期 类型 大小 **History** 2016/10/30 15:15 文件夹 **In LatestVersion** 2016/10/30 15:16 文件夹 NCI\_FeedTable.BAK 2016/10/30 15:13 BAK 文件 464 KB NCI\_FeedTable PRO 文件 464 KB 2016/10/30 15:15 NCI FeedTable 2016/10/30 15:15 CI 文件 2.498 KB -r.ci ■ NCI FeedTable SimuPC 2016/10/30 15:16 TSM 文件 244 KB NCI\_FeedTable\_SimuPC.tsm.bak 2016/10/30 15:15 BAK 文件 243 KB

\配套例程\第4章 使用 FeedTable 的 NCI 项目\Demo Self Defined FeedTable FB

例程用到 Lib 在上一层目录:

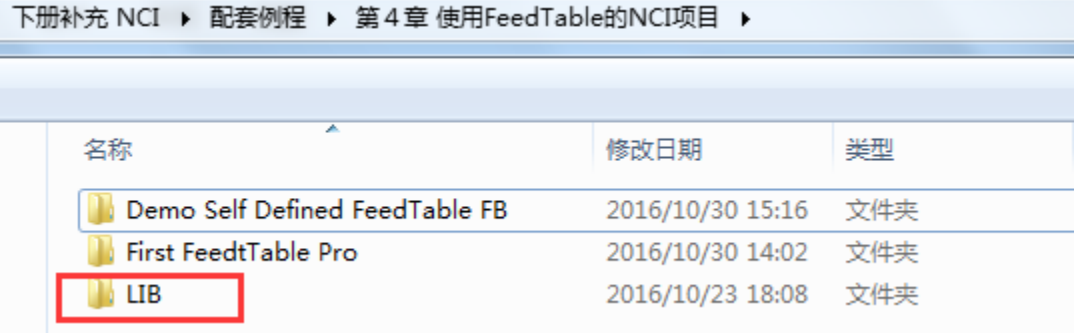

这个例程是在前面这个"\First FeedtTable Pro\ NCI\_FeedTable\_New.pro"的基础上,补充 了以下功能:

将 PRG\_MC\_FeedTable 封装成 FB\_MC\_FeedTable,

并完善了通道状态信息,以及缓存插补指令的数量。

引用 FB 做 NCI 控制时还集成了 PTP 基本功能。

轴和通道的控制信号和状态信息都分别放在 Interface 的结构体中。

为了循环测试插补动作, 增加了目标位置自动赋值的程序 pro\_MC\_FeedTable 增加了调试画面。

注意:这个封装的 FB 仅供参考,用户也可以集成到自己的项目中使用。而本节除了 FB 源代码之外的所有程序和说明,都仅仅是为了演示例程,与实际应用项目无关。

以下为这个例程的说明

第 86 页 共 158 页 2017-10-13

# **4.4.1** 功能块的调用

在 pro\_MC\_FeedTable 程序的 Action 子程序"Act\_02\_Interplation\_Channel"中可以直观地 看到功能块的输入变量和输出输出变量,

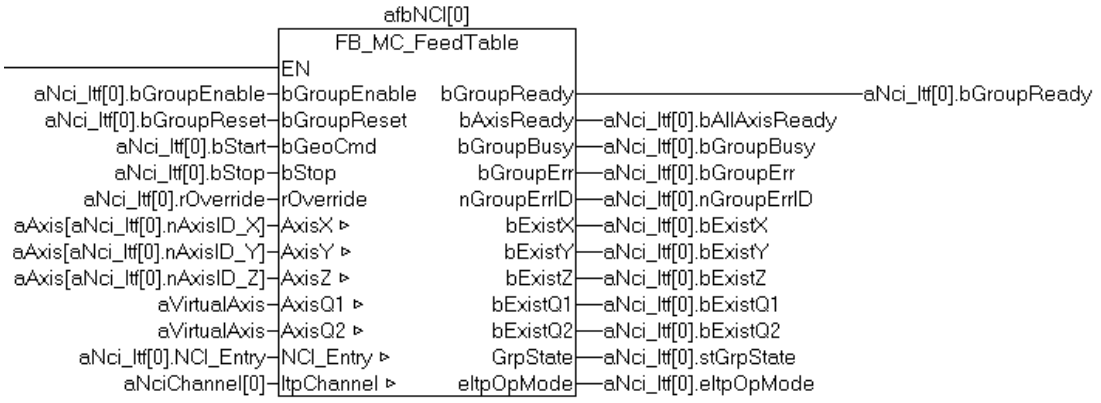

其中输入变量

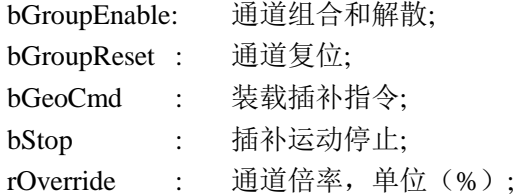

接口变量 5 个 PTP 轴(Axis X 到 Axis Q2) 和 1 个 NCI 通道(ItpChannel) 定义了 NCI 通道 的组成。

接口变量 NCI\_Entry 是自定义结构体,用于暂存准备赋给待填充指令 GeoCircleCIP 和 GeoLine 的数据

输出变量:

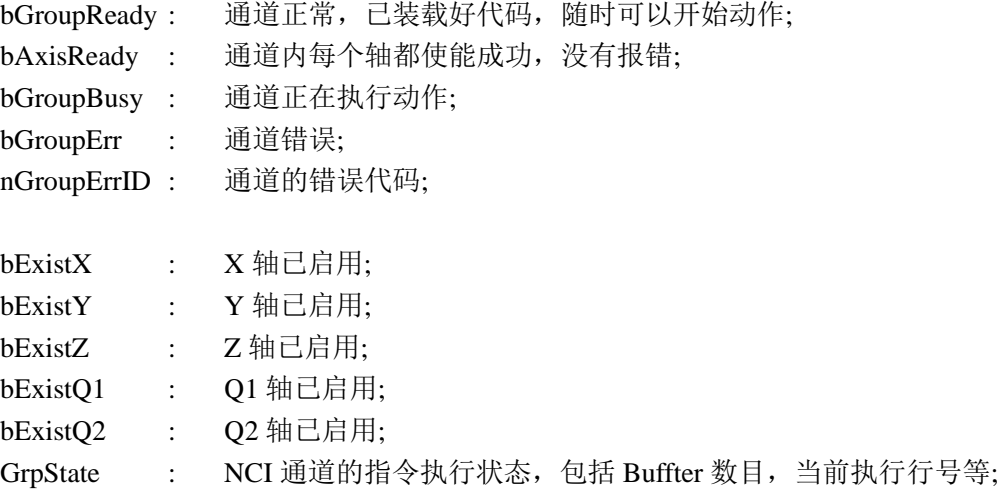

第 87 页 共 158 页 2017-10-13

eItpOpMode : NCI 通道的运行模式,最常见的是 Idle、Ready 和 IsRuning; 组合后装载 G 代码前为 Idle, 成功装载 G 代码后启动前为 Ready, 启动后结束前为 IsRuning。动作完成后又恢复为 Ready 状态。

从图上可以看出,FB 的接口做成了单个的变量,而调用FB 并给它的接口赋值时,统 一使用了 aNci\_Itf[0]中的元素,并且调用时使用了梯形图。这是为了使程序监视更直观,可 以在线显示每个接口变量的值,也可以随时强制某个变量。

在全局变量文件 Globale\_Variabls 中定义了数组 aNci\_Itf:

aNci\_Itf : ARRAY[0..nMaxChannel] OF GCode\_Chn\_Interface ;

这是为 NCI 通道专门建的接口数组,一个 NCI 通道对应一数组里的一个结构。每个结 构中包含了一个 NCI 通道的所有状态和控制信息。下一节会就此详展开细介绍。

另外 aVirtualAxis 是为纯粹为了补齐 5 个轴, 避免 FB 报错而建的辅助轴。实际使用是 不要链接到任何 NC 轴即可。

## **4.4.2** 控制对象和 **Interface**

控制对象包括 NC 轴和 NCI 通道。本例程的基本思路是:

为每个 PTP 轴建一个 Interface 结构体 st\_Axis\_Interface,为每个 NCI 插补通道也建一个 Interface 结构体 GCode\_Chn\_Interface。

所以在全局变量中: aAxis 和 Axis\_Interface 数组的下标数字相同,而 aNciChannel 和 aNci\_Itf 数组的下标数字相同。如图所示:

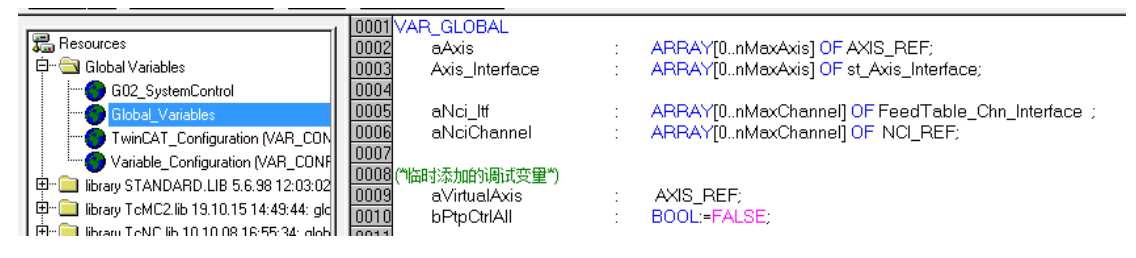

### 其中 Axis 的接口定义,来自原先的 TcMc2.lib 例程:

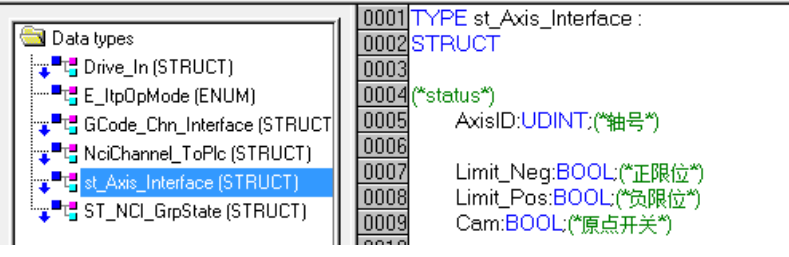

由于结构体元素较多,不方便截图,以下为文字版:

第 88 页 共 158 页 2017-10-13

```
TYPE st_Axis_Interface :
STRUCT
(*status*)
   AxisID:UDINT;(*轴号*)
   Limit_Neg:BOOL:(*正限位*)
   Limit_Pos:BOOL;(*负限位*)
   Cam:BOOL;(*原点开关*)
   Drive_Alarm:BOOL;(*驱动器报警*)
   Drive_Ready:BOOL;(*驱动器准备好*)
   Drive_Torque:REAL;(*1000 对应 100%额定转矩*)
   DC_Voltage:REAL;(*驱动器直流母线电压*)
   Current_Pos:LREAL;(*轴当前位置*)
   Axis_Ready:BOOL:(*NC 轴准备好*)
   Axis_Err:BOOL;(*NC 轴故障*)
   Axis_ErrID:UDINT;(*NC 轴故障代码*)
   Axis_IsCalibrated:BOOL;(*NC 轴寻参完成*)
   Axis_IsNotMoving:BOOL;(*NC 轴静止*)
   Axis IsPTP :BOOL;
(*manual control*)
   bEnable:BOOL;(*NC 轴使能*)
   bEnableFw:BOOL;(*NC 轴允许正转*)
   bEnableBw:BOOL;(*NC 轴允许反转*)
   Jog_Pos:BOOL;(*NC 轴正向点动*)
   Jog_Neg:BOOL;(*NC 轴反向点动*)
   bStop:BOOL;(*NC 轴正常停止*)
   bMoveAbs:BOOL;(*NC 轴绝对定位开始*)
   bMoveRel:BOOL;(*NC 轴相对定位开始*)
   bHome:BOOL;(*NC 轴寻参开始*)
   bReset:BOOL;(*复位 NC 轴*)
   bSetPos:BOOL;(*NC 轴重设位置*)
(*virtual Neg*)
   bVirtualAxis:BOOL;(*NC 轴虚轴标记*)
(*Parameter*)
```
第 89 页 共 158 页 2017-10-13

AbsMove\_TargetPos:REAL:=10;(\*NC 轴绝对定位位置\*) AbsMove\_Velo:REAL:=10;(\*NC 轴绝对定位的速度\*) RelMove\_Distance:REAL:=10;(\*NC 轴相对定位距离\*) RelMove\_Velo:REAL:=10;(\*NC 轴相对定位速度\*) Jog\_Velo:REAL:=10;(\*NC 轴点动速度\*) RefPos:REAL;(\*NC 轴寻参完成时的原点位置\*) SetPosition:REAL;

END\_STRUCT END\_TYPE

而 NCI 通道的接口定义如下:

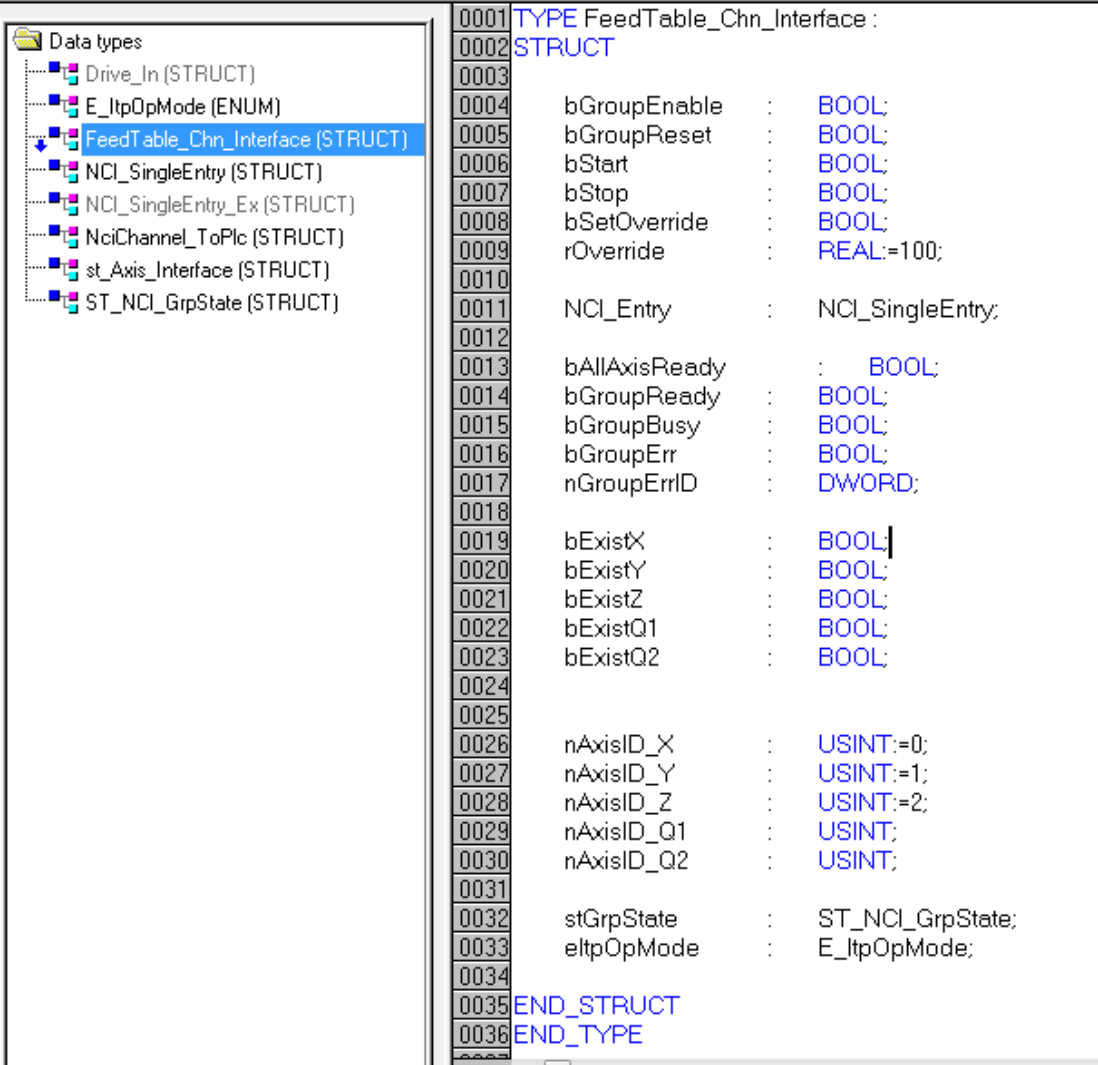

以上只是例程的思路,用户可以根据实际情况再增减或者修改。

第 90 页 共 158 页 2017-10-13

# **4.4.3 FB\_MC\_FeedTable** 的源代码

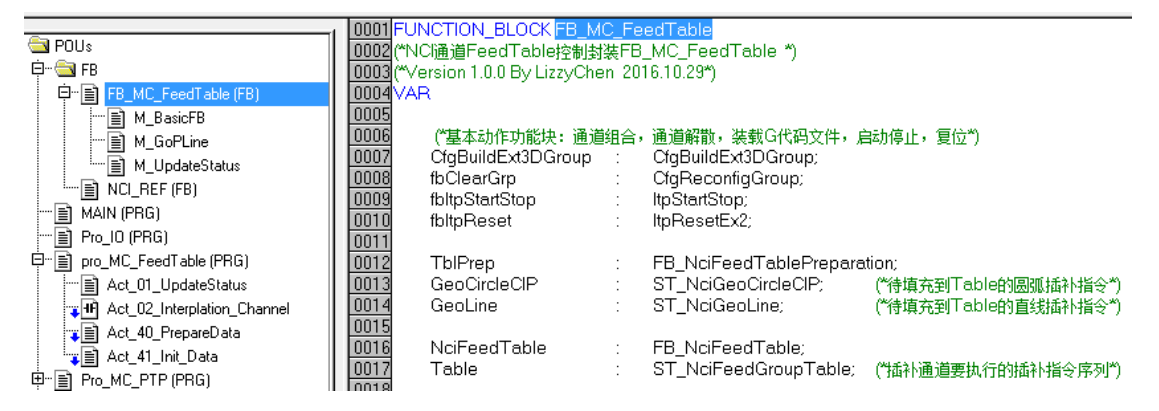

如果当前封装的功能不能满足需求,用户可以在此基础上修改。如果涉及到接口变量的 增加, 就需要同时修改结构体 FeedTable\_Chn\_Interface, 并在 FB\_MC\_FeedTable 增加这些变 量的控制代码。

# **4.4.4 PTP** 控制程序

虽然这是 NCI 插补程序的例程,但是在实际项目中,必然涉及到 PTP 指令,比如使能、 复位、寻参(回零)、点动等等。因此本例程直接集成了 TcMc2 PTP 的例程中的代码和 Axis Interface 结构体。

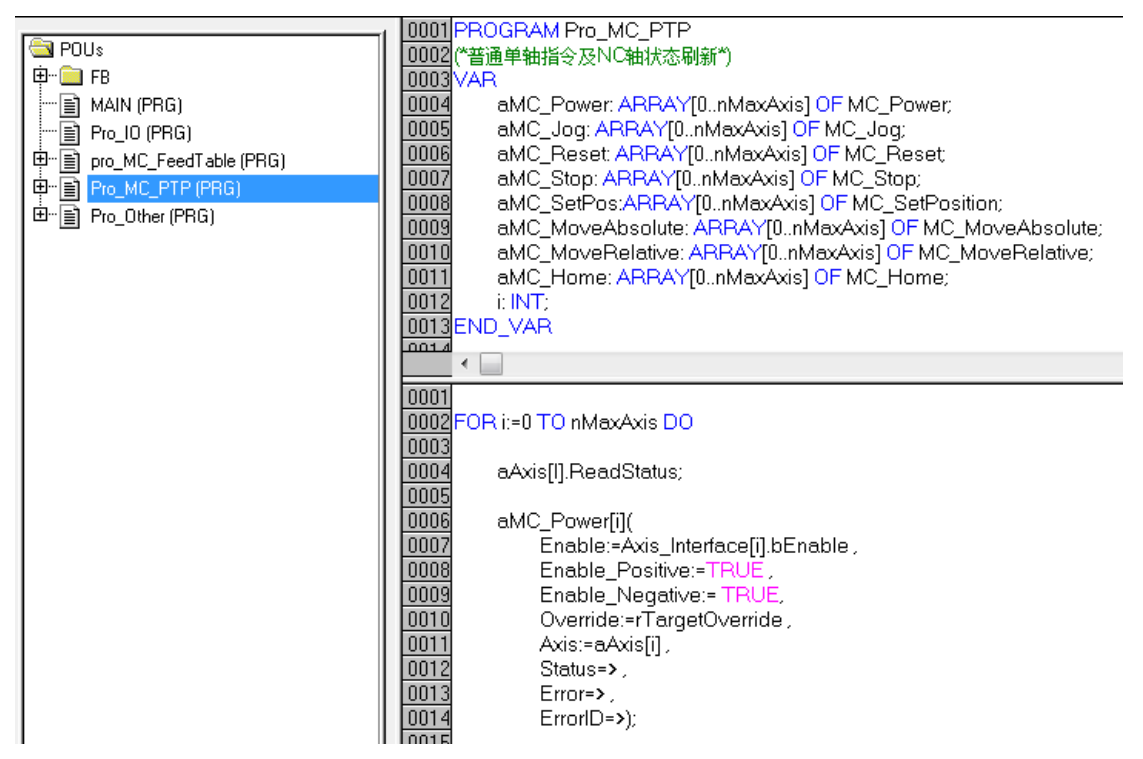

第 91 页 共 158 页 2017-10-13

这部分代码用到的结构体 aAxis 和 Axis Interface 已经在 4.4.2 控制对象和 Interfacec 中 介绍过了,PTP 的用户对这些代码也已经相当熟悉,这里不再详述。

在本例中,还是通过程序 Pro\_MC\_PTP 中的 MC 功能块数组配合 For 语句来完成的。 如果客户有兴趣,可以把一个 Axis 的功能也封装成一个 FB。

# **4.4.5** 测试程序说明

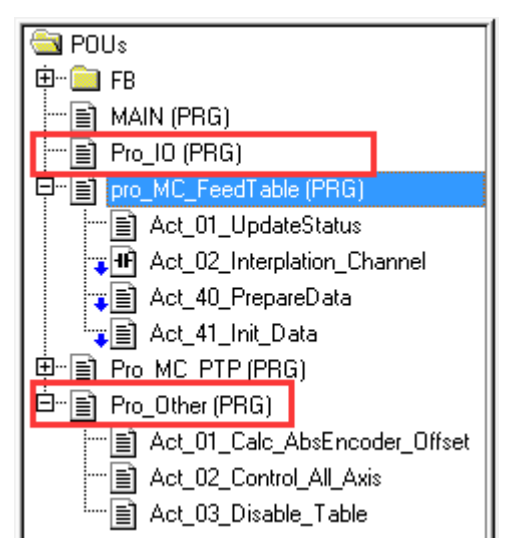

上图中红线框住的,都是无关核心功能的辅助程序,目的是为了调试方便。

1) Main 程序入口

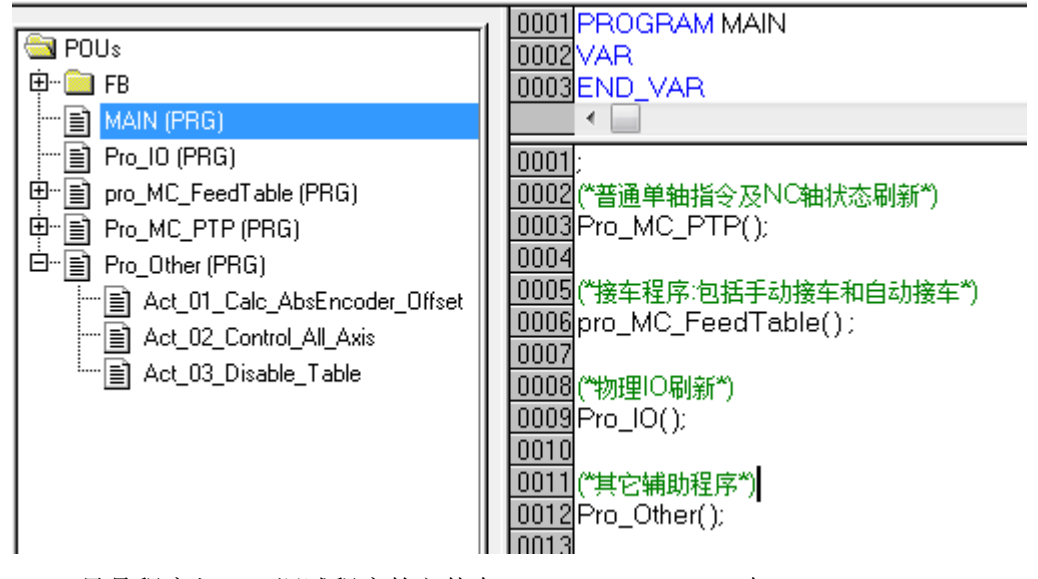

Main 只是程序入口, 调试程序的主体在 Pro\_MC\_FeedTable 中。

2) Pro\_MC\_FeedTable 也只提供子程序调用

第 92 页 共 158 页 2017-10-13

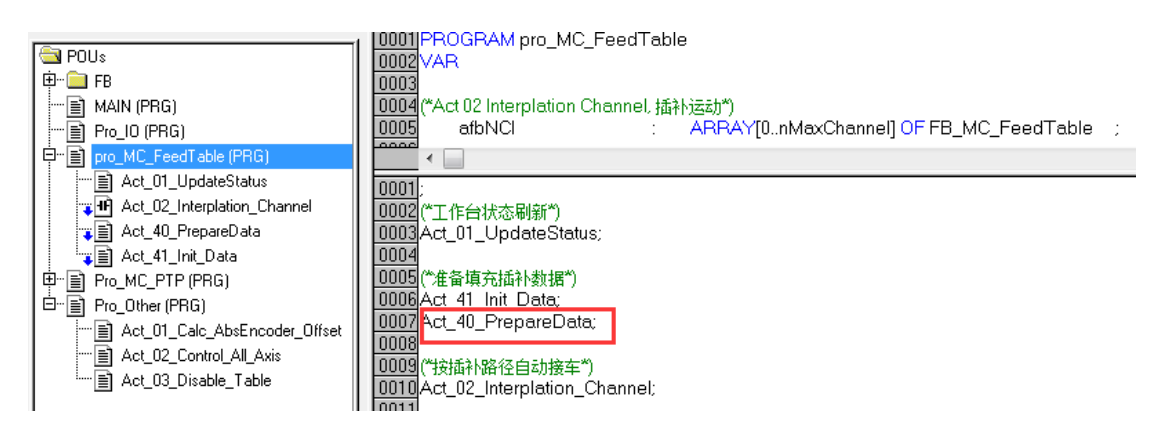

主要代码在 Act 40 PrepareData;

Act\_01\_UpdateStatus 是为用户留的状态刷新接口,暂无代码 Act\_02\_Interplation\_Channel 中只有 FB\_MC\_FeedTable 实例调用, 在 4.4.1 中已详细分 析。

3) Act 41 Init Data 中, 是为了初始化 NCI 通道接口变量中的轴号和位置序列表 Table

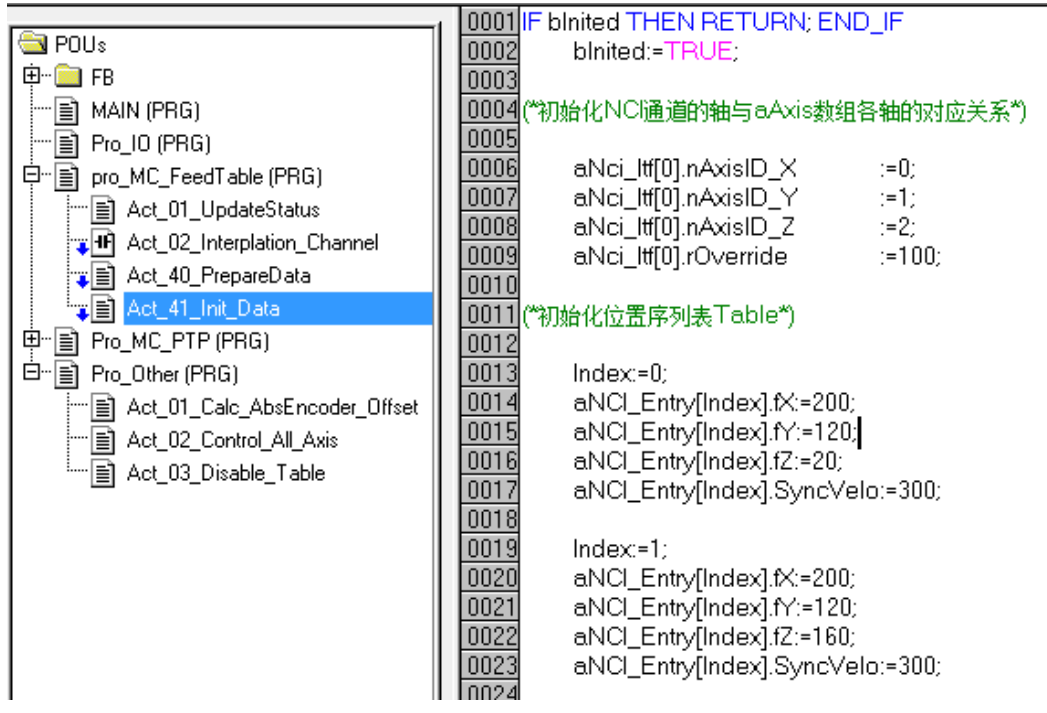

4) Act 40 PrepareData 用于准备 NCI 通道接口 aNci\_Itf[0]中的插补指令 NCI\_Entry 的数据。

第 93 页 共 158 页 2017-10-13

#### TwinCAT NC I 插补运动入门 V1.07\_2017\_10\_13

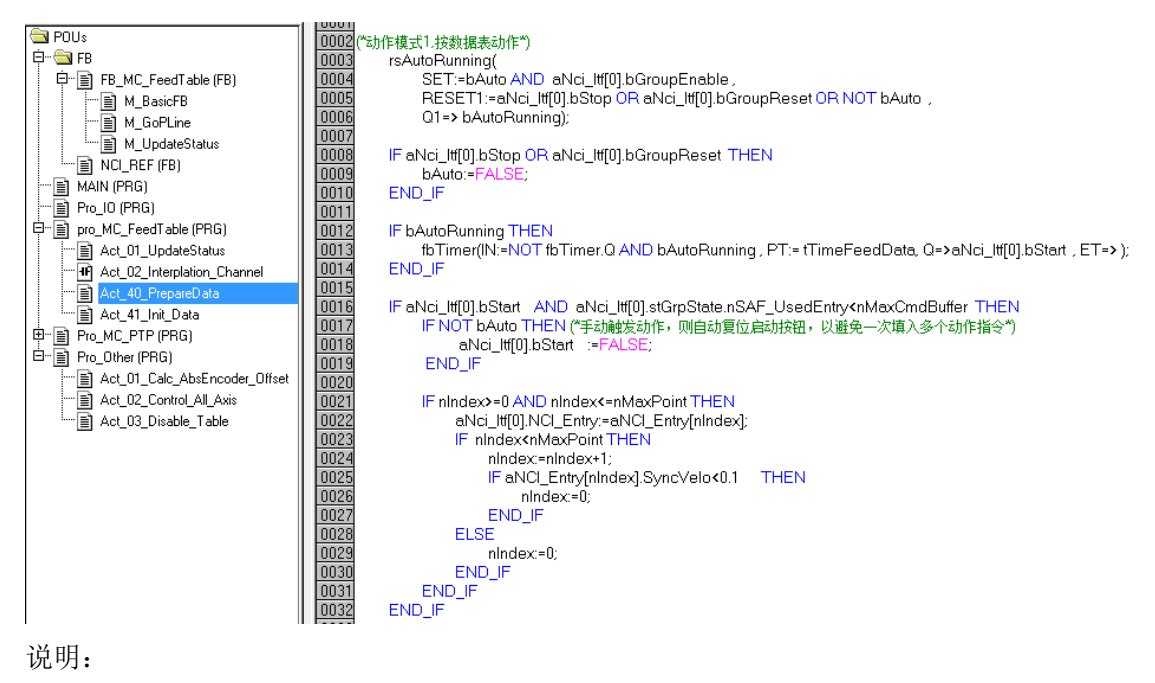

插补指令来源于全局变量,数组 aNCI\_Entry:

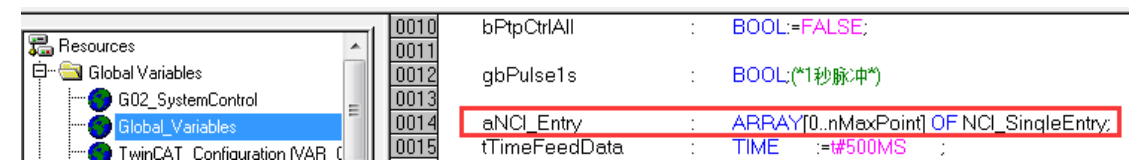

子程序 Act\_40\_PrepareData 的作用, 就是从这个数组中挑选适当的元素, 赋给 NCI 通 道接口 aNci\_Itf[0]中的插补指令 NCI\_Entry。

在 aNci Itf[0].bStart 的上升沿,就会填充一条插补指令。Start 的触发逻辑如下: 如果 Auto 为 False, 表示单次触发插补运动, 需要手动控制变量 bStart;

如果 Auto 为 True,则表示自动循环触发,触发的时间间隔由变量 tTimeFeedData 指定, 默认为500ms。停止和复位信号会关闭自动循环触发,使用者需要重新在界面上点击按钮"自 动连续运动"。

如果触发时间间隔大于动作实际执行时间,执行完一条就会停下来,等着下一次触发。 如果触发时间间隔小于动作实际执行时间,指令就会缓存在 NCI 通道的 Buffter 中,时间长 了 Buffter 可能会满,以至后面插入的指令丢失。为了解决这个 Buffer 满而指令丢失的问题, 在填充指令时增加了条件"aNci\_Itf[0].stGrpState.nSAF\_UsedEntry<nMaxCmdBuffer" 。

其中 aNci Itf[0].stGrpState.nSAF UsedEntry 是由 1 秒钟的脉冲(全局变量 gbPulse1s) 触发 ADSRead,从 NCI 通道读取的当前缓存指令数。常数 nMaxCmdBuffer 用于限制最大的 Buffer 指令数量。NCI 规定 Buffer 条数不能大于 128。实际上该值设为 10 就能保证动作连 贯了。限制了 Buffer 指令数量之后, 触发 Start 变量的时间 tTimeFeedData 就不重要了, 用 默认值即可。

条件 aNCI\_Entry[nIndex].SyncVelo<0.1, 指通过进给速度 SynVelo 的值判断 aNCI\_Entry 中的最后一条有效插补指令。如果判断为最后一条有效指令,就自动切回到第一条,开始第

#### 第 94 页 共 158 页 2017-10-13

二个循环。

5) Pro\_IO 中是与硬件 IO 相关的程序

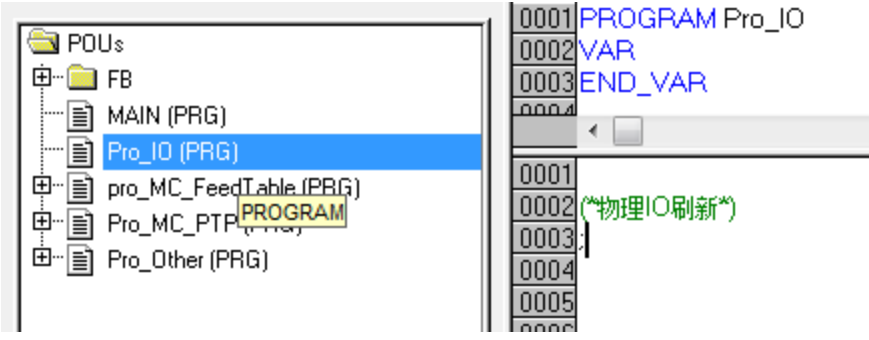

在正式的应用项目中,可以把全部 IO 模块的变量赋值都放在这里。

在 Pro\_Other 中集中放置辅助功能代码,本例中包括:

6) 产生 1s 脉冲

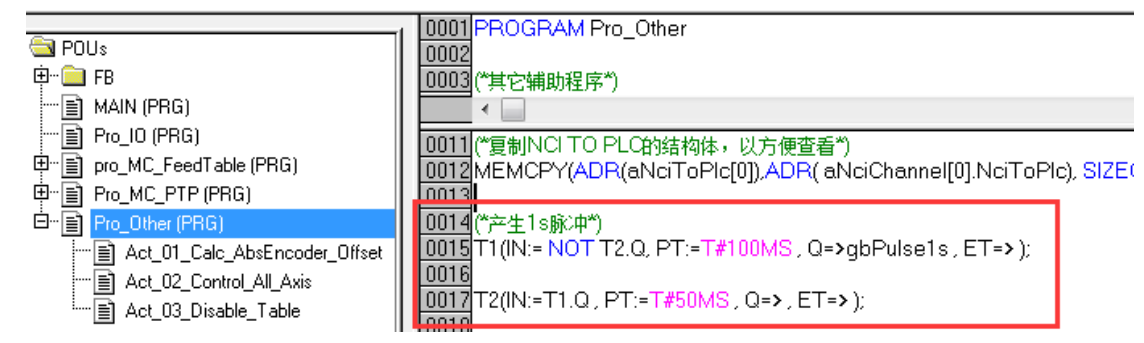

前面提到,这个信号在 FB\_MC\_FeedTable 中用于触发 ADSRead,读取 NCI 通道的 Buffer 指令数量。当然实际项目中,这个信号还可以用于闪灯等其它公共用途。

提示: 在其它品牌的 PLC 中, 通常有固定的 PLC 变量, 提供 1s 或者 100ms 或者更长 周期的脉冲。但在 TwinCAT 中,需要自己用代码实现。

7) NciToPlc 结构体的转换赋值

本部分与 3.5.5 中的相关说明一致,在这里重复一遍,是因为有的用户只用 FeedTable 功 能,而不使用 G 代码,可能不会阅读第 3 章。

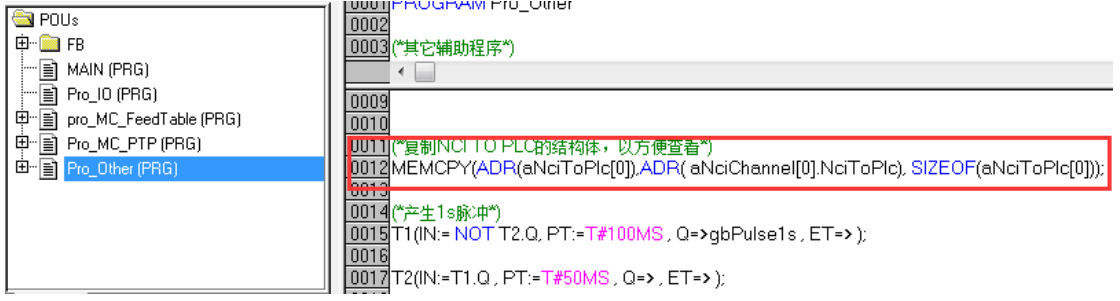

第 95 页 共 158 页 2017-10-13

共中 aNciToPlc 的定义如下:

aNciToPlc : ARRAY[0..nMaxChannel] OF NciChannel\_ToPlc;

这是因为 TcNci.lib 中的 NCI 接口变量 NciChannelToPlc 与 System Manager 中 NCI 通道 的输出变量结构体的元素顺序不一致,

在 TcNci.lib 中的结构体定义如下:

| TYPE NciChannelToPlc: |                                                         |                                                            |
|-----------------------|---------------------------------------------------------|------------------------------------------------------------|
| <b>STRUCT</b>         |                                                         |                                                            |
| nJobNo.               | <b>Example: DWORD:</b>                                  |                                                            |
| nFastMFuncMask:       |                                                         | ARRAY[15] OF DWORD; (*Mask to evaluate fast M-functions *) |
| nHskMFuncNo : :       | WORD:                                                   | (* evaluate M-function with handshake *)                   |
| nHskMFuncReq : WORD;  |                                                         |                                                            |
| nHFuncValue : DINT;   |                                                         |                                                            |
| nSpindleRpm : WORD;   |                                                         |                                                            |
| nTool                 | WORD:                                                   |                                                            |
|                       | nReserved1 : ARRAY[37132] OF BYTE; (* 3740 nChnState *) |                                                            |
|                       | (* 4156 nParams *)                                      |                                                            |
|                       | (* 5788 fParams *)                                      |                                                            |
|                       | (* 89132 reserved *)                                    |                                                            |
| nLoadedProg           | DWORD:                                                  | (* loaded program number if exist *)                       |
| nltpMode              | WORD:                                                   | (* Interpreter mode *)                                     |
| nltpState : WORD;     |                                                         | (* Interpreter status *)                                   |
| nltpErrCode : WORD;   |                                                         | (* Interpreter-Channel Error Code *)                       |
| nReserved2            | ARRAY[143150] OF BYTE; (*143144 still reserved *)       |                                                            |
|                       | (*145146 nChnld *)                                      |                                                            |
|                       | (*147148 nGrpld *)                                      |                                                            |
|                       | (*149150 nltfVersion *)                                 |                                                            |
| END_STRUCT            |                                                         |                                                            |
| END TYPE              |                                                         |                                                            |
|                       |                                                         |                                                            |

而在 System Manager 看到的 NCI 通道到 PLC 的结构体如下:

第 96 页 共 158 页 2017-10-13

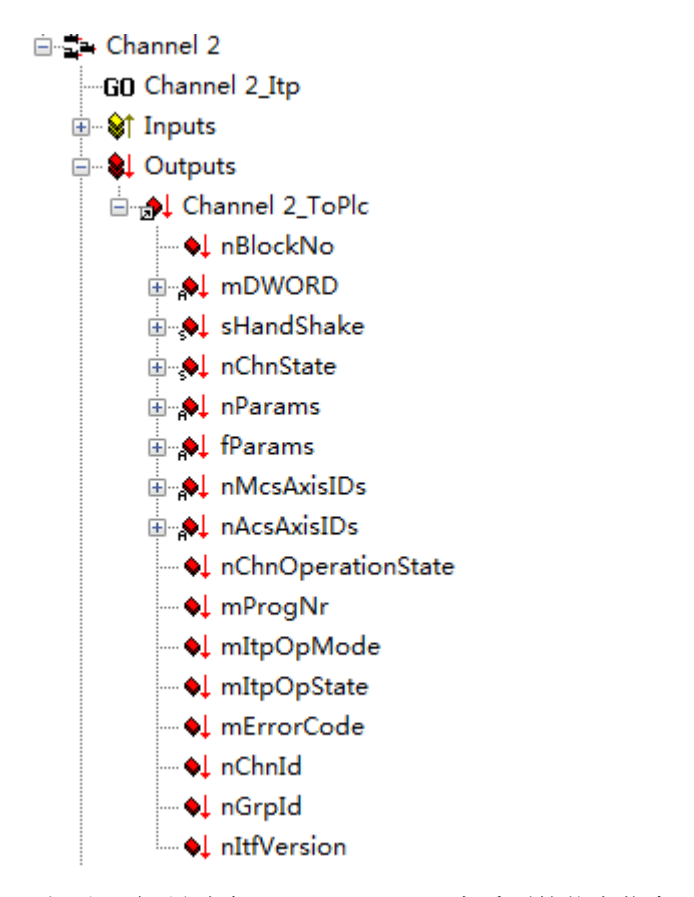

二者不一致,导致在 System Manager 中看到的状态信息,在 PLC 程序中无法一一对应, 所以根据 System Manager 中的变量顺序, 新建了结构体 NciChannel ToPlc:

### TYPE NciChannel\_ToPlc :

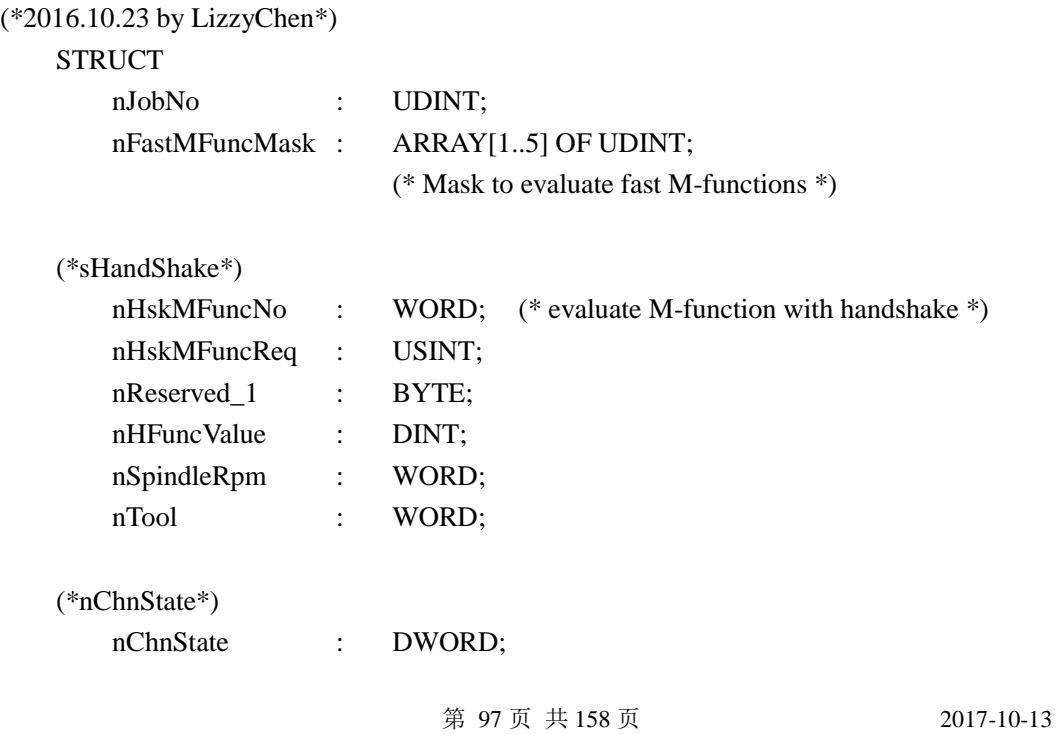

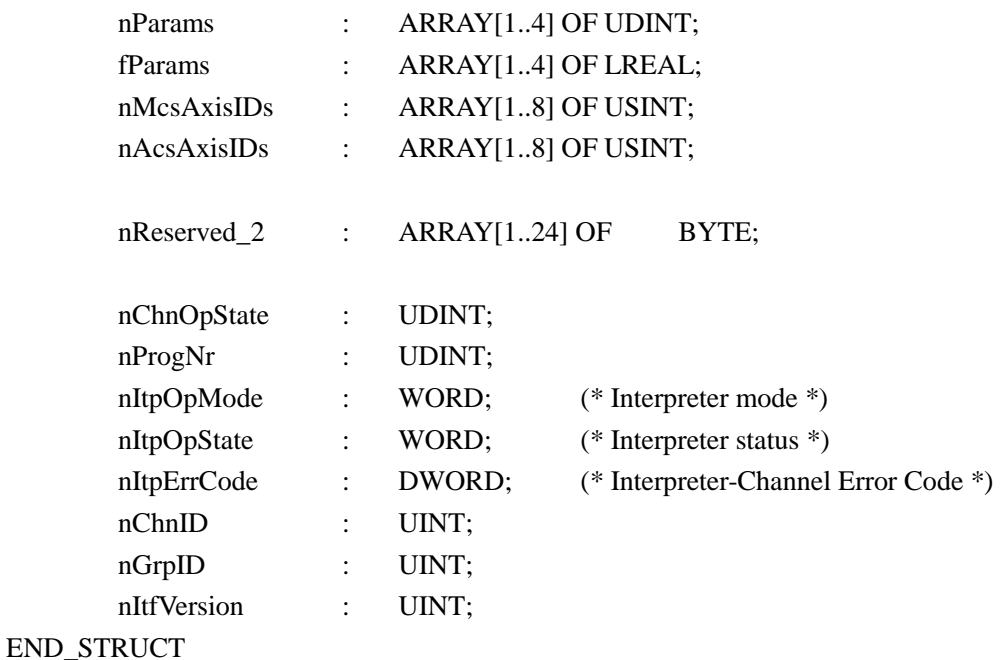

END\_TYPE

然后在 Pro\_Other 中用内存拷贝指令 MEMCPY, 将 IO 映射过来的类型为 NciChannelToPlc 结构体转送到与 TSM 中一致的类型为 NciChannel\_ToPlc 的结构体中。

0009 0010 (\*复制NCITO PLC的结构体,以方便查看\*) 0011|MEMCPY(ADR(aNciToPlc[0]),ADR(aNciChannel[0].NciToPlc),SIZEOF(aNciToPlc[0])); 0012

8) PTP 轴的群控

这是因为轴数特别多的时候,在调试界面上单个点击每个轴的接口变量,比如使能、复 位、位置置零时,会相当耗时。所以在界面上做了几个群控的按钮,一旦群控模式 (bPtpCtrlAll)开启,这个几个变量的值就直接赋到每个轴的 Interface 里了。

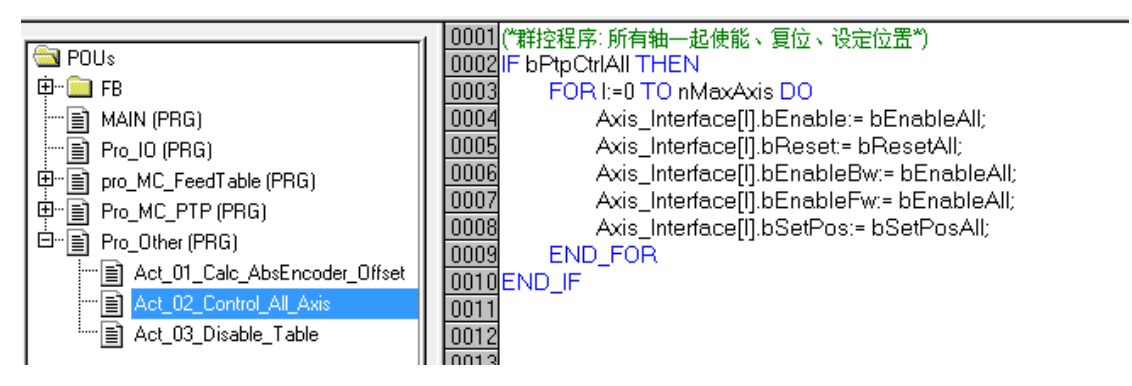

第 98 页 共 158 页 2017-10-13

# **4.4.6 System Manager** 配置文件

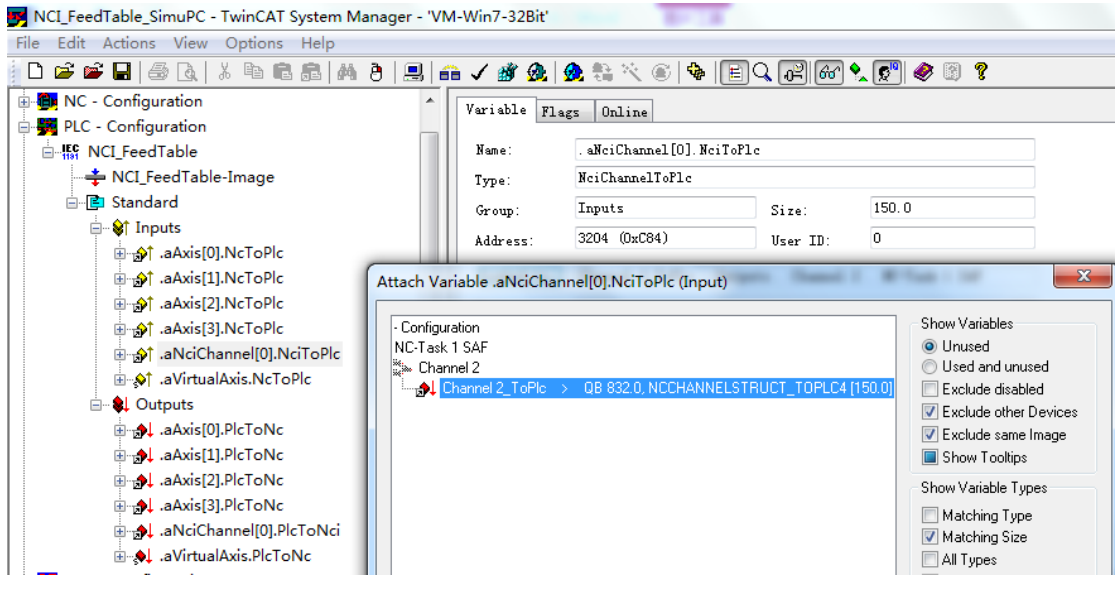

注意:

aVirtualAxis 是辅助轴, 类似为了字对齐而在结构体中增加的 Reserve 或者 Dummy 变 量,仅仅是为了程序不报错。不必连接 NC 轴。

第 99 页 共 158 页 2017-10-13

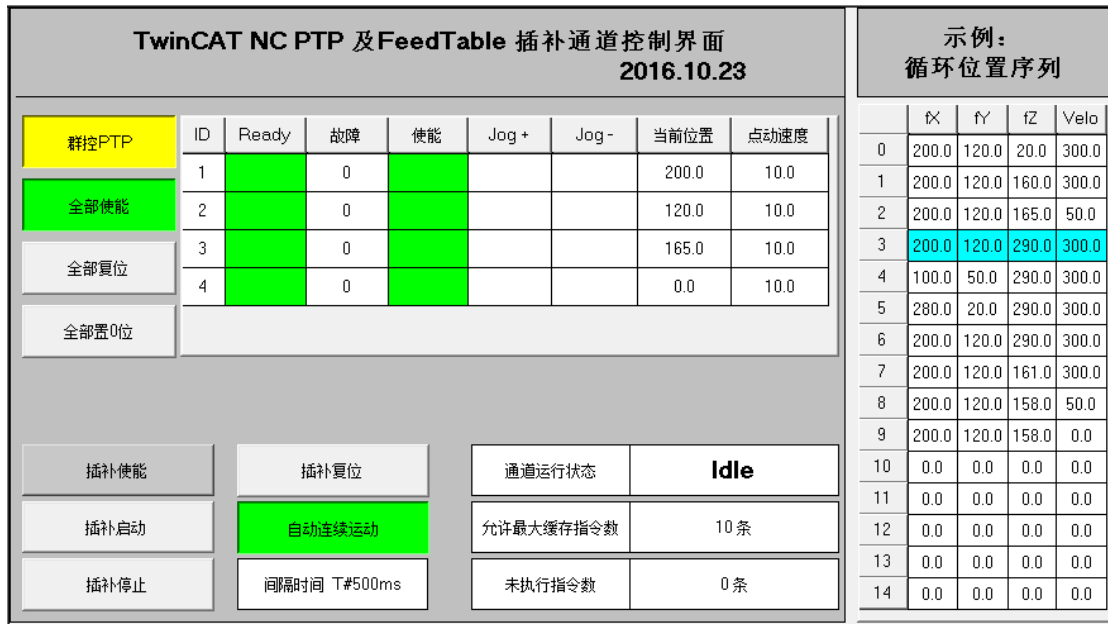

# **4.4.7** 调试画面

画面的上半部是 PTP 调试界面,包括群控的使能、复位、位置置 0 按钮。右边的列表 中有轴的 Ready、Error、ErrorID 等状态, 以及使能、正反向点动 Jog+、Jog-等控制信号。显 示当前位置,可单独设置点动速度。

下半部的 NCI 调试界面,除了5个命令按钮之外,还有3个文本框,说明如下: 通道运行状态: NCI通道的运行模式eItpOpMode,最常见的是Idle、Ready和IsRuning; 组合后装载 G 代码前为 Idle, 成功装载 G 代码后启动前为 Ready, 启动后结束前为 IsRuning。动作完成后又恢复为 Ready 状态。

允许最大缓存指令数:默认为 10,可以设置,但最大不要超过 120。

未执行指令数: 指从 G 代码文件预读到 NCI 编译器但还没有执行的 G 代码行数。执 行完毕,该值为 0。由于 NCI 缓存的容量(SAF Entry)有限,该值最大为 128。也就是说 NCI 最多缓存 128 条指令。虽然 SVB Entry 中也可以存 64 条, 但是测试结果表明, 把 SAF Entry 用尽偶尔会引起动作异常,原因有待研究。这个参数不能从 NciToPlc 的结构体中获得, 必须用 ADS 通讯从 NCI 设备中读回来,这些代码在 FB\_NCI\_GCode 的 M\_UpdateStatus 中:

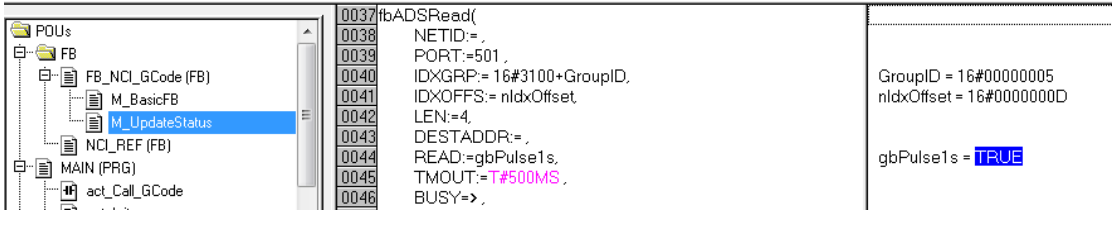

第 100 页 共 158 页 2017-10-13

## **4.4.8** 测试 **FeedTable** 控制 **NCI** 通道的操作顺序

- 1) 选择目标控制器,激活 NCI\_FeedTable\_SimuPC.tsm
- 2) 打开 NCI\_FeedTable.pro, 下载到目标 PLC, 运行。
- 3) 进入 HMI
- 4) 使能 NC 轴。使用群控功能,可以节约时间。
- 5) 如有需要可以全部位置置 0
- 6) 插补使能——自动连续运动(或插补启动)
- 7) 插补停止,或者插补复位。

执行 Step 6 和 7 时,观察轴的位置变化和通道的状态、未执行指令数及当前行号的变化。

# **4.5 FeedTable** 可以填充的非运动指令

前面的程序在向 Table 填充指令时,只用了运动指令。但是在实际应用中,还有一些辅 助指令,比如延时、M 函数、改变加减速等等。实际上利用 FeedTable 功能可能填充的非运 动指令也是很丰富的。

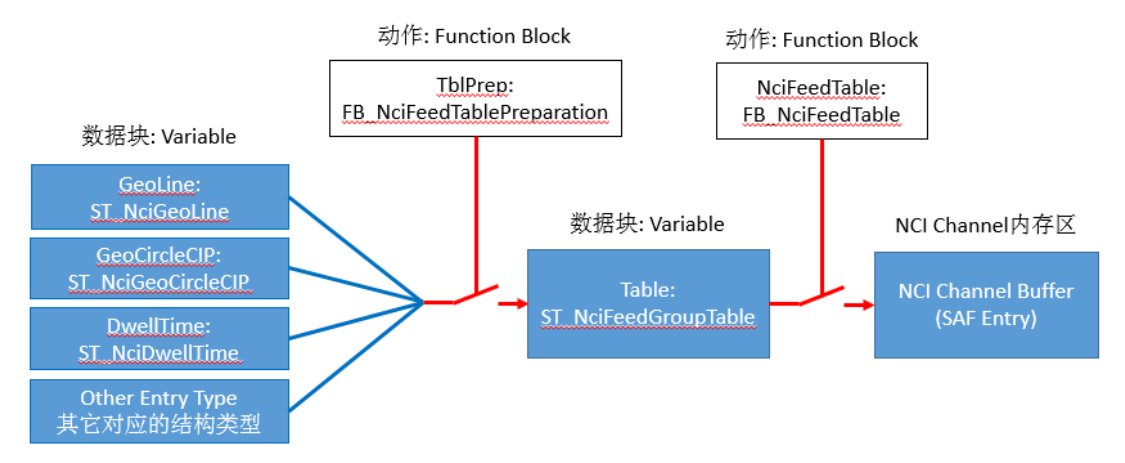

在 Bechoff Infomaton System 帮助文件中,可以找到功能块 FB\_NciFeedTablePreparation 的定义:

FUNCTION\_BLOCK FB\_NciFeedTablePreparation VAR\_INPUT nEntryType: E\_NciEntryType; pEntry: POINTER TO ST\_NciGeoLine;  $b$ ResetTable: BOOL := FALSE: bResetAll: BOOL := FALSE; END\_VAR

第 101 页 共 158 页 2017-10-13

```
VAR_IN_OUT
   stFeedGroupTable: ST_NciFeedGroupTable;
END_VAR
VAR_OUTPUT
   nFilledRows: INT := 0;bError: BOOL := FALSE:
   nErrorId: UDINT := 0:
END_VAR
```
其中可以填充的运动与非运动指令类型就在 nEntryType 的枚举类型 E\_NciEntryType 中 定义,而调用功能块时nEntryType的枚举类型必须与指针pEntry所指向的变量类型相匹配。 可以理解为 nEntryType 决定了类型, 而 pEntry 所指向的结构变量中就包含了这个类型对应 的参数。最典型的, 如果 nEntryType 用了直线插补类型, pEntry 所指向的结构变量中就应 该包含终点坐标和进给速度,如果 nEntryType 用了延时等待类型, pEntry 所指向的结构变 量中就应该等待时间,以此类推。

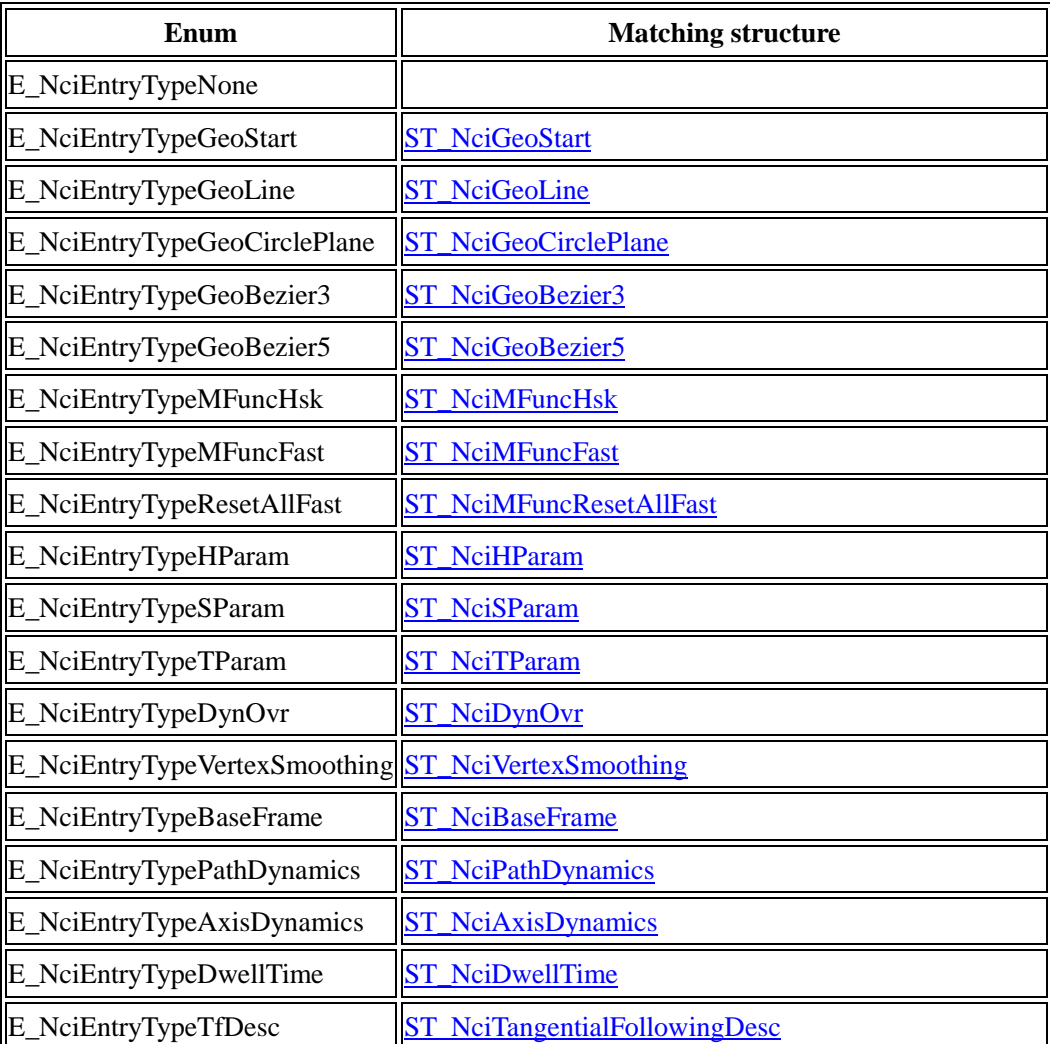

下表列出 nEntryType 的枚举种类和各自对应的结构类型

第 102 页 共 158 页 2017-10-13

### E\_NciEntryTypeEndOfTables [ST\\_NciEndOfTables](mk:@MSITStore:C:/TwinCAT/Infosystem/1033/TcPlcInterpolation.chm::/HTML/TcPlcInterpolation_TypesAndEnums.htm#ST_NciEndOfTables)

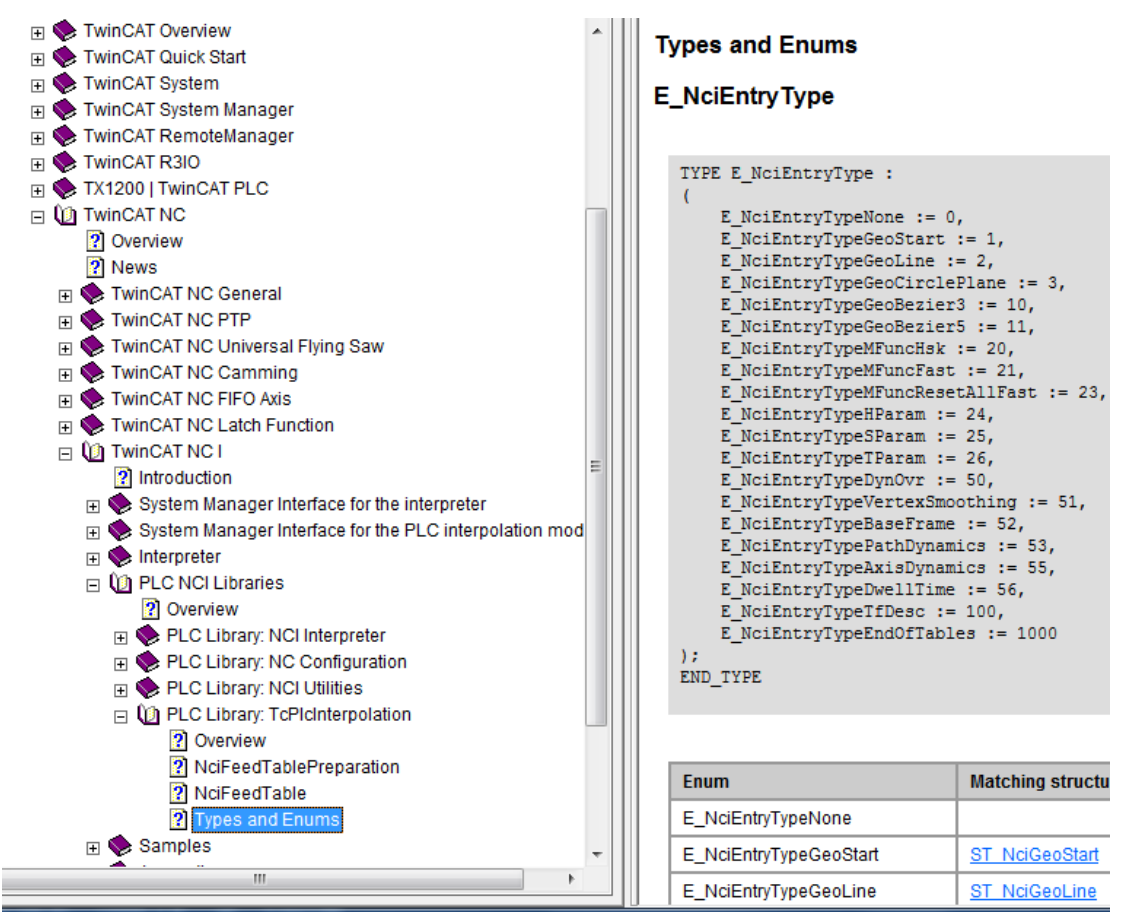

在帮助文件中有每种结构类型的参数,在此不再详述。

如果对比G代码的列表,会发现G代码中可以使用的非运动指令比以上所列要多得多, 所以只有相对简单的插补运动才会用 FeedTable 方式。

### 举例一: 延时

E\_NciEntryTypeDwellTime := 56,

与之对应的 ST 是:

TYPE ST\_NciDwellTime :

**STRUCT** 

nEntryType : E\_NciEntryType := E\_NciEntryTypeDwellTime; nDisplayIndex: UDINT;

fDwellTime : LREAL;

END\_STRUCT END\_TYPE

#### 变量声明:

NciDwellTime : ST\_NciDwellTime

第 103 页 共 158 页 2017-10-13

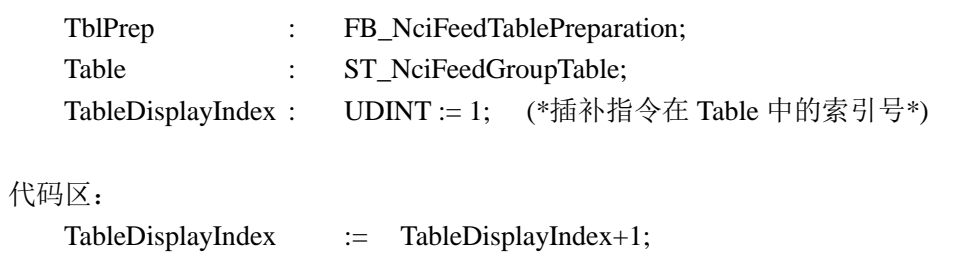

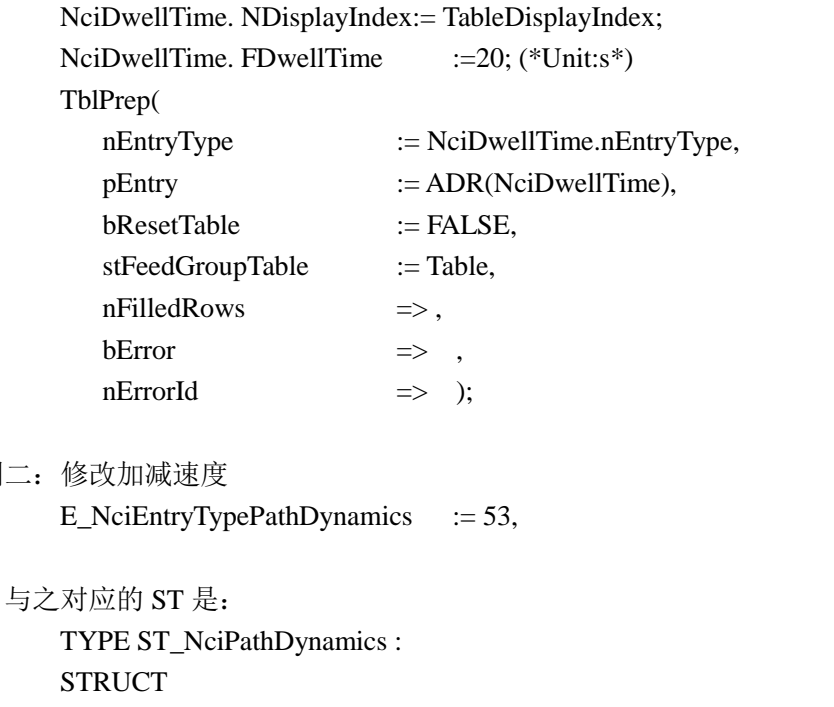

nEntryType: E\_NciEntryType := E\_NciEntryTypePathDynamics; nDisplayIndex: UDINT; fAcc: LREAL; fDec: LREAL; fJerk: LREAL; END\_STRUCT END\_TYPE

```
变量声明:
```
举例二:

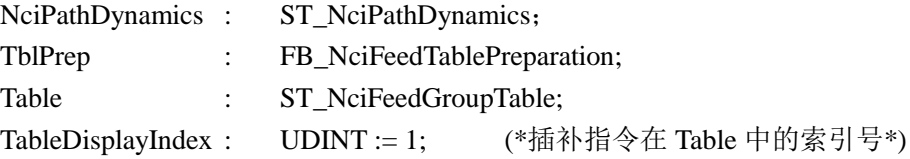

### 代码区:

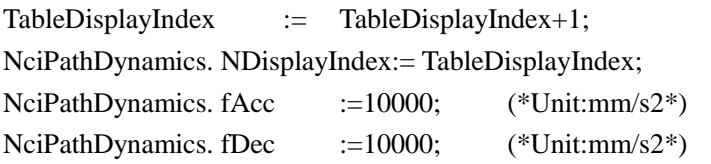

第 104 页 共 158 页 2017-10-13

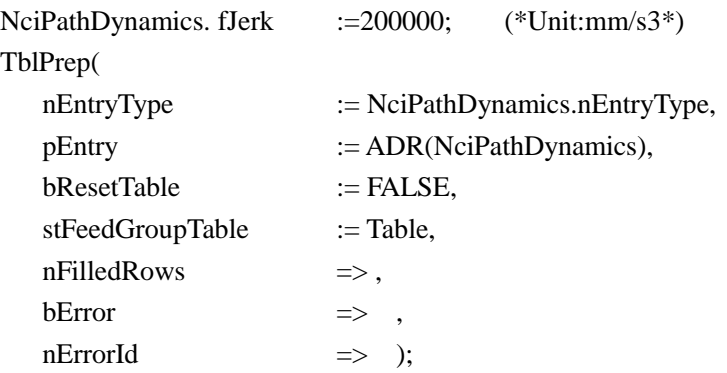

Note: 2016.10.30 By LizzyChen,

如果要使用非运动指令,4.4 中封装的 FB 需要升级,在 NCI\_FeedTable\_Interface 中的 NCI\_Entry 变量不应该包括实际的参数,而应改为类型和指针,即 nEntryType 和 pEntry。

第 105 页 共 158 页 2017-10-13

# **5** 关于 **M** 函数

M 函数是 G 代码中的一种特殊指令,用于触发一个可供 PLC 周期访问的开关状态。 NCI 中每个通道最多可以用 160 个 M 函数,除了 M2, M17, M30 之外, 其余都可以自由使 用。对绝大多数设备来说已经足够了。

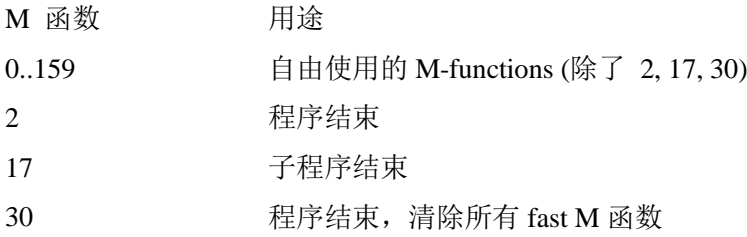

例如:

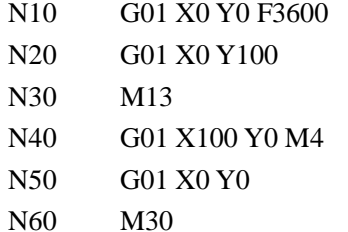

执行这段 G 代码, 在 N30 行触发 M13, 而 N40 行触发 M4。PLC 检测到 M13 或者 M4 触发后,就可以执行相应的处理程序。

根据 M 函数是否打断 G 代码预读,可以分为握手型 M 函数(MFuncShk)和快速 M 函 数(MFuncFast)。顾名思义,握手型 M 函数需要 NCI 与 PLC 握手,M 函数在 NCI 通道中 触发, 在 PLC 中复位, 然后才能执行后面的 G 代码。快速 M 函数不打断 G 代码预读, 它 触发以后,并不阻止后面的 G 代码运行。快速 M 函数可以不需要 PLC 复位,而在 NCI 通 道中定义它的复位方式。

NCI 通道用到哪些 M 函数,分别是什么类型,需要在 NCI 配置文件中事先定义,未经 定义则默认为握手型 M 函数(MFuncShk)。如果是快速 M 函数(MFuncFast), 那么它在什 么时间恢复,也是可以设置的。

注意: 在国际标准中, 有一些 M 函数是有固定用途的, 比如 M30 用于 G 代码结束, 这 些 M 函数在第 6 章 G 代码中描述。

第 106 页 共 158 页 2017-10-13

# **5.1 M** 函数的定义

在 TwinCAT NCI Channel 中, 可以配置 M 函数的类型和参数, 如图所示:

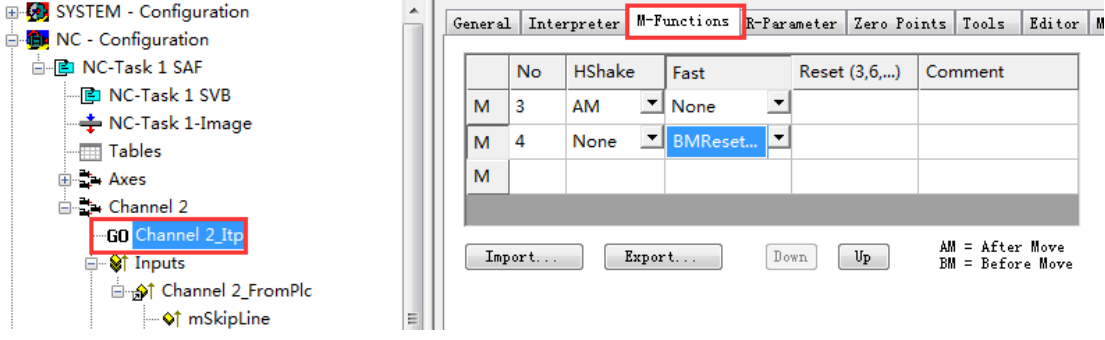

### 上图中:

No: M 函数的编号,最多 159 个。

HShake: 握手方式。当 M 函数与运动指令在同一行时, 这个参数用于决定动作前还是 动作后触发 M 函数。AM 表示 After Motion, BM 表示 Before Motion。None 表示只能独立 成行?待测试。

Fast: 是否 Fast 函数。此处为 None,则表示握手型 M 函数。

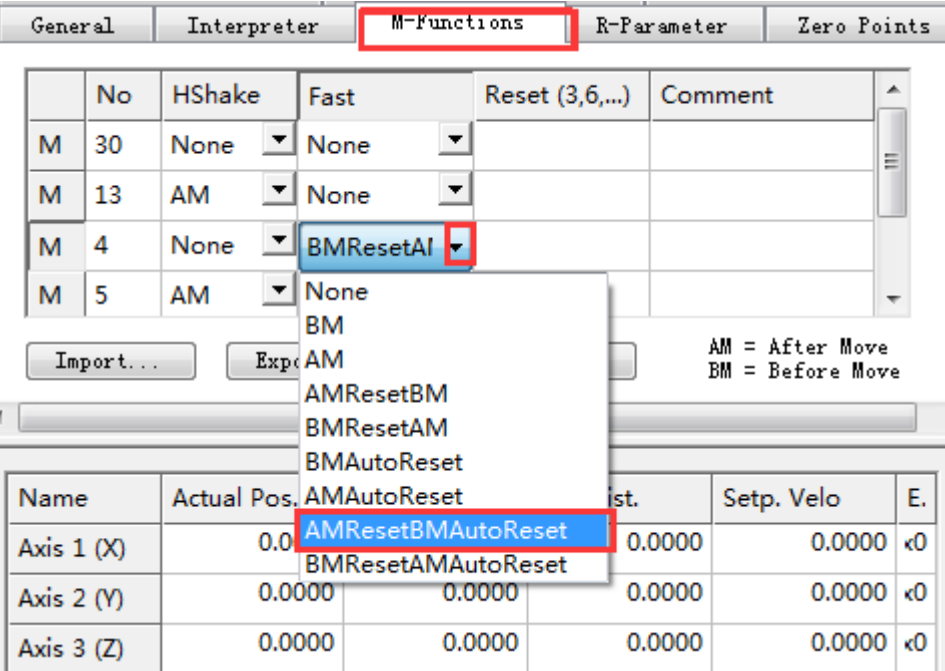

在下拉菜单中的其它选项定义了 M 函数的触发类型和复位方式。

BM AM AMResetBM

BMResetAM **BMAutoReset** AMAutoReset AMResetBMAutoReset BMResetAMAutoReset

通过 ScopeView 可以监视不同选项时 M 函数触发和复位的时间,以分辨它们的不同。 如果包含了 AutoReset 字样,表示由前后的动作指令复位该函数。如否则需要在"Reset"这一 列指定用另一个 M 函数来复位这一个 M 函数。

大多数情况下,如果只关心触发时间,而不关心复位的时间,就可以用 AutoReset 方式。 如果直接 AM 或者 BM, 就需要用 PLC 的功能块 ItpResetFastMFuncEx 来复位它了。与 复位 MFuncShk 的方式一样。

### **5.2** 显示和复位 **M** 函数的状态

在 PLC 和 NCI 的接口结构变量中,可以查看 M 函数的状态:

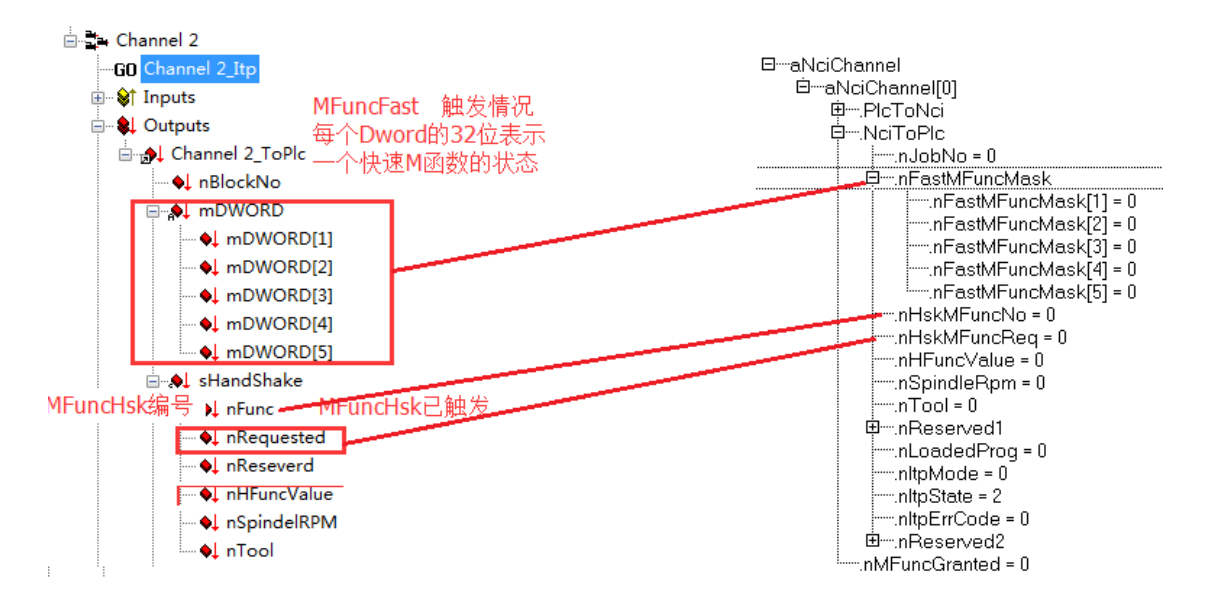

快速 M 函数的状态用 5 个 DWord 来表示,每个 DWord 的 32Bit 表示 32 个 M 函数的状 态,总共可以表达 160个 M 函数。由 M 函数的最小编号是 M1, 所以实际上第 1 个 DWord 的 Bit0 不对应任何 M 函数, 所以 M 函数的最大值不超过 159。

握手型 M 函数同时最多只有一个触发, 所以在一个结构体 sHandShake 中表示。 nRequested 表示是否有触发,1 代表有,0 代表没有。而 nFunc 则表示触发的 M 函数的编 号。

通过 PLC 和 NCI 的接口结构变量, 可以复位 M 函数的状态:

第 108 页 共 158 页 2017-10-13
TwinCAT NC I 插补运动入门 V1.07\_2017\_10\_13

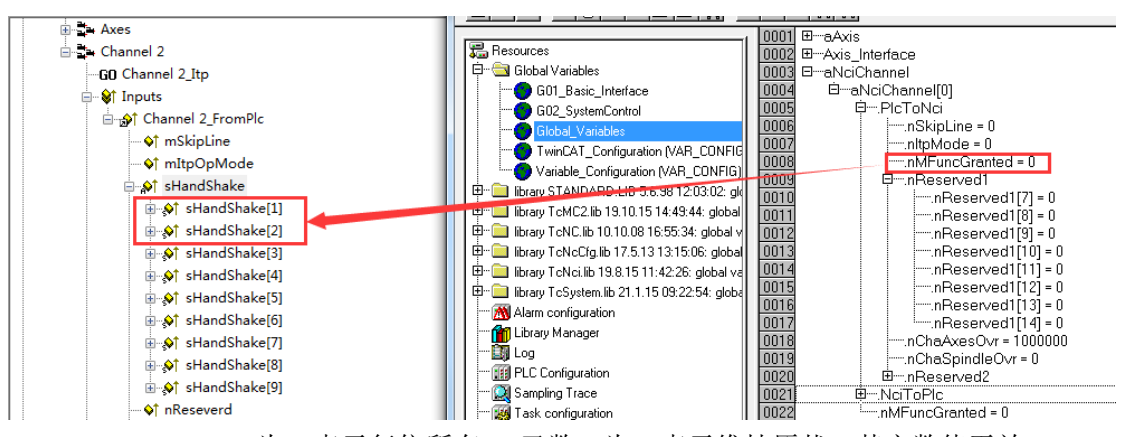

nMFuncGranted 为 1 表示复位所有 M 函数, 为 0 表示维持原状。其它数值无效。

## **5.3** 用 **PLC** 函数获取 **M** 函数的状态及复位

根据上节内容,用户可以在 PLC 程序中直接访问与 NCI 的接口结构变量,同时为了使 用方便,TcNci.lib 还提供3个 Funtion 来实现这些功能:

```
检查是否有 HandShake 类型的 M 函数触发:
   FUNCTION ItpIsHskMFunc : BOOL
   VAR_IN_OUT
      sNciToPlc: NciChannelToPlc;
   END_VAR
```

```
获取当前触发的 M 函数编号:
   FUNCTION ItpGetHskMFunc : INT
   VAR_INPUT
       sNciToPlc: NciChannelToPlc;
   END_VAR
```
检查指定的 MFast 函数有没有触发:

```
FUNCTION ItpIsFastMFunc : BOOL
VAR_INPUT
   nFastMFuncNo: INT;
END_VAR
VAR_IN_OUT
   sNciToPlc: NciChannelToPlc;
END_VAR
VAR CONSTANT
   nMFuncMin: INT := 0;
   nMFuncMax: INT := 159:
END_VAR
```
第 109 页 共 158 页 2017-10-13

# **5.4** 使用M函数的 **NCI** 项目举例

例程路径: "\配套例程\第5章 M 函数\NCI FB MFunc" 97 教材 ▶ 下册补充 NCI ▶ 配套例程 ▶ 第5章 M函数 ▶ NCI FB MFunc

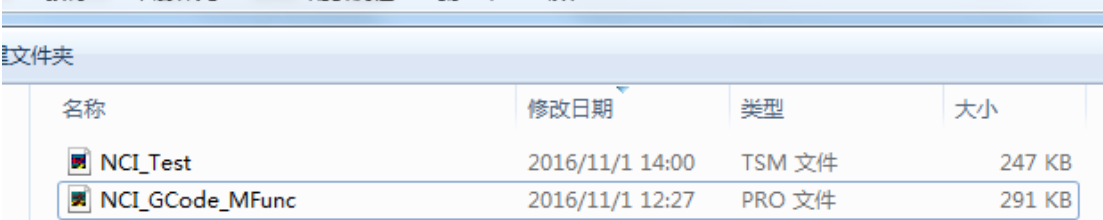

本例的目的是用简单的方式演示 M 函数的功能: M13 用于一个 BOOL 变量置位, M4 用于复位。

# **5.4.1 G** 代码文件

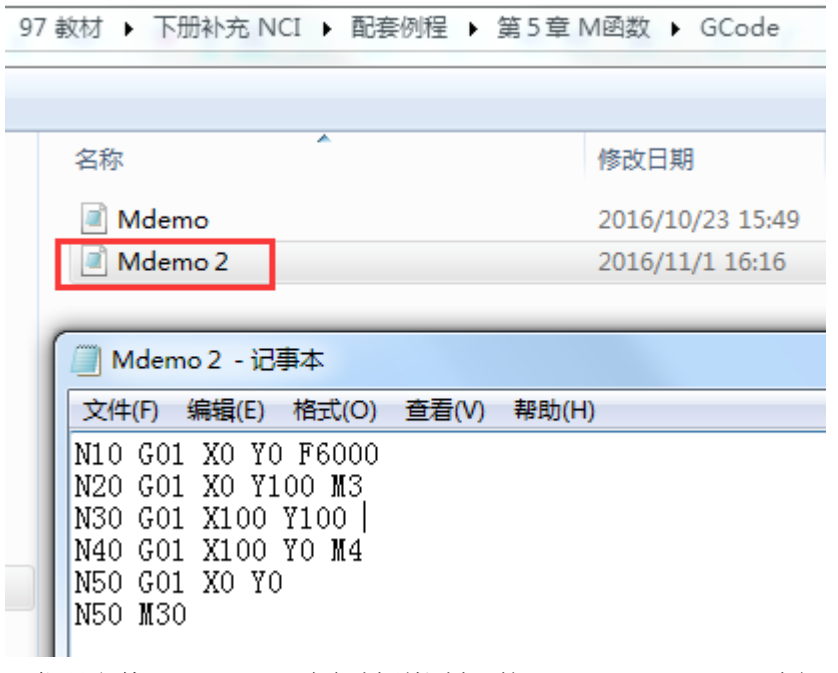

G 代码文件 MDemo2.nc 应复制到控制器的"C:\TwinCAT\CNC\"路径下。

第 110 页 共 158 页 2017-10-13

# **5.4.2 M** 函数的设置

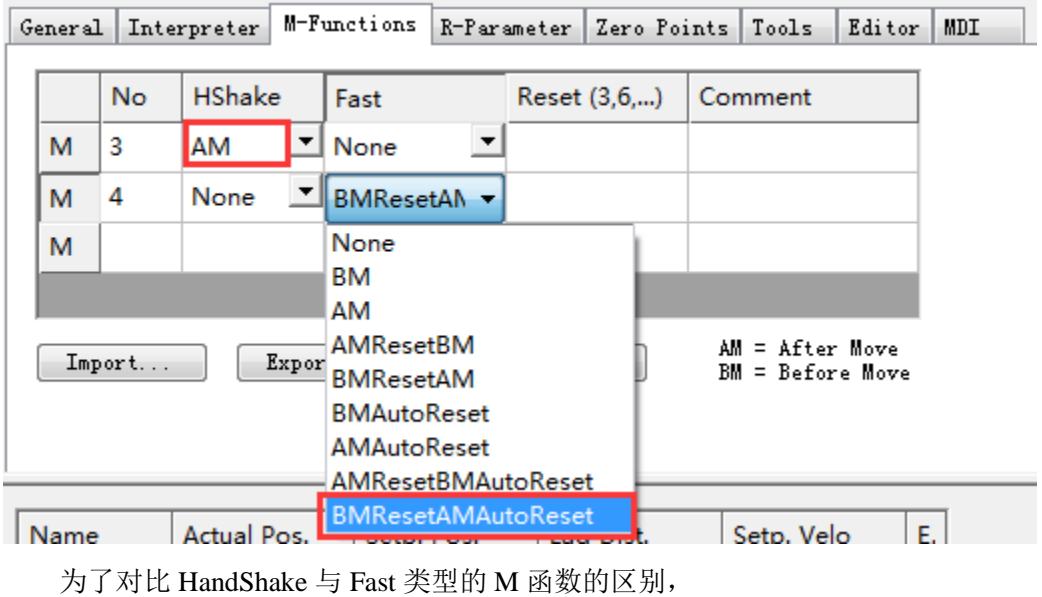

M3: HandShake, AM (After Move)

M4: Fast (BMResetAMAutoReset)

## **5.4.3 PLC** 代码

在第3章例程: "\配套例程\第3章 使用 G 代的 NCI 项目\Demo Self Defined NCI FB\ NCI\_GCode.pro"的基础上,增加 POU"Pro\_MFunc",并在 Main 中调用。

```
变量声明:
   VAR
      State_M: WORD:=0;
      nMFuncGranted: WORD;
      tWait:TIME:=T#3s;
      fbWait:TON;
      I: INT;
      bWait: BOOL;(*功能测试开关 : TRUE 表示 MFuncHsk 会等待一段时间复位*)
   END_VAR
   VAR_IN_OUT
      ItpChannel : NCI_REF;
   END_VAR
   VAR_OUTPUT
```
第 111 页 共 158 页 2017-10-13

bLaser : BOOL ; END\_VAR

代码实现:

CASE State\_M OF

- 0: (\*完成 M 函数的动作以后,复位确认信号,等待下一个 M 函数\*) ItpChannel.nMFuncGranted:=1; ItpChannel.M\_MFuncGrant;
	- IF ItpIsHskMFunc(ItpChannel.NciToPlc) THEN (\*检查是否有 M 函数发生\*) State\_M:= ItpGetHskMFunc(ItpChannel.NciToPlc);

ELSE

```
State_M:=0; (*检查 M1-M100 预定的 Fast MFunc 是否有发生*)
   FOR I:= 1 TO 100 DO
       IF ItpIsFastMFunc(I, ItpChannel.NciToPlc) THEN 
           State M:=I;
           EXIT;
       END_IF
   END_FOR
END_IF;
```
- 3: (\*Handle M3 MFunc Handshake\*) bLaser := TRUE ; State\_M :=  $89$ ;
- 4: (\*Handle M4, MFunc fast \*) bLaser := FALSE ; State  $M := 89$ ;
- 89: (\*Clear All MFunc \*) IF bWait THEN act Wait; (\*延时 3 秒再复位 M 函数\*) ELSE ItpChannel.nMFuncGranted:=1; ItpChannel.M\_MFuncGrant; State M:=99;

END\_IF

99: (\*Wait one PLC cycle\*) State\_M:=0;

第 112 页 共 158 页 2017-10-13

ELSE (\*其它 M 函数触发了, 也直接复位\*) State\_M  $:=$  89;

END\_CASE;

说明:最后两行,专门建个中间变量 nMFuncGranted 来赋给 ItpChannel,是因为 ItpChannel 是一个 Function Block, 最初我们只是用它来把 NCI 和 PLC 的接口结构变量 合二为一,方便链接。但在处理 M 函数的复位时,发现 FB 的局部变量不能从外部赋 值。

```
因为"ItpChannel.PlcToNci.nMFuncGranted:=1;"编译报错, 所以替换为:
   ItpChannel.nMFuncGranted:=0;
   ItpChannel.M_MFuncGrant;
```
相应的 ItpChannel 的模型功能块 NCI\_REF 中增加了 输入变量 nMFuncGranted Action 子程序 M\_MFuncGrant"

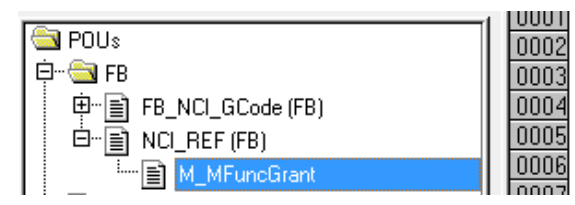

PlcToNci.nMFuncGranted:=nMFuncGranted;

这个 Action 的唯一作用就是: 把 nMFuncGranted 输出到 PLC 到 NCI 的接口结构。

第 113 页 共 158 页 2017-10-13

## **5.4.4** 测试画面

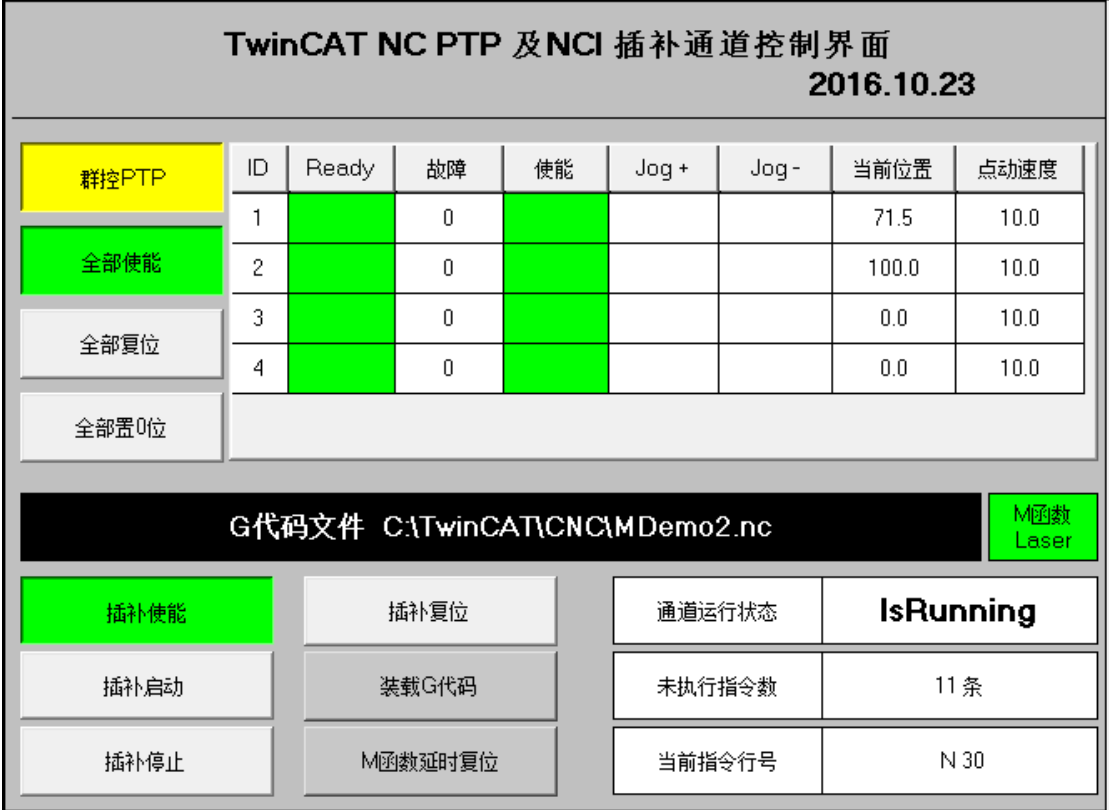

为了让动作停顿更明显,画面上增加了"M 函数延时复位"的开关。 "M 函数 Laser"框 就是显示用 M3 和 M4 控制的 BOOL 变量状态。

如果修改 M3 为 Fast 类型, 则这个开关无论 On 还是 Off, 动作都不会停顿了。

# **5.4.5** 测试 **NCI** 插补功能的操作顺序

- 1) 选择目标控制器,激活 NCI\_Test.tsm
- 2) 打开 NCI GCode MFunc.pro, 下载到目标 PLC, 运行。
- 3) 进入 HMI, 确认 G 代码文件 MDemo2.nc 与控制器上的 CNC 文件路径一致。
- 4) 使能 NC 轴。使用群控功能,可以节约时间。
- 5) 如有需要可以全部位置置 0
- 6) 插补使能——装载 G 代码——插补启动
- 7) 插补停止,或者插补复位。
- 8) 可以修改 G 代码文件,或者选择其它 G 代码文件。重新执行。
- 9) 切换"M 函数延时复位"按钮状态,再"插补启动",对比 M 函数触发时的效果。

执行 Step 6 和 7 时, 观察轴的位置和通道的状态、未执行指令数及当前行号的变化。 注意:停止和复位后必须重新装载 G 代码,更换 G 代码文件也要重新装载。

第 114 页 共 158 页 2017-10-13

# **6 G** 代码文件中的指令简介

TwinCAT NCI 的 G 代码系统符合 DIN66025 (Siemens Dialect) 规则, TwinCAT CNC 也 是遵循 DIN66025, 所以本章只介绍 NCI 的 G 代码与 CNC 不同的部份。共同部分请参考附 件:\配套例程\第6章 G 代码规则\

TwinCAT CNC 简明调试教程 第三章 CNC 编程指令.pdf

本章对这些指令简要介绍,详细而完整的指令说明,请参考 Beckhoff Information System 中的相关章节:

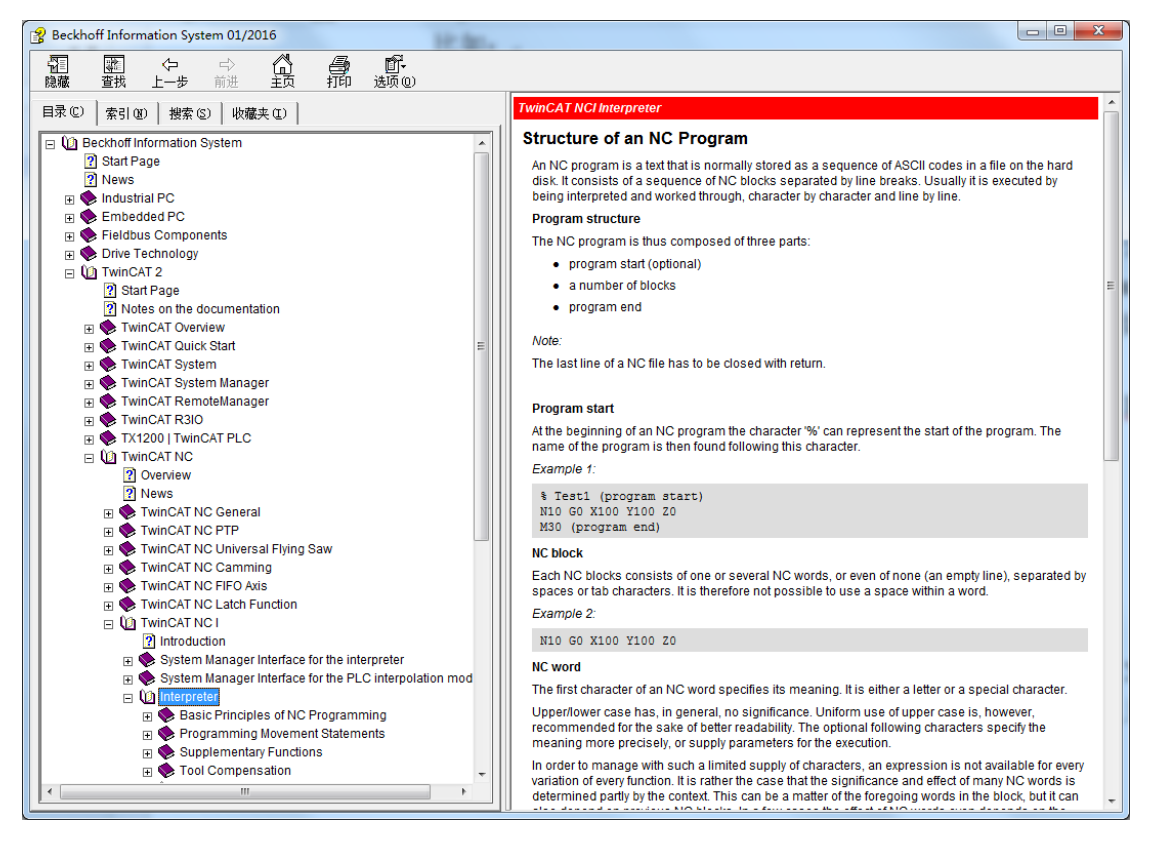

一个实际项目上用的 G 代码文件包括多种指令,其中最核心的当然是以"G"字母打头 的控制动作的指令,比如常用的: G01 (直线插补), G02/G03 (圆弧插补)。执行动作的 G 代码同行通常会指定进给速度,即 F 指令。比如:

#### G01 X100 Y100 F6000

就表示以 6000 mm/min 的速度,即 100mm/s 的合成速度,走直线去到 X100 Y100 的点。

除了执行动作之外,还有配合插补动作: 逻辑动作(M 指令) 主轴速度(S 指令) Help 变量(H 指令) 刀具选择(T 指令)

第 115 页 共 158 页 2017-10-13

PLC 程序每个周期都会通过 NciChannel\_ToPLC 结构体刷新这些指令的值,用户需要编 程实现特定的功能。其中 M 指令影响一个 BOOL 量, 而 S、H、T 分别影响一个整型变量。

G 代码中给定动作参数时可以使用固定的值,比如 X100 Y100,也可以使用 LReal 型变 量。但是 NCI 中不允许自定义变量名,而只能使用系统提供的 R 参数, 从 R0-R999。

比如:

 $R0=100$ G01 X=R Y=2\*R

除了这些基本动作相关的指令,还有

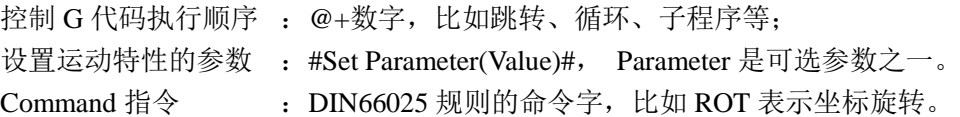

以上是我个人对 G 代码的一些认识,非官方非百度非参考任何资料。下面简单介绍 M 指令之外的常用功能及注意事项。M 指令的用法见第 5 章。

## **6.1 G** 指令

一段典型的 G 指令:

```
N10 G00 X0 Y0 (回零点)
```
N20 G01 X0 Y100 Q1=0 F3600 (以 60mm/s 的进给速度去座标 100,100) N30 G01 X100 Y100 Q1=100 N40 G01 X100 Y0 N50 G01 X0 Y0 Q1=0 N60 M30

这段 G 代码包含了以下几种元素:

**● 行号: N+数字。** 

可以有也可以没有。如果有行号,在 nBlockNo 中就可以发送当前正在执行的 行号给 PLC。

GO Channel 2\_Itp

<sub>E</sub> St Inputs **E-** *Q*L Outputs d <sub>D</sub> L Channel 2\_ToPlc **Q** nBlockNo

G00: 快速回退

第 116 页 共 158 页 2017-10-13

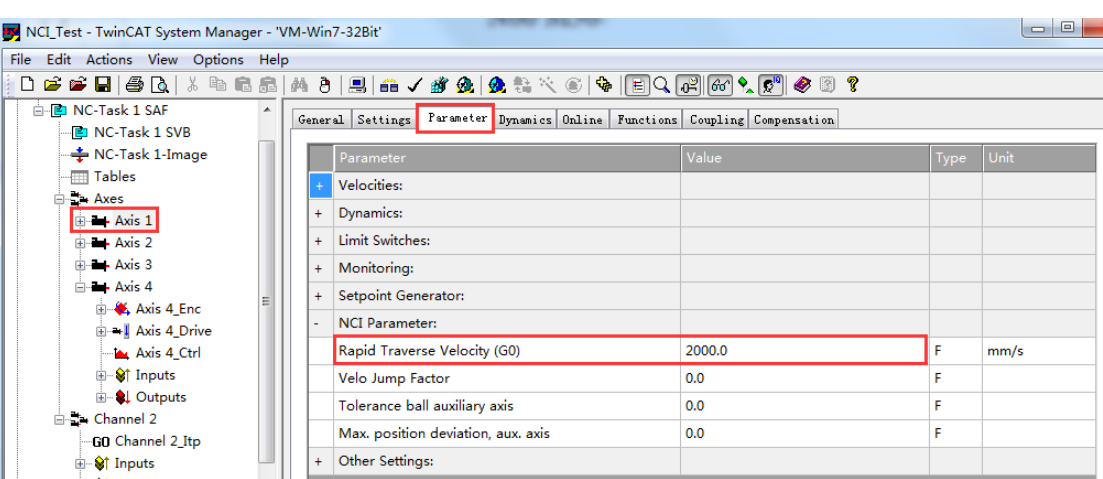

#### 快速回退时没有插补,每个轴按自己的最大 G0 速度和加减速度运行到指定位置。

- **G01: 直线插补** 
	- 即从上次运动结束的位置走直线运动到 XYZ 坐标指定的目标位置。
- G02/G03: 圆弧插补 G02 是顺时针,G03 是逆时针。即从上次运动结束的位置沿顺时多云或者逆时针走 一段圆弧。圆弧特征参数是圆心、半径和终点坐标。
- 终点坐标: X100 Y100 X\Y\Z 轴的坐标值可以紧跟轴号, 比如 X100, 也可以写 X=100 辅助轴 Q1 的坐标必须用"="来赋值,比如 Q1=100。
- 讲给速度: F3600 指插补轴的合成速度, 单位 mm/min, 所以 F3600 即 60mm/s 进给速度给过一次之后对后续的动作也有效,直到下一次 F 指令出现才改变。 实际的轨迹速度并没有包括在 NciChannel to Plc 的结构体中, 需要用 PLC 处理(没 有找到现成的 FB 或者 FC, 只能用 X\Y\Z 三个方向的速度来合成)
- 注释: (以 60mm/s 的进给速度去坐标 100.100) 以英文括号括起来的部分是注释,支持中文。

#### 常用的 G 代码还包括:

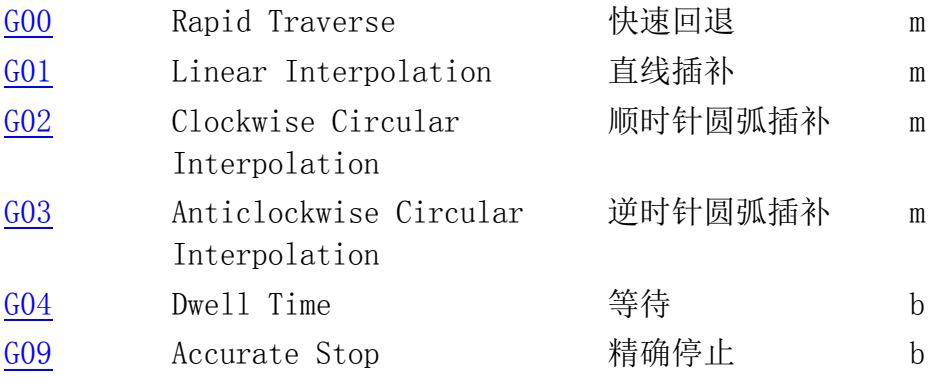

第 117 页 共 158 页 2017-10-13

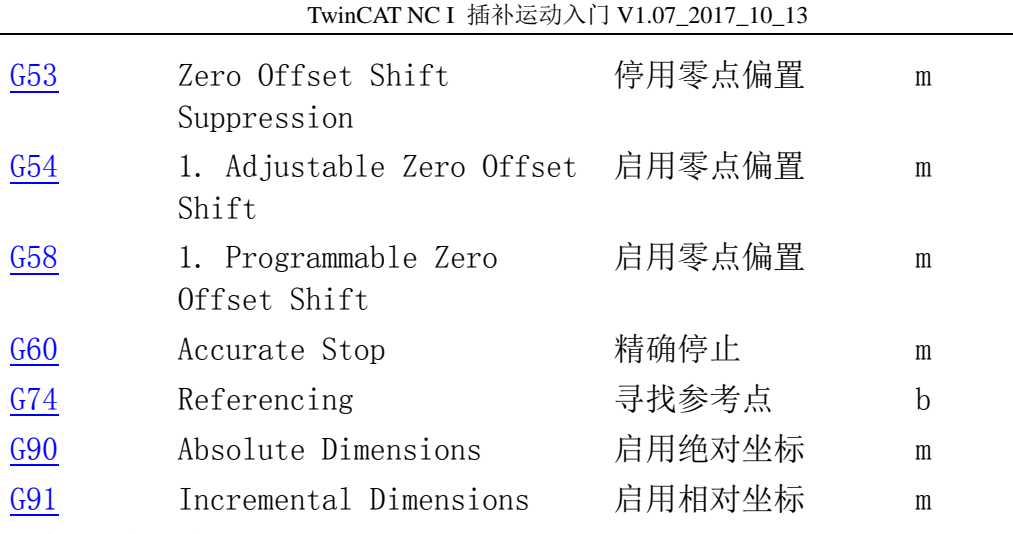

完整的 G 代码请参考 Beckhoff Information System.

# **6.2 SHT** 指令

这 3 个指令都只影响 Channel\_ToPlc 中的 1 个变量 3600mm/min 就对应速度 60mm/s

# **6.2.1 S** 指令

由于 NCI 中并没有主轴的概念, 所以 S 指令并不能让通道内某个轴的转速。但是可以 影响 Channel\_ToPlc 中的变量 nSpindleRPM, PLC 可以用这个值来调节一个 PTP 轴的转速。 这个变量的功能完全取决于 PLC 逻辑。

第 118 页 共 158 页 2017-10-13

TwinCAT NC I 插补运动入门 V1.07\_2017\_10\_13

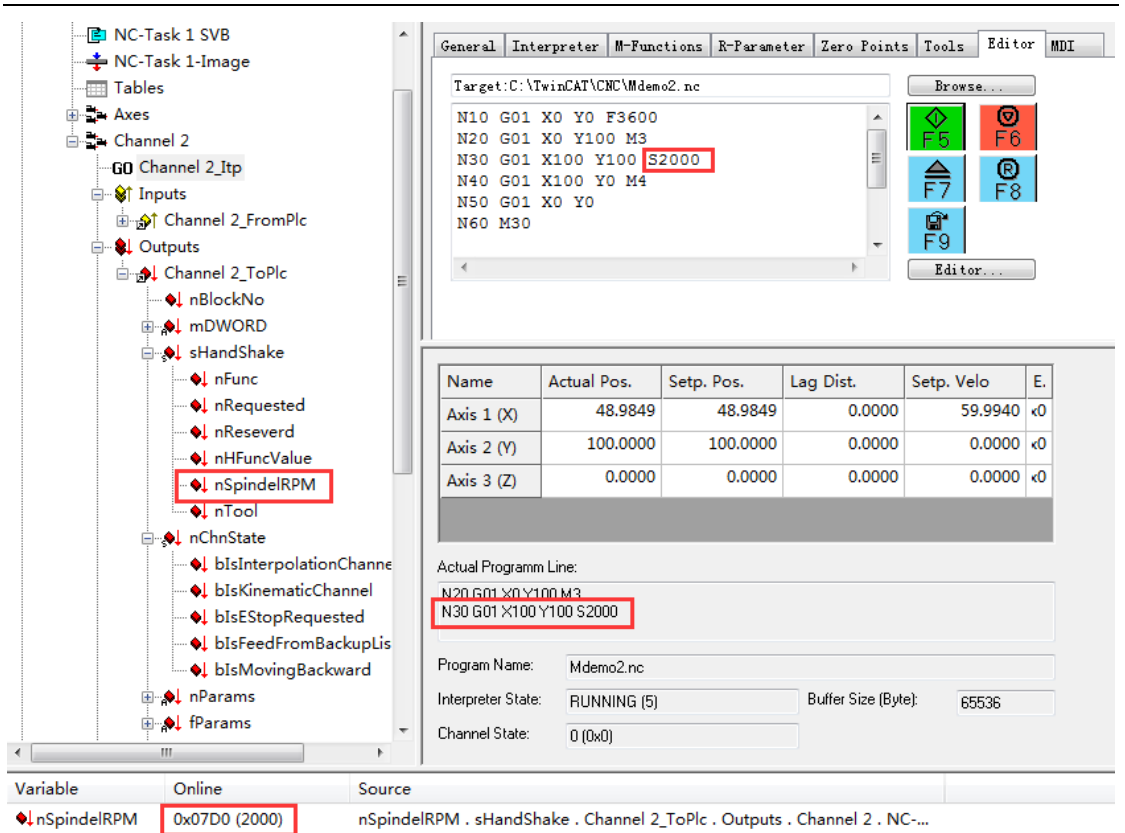

当执行到 S 指令的时候, nSpindleRPM 的值改变了。

# **6.2.2 H** 指令

NCI 中的 H 指令, 也只能影响 Channel\_ToPlc 中的 1 个变量 nHFuncValue, 这个变量的 功能完全取决于 PLC 逻辑。

TwinCAT NC I 插补运动入门 V1.07\_2017\_10\_13

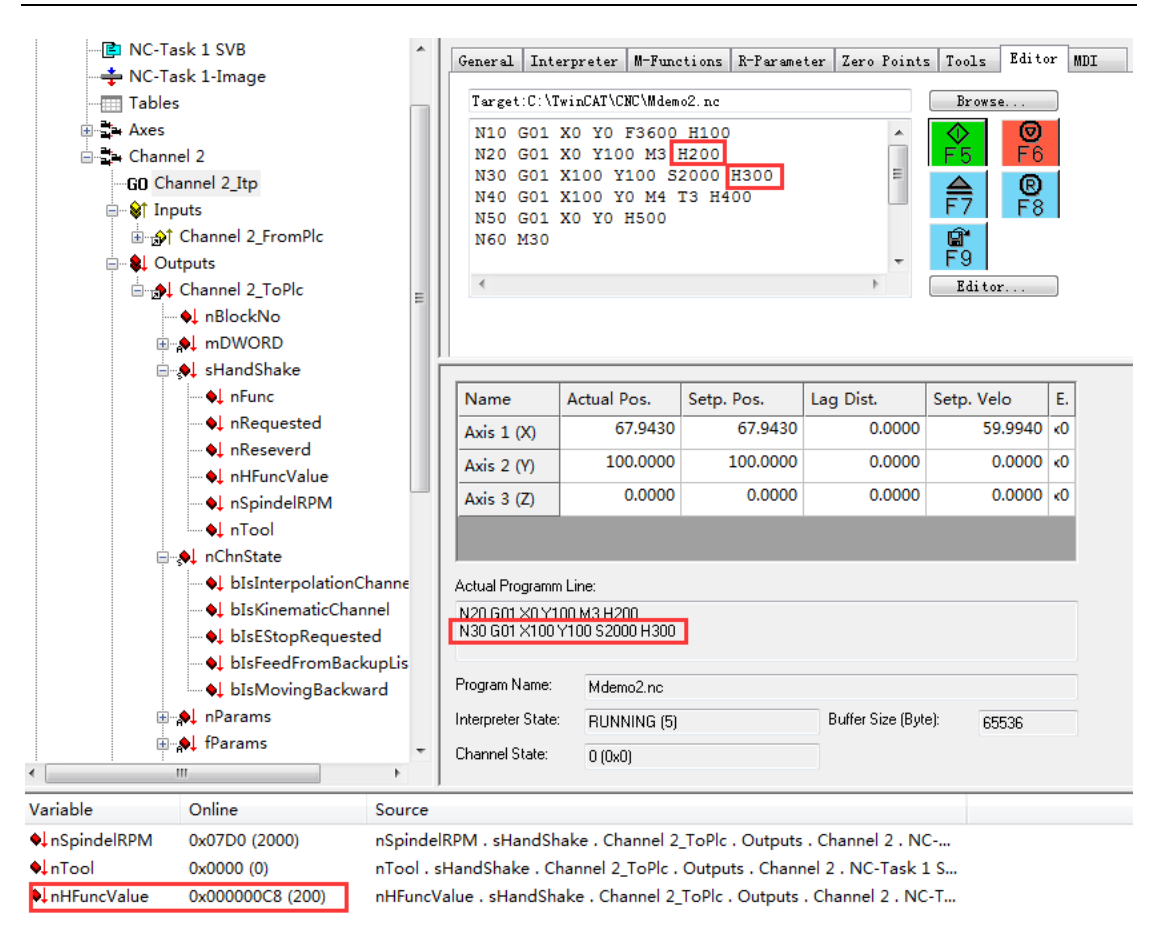

说明: 与 M 函数不一样, H 函数与动作指令写在同一行时, 总是按它所在的位置来决定何 时改变 nHFuncValue 的值。比如上图中,正在执行 N30,但是必须动作完成了,nHFuncValue 才会变成 300,把动作期间,它的值还是维持之前设置的值 200。

## **6.2.3 T** 指令和 **D** 指令

由于 NCI 中的 T 指令也不能立即调用换刀程序, 但是可以影响 Channel ToPlc 中的变 量 nTools, PLC 可以用这个值来调用换刀程序。这个变量的功能完全取决于 PLC 逻辑。

第 120 页 共 158 页 2017-10-13

TwinCAT NC I 插补运动入门 V1.07\_2017\_10\_13

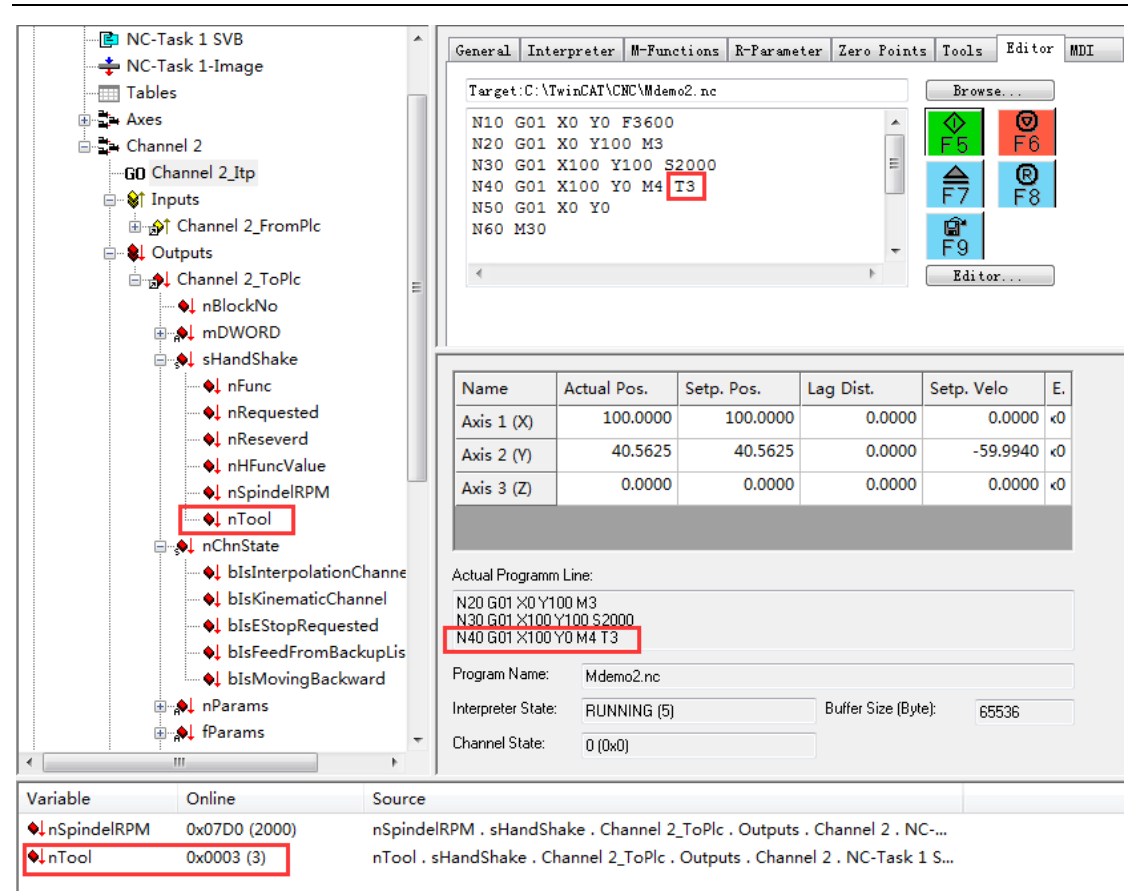

当执行到 T 指令的时候, nTool 的值改变了。

下图可以设置每把刀的补偿信息,启用刀补功能之后,NCI 执行动作时就会把刀具半径考虑 进去,在 G 代码设定的轮廓线基础上叠加一个合适的偏置。

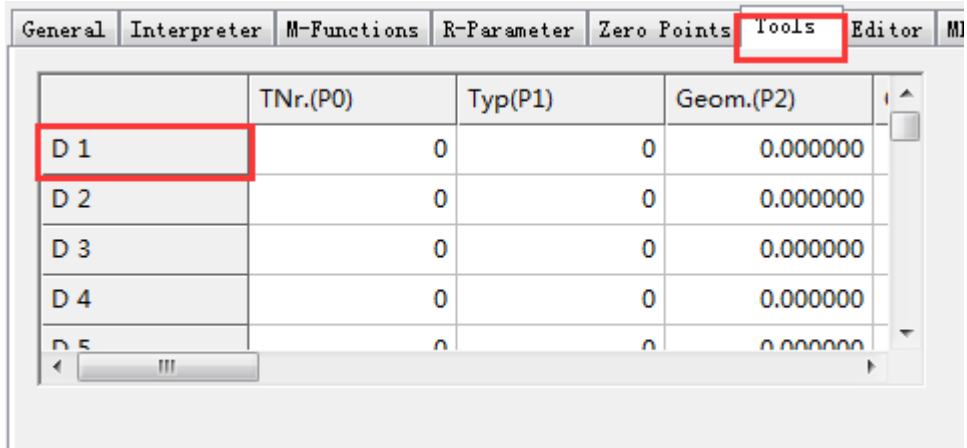

第 121 页 共 158 页 2017-10-13

### **6.3 R** 参数

G 代码中给定动作参数时可以使用固定的值,比如 X100 Y100,也可以使用 LReal 型变 量。但是 NCI 中不允许自定义变量名,而只能使用系统提供的 R 参数。

比如:

```
R0=100G01 X=R Y=2*R
```
每个 NCI 通道有 1000 个 R 参数, 从 R0-R999, 都是 8 字节的 LReal 类型。它们与 PLC 并不能每个周期映射的。PLC 可以调用 Function Block 来读写 R 参数, 而 G 代码文件中也 可以设置或者使用 R 参数, 这样就实现了 PLC 与 NCI 通道之间的实数类型的数据交换。

R 参数可以在 System Manager 的调试界面访问, 也可以从 PLC 程序访问, 也可以在 G 代码中访问:

■ 在 System Manager 的调试界面上修改

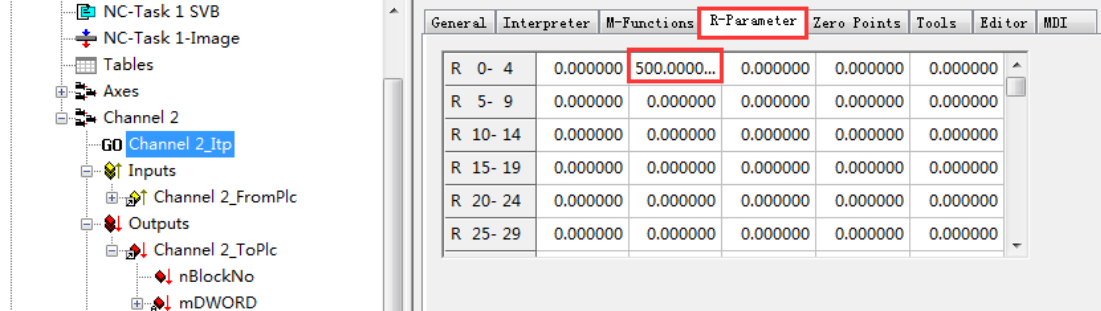

● 在 PLC 程序中访问

引用 TcNci.lib, 就可以使用以下功能块: 读取 R 参数: ItpReadRParamsEx

**ITPREADRPARAMSEX** 

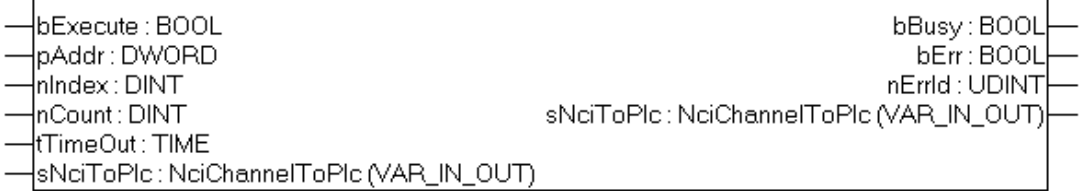

第 122 页 共 158 页 2017-10-13

#### 写 R 参数: ItpWriteRParamsEx

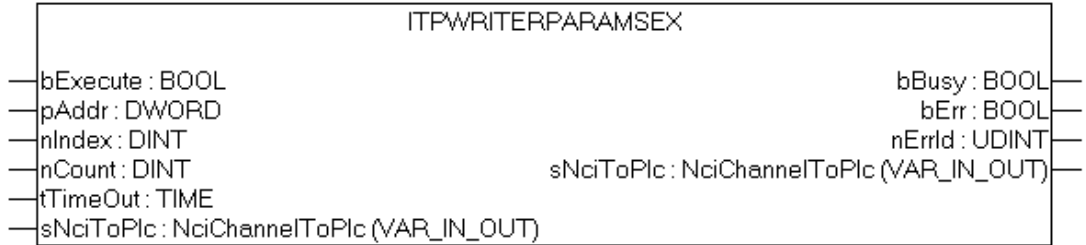

● 在 G 代码中访问

给 R 参数赋值:

N50 R0=X

使用 R 参数:

N60 G01 X=R0+R1

# **6.4 @**指令

所有@指令以"@数字"开头,在 Beckhoff Infomation System 中有详细描述。

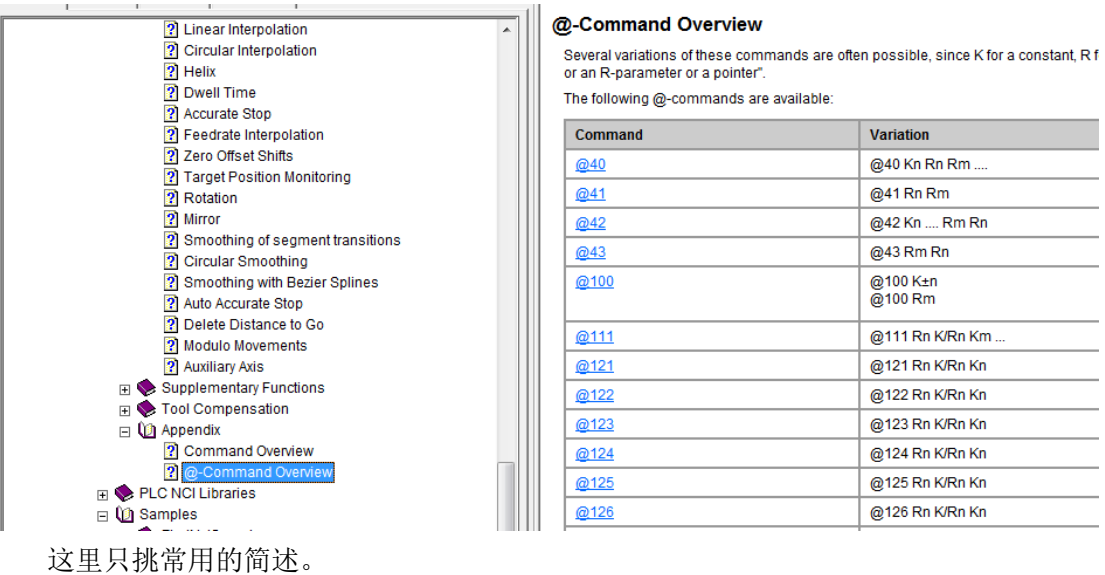

第 123 页 共 158 页 2017-10-13

# **6.4.1** 跳转指令

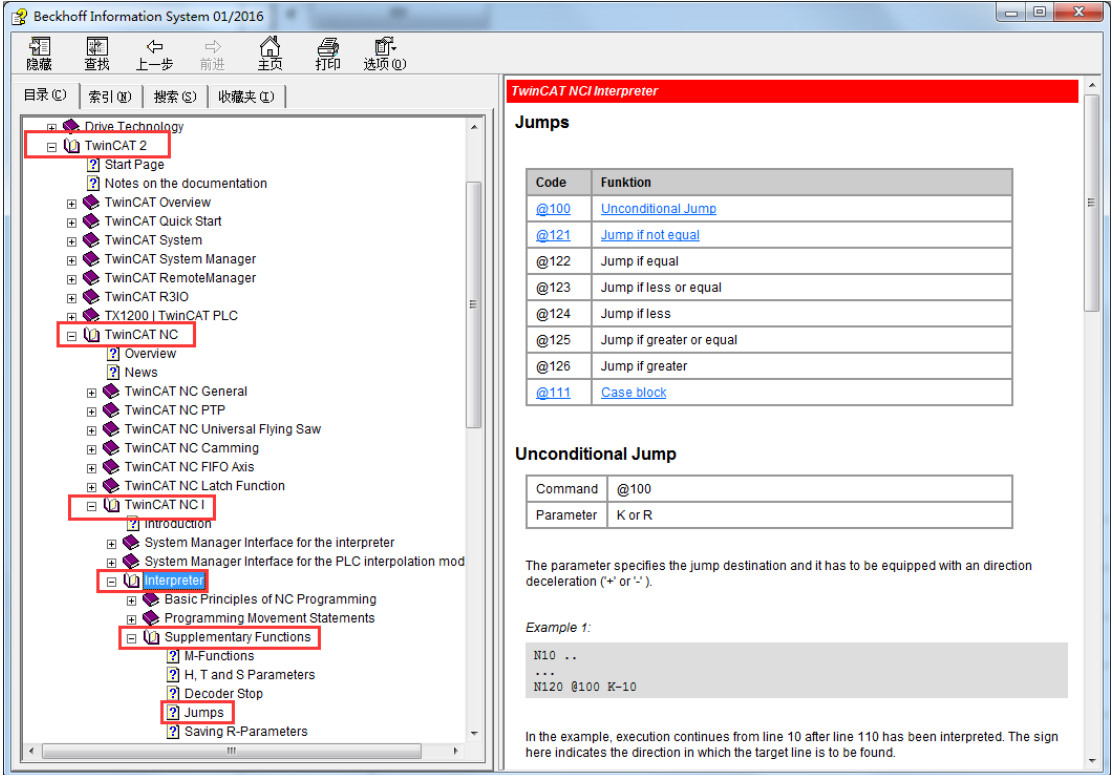

指令 功能

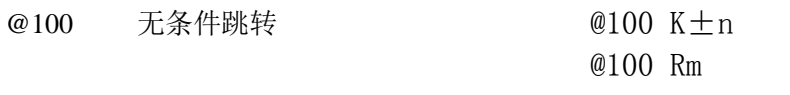

@121 条件跳转,如果不等于,测跳至 @122 Rn K/Rn Kn

无条件跳转

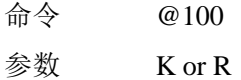

例如:

N10 .. ...

N120 @100 K-10

表示在 N120 这一行, 往回跳至 N10 这一行。 ('+' 或 '-')表示跳转的方向, 往下跳是"+", 往上跳是"-"。

条件跳转:如果不等于则跳转

#### 第 124 页 共 158 页 2017-10-13

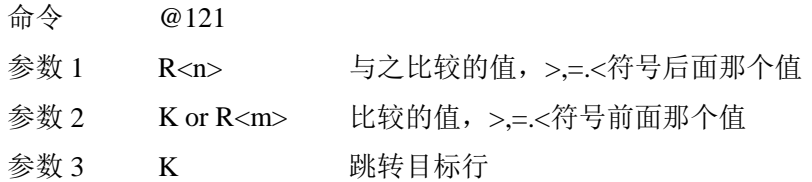

例如:

N10 ..

```
...
R1 = 14N120 @121 R1 K9 K-10
N130 ...
```
表示如果 R1 不等于 9, 则往上跳转到 N10 这行。

注意: 字符 K 纯粹是一个常数的前置符。K9 所在的位置应该是一个数值, 所以 K9 表 示值为 9, K-10 所在的位置应该是行号, 所以 K-10 表示返回到 N10 这行。

### **6.4.2** 分支指令

[@111](mk:@MSITStore:C:/TwinCAT/Infosystem/1033/TcNci.chm::/Interpreter/HTML/TCNCNCIItpJumps.htm#@111) [Case](mk:@MSITStore:C:/TwinCAT/Infosystem/1033/TcNci.chm::/Interpreter/HTML/TCNCNCIItpJumps.htm#Case-Blocks) 分支 @111 Rn K/Rn Km ...

分支指令

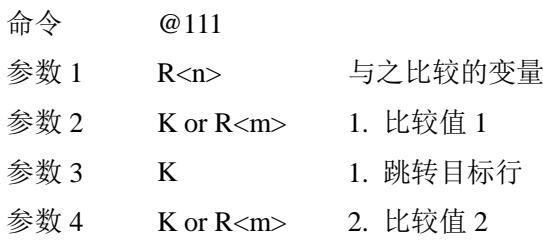

...

例如:

N100 R2=12 (R2=13) (R2=14) N200 @111 R2 K12 K300 (如果 R2 等于 12 就跳到 N300 这行) K13 K400 (如果 R2 等于 13 就跳到 N400 这行) K14 K500 (如果 R2 等于 14 就跳到 N500 这行)

N300 R0=300

N310 @100 K5000 (无条件跳到 N5000, 即程序结尾 M30)

N400 R0=400

#### 第 125 页 共 158 页 2017-10-13

N410 @100 K5000(无条件跳到 N5000, 即程序结尾 M30)

N500 R0=500 N510 @100 K5000 (无条件跳到 N5000, 即程序结尾 M30)

#### N5000 M30

本例中字符 K 也是一样, 仅仅上常数的前置符。K12\K13\K14 所在的位置应该是一个 数值,所以分别表示值为 12、13、14,而 K300\K400\K500\K5000 所在的位置应该是行号, 所以分别表示 N300\N400\N500\N5000。

这段代码的功能是: 执行到 N200 时,如果 R2 等于 12 就跳到 N300 这行,如果 R2 等 于 13 就跳到 N400 这行,如果 R2 等于 14 就跳到 N500 这行。如果 R12 不等 3 个值中的任 何一个, 则继续执行下一行, 即 N300。

### **6.4.3** 循环指令

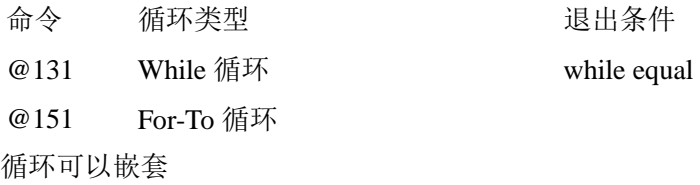

● While 循环

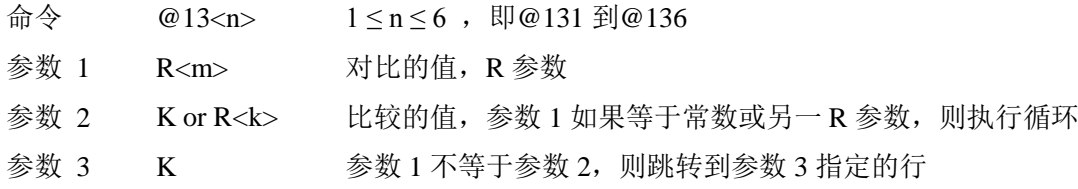

只要条件满足就一直执行,不满足则跳到参数 3 指向的行。 While 循环的末尾必须有一个无条件跳转指令@100,指向这个 While 循环的首行。 循环退出条件由<n>来定义。

例如:

N100 R6=4 N200 @131 R6 K4 K600 (如果条件不满足, 即如果 R6 不等于 4 就跳到 N600)

N210 ... N220 @100 K-200

N600 ...

第 126 页 共 158 页 2017-10-13

N5000 M30

只要 R6=4, 循环体 (N200 至 N220)就一直重复。一旦条件不满足则跳转到 N600。

● For-To 循环

命令 @151<变量><值><常数> for-to 循环是一个计数循环,在变量等于这个值之前一直执行。 如果条件满足,跳转到常数指定的行。

在循环体的末尾,变量必须递增(@620),而在循环开始必须有一个无条件跳转。 例如:

N190 R6=0 N200 @151 R6 K20 K400 (R6<20 往下执行循环体, R6=20 则跳转到 N400) N210 ... N290 @620 R6 (R6 递增 1)

N300 @100 K-200

例中 N210 到 N290 之间的代码会执行 20 次 (R6 依次等于 0、1、2……19), 然后执 行 N400。

#### **6.4.4** 子程序

子程序的文体和调用它的主程序写在同一个.nc 文件, 此时装载主程序就同时装载了子 程序,如果这个子程序还要在其它文件中调用,它就必须写在一个单独的文件里面,并且 放到"\TwinCAT\CNC\"目录下。

子程序名字应以"L"打头,加上一串数字。而这个数字与子程序中首行"子程序标记" 的数字应该完全一致。子程序中的首行标记之后立即跟随插补指令。子程序必须以 M17 结 尾。

定义子程序:

(file L2000.NC) L2000 N100... N110... ...

N5000 M17 (return command)

第 127 页 共 158 页 2017-10-13

调用子程序:

N100 L2000 (call) N100 L2000 P5

第 128 页 共 158 页 2017-10-13

### **6.4.5** 读取实际轴的位置

打断预读,获取轴位置

在 G 代码中读取实际轴的值, 赋给指定的 R 参数

命令 @361

- 
- 参数 1 R<n> 读取的结果赋给 R 参数编号 参数 2 K<m>  $K$  K<m> 常数, 用于指定要读取的轴号, 0: X axis 1: Y axis 2: Z axis 3: Q1 axis 4: Q2 axis . . . 7: Q5 axis

例如:

N10 G0 X0 Y0 Z0 F24000 N30 G01 X1000 N40 @361 R1 K0 (序取 X 轴的位置, 赋给 R1)  $N50 R0=X$ N60 G01 X=R0+R1 N70 M30

@361 命令隐含了打断 G 代码预读的功能,在本例中确保 N30 执行完毕才读取 X 轴位 置。实际项目上可以与"取消剩余动作"结合使用。如果不想打断预读,而在执行过程序中读 取轴位置, 则要使用指令 #get PathAxesPos( R<a>; R<b>; R<c> )#

 不打断预读,获取轴位置 命令 #get PathAxesPos( R<a>; R<br/>c>)# 参数  $1$   $R$ <a>  $\longrightarrow$   $X \text{ } ^4$ 位置赋给的 R 参数 参数 2 R<b> R N P N R N T R N T R N T R N T R N T R N T R N T R N T R N T R N T R N T R N T R N T R N T R N T R N 参数 3 R<c> R<c> Z 轴位置赋给的 R 参数

命令 #get PathAxesPos( )# reads 读取插补轴(X, Y & Z) 的当前位置。功能类似@361, 区别在于这个指令不会打断预读。这样工程师必须自己确认执行这个指令的时候轴是静止 的,否则读回来的位置可能不准。要么就先用@714 打断预读,然后再读取位置。 #get PathAxesPos()# 是@361 的变体, 它需要特定的执行条件。例如:

> @714 (可选) N27 #get PathAxesPos( R0; R1; R20 )# (注意是以分号间隔)

> > 第 129 页 共 158 页 2017-10-13

注意: 如果某个进给轴并没有绑定某个 NC 轴, 最常见的是平面运动没有绑定 Z 轴, 那 么参数 3 指定的 R 参数值就为 0。

### **6.5 #Set** 参数设置命令

在帮助系统中可以看到这些可设置参数的完整信息:

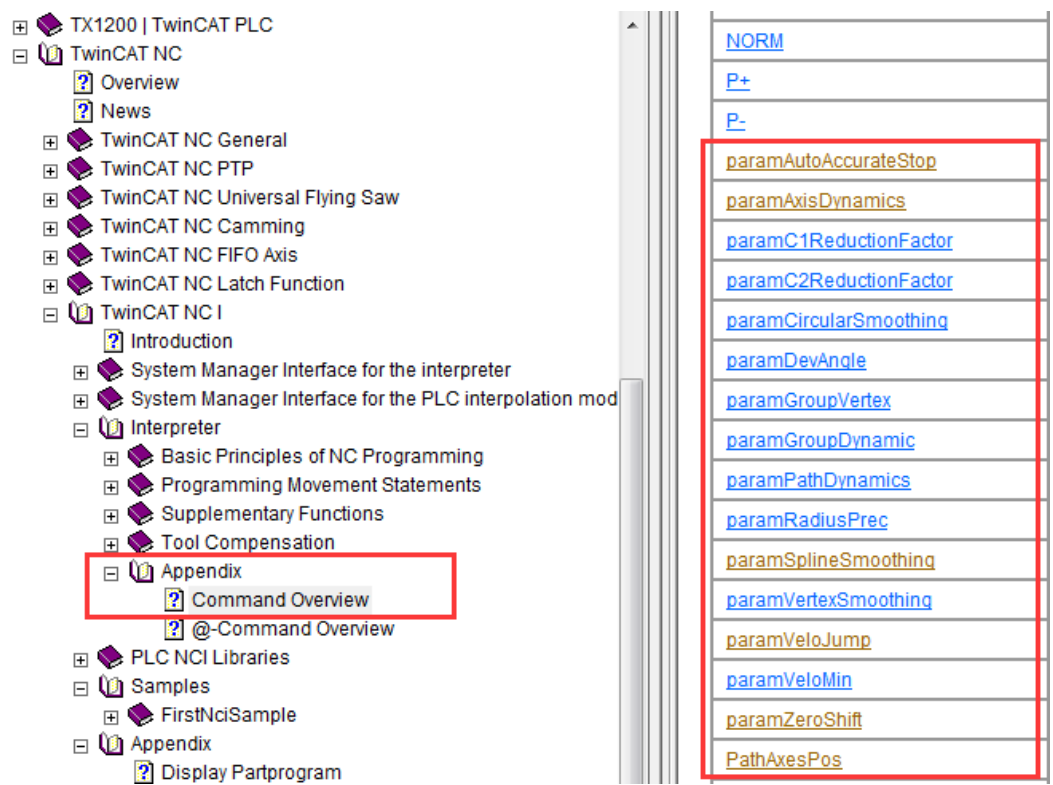

在 G 代码中,可以使用 #Set 参数名(参数值)# 来设置参数。

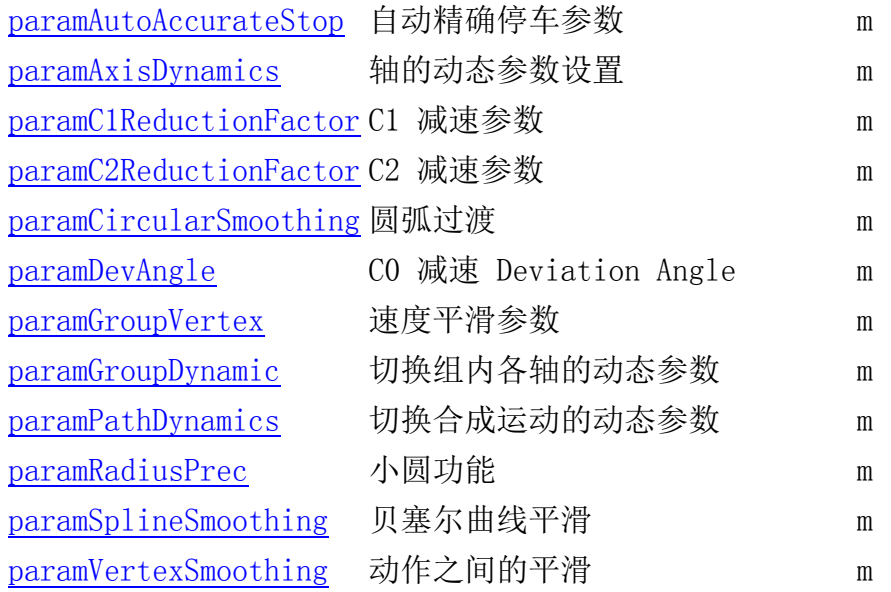

第 130 页 共 158 页 2017-10-13

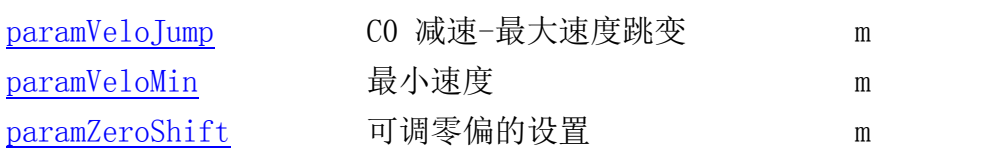

例如:

Bezier 曲线平滑

使用平滑功能,可以自动在两段运动曲线之间插入一段 Bezier 平滑曲线平滑。只需要 在指令中设置最大的允许偏差范围,即两段曲线连接处实际轮廓线偏离目标位置的最大允许 值。启用平滑功能的好处是两段曲线过渡时没有加速度跳变,减少冲击。在 G 代码中可以 随时改变允许的偏离值,把它设置为 0 就等于关闭了曲线平滑功能。

命令 #set paramSplineSmoothing( <半径> )# 参数 <半径> 允许偏离的球面半径

例 1: N10 R57=100 #set paramSplineSmoothing(R57)#

例 2:

N10 G01 X0 Y0 F6000 N20 X1000 N30 X2000 Y1000 #set paramSplineSmoothing(100)# N40 X3000 Y0 M30

新的参数在这个指令的前后动作切换时就生效。在例 2 中, N30 和 N40 之间的参数就生效 了。

Figure: 曲线切换时, 启用或者关闭贝兹曲线平滑功能, 加工轮廓线的对比

第 131 页 共 158 页 2017-10-13

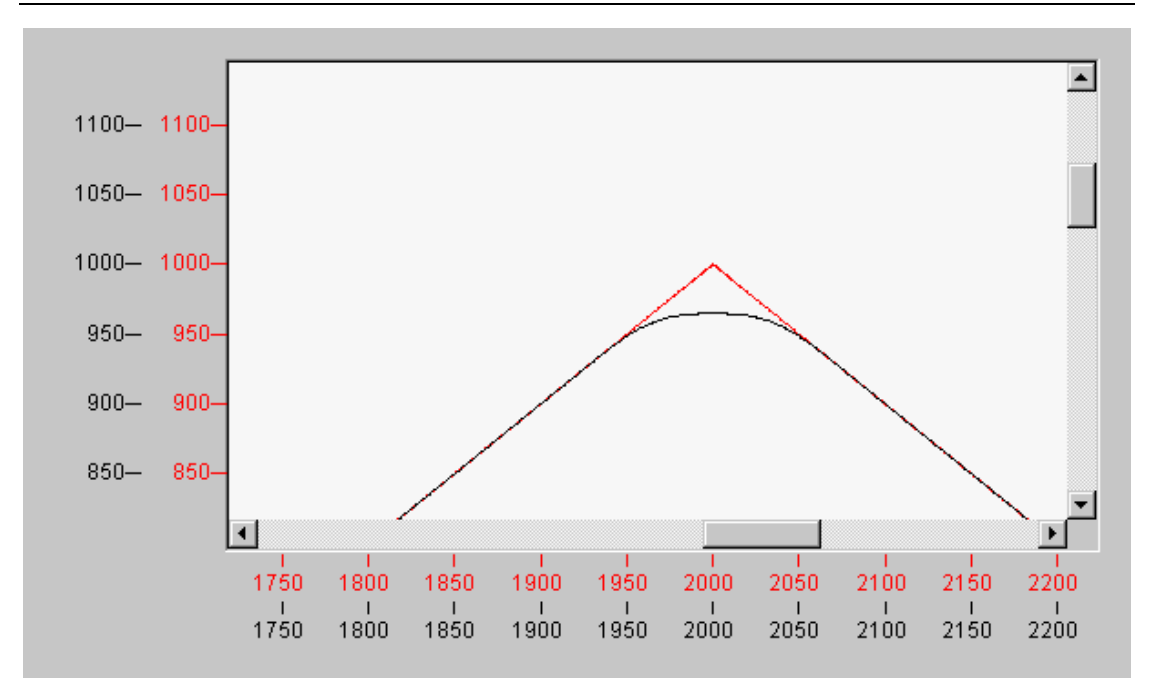

注意:G 代码文件中设置的误差半径持续有效,直到下一句设置该半径的代码执行,或 者 TwinCAT 重启。

即使在一个非常尖锐的转角处也能产生平滑曲线,这种情况下为了避免加速度超限,必 须适当降低速度。如此一来,加减速度保持恒定,经过这段平滑曲线的速度就可能很慢。这 时现实的做法通常是在一个确定的位置启动曲线切换。为了避免手动计算夹角,可以使用 "[AutoAccurateStop](mk:@MSITStore:C:/TwinCAT/Infosystem/1033/TcNci.chm::/Interpreter/HTML/TCNCNCIItpAutoAccurateStop.htm#paramAutoAccurateStop)"指令,这个指令也可以在 G 代码中初始化。(待测试)

第 132 页 共 158 页 2017-10-13

# **6.6 Command** 命令

在 G 代码中除了 G 开头语句外还有一些 Command 命令, 和数学运算符一样, 可以直 接使用。详情请参考 Beckhoff Information System

#### **Command Overview**

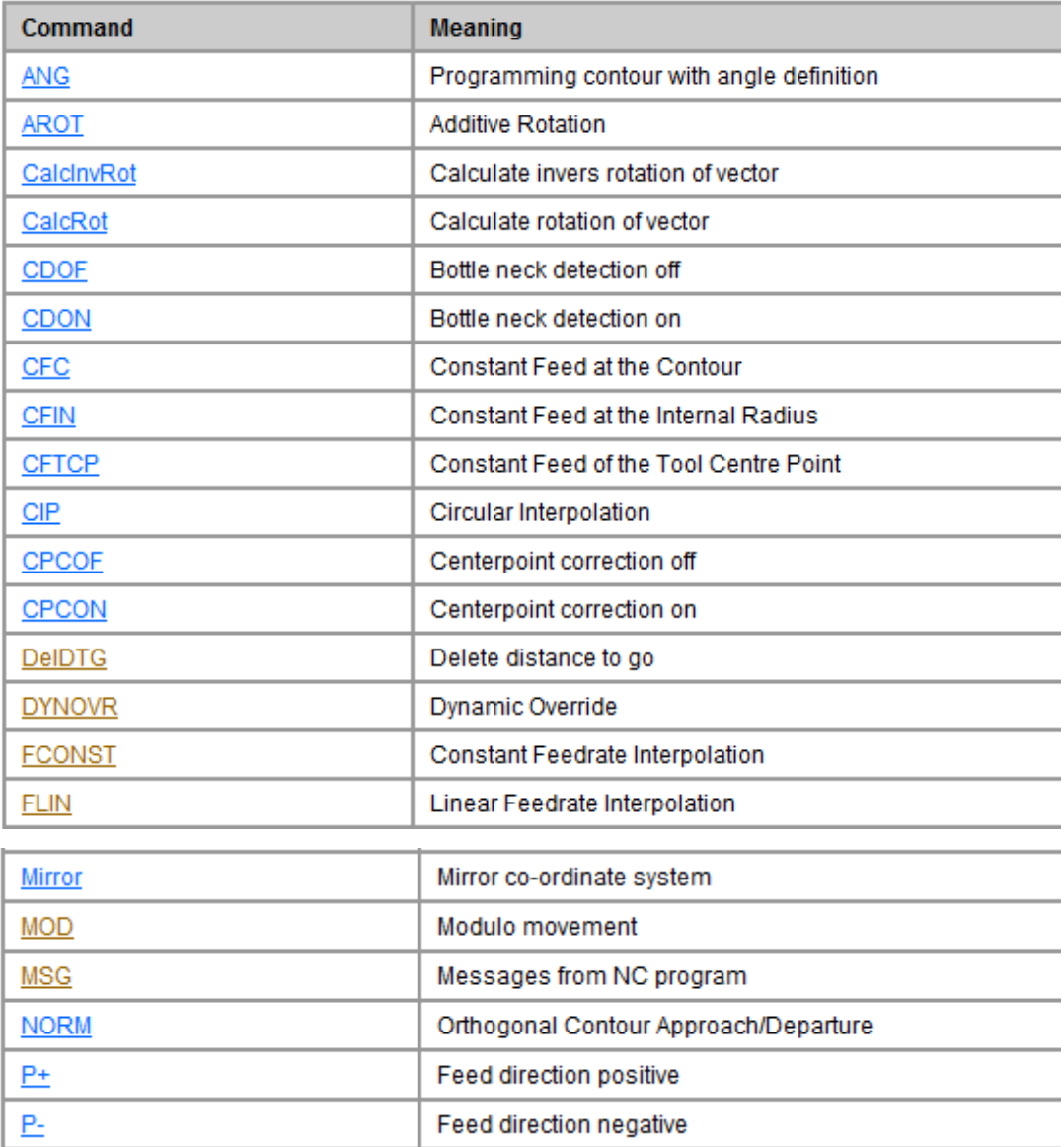

第 133 页 共 158 页 2017-10-13

#### TwinCAT NC I 插补运动入门 V1.07\_2017\_10\_13

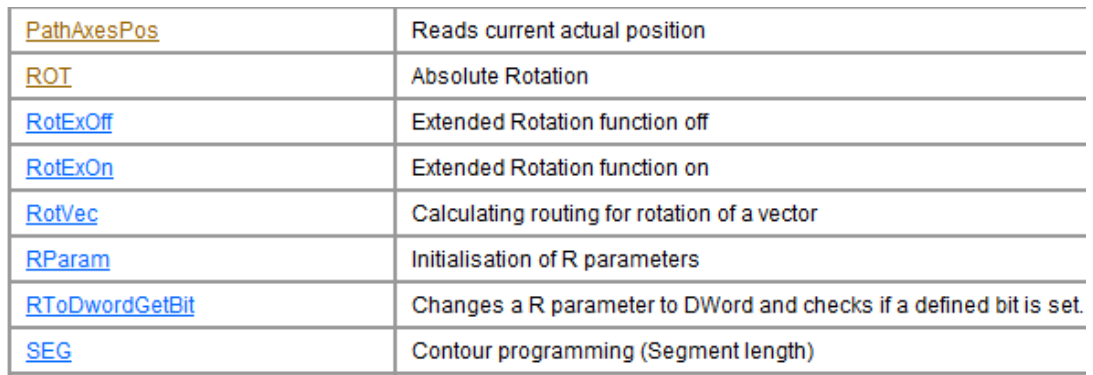

例如旋转指令:ROT

第 134 页 共 158 页 2017-10-13

Example: N10 G01 G17 X0 Y0 Z0 F60000 N20 G55 N30 G58 X200 Y0 N50 L47 N60 G58 X200 Y200 N65 ROT 230 N70 L47 N80 G58 X0 Y200 N90 AROT Z15 N100 L47 N50 M30  $L47$ N47000 G01 X0 Y0 Z0 (movements for zero shift & rotation) N47010 G91 (incremental dimensions)

```
N47020 G01 X100
N47030 G01 Y80
N47040 G03 X-20 Y20 I-20 J0
N47050 G01 X-40
N47060 G01 Y-40
N47070 G01 X-40 Y-30
N47080 G01 Y-30
N47090 G90
N47100 M17
```
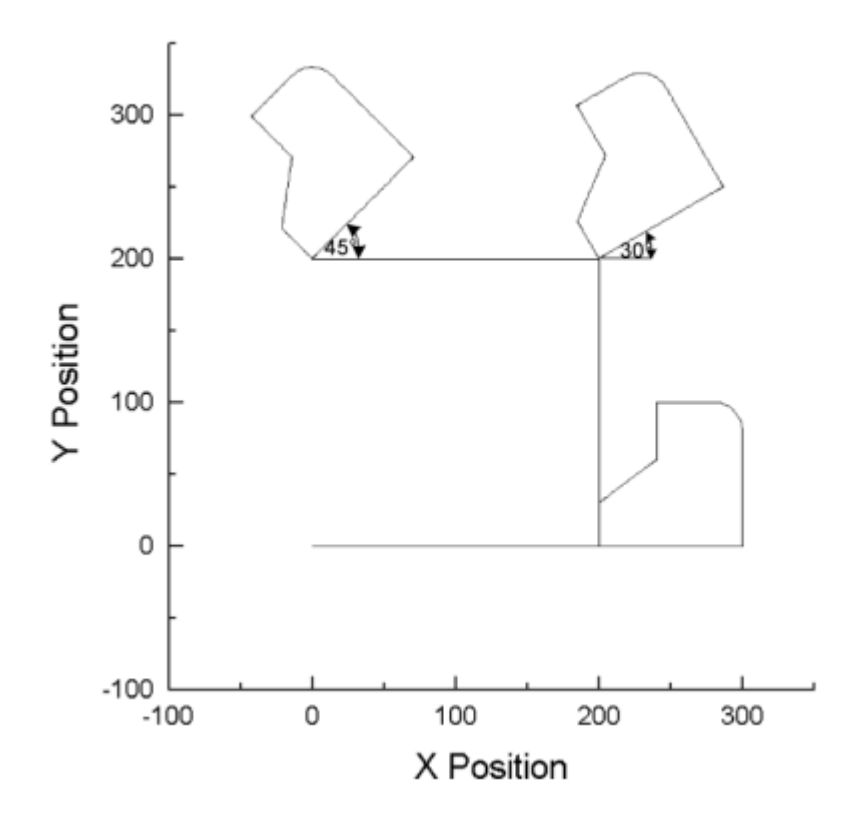

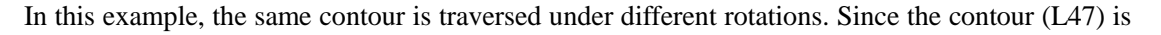

第 135 页 共 158 页 2017-10-13

programmed in incremental dimensions, and the starting point is described by means of the programmed zero offset shift, the rotation is clear to see.

Note:

After programming the ROT resp. AROT command the complete path vector  $(X, Y & Z)$  has to be allocated (always).

第 136 页 共 158 页 2017-10-13

# **7** 回溯 **Retrace** 和单步 **SingleBlock**

## **7.1** 回溯 **Retrace**

## **7.1.1** 什么是回溯

在 NCI 执行 G 代码动作的过程中,出现某些情况需要暂停。暂停之后可能要从当前位 置按照刚才执行过的 G 代码路径和速度往回退,这个就叫回溯。

回溯的过程中如果没有干预,就会一直回溯到执行第一行 G 代码的起点位置。回溯过 程中可以暂停,暂停之后可以继续回退,或者向前执行,向前执行到先前的暂停点时并不停 下来,而是继续执行 G 代码直到文件结束。

## **7.1.2** 回溯的程序处理

a) 打开和关闭回溯功能

可以用 PLC 程序打开和关闭回溯功能。如果要在执行 G 代码的过程中回退,必须在开 始动作之前打开回溯功能。

功能块(Function Block) ItpEnableFeederBackup

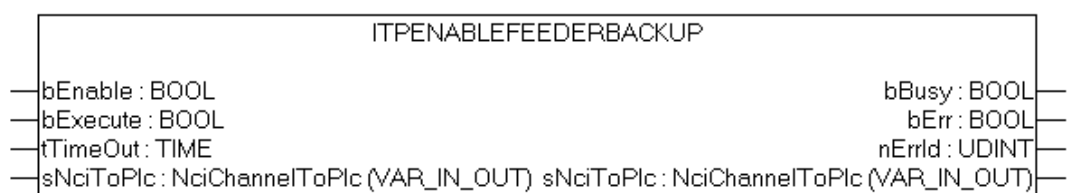

bEnable 是回溯功能的目标状态,为 True 启用,为 Off 关闭。但仅当 bExcute 的上升沿 执行回溯功能的状态切换。

b) 检测回溯功能是否开启

PLC程序也可以检测当前是否打开了回溯功能,作为是否启动G代码执行的条件之一。 功能块(Function Block) ItpIsFeederBackupEnabled

第 137 页 共 158 页 2017-10-13

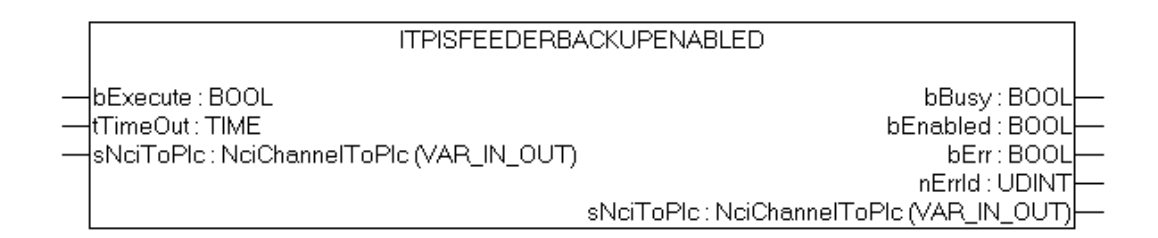

这是一个功能块,而不是函数。仅当 bExcute 的上升沿才会攻取回溯功能的开关状态。

c) G 代码暂停执行

功能块(Function Block) ItpEStopEx

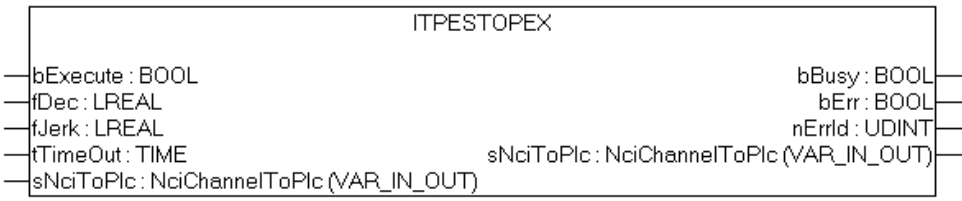

只有通过 PLC 用暂停功能停止的 NCI 通道, 在确认动作完全停止以后, 才可以执行回 退动作。如果不需要回退的停止,可以用另一个功能块 ItpStartStop 这是一个功能块,仅当 bExcute 的上升沿才会触发暂停。

d) 触发回退或者前进动作

PLC 程序可以触发回退或者前进的动作。 功能块(Function Block) ItpRetraceMoveForward

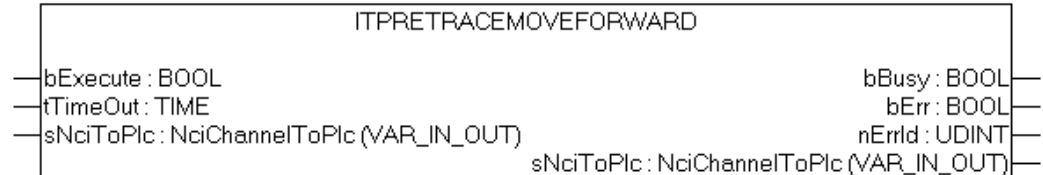

功能块(Function Block) ItpRetraceMoveBackward

第 138 页 共 158 页 2017-10-13

#### **ITPRETRACEMOVEBACKWARD**

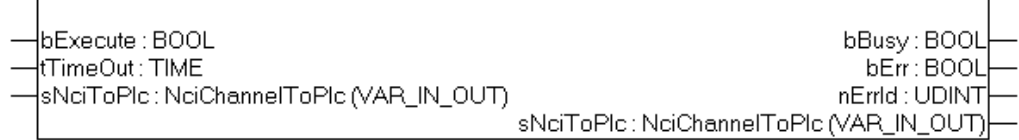

这两个是功能块,仅当通道完全停止后 bExcute 的上升沿才会触发回退或者前进。

e) 检测是否正在回退

检测当前设备是否在回退,可以用在界面上显示,PLC 也可以做相应的逻辑。 函数 (Function) ItpIsMovingBackwards

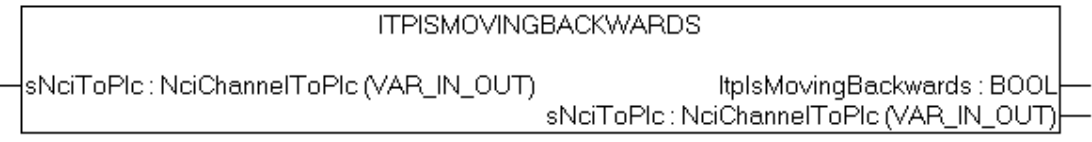

这个函数每次执行都会返回是否回退的状态,是一个 Bool 型函数。

f) 检测是否已退到 G 代码首行

函数 (Function) ItpIsFirstSegmentReached

**ITPISFIRSTSEGMENTREACHED** sNciToPlc : NciChannelToPlc (VAR\_IN\_OUT) | tplsFirstSegmentReached : BOOL<br>|sNciToPlc : NciChannelToPlc (VAR\_IN\_OUT

这个函数每次执行都会返回是否回退至首行的状态,是一个 Bool 型函数。PLC 才能据此做 下一步动作。

# **7.1.3** 启用回溯功能的 **NCI** 例程

在第5章例程"NCI\_GCode\_MFunc.pro"的基础上,做了如下修改:

● 接口结构体 GCode Chn InterfaceEx

在 GCode Chn Interface 的基础上增加了以下功能

第 139 页 共 158 页 2017-10-13

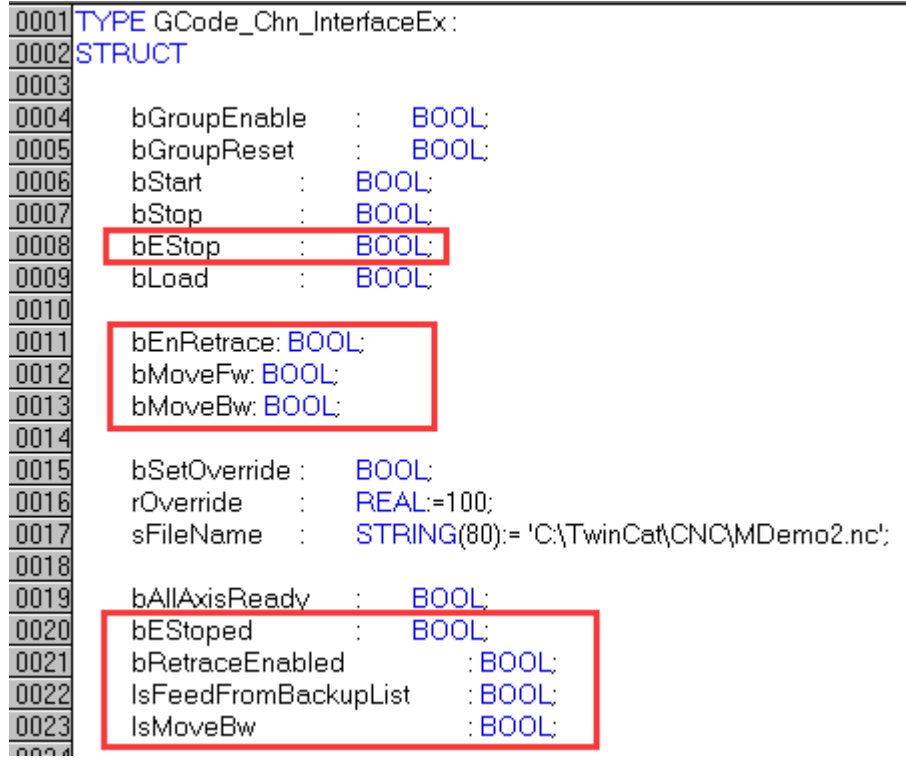

命令接口变量

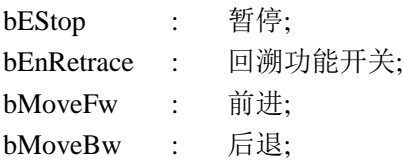

#### 状态接口变量

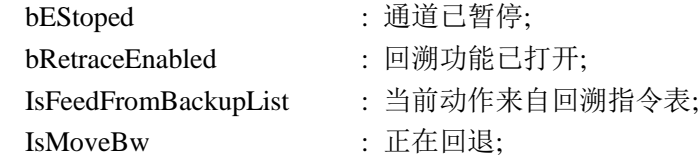

g) 功能块 FB\_NCI\_GCodeEx

在 FB\_NCI\_GCode 的基础上增加了专门处理回溯相关代码的 Acttion, 即"M\_Retrace"。

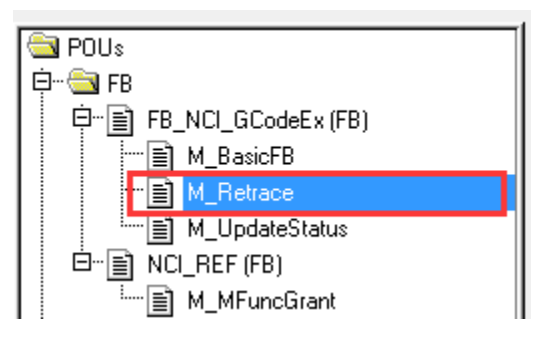

第 140 页 共 158 页 2017-10-13

而在主程序分支中, 只在 Case 30 处增加了对 M\_Retrace 的引用:

30:("插补运行阶段") fbltpStartStop.bStart:=bStart; fbltpStartStop.bStop:=bStop;

M\_Retrace;(\*回溯功能\*)

```
IF ItpChannel.NciToPlc.nJobNo = 0 THEN
    bGroupBusy:=FALSE; (简道闲置*)
END_IF
IF NOT bGroupEnable THEN
    IF ItpChannel.NciToPlc.nJobNo = 0 THEN
        bGroupBusy:=FALSE; ("通道闲置")
        bGroupReady: FALSE,
        iStep:=40:
   END IF
```
#### END IF

M\_Retrace 的代码如下:

```
(*回溯相关的状态刷新:当前插补动作是否前来自 BackupList*)
   IsFeedFromBackupList:=ItpIsFeedFromBackupList(aNciChannel[0].NciToPlc);
```

```
(*回溯相关的状态刷新:正在回退*)
```

```
IsMoveBw:=ItpIsMovingBackwards(aNciChannel[0].NciToPlc);
```
(\*回溯相关的状态刷新:回退功能是否启用成功\*)

fbIsRetraceEnabled(

bExecute:=gbPulse1s , tTimeOut:=T#500MS , sNciToPlc:=ItpChannel.NciToPlc , bBusy=> , bEnabled=> bRetraceEnabled, bErr=> ,  $nErrId \Rightarrow$  );

```
(*回溯相关的状态刷新:是否处在暂停状态*)
```
fbIsEStoped(

```
bExecute:=gbPulse1s ,
nGrpId:=GroupID ,
tTimeOut:=T#500MS ,
bBusy=> ,
bEStop=>bEStoped ,
bErr \Rightarrow.
nErrId \Rightarrow );
```
第 141 页 共 158 页 2017-10-13

(\*回溯功能的启用和禁用处理\*)

R\_TRIG\_Retrace(CLK:=bEnRetrace , Q=> );

F\_TRIG\_Retrace(CLK:=bEnRetrace , Q=> );

TP\_Retrace(IN:=R\_TRIG\_Retrace.Q OR F\_TRIG\_Retrace.Q , PT:=t#500ms , Q=>

bAcceptRetrace, ET=> );

fbRetraceEn(

bEnable:=bEnRetrace , bExecute:=bAcceptRetrace , tTimeOut:=T#500MS , sNciToPlc:=ItpChannel.NciToPlc , bBusy=> ,  $bErr = >$ .  $nErrId \Rightarrow$  );

(\*从暂停状态:后退\*)

#### fbMoveBw(

bExecute:=bMoveBw AND bRetraceEnabled AND bEStoped ,

tTimeOut:=T#500MS ,

sNciToPlc:=ItpChannel.NciToPlc ,

bBusy=> ,

 $bErr \Rightarrow$ .

 $nErrId \Rightarrow$  );

(\*从暂停状态:前进\*)

#### fbMoveFw(

bExecute:=bMoveFw AND bRetraceEnabled AND bEStoped ,  $tTimeOut:=T#500MS$ ,

sNciToPlc:=ItpChannel.NciToPlc ,

bBusy=> ,

bErr=> ,

 $nErrId \Rightarrow$  );

#### (\*从回溯或者正常 G 代码执行状态:暂停\*)

#### fbItpEStop(

bExecute:= bEStop ,  $fDec:=$ ,  $fJerk:=$ . tTimeOut:=t#500ms , sNciToPlc:=ItpChannel.NciToPlc, bBusy=> ,  $bErr \Rightarrow$ ,

第 142 页 共 158 页 2017-10-13

#### $nErrId \Rightarrow$  );

h) 调试画面 RetracePH

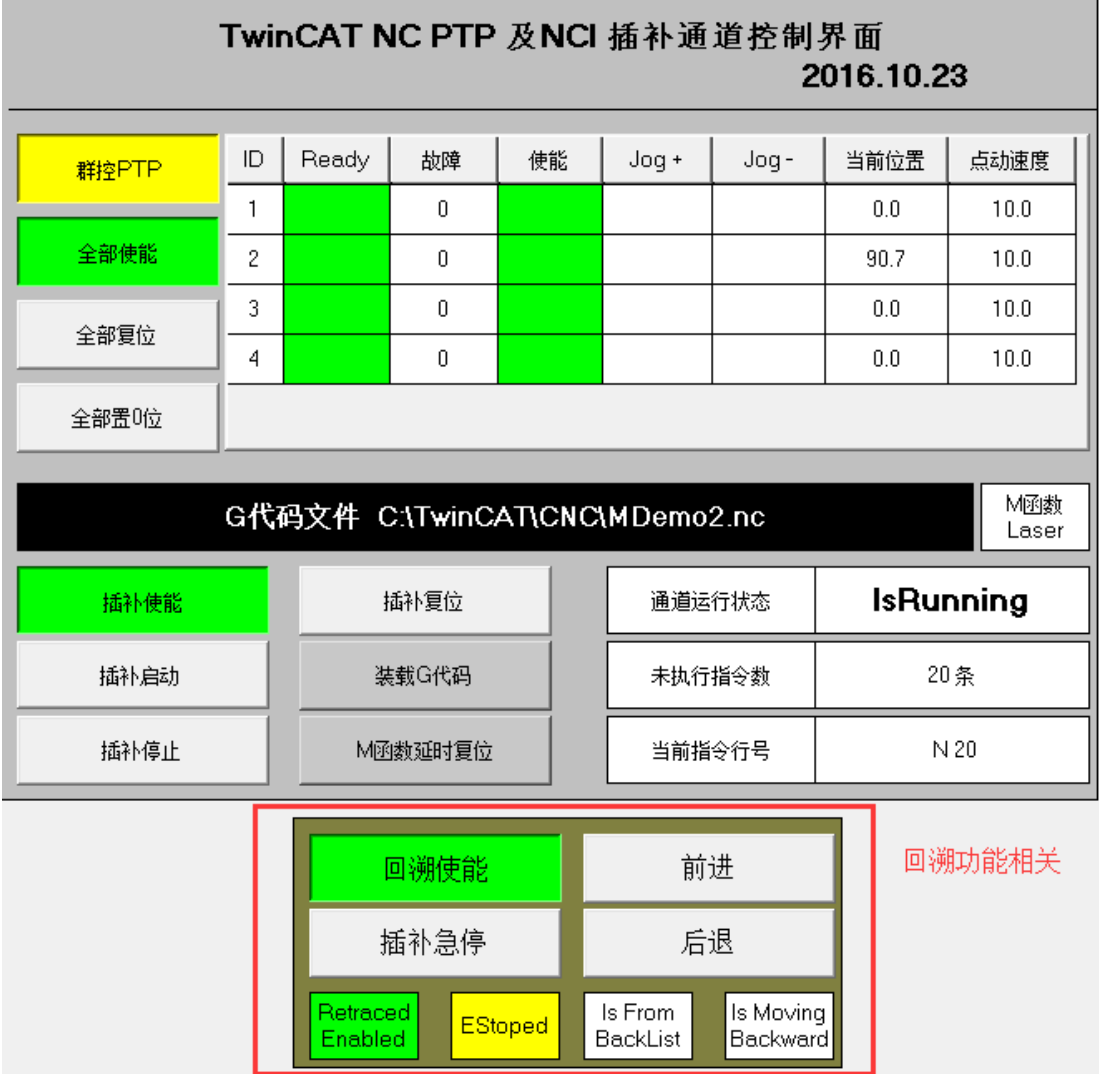

# **7.1.4** 测试 **Retrace** 功能的操作顺序

- 1) 选择目标控制器,激活 NCI\_GCode\_Retrace.tsm
- 2) 打开 NCI\_GCode\_RetraceFB.pro, 下载到目标 PLC, 运行。
- 3) 进入 HMI, 确认 G 代码文件 MDemo2.nc 与控制器上的 CNC 文件路径一致。
- 4) 使能 NC 轴。使用群控功能,可以节约时间。
- 5) 如有需要可以全部位置置 0
- 6) 插补使能——装载 G 代码——回溯使能——插补启动——插补急停——后退——前进
- 7) 插补停止,或者插补复位。

第 143 页 共 158 页 2017-10-13

执行第 6、7 步的时候,注意观察状态标签 "Retrace Enabled"(回溯功能已启用) "EStoped"(当前处于暂停状态) "Is From BackList"(当前动作来自回溯列表) "Is Moving Backward" (正在回退)

尤其注意回退和前进过程中,标签"M 函数 Laser"的变化。在回退过程中, M 函数的 状态是不切换的,在前进阶段才会切换。至于实际项目中,回退的时候要不要处理 M 函 数,需要视项目需求编程实现。

#### 注意:

在按"插补启动"前,按"回溯使能" 在 G 代码完成前, 按"插补急停" 可以在后退的过程中,再按"插补急停" 后退完成到首行,就不能再按"前讲"了。

### **7.2** 单步执行 **Single Block**

#### **7.2.1** 什么是单步执行 **Single Block**

在 NCI 执行 G 代码动作的项目中,正常生产的时候通常是一个 G 代码文件从头到尾连 续执行。而设备调试或者生产维护的时候,为了便于检查机械或者其它外围信号是否正常, 可能需要走一步停下来,按继续再走下一步,这个功能就是单步执行 SingleBlock。

单步执行, 顾名思义就是触发一次指令只执行一行 G 代码, 在 NCI 中又称一行 G 代码 为一个 Block。

单步模式可以在 G 代码运行的过程中开启或者关闭。如果触发启动命令的时候,未启 用单步模式,G 代码文件就连续运行。如果触发启动命令的时候,单步模式已启用,G 代码 文件就一行一行地单步运行。

#### **7.2.2** 单步执行的程序处理

1) 打开单步功能

可以用 PLC 程序打开和关闭单步功能,引用的功能块在 TcNci.lib 中。 功能块(Function Block) ItpSingleBlock

第 144 页 共 158 页 2017-10-13
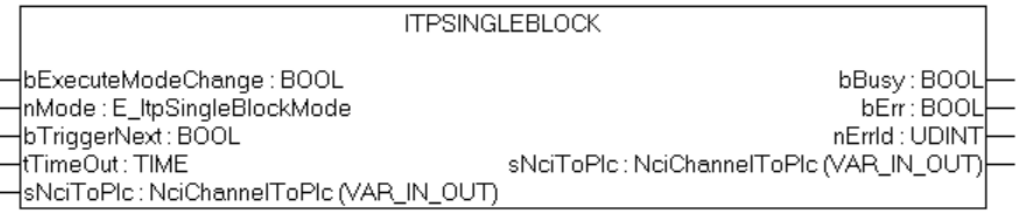

bExecuteModeChange 上升沿触发模式切换。切换的目标模式在 nMode 中定义 nMode 是一个枚举类型 E\_ItpSingleBlockMode:

ItpSingleBlockOff :=  $0$ , (\*single set off\*)

ItpSingleBlockNck := 1, (\* single set in the NC kernel \*)

ItpSingleBlockIntp :=  $16\#4000$  (\*single set in the interpreter \*)

nMode 等于 1 或者 16#4000 的时候, bExecuteModeChange 的上升沿就可以打开单步功 能。

在 NC 内核 kernel 或者在插补器 interpreter 中实现单步的区别在于,使用在 NC 内核中 插补时,G 代码中的指令仍然是提前预读多条缓存在插补器中,如果用 ADS 读取未执行指 令数量,可以看到仍然存在多条。而插补器 interpreter 中实现单步,G 代码中的指令就是读 入一行到插补器就执行一行,如果用 ADS 读取未执行指令数量结果不会超过 1 条。虽然缓 存形式不同,但执行结果并没有发现明显区别:G 代码执行过程中单步功能关闭后,都可以 连续执行后面的 G 代码直到结束。

2) 关闭单步功能

在上述功能块中,nMode 等于 0 的时候, bExecuteModeChange 的上升沿就可以关闭单 步功能。G 代码执行过程中关闭单步功能,后续的 G 代码可以连接执行直到结束。

3) 触发单步命令

ItpSingleBlock 的输入变量 bTriggerNext 虽然可以在单步模式下触发单步命令,但实际 上它的作用和 G 代码启动命令类似, 甚至可以互相替换。如果关闭单步模式, 它就等效于 fbItpStartStop(bStart:= )中的 bStart。如果打开单步模式,fbItpStartStop( bStart:= ) 中 的 bStart 也可以代替 bTriggerNext 来触发单步动作。

### **7.2.3** 启用单步功能的例程

"\配套例程\第 7 章 回溯和单步执行\NCI FB SingleBlock\NCI\_GCode\_SingleBlockFB.pro"

它在"\第 7 章 回溯和单步执行\NCI FB Retrace\NCI\_GCode\_RetraceFB.pro"的基础上, 做了如下修改:

i) 接口结构体 GCode Chn InterfaceEx 增加了以下功能

第 145 页 共 158 页 2017-10-13

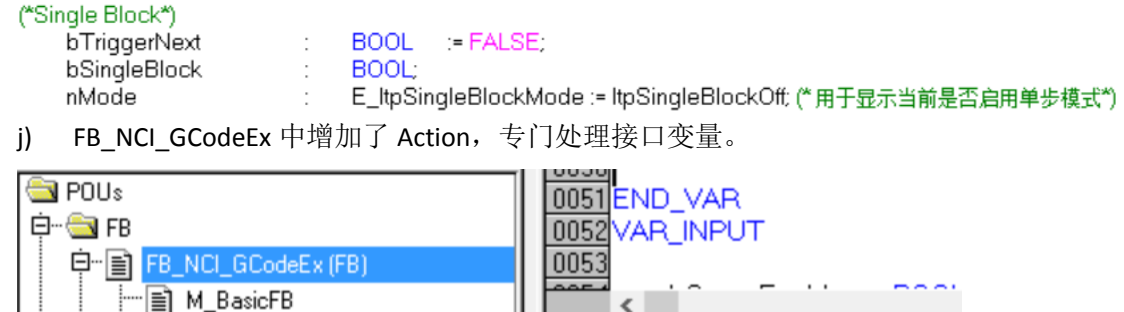

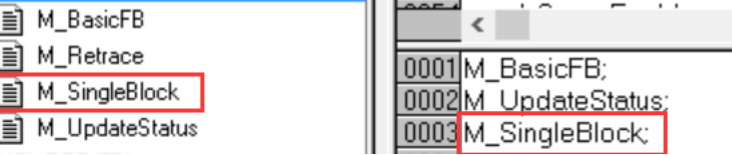

#### 代码如下:

```
(*bSingleBlock 为 True, 切换到单步模式, 为 False, 则禁用单步模式*)
fbRTrigSingle(CLK:=bSingleBlock , Q=> );
fbFTrigSingle(CLK:= bSingleBlock, Q=> );
fbTPSingle(IN:=fbRTrigSingle.Q OR fbFTrigSingle.Q, PT:=T#500MS, Q=>, ET=>);
```

```
nMode:=SEL(bSingleBlock,0,1);
```
M SingleB

自

圁

fbSingleBlock(

bExecuteModeChange:= fbTPSingle.Q,

```
nMode:= nMode,
```
bTriggerNext:=bTriggerNext, tTimeOut:= ,

```
sNciToPlc:= ItpChannel.NciToPlc,
```

```
bBusy=> , 
bErr=> ,
```
 $nErrId \Rightarrow$  );

k) 调试画面 NCI

第 146 页 共 158 页 2017-10-13

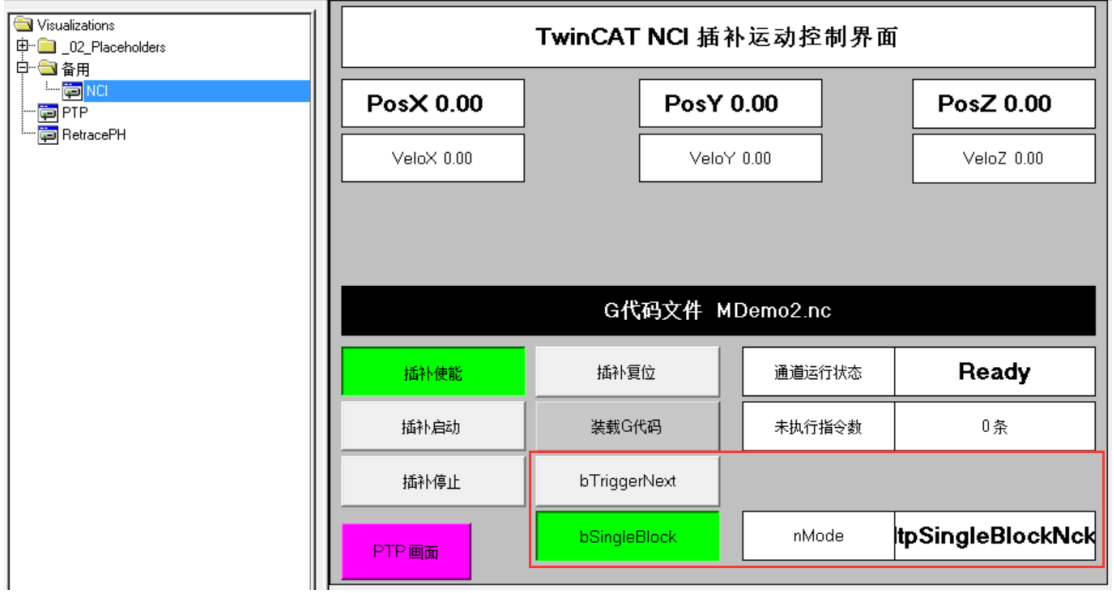

## **7.2.4** 测试单步功能 **SingleBlock** 的操作顺序

- 1) 选择目标控制器,激活 NCI\_GCode\_Retrace.tsm
- 2) 打开 NCI GCode SingleBlockFB.pro, 下载到目标 PLC, 运行。
- 3) 进入 HMI, 确认 G 代码文件 MDemo2.nc 与控制器上的 CNC 文件路径一致。
- 4) 使能 NC 轴。使用群控功能,可以节约时间。
- 5) 如有需要可以全部位置置 0
- 6) 插补使能——装载 G 代码——bSingleBlock 按下
- 7) 插补启动(重复按)——松开 bSingleBlock——插补启动
- 8) bTriggerNext(重复按)——松开 bSingleBlock——bTriggerNext
- 9) 插补停止, 或者插补复位。

执行第 6、7、8 步的时候,注意观察状态标签 "nMode"的值(字符串)会在 ItpSingleBlockOff 和 ItpSingleBlockNck 之间切换。

当它为 OFF 的时候,按启动或者 bTriggerNext 都可以触发 G 代码连续执行,而它为 Nck 的时候,一次就只执行一个动作。之后切换到 OFF, 不用重按启动, 后续 G 代码就会继续 完成了。

# **8** 插补运动中常见需求

### **8.1** 曲线平滑

#### l) 曲线过渡时的平滑处理

如果设定轨迹中相邻两段曲线的连接处是速度不连续的拐点,就会引起冲击,除非在拐点 处把进给速度降到 0。为了以限定速度平稳地经过拐点,可以对拐点用 Bezier 曲线进行平滑 处理,轻微调整设定轨迹,以确保整条路径上的速度连续。

m) 公差球面

每个曲线过渡点都存在公差球面。为了达到平滑的目的,实际的轨迹可能会偏离预定的几何 位置。在空间上允许偏离的最大值,就是公差球面。公差球面半径由用户在参数设置中预定 义,并以模态参数的形式生效,它作用于所有不带精确定位或停止的曲线过渡处。公差球面 半径可以自适应,以避免在加工细小线段时导致重迭。

命令 #set paramSplineSmoothing( <半径> )#

参数 <半径> 允许偏离的球面半径

n) 动态参数

平滑过程允许更大的动态参数。用户通过修改系统参数"减速因子 C2",可以影响系统定义 的最大曲线过渡速度 Velo Link, 这个参数不能在 DXD 页面中设置, 只能在线修改。

命令 #set paramC2ReductionFactor( <C2Factor> )#

参数 <C2Factor> C2 reduction factor

o) 曲线过渡时的共性

轨迹进入公差球面后,加速度为 0,进给速度等于曲线过渡速度。在公差球面内一直保持这 个速度和加速度。修改 Override 引起的速度改变在公差球面内失效,轨迹走出公差球面后 Override 恢复生效。

第 148 页 共 158 页 2017-10-13

### **8.2** 速度限制

### **8.3** 加速度限制

[paramAxisDynamics](mk:@MSITStore:C:/TwinCAT/Infosystem/1033/TcNci.chm::/Interpreter/HTML/TCNCNCIItpAlteringMotionDynamics.htm#Änderung der Achsdynamik) 轴的动态参数设置 m

### **8.4** 寻参

通常应该在把 PTP 轴指定给 NCI 通道之前用 PTP 指令 MC Home 进行寻参, 也可以用 G 代码来寻参,但是在 G 代码中只能同时执行一个轴的寻参动作,而在 PTP 模式就可以几 个轴同时寻参。

命令 G74

结束条件 End of block

例如:

N10 G74 X

N20 G74 Y

注意:只能让插补轴寻参,即 X、Y、Z 轴。寻参指令必须在主程序中。

实际测试发现 G74 并不能控制任何轴动作,而 NCI 通道中也没有寻参参数的配置项, 所以,必须在 PTP 模式寻参完成再组合到 NCI 通道。

### **8.5** 速度平滑

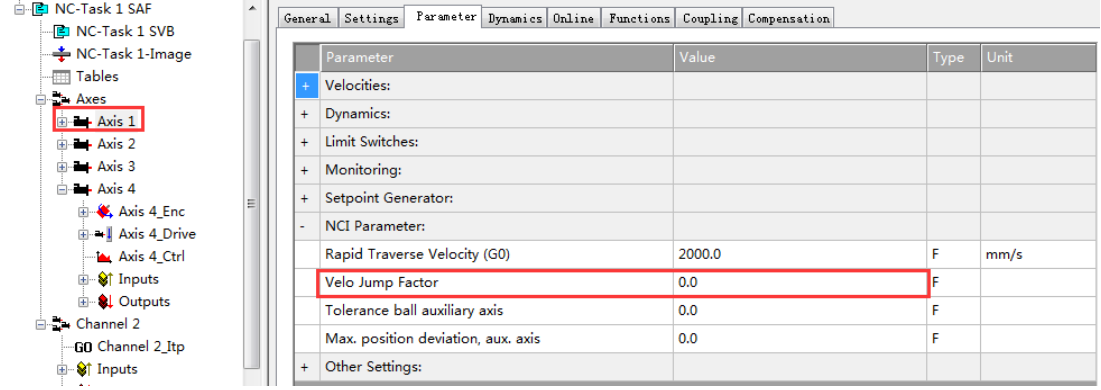

第 149 页 共 158 页 2017-10-13

[paramVertexSmoothing](mk:@MSITStore:C:/TwinCAT/Infosystem/1033/TcNci.chm::/Interpreter/HTML/TCNCNCIItpVertexSmoothing.htm) 动作之间的平滑 m

Path velocity at segment transitions

曲线过渡处的轨迹速度

下面操场的轮廓线为例说明进给速度的减速处理过程,其目的是为了让刀头的方向与加工 轮廓的切线时刻保持一个固定的角度。

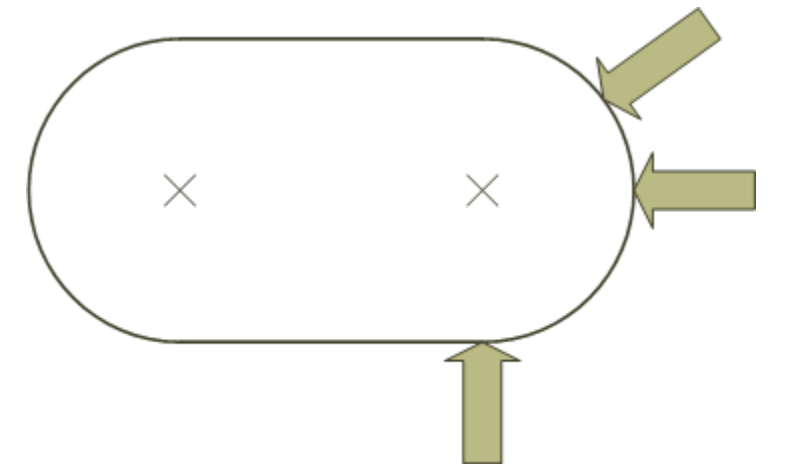

在上图的直线段刀具的方向不变。相比之下,相对于基准坐标系的方向必须在圆周内连续变 化。假设直线和圆弧过渡点的轨迹速度不为 0,旋转轴就不可避免会产品一个速度跃变,而 轨迹插补轴不会跃变。

辅助轴的速度跃变可以自定义,与设备相关。特殊情况是在这种曲线过渡处的轨迹速度会减 到 0, 或者根本不减速。可以独立设置每个插补轴的轴参数"VeloJumpFactor",用于计算曲 线过渡处实际给定的轨迹速度。

曲线过渡处的速度平滑

如上所述,在曲线过渡处可能会产生速度跃变,跃变的幅度可以在参数 VeloJump Factor 中 进行配置。此外,还可以设置每个辅助轴的公差球面。这个球面是以曲线过渡点的路径为对 称轴的。进入这个球面时,辅助轴的速度连续变化,以达到走出这个球面时的设定速度。换 句话说,速度跃变就被限制住了。这意味着辅助轴在公差球面内会产生一个位置误差。轨迹 走出公差球面时,立即切换到新的目标速度。这样可以避免位置过冲,在公差球面的边界上 位置又恢复精确了。

如果定义的公差球面大于轨迹的 1/3,其半径就会自动缩小到该值。

第 150 页 共 158 页 2017-10-13

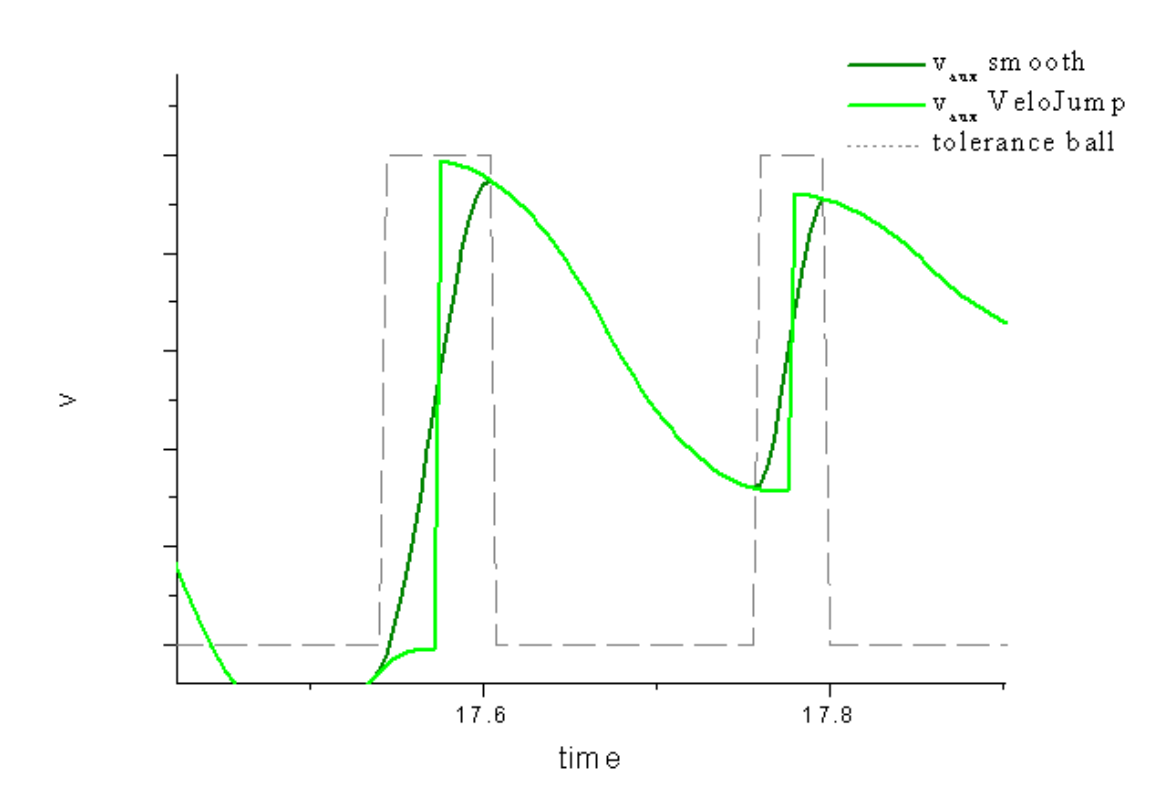

选择和取消选择

辅助轴的公差球面是一个轴参数(IO: 0x0108),可以从 System Manager 的轴参数页面设置或 者从 PLC 经过 ADS 读入。

注意: 此处所述的参数只对插补通道中的辅助轴(Q1..Q5)有效。对于插补轴(x,y,z), 参数 "Veloc. discontinuity factor"、"Tolerance sphere auxiliary axis"、"Max. positional deviation, auxiliary axis"都没有影响。

#### p) 诊断

为了诊断的目的,可以记录每个辅助轴的公差球面和由此导致的位置偏差 。还可以通过 ADS 访问这些变量, 在 [group status](mk:@MSITStore:C:/TwinCAT/Infosystem/1033/TcNci.chm::/1255101323.html) 中可以找到这些变量(IO: 0x54n and 0x56n).

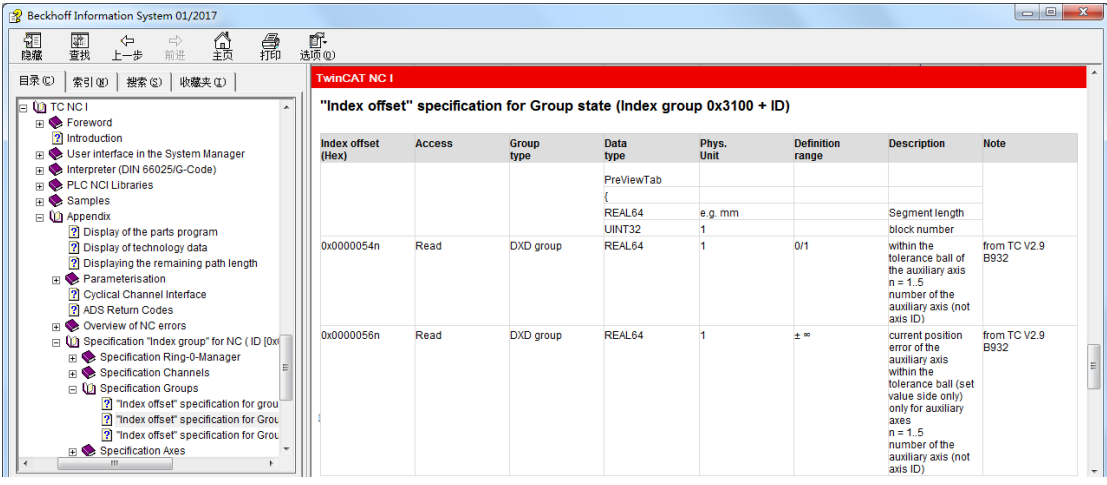

第 151 页 共 158 页 2017-10-13

q) 公差球面半径缩小时,对速度跃变的影响

如果由于加工路径几何尺寸的原因要缩小公差球面的半径,那么这段曲线允许的速度跃变参 数也相应减小,比如过渡处的轨迹速度大幅降低,以使辅助轴在更小的公差球面内动态特性 不会超限。

r) 公差球面缩小时辅助轴的位置偏差

参数"maximum permitted positional deviation of the auxiliary axis(辅助轴允许的最大位置偏 差)" 只在公差球面由于加工路径几何尺寸的原因必须缩小的时候才起作用,目的是为了在 加工较短的路径时也维持相对较高的轨迹速度,并且把产生的位置误差限定一定范围内。直 到一段曲线的终点,辅助轴的速度都维持不变而同时计算位置误差。如果误差小于允许值, 在这一段曲线就继续维持当前速度而产生的误差在下一段曲线补偿回来,相当于在这个曲线 过渡点公差球面不起作用;如果误差大于允许值,缩小后的公差球面就生效,包括 VeloJump Factor,必要时还会降低轨迹速度。

### **8.6** 坐标偏置

见 6.5 #Set 参数

### **8.7** 主轴

见 6.2.1 S 指令

第 152 页 共 158 页 2017-10-13

### **8.8** 刀具补偿

在 Information System 中的系统描述如下:

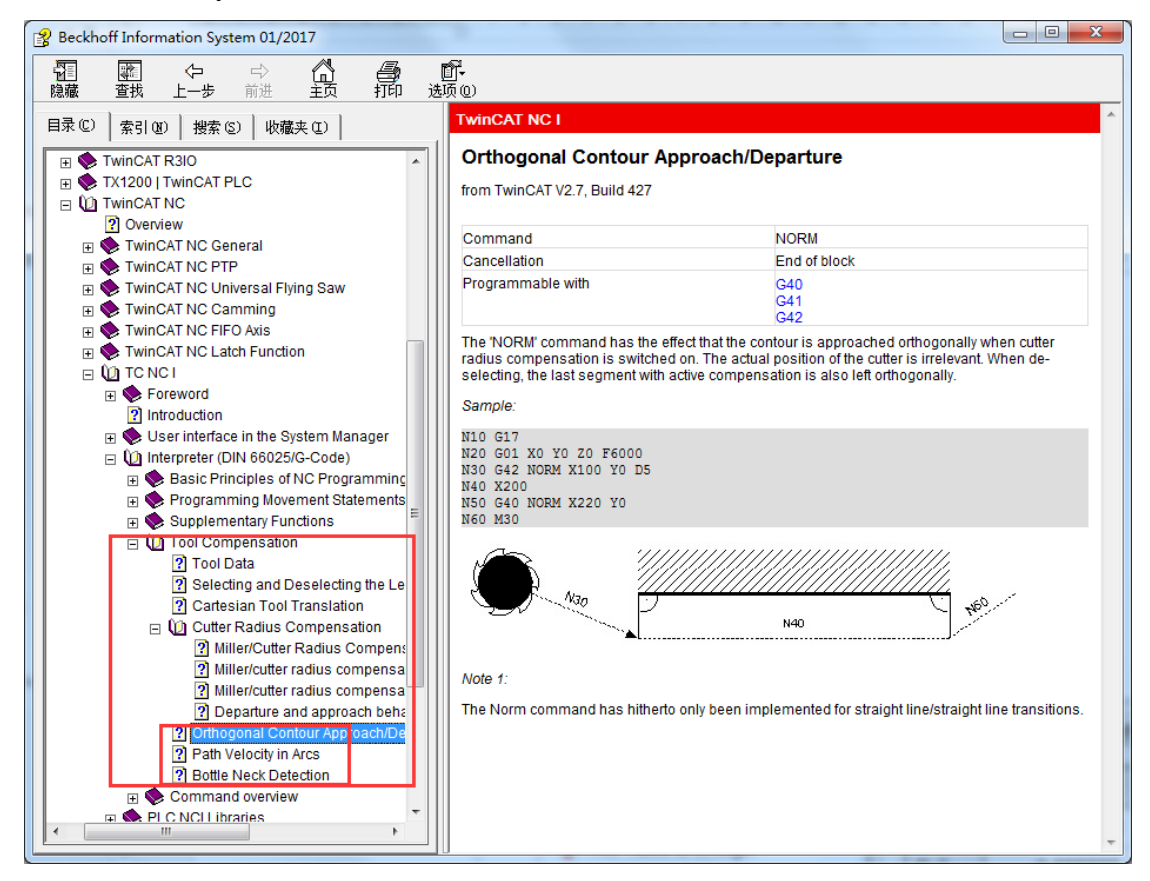

本节只是作者的学习心得,仅涉及最基本的概念,需要在实际应用中积累更多的 Knowhow。 对于图中内红线框中的内容,还没有研究透彻,有待补充。

### **8.8.1** 刀具补偿参数

刀具补偿参数在下图中设置

第 153 页 共 158 页 2017-10-13

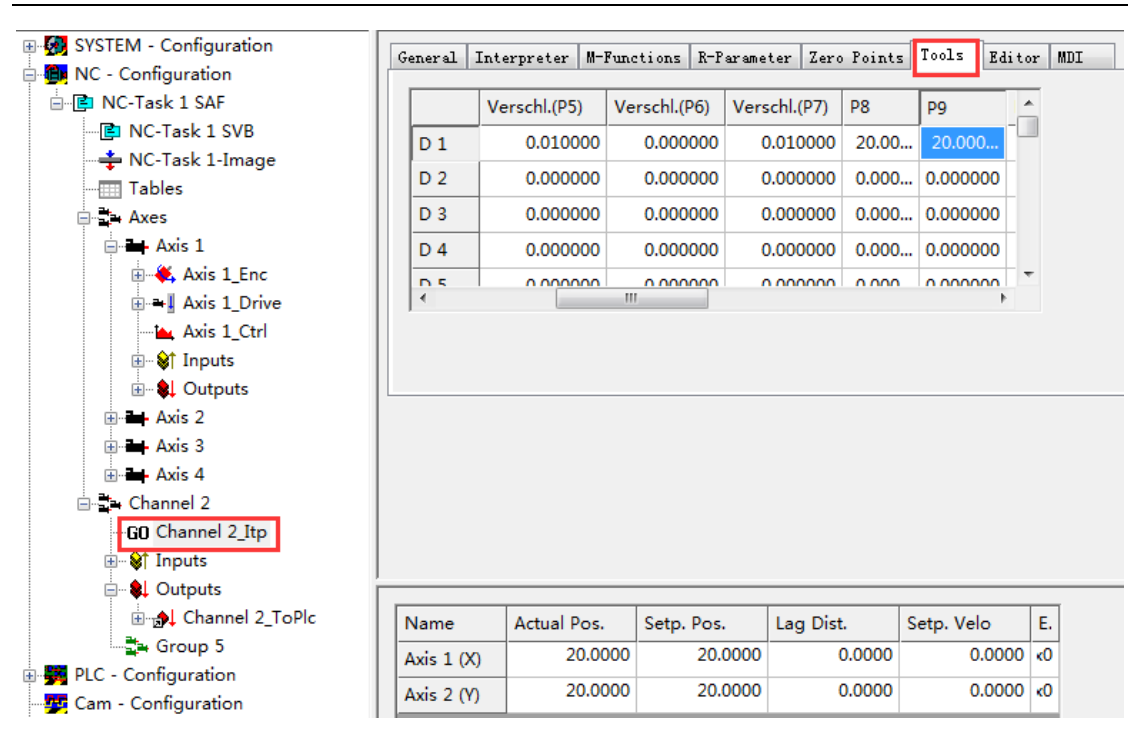

TwinCAT NC I 插补运动入门 V1.07\_2017\_10\_13

最多可以有 255 套刀具补偿参数,用 D1 到 D255 来区分。每套参数包括 P0 到 P15,但目 前只用到 P0 到 P10, 说明如下:

a) 第 1 列"TNr.(P0)"值表示刀具号, G 代码执行到 Dn 刀补指令时, 可以把该值赋给 Channel\_ToPlc 中的 nTool 变量,可传输到 PLC。

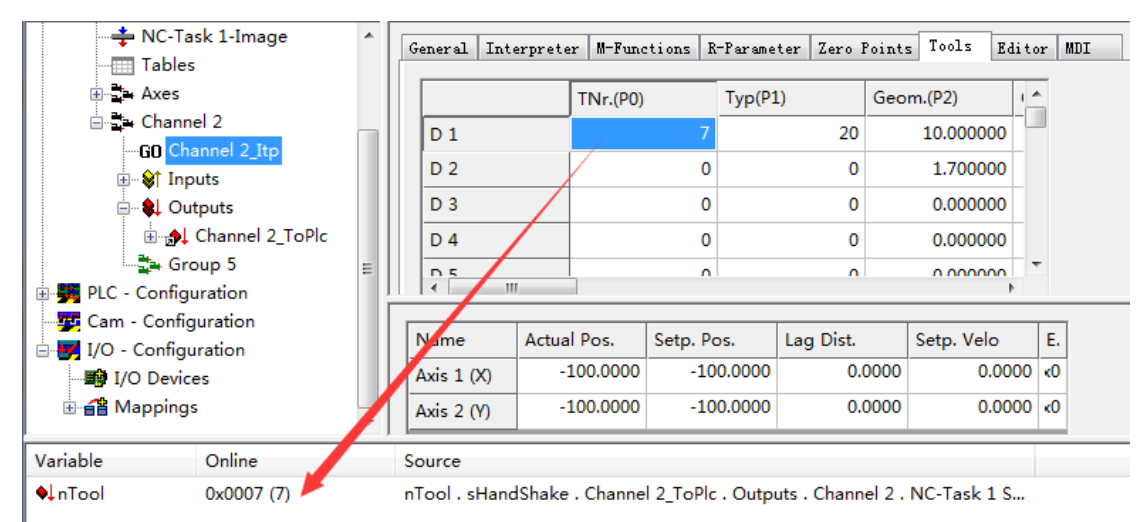

虽然这个值可以任意设置,但是通常还是把 Dn 的刀具号设置为 n,这样 G 代码的刀补 指令 Dn, 就包含了刀具指令 Tn。

- b) 第 2 列 "Typ(P1)"指刀具的类型。目前只有两种类型: 10 表示 Drill (钻头), 20 表示 Shaft Cutter(切削)。分别有不同的参数,包括 X\Y\Z 偏置。
- c) P2 和 P4 参数,刀具几何尺寸的长度(P2)和半径(P4)
- d) P5 和 P7 参数,刀具磨损量的长度方向(P5)和刀头磨损(P7),只有切削类刀具才有 刀头磨损。

第 154 页 共 158 页 2017-10-13

e) P8、P9、P10:刀具偏置参数。该参数引起 XYZ 轴的实际轮廓在 G 代码命令的基础上 整体偏移。

### **8.8.2** 刀具补偿的 **G** 代码

a) T 指令:见 6.2.3 T 指令和 D 指令 如果需要 PLC 做相应的动作,才在 G 代码中添加 T1、T2 等指令。否则可以不写。 b) D 指令:

刀具长度补偿的开启:Dn, 刀具长度补偿的关闭:D0 并确定工作平面,刀具长度补偿就是在垂直于工作平面的进给方向上进行补偿。 工作平面 G17(XY 平面)、G18(ZX 平面)、G19(YZ 平面)。 示例代码: *N10 G17 G01 X0 Y0 Z0 F6000* (必须在 *G0* 或者 *G1* 指令同时给定工作平面) *N20 D1 X10 Y10 Z N30 ...*

*N90 M30* 

刀具半径补偿的开启:G41 Dn(左补,加工内轮廓)、G42 Dn(右补,加工外轮廓) 刀具半径补偿的关闭:G40

\*为了避免跳变,通常在运动指令中带补偿的开启或者关闭的选项。所以在正式加工之 前,要把刀具移动到可以加工的位置并且开启补偿,类似"引线"功能。 示例代码:

*N10 G17 G01 X0 Y0 Z0 F6000 N20 G41 X10 Y20 Z D1 N30 X30 N40 G40 X10 Y10 Z N50 M30*

### **8.8.3** 刀具示例 **1**:长度和半径补偿

刀具参数:

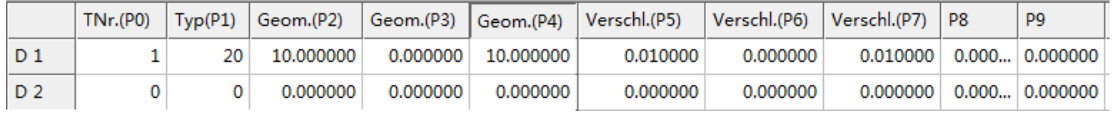

P0=1, 表示 D1 调用时 PLC 可以从变量 nTool 中得到值"1"

P1=20,表示这是切削刀具 Shart Cutter。

P2=10, P4=10, 表示刀架长度 10, 刀具半径 10

P5=0.01, P7=0.01, 仅供测试, 忽略刀具长度和半径方向的磨损。(P7 为 0 会报错) 执行 G 代码:

*N10 G0 X-50 Y-50 F6000* 

第 155 页 共 158 页 2017-10-13

```
N20 G42 D1 X0 Y0 (启动 D1 刀具参数,G42 表示即加工轨迹的外沿)
N25 G01 X100
N30 G01 Y100 
N40 G01 X0
N45 G01 Y0
N50 G40 X-50 Y-50 (此处 G40 表示关闭刀具半径补偿,但长度补偿仍有效)
N60 D0 (关闭刀具补偿)
N20 G01 D1 X0 Y0
N25 G01 X100
```
*N30 G01 Y100 N40 G01 X0 N45 G01 Y0*

*N100 M30*

实测效果对比如下:

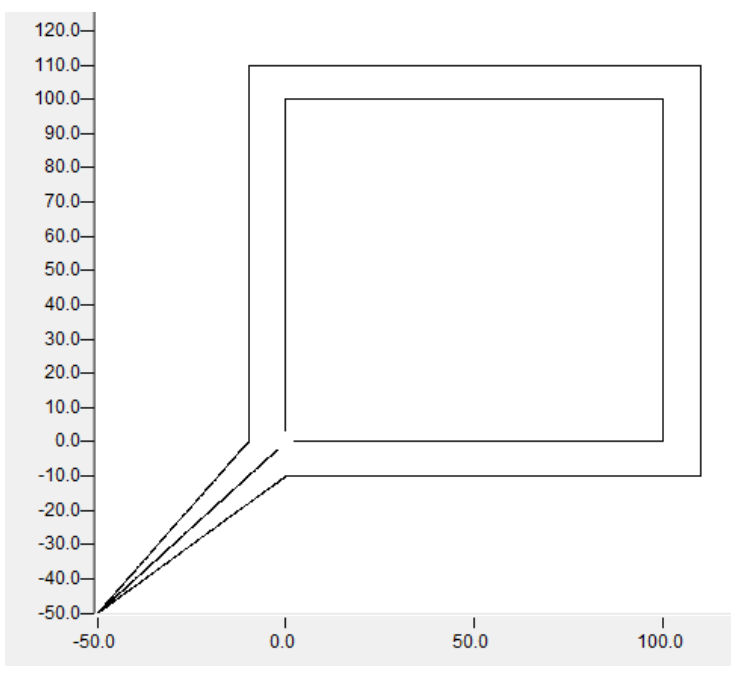

上图中,外圈为启用刀具补偿的 X、Y 轴轨迹。内圈为禁用刀具补偿的 X、Y 轴轨迹。 ● 刀具尺寸、刀具磨损参数 P2、P4、P5、P7 在 G41 和 G42 时对实际插补轴的影响测试

测试条件: G代码画正方形, 对角坐标分别是 (0, 0) 和 (100, 100)

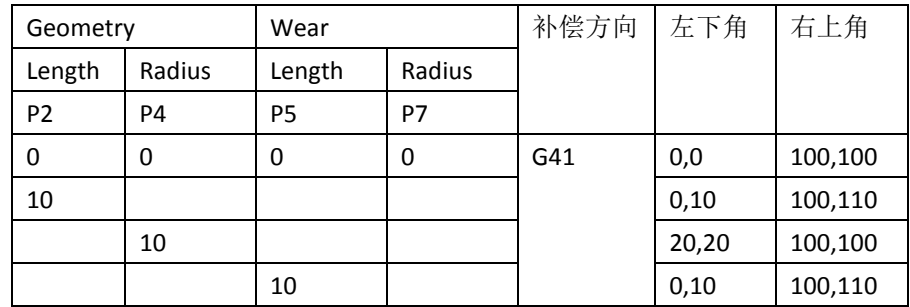

第 156 页 共 158 页 2017-10-13

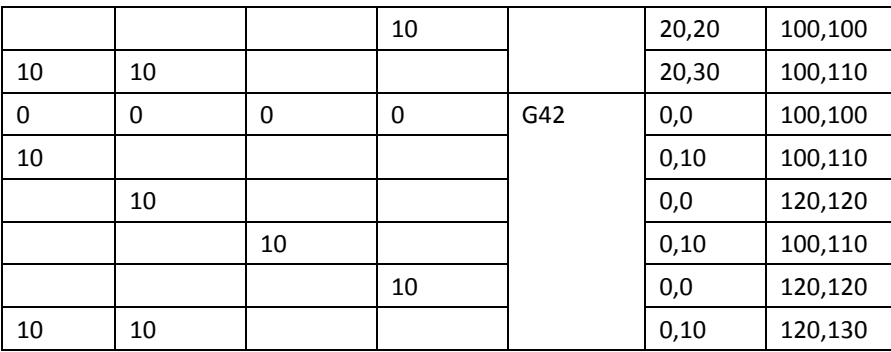

可见, Length 只影响进给方向的轴(本例中为 Y 轴), 而 Radius 影响 X 和 Y 轴。 G42 时,实际轮廓比加工路径向外 Offset 幅度为 Radius。

G41 时, 实际轮廓比加工路径向内 Offset 幅度为 Radius。

注意: 实际上磨损量的取值应为负值,上例中仅仅是取相同的值以便计算和做关系 对比。

### **8.8.4** 刀具示例 **2**:刀具偏置

在上个例子的基础上,同样的 G 代码,修改 P8 和 P9, 即 X、Y 偏置为 20:

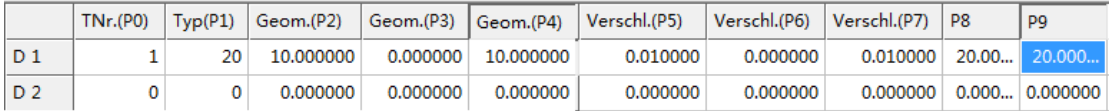

#### 可以看到 XY 轴行走的轨迹为:

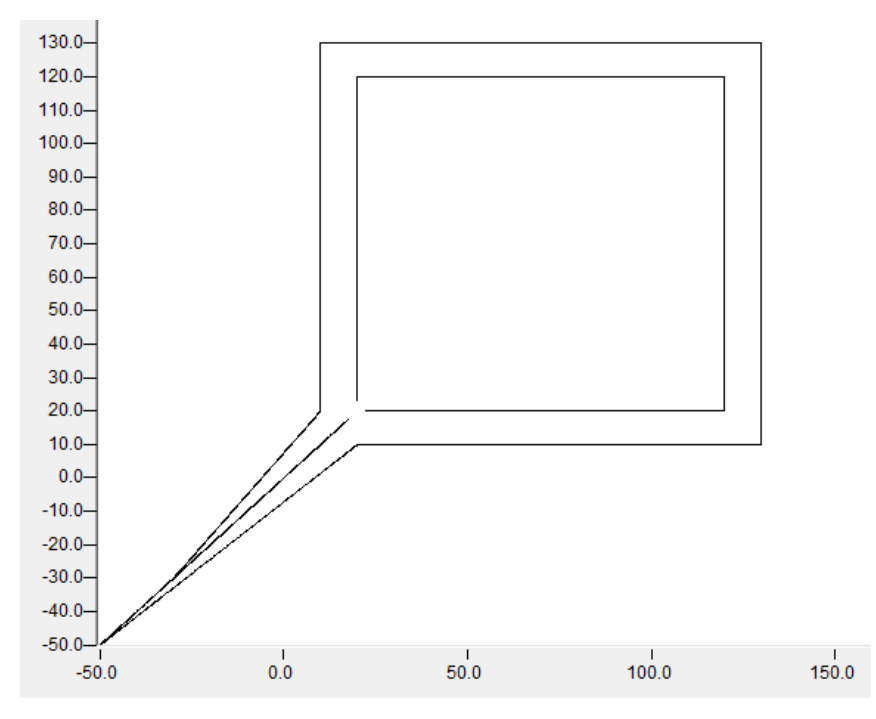

与前例相比,整个轨迹区域向 X、Y 的正方向各平移了 20 个单位。

第 157 页 共 158 页 2017-10-13

# **9** 在 **TwinCAT 3** 下使用 **NCI**

第 158 页 共 158 页 2017-10-13